Part No. 316862-D June 2006

4655 Great America Parkway Santa Clara, CA 95054

# **Command Line Interface Reference for the Ethernet Routing Switch 1600 Series Switch**

Ethernet Routing Switch 1600 Series Software Release 2.1

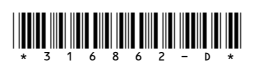

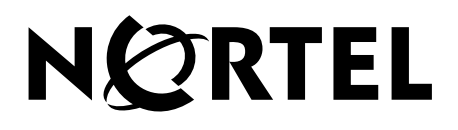

#### **Copyright © 2003–2006 Nortel Networks. All rights reserved.**

The information in this document is subject to change without notice. The statements, configurations, technical data, and recommendations in this document are believed to be accurate and reliable, but are presented without express or implied warranty. Users must take full responsibility for their applications of any products specified in this document. The information in this document is proprietary to Nortel Networks.

The software described in this document is furnished under a license agreement and may be used only in accordance with the terms of that license. The software license agreement is included in this document.

#### **Trademarks**

\*Nortel, Nortel Networks, the Nortel logo, and the Globemark are trademarks of Nortel Networks.

All other products or services may be trademarks, registered trademarks, service marks, or registered service marks of their respective owners.

The asterisk after a name denotes a trademarked item.

#### **Statement of conditions**

In the interest of improving internal design, operational function, and/or reliability, Nortel Networks reserves the right to make changes to the products described in this document without notice.

Nortel Networks does not assume any liability that may occur due to the use or application of the product(s) or circuit layout(s) described herein.

#### **Nortel Networks software license agreement**

This Software License Agreement ("License Agreement") is between you, the end-user ("Customer") and Nortel Networks Corporation and its subsidiaries and affiliates ("Nortel Networks"). PLEASE READ THE FOLLOWING CAREFULLY. YOU MUST ACCEPT THESE LICENSE TERMS IN ORDER TO DOWNLOAD AND/OR USE THE SOFTWARE. USE OF THE SOFTWARE CONSTITUTES YOUR ACCEPTANCE OF THIS LICENSE AGREEMENT. If you do not accept these terms and conditions, return the Software, unused and in the original shipping container, within 30 days of purchase to obtain a credit for the full purchase price.

"Software" is owned or licensed by Nortel Networks, its parent or one of its subsidiaries or affiliates, and is copyrighted and licensed, not sold. Software consists of machine-readable instructions, its components, data, audio-visual content (such as images, text, recordings or pictures) and related licensed materials including all whole or partial copies. Nortel Networks grants you a license to use the Software only in the country where you acquired the Software. You obtain no rights other than those granted to you under this License Agreement. You are responsible for the selection of the Software and for the installation of, use of, and results obtained from the Software.

**1. Licensed Use of Software.** Nortel Networks grants Customer a nonexclusive license to use a copy of the Software on only one machine at any one time or to the extent of the activation or authorized usage level, whichever is applicable. To the extent Software is furnished for use with designated hardware or Customer furnished equipment ("CFE"), Customer is granted a nonexclusive license to use Software only on such hardware or CFE, as applicable. Software contains trade secrets and Customer agrees to treat Software as confidential information using the same care and discretion Customer uses with its own similar information that it does not wish to disclose, publish or disseminate. Customer will ensure that anyone who uses the Software does so only in compliance with the terms of this Agreement. Customer shall not a) use, copy, modify, transfer or distribute the Software except as expressly authorized; b) reverse assemble, reverse compile, reverse engineer or otherwise translate the Software; c) create derivative works or modifications unless expressly authorized; or d) sublicense, rent or lease the Software. Licensors of intellectual property to Nortel Networks are beneficiaries of this provision. Upon termination or breach of the license by Customer or in the event designated hardware or CFE is no longer in use, Customer will promptly return the Software to Nortel Networks or

certify its destruction. Nortel Networks may audit by remote polling or other reasonable means to determine Customer's Software activation or usage levels. If suppliers of third party software included in Software require Nortel Networks to include additional or different terms, Customer agrees to abide by such terms provided by Nortel Networks with respect to such third party software.

**2. Warranty.** Except as may be otherwise expressly agreed to in writing between Nortel Networks and Customer, Software is provided "AS IS" without any warranties (conditions) of any kind. NORTEL NETWORKS DISCLAIMS ALL WARRANTIES (CONDITIONS) FOR THE SOFTWARE, EITHER EXPRESS OR IMPLIED, INCLUDING, BUT NOT LIMITED TO THE IMPLIED WARRANTIES OF MERCHANTABILITY AND FITNESS FOR A PARTICULAR PURPOSE AND ANY WARRANTY OF NON-INFRINGEMENT. Nortel Networks is not obligated to provide support of any kind for the Software. Some jurisdictions do not allow exclusion of implied warranties, and, in such event, the above exclusions may not apply.

**3. Limitation of Remedies.** IN NO EVENT SHALL NORTEL NETWORKS OR ITS AGENTS OR SUPPLIERS BE LIABLE FOR ANY OF THE FOLLOWING: a) DAMAGES BASED ON ANY THIRD PARTY CLAIM; b) LOSS OF, OR DAMAGE TO, CUSTOMER'S RECORDS, FILES OR DATA; OR c) DIRECT, INDIRECT, SPECIAL, INCIDENTAL, PUNITIVE, OR CONSEQUENTIAL DAMAGES (INCLUDING LOST PROFITS OR SAVINGS), WHETHER IN CONTRACT, TORT OR OTHERWISE (INCLUDING NEGLIGENCE) ARISING OUT OF YOUR USE OF THE SOFTWARE, EVEN IF NORTEL NETWORKS, ITS AGENTS OR SUPPLIERS HAVE BEEN ADVISED OF THEIR POSSIBILITY. The foregoing limitations of remedies also apply to any developer and/or supplier of the Software. Such developer and/or supplier is an intended beneficiary of this Section. Some jurisdictions do not allow these limitations or exclusions and, in such event, they may not apply.

#### **4. General**

- a. If Customer is the United States Government, the following paragraph shall apply: All Nortel Networks Software available under this License Agreement is commercial computer software and commercial computer software documentation and, in the event Software is licensed for or on behalf of the United States Government, the respective rights to the software and software documentation are governed by Nortel Networks standard commercial license in accordance with U.S. Federal Regulations at 48 C.F.R. Sections 12.212 (for non-DoD entities) and 48 C.F.R. 227.7202 (for DoD entities).
- b. Customer may terminate the license at any time. Nortel Networks may terminate the license if Customer fails to comply with the terms and conditions of this license. In either event, upon termination, Customer must either return the Software to Nortel Networks or certify its destruction.
- c. Customer is responsible for payment of any taxes, including personal property taxes, resulting from Customer's use of the Software. Customer agrees to comply with all applicable laws including all applicable export and import laws and regulations.
- d. Neither party may bring an action, regardless of form, more than two years after the cause of the action arose.
- e. The terms and conditions of this License Agreement form the complete and exclusive agreement between Customer and Nortel Networks.
- f. This License Agreement is governed by the laws of the country in which Customer acquires the Software. If the Software is acquired in the United States, then this License Agreement is governed by the laws of the state of New York.

# <span id="page-4-0"></span>**Contents**

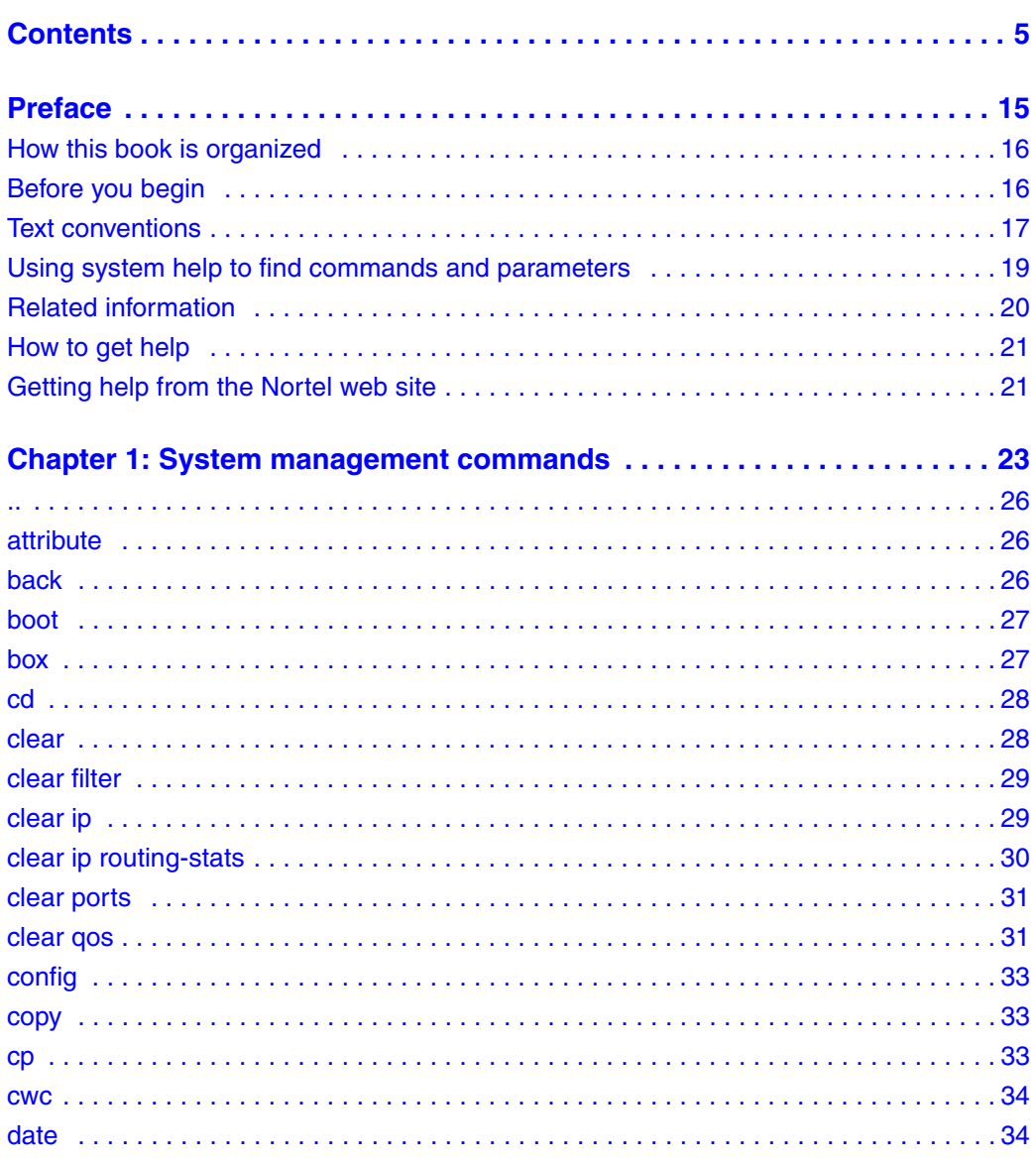

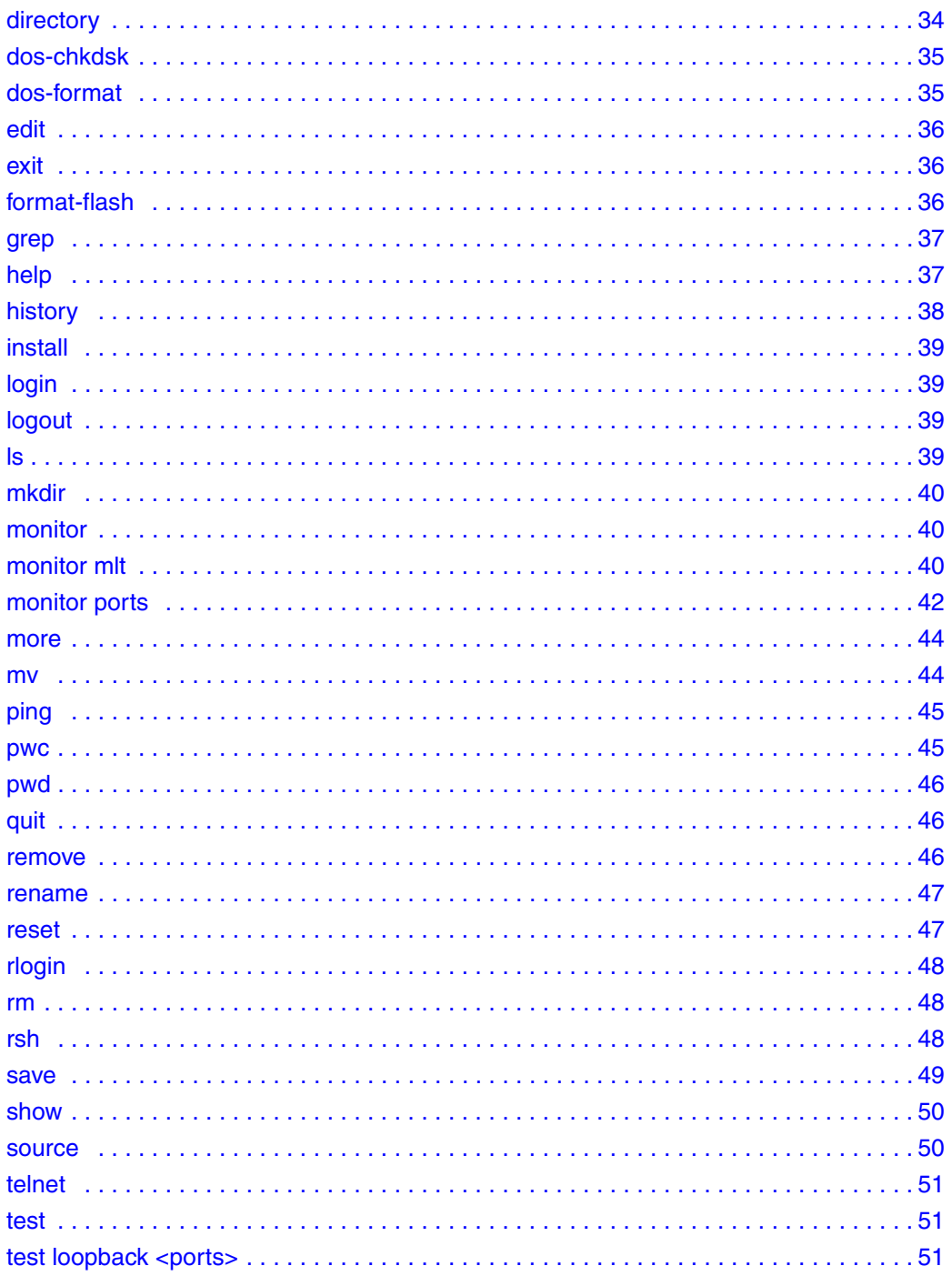

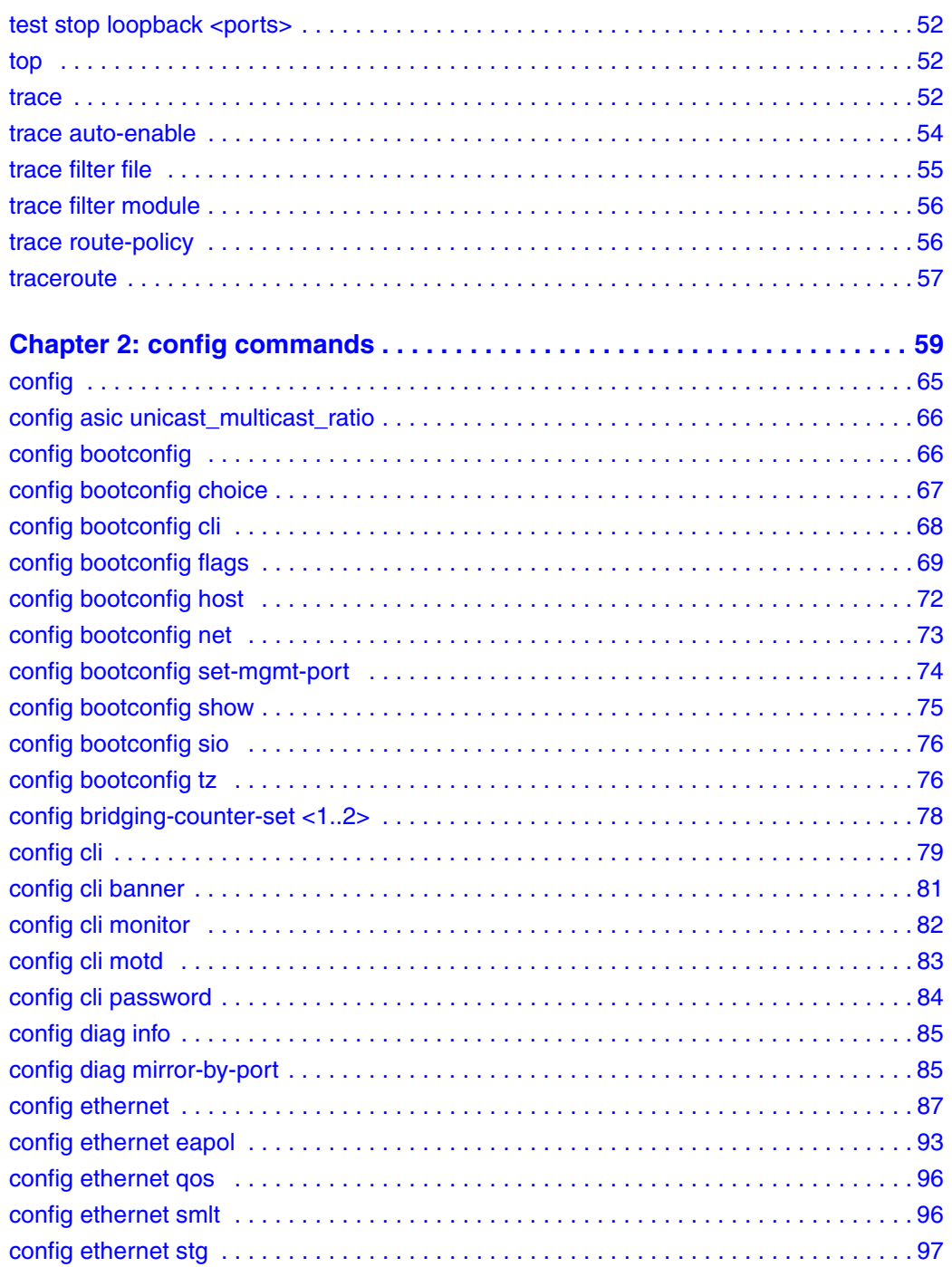

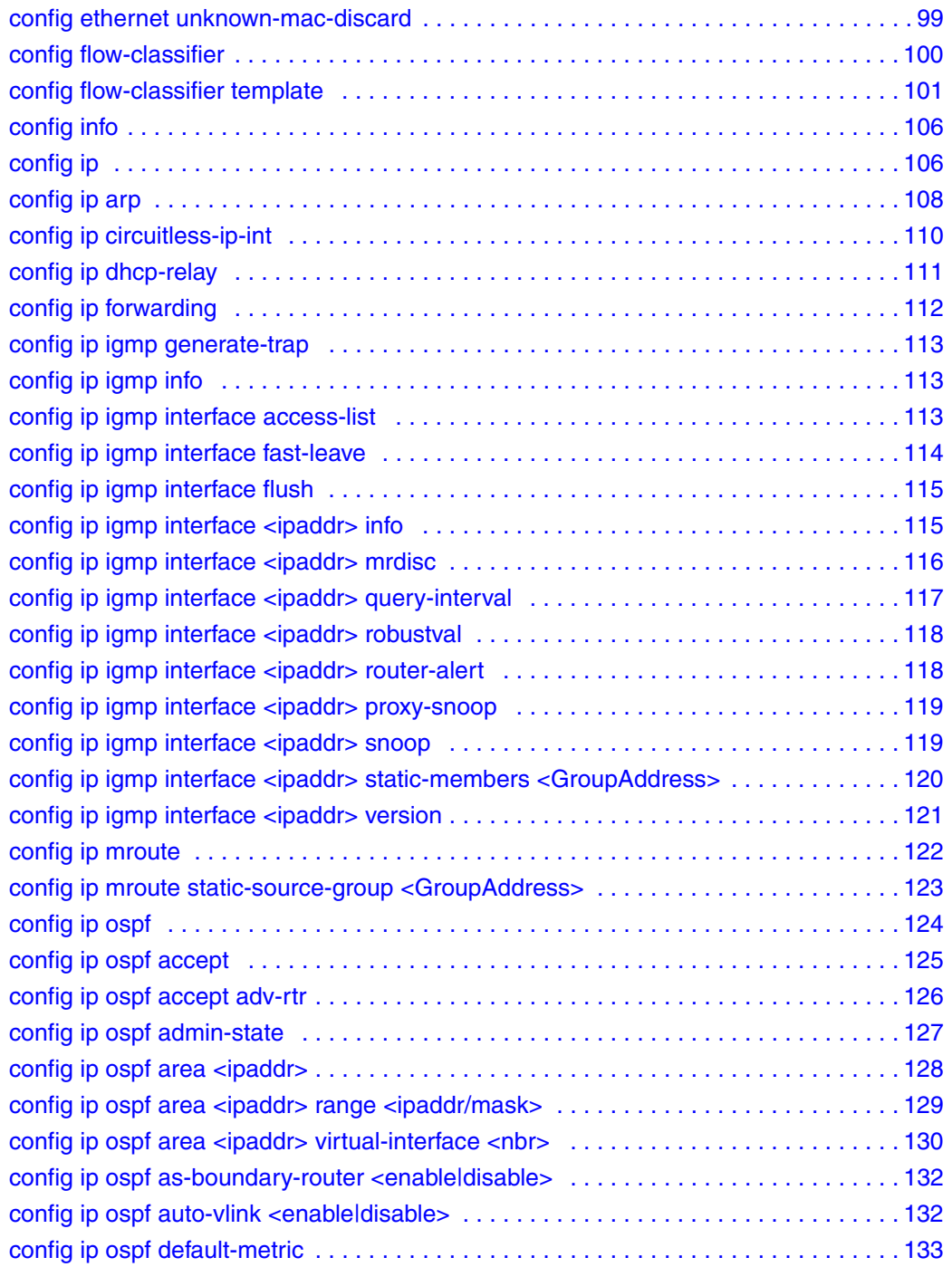

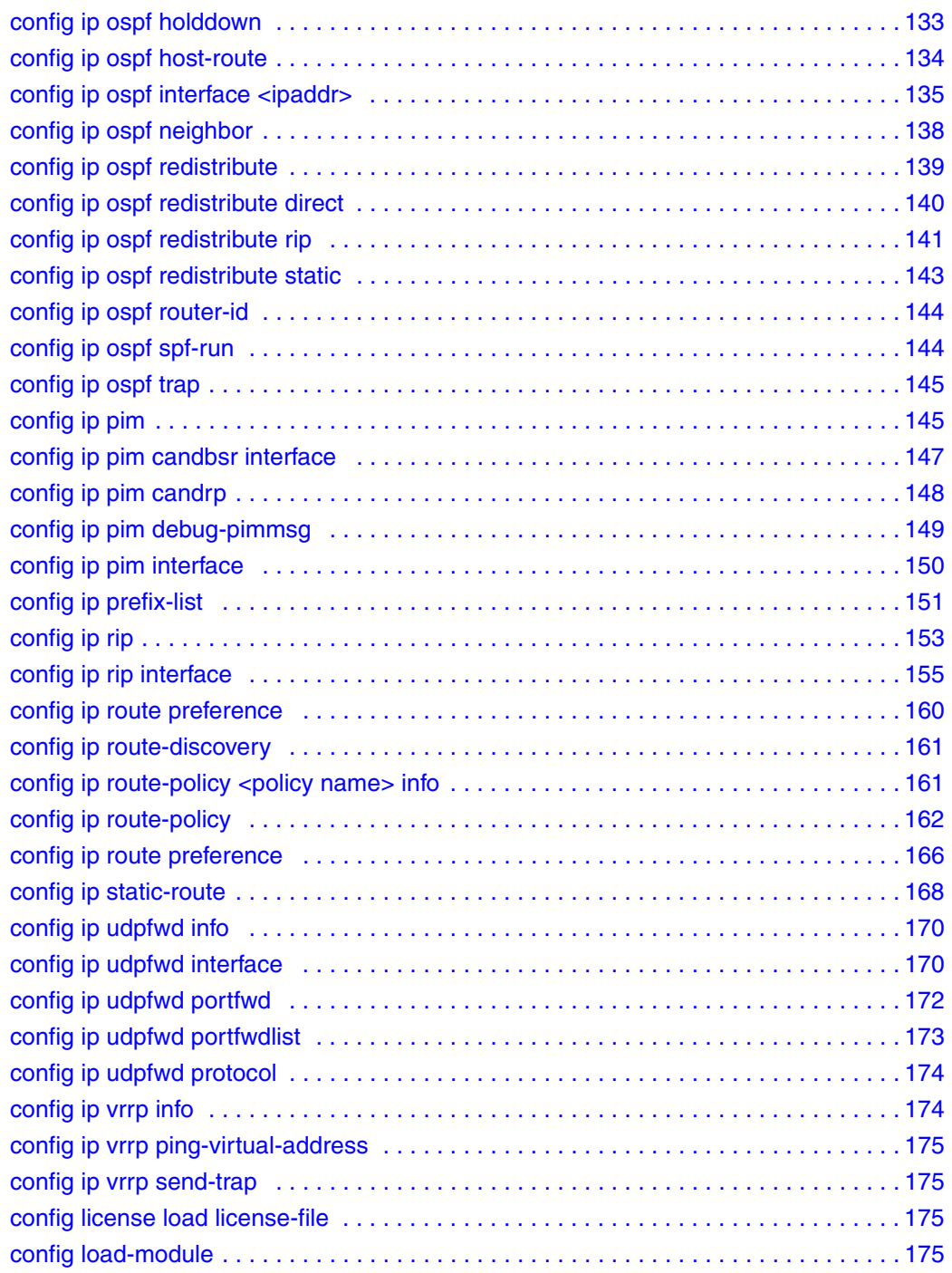

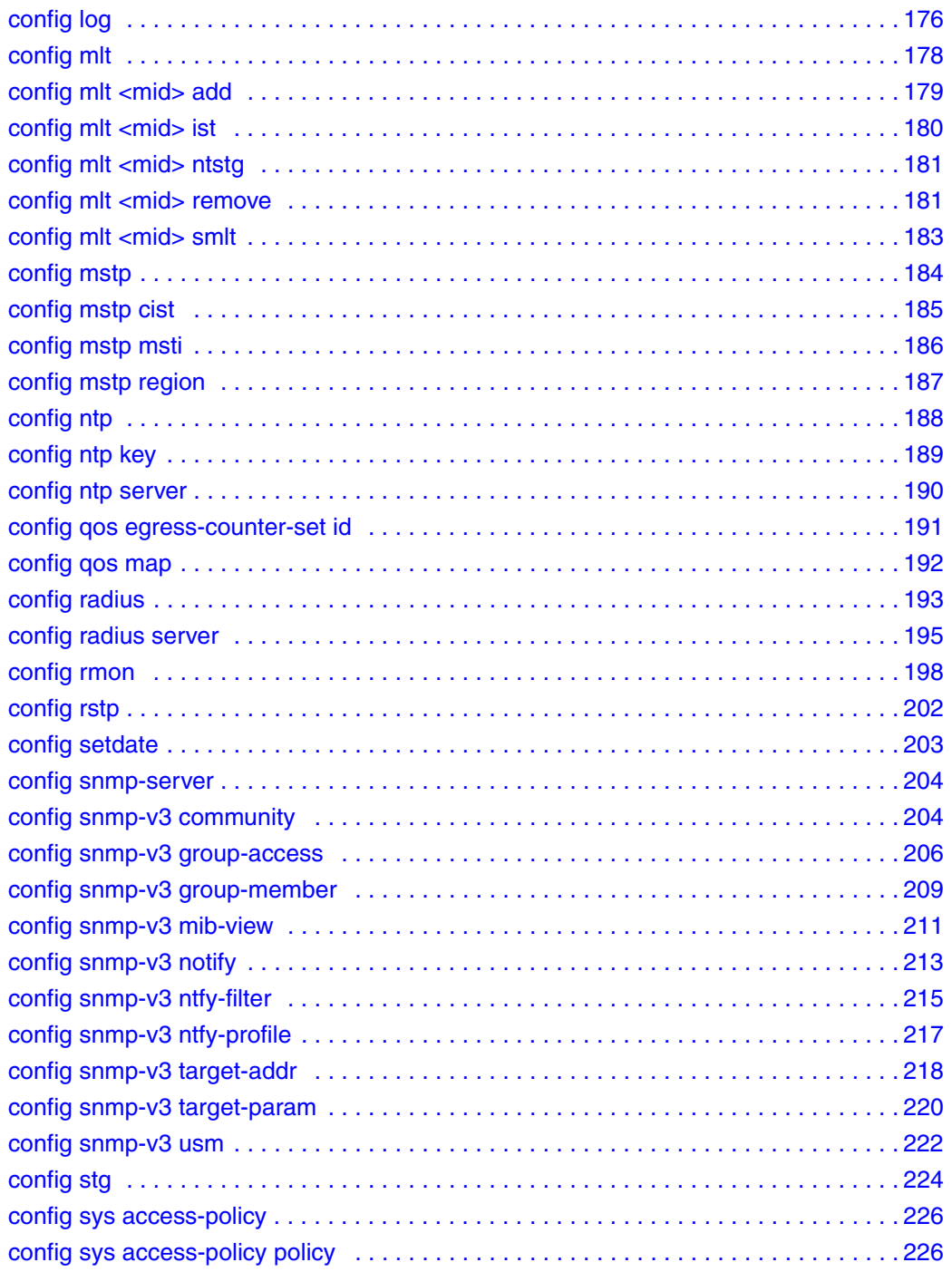

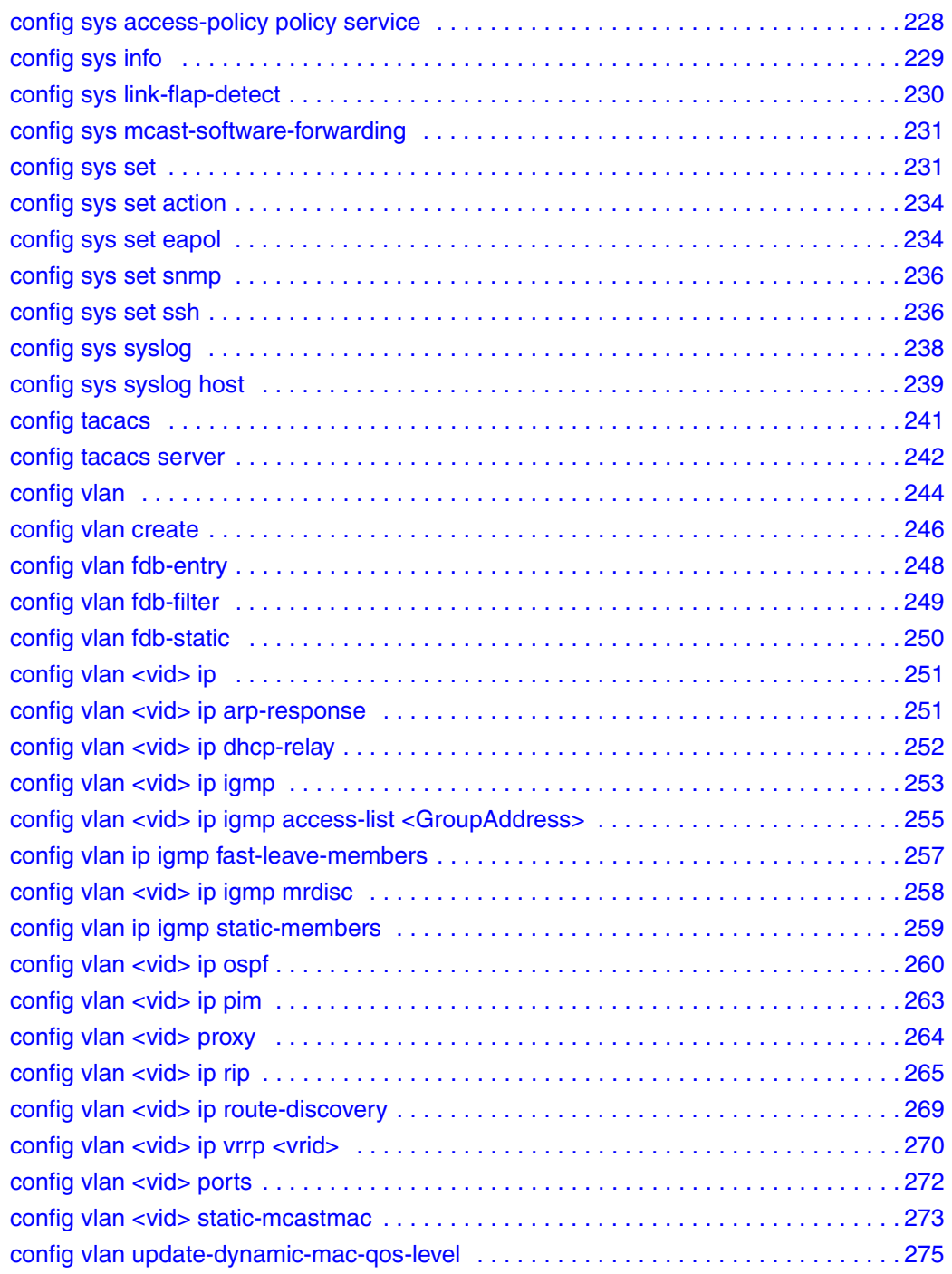

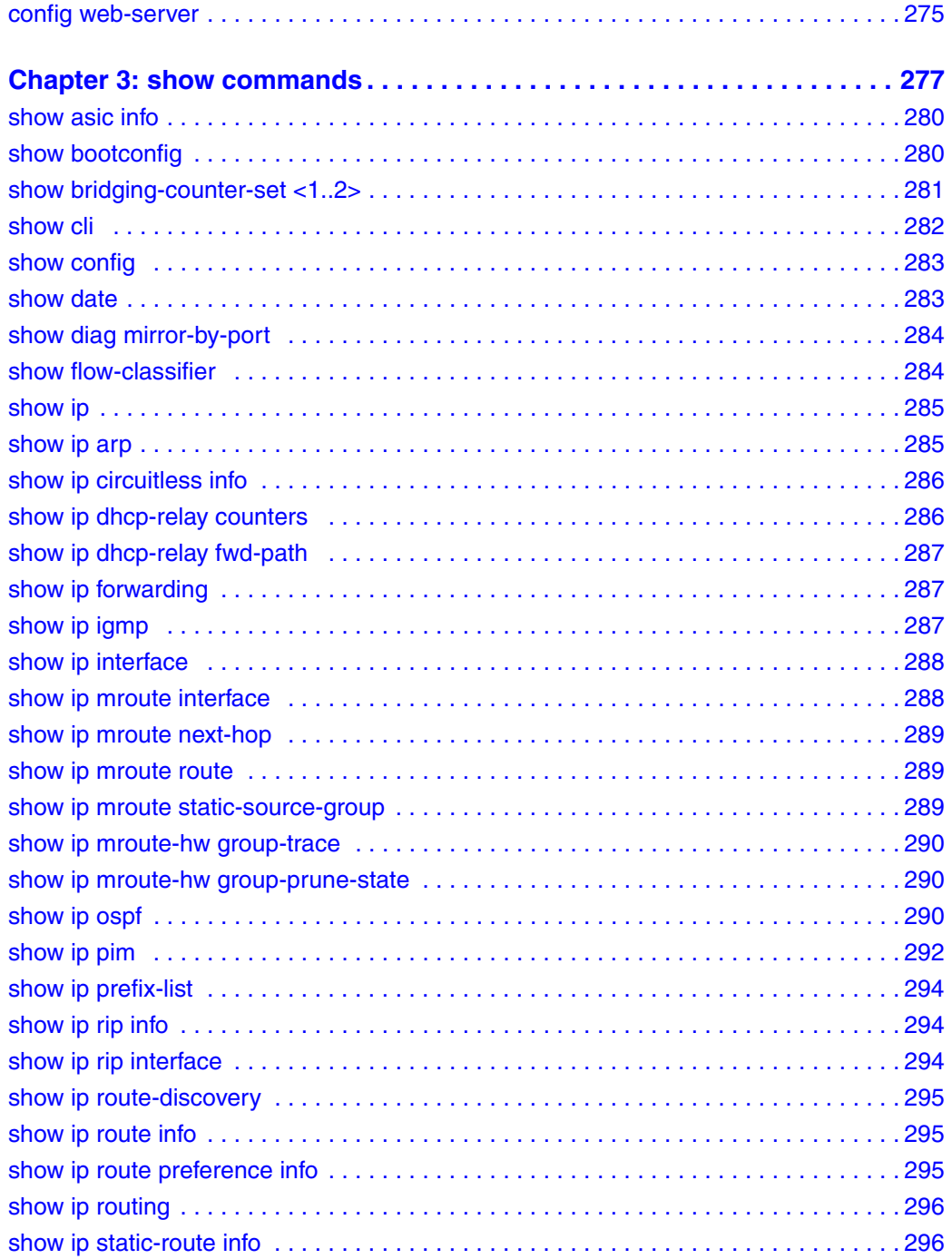

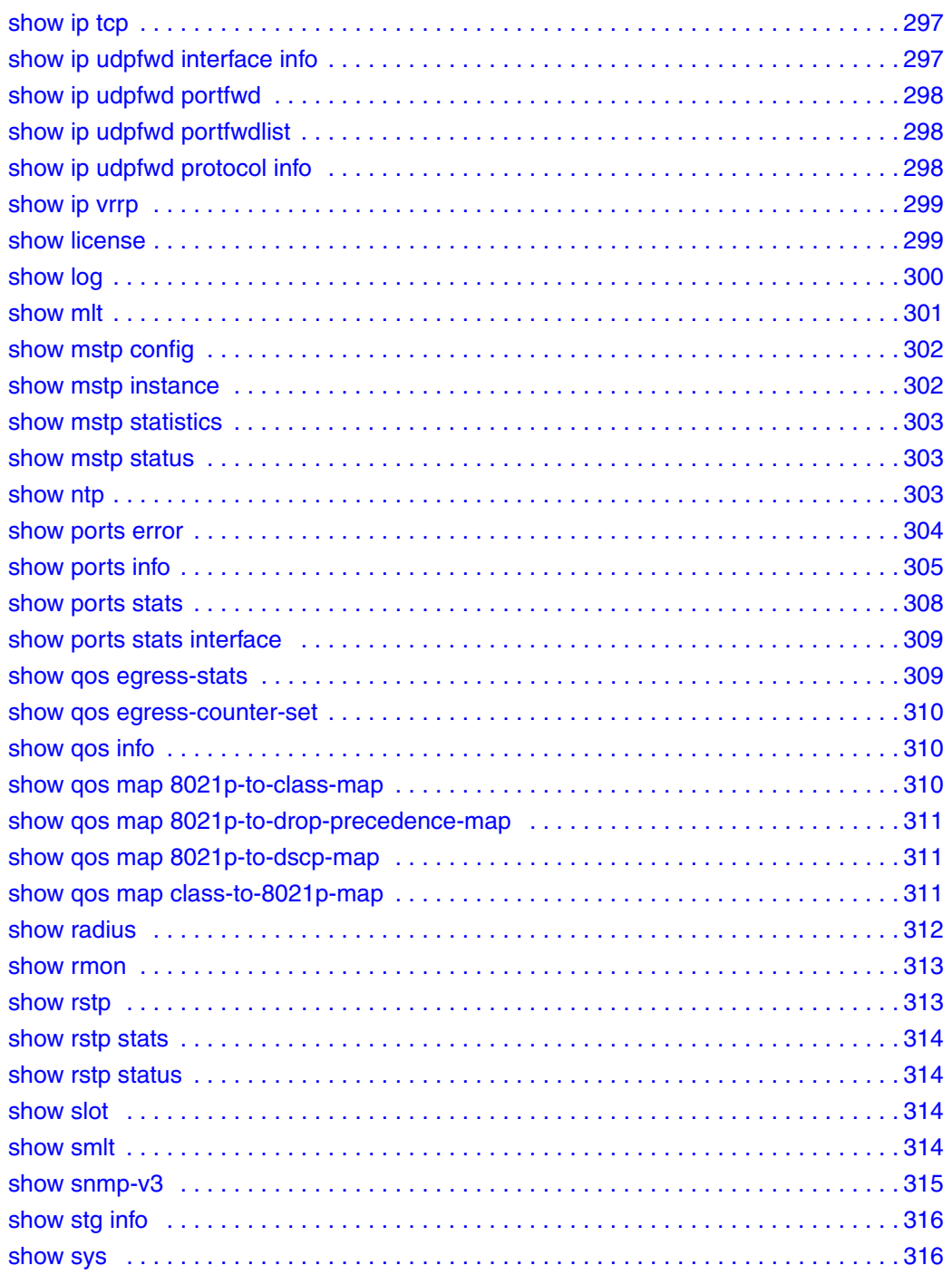

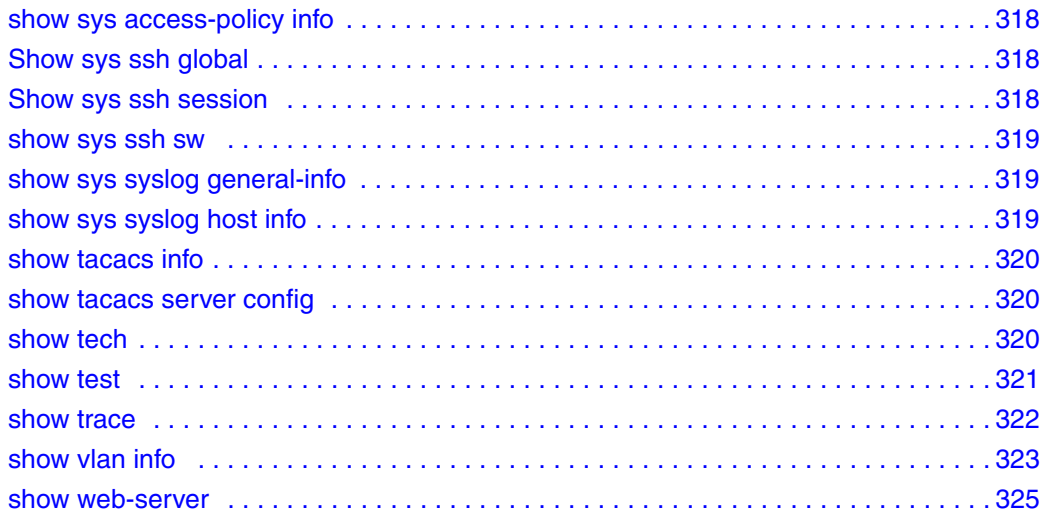

# <span id="page-14-0"></span>**Preface**

This guide describes the function and syntax of commands that you can execute using the Ethernet Routing Switch 1600 Series Command Line Interface (CLI).

The Ethernet Routing Switch 1600 Series is a fixed port hardware-based Layer 3 routing switch that supports the following models:

- the Ethernet Routing Switch 1612G 12 small form factor (SFP) GBICs, which provides small to medium aggregation
- the Ethernet Routing Switch 1624G 24 SFP GBICs, which provides small to medium aggregation
- the Ethernet Routing Switch 1648T 48 10/100, plus 4 SFP GBICs, which provides small edge concentration

The Ethernet Routing Switch 1600 Series Layer 3 routing switch can reside in the wiring closet (1648T) and in the data center or network core (1612G and 1624G) as follows:

- The Ethernet Routing Switch 1648T provides Layer 3 functionality in the wiring closet.
- The Ethernet Routing Switch 1612G and 1624G provide gigabit Ethernet ports for wiring closet aggregation as well as high-speed connections for servers and power users. These aggregation devices typically reside in the network core or data center but can be placed anywhere.

## <span id="page-15-0"></span>**How this book is organized**

The Command Line Interface (CLI) commands are presented in three chapters represented by the following command categories:

- system management commands in [Chapter 1 on page 23](#page-22-2)
- config commands in [Chapter 2 on page 59](#page-58-2)
- show commands in [Chapter 3 on page 277](#page-276-2)

### <span id="page-15-1"></span>**Before you begin**

This guide is intended for network administrators who have the following background:

- basic knowledge of networks, Ethernet bridging, and IP routing
- familiarity with networking concepts and terminology
- experience with windowing systems or Graphical User Interfaces (GUI)
- basic knowledge of network topologies

Before using this guide, you must complete the following prerequisites.

For a new switch:

**1** Install the switch.

For installation instructions, see *Installing the Ethernet Routing Switch 1600 Series Switch* (316860-D).

**2** Connect the switch to the network.

For more information, see *Getting Started* (316799-B).

For new and existing switches:

**1** Ensure that you are running the latest version of Nortel Ethernet Routing Switch 1600 Series software.

For information about upgrading the Ethernet Routing Switch 1600 Series, see *Upgrading to Ethernet Routing Switch 1600 Series Software Release 2.1* (321327-B).

# <span id="page-16-0"></span>**Text conventions**

This guide uses the text conventions in [Table 1](#page-16-1):

<span id="page-16-1"></span>**Table 1** Text conventions (Sheet 1 of 2)

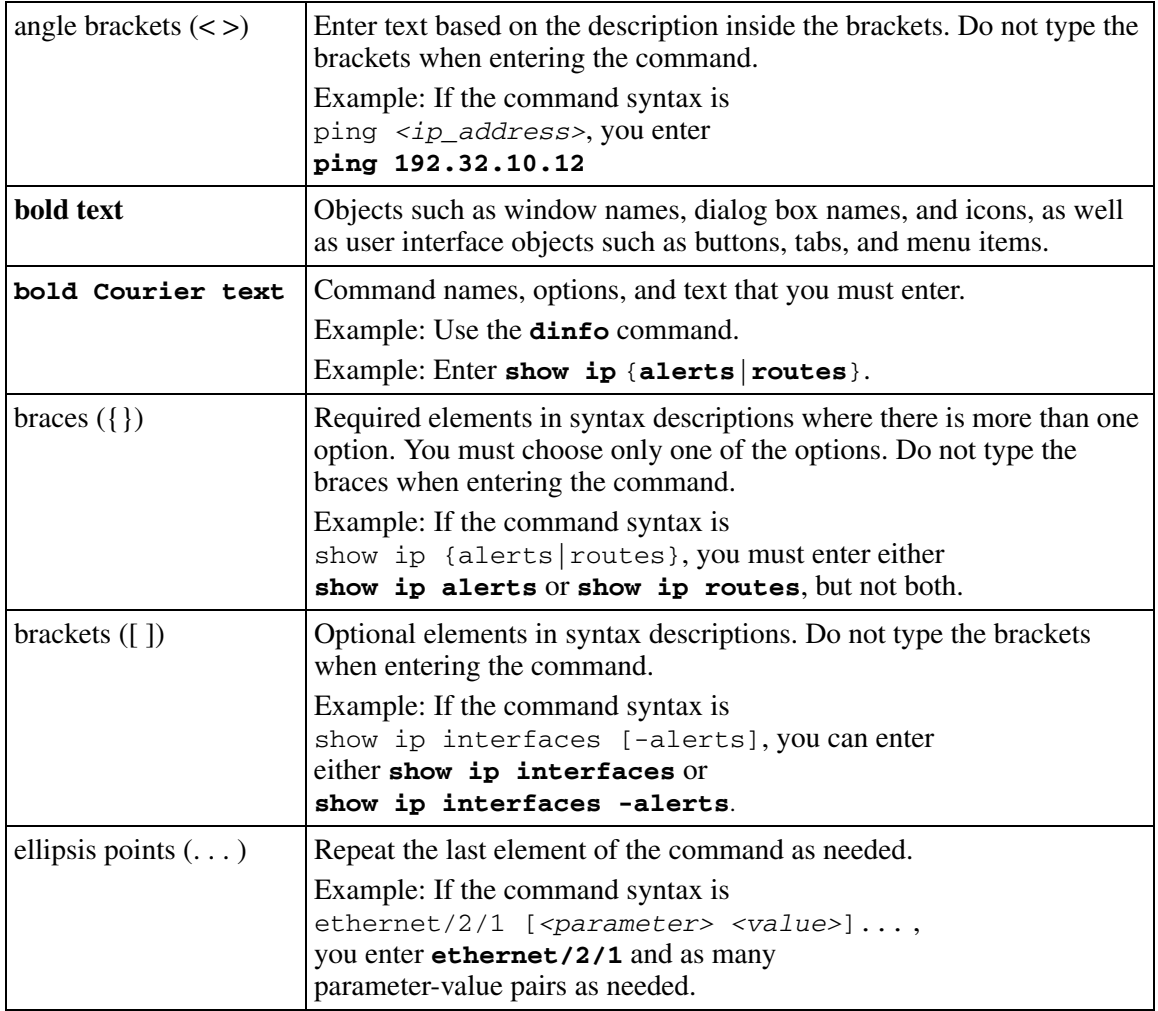

#### **Table 1** Text conventions (Sheet 2 of 2)

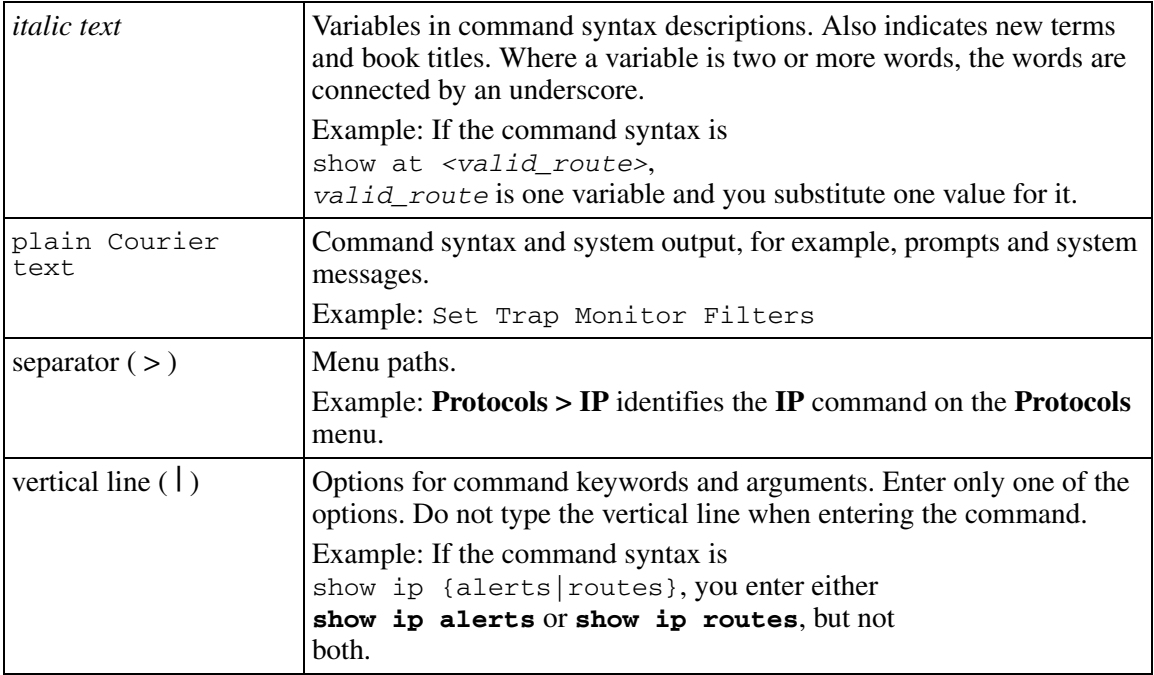

### <span id="page-18-0"></span>**Using system help to find commands and parameters**

Help is available from any prompt in the Ethernet Routing Switch 1600 Series CLI.

After you successfully log on to the switch, at the prompt, use the following methods to access help:

- To see the help features, type **help.**
- To see a list of commands that you can execute from the current prompt, type **help commands**.
- To see a list of special terminal editing characters, type **help ttychars**.
- To see a path list of commands and parameters, type **syntax**.
- To see a description of a specific command, or obtain a list of sub-commends that you can execute, type **help <command>** or **<command> help**. For example, to see a list of configuration commands, type **help config** or **config help**.
- To see the current context commands and sub-commands, type the **question mark** (?).
- To see the current context and sub-commands for a command that is an intermediate node in the command tree structure, type **<command> ?**. If the command is not an intermediate node in the command tree structure, the system displays parameter help for the command.
- To see a list of commands that match a character string, type the character string followed by **<command>**.

### <span id="page-19-0"></span>**Related information**

This section lists information sources that relate to the Ethernet Routing Switch 1600 Series, Software Release 2.1.

#### **Publications**

Refer to the following publications for information about Ethernet Routing Switch 1600 Series, Software Release 2.1:

- *Release Notes for the Ethernet Routing Switch 1600 Series, Software Release 2.1* (316859-J)
- *Installing the Ethernet Routing Switch 1600 Series Switch* (316860-D)
- *Upgrading to Ethernet Routing Switch 1600 Series Software Release 2.1* (321327-B)
- *Configuring IP Routing and Multicast Operations using the CLI* (321711-B)
- *Configuring IP Routing and Multicast Operations using Device Manager* (321712-B)
- *Configuring and Managing Security using Device Manager* (321713-B)
- *Configuring and Managing Security using the CLI* (321714-B)
- *Configuring VLANs, Spanning Tree, and Static Link Aggregation using the CLI* (321717-B)
- *Configuring VLANs, Spanning Tree, and Static Link Aggregation using Device Manager* (321718-B)
- *Configuring Network Management using the CLI and Device Manager* (321816-A)
- *Managing Platform Operations* (321817-A)
- *Installing and Using Device Manager* (316857-C)
- *Quick Start Guide* (321819-A)
- *System Messaging Platform Reference Guide* (321820-A)
- *Getting Started* (321821-A)
- *Configuring QOS and Filters using the CLI* (321715-A)
- *Configuring QOS and Filters using Device Manager* (321716-A)
- *Network Design Guidelines* (321823-A)

### <span id="page-20-0"></span>**How to get help**

This section explains how to get help for Nortel products and services.

### **Finding the latest updates on the Nortel web site**

The content of this documentation was current at the time the product was released. To check for updates to the latest documentation and software for **Ethernet Routing Switch 1600 Series**, click one of the following links:

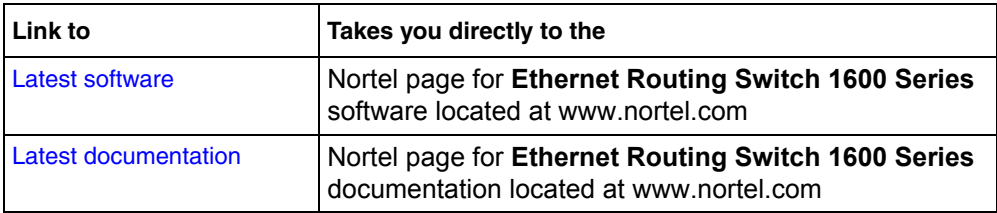

# <span id="page-20-1"></span>**Getting help from the Nortel web site**

The best way to get technical support for Nortel products is from the Nortel Technical Support web site:

#### [www.nortel.com/support](http://www.nortel.com/support)

This site provides quick access to software, documentation, bulletins, and tools to address issues with Nortel products. From this site, you can:

- download software, documentation, and product bulletins
- search the Technical Support Web site and the Nortel Knowledge Base for answers to technical issues
- sign up for automatic notification of new software and documentation for Nortel equipment
- open and manage technical support cases

#### **Getting help over the phone from a Nortel Solutions Center**

If you do not find the information you require on the Nortel Technical Support web site, and you have a Nortel support contract, you can also get help over the phone from a Nortel Solutions Center.

In North America, call 1-800-4NORTEL (1-800-466-7835).

Outside North America, go to the following web site to obtain the phone number for your region:

[www.nortel.com/callus](http://www.nortel.com/callus)

#### **Getting help from a specialist by using an Express Routing Code**

To access some Nortel Technical Solutions Centers, you can use an Express Routing Code (ERC) to quickly route your call to a specialist in your Nortel product or service. To locate the ERC for your product or service, go to:

[www.nortel.com/erc](http://www.nortel.com/erc)

#### **Getting help through a Nortel distributor or reseller**

If you purchased a service contract for your Nortel product from a distributor or authorized reseller, contact the technical support staff for that distributor or reseller.

# <span id="page-22-1"></span><span id="page-22-0"></span>**Chapter 1 System management commands**

<span id="page-22-2"></span>This chapter describes the Ethernet Routing Switch 1600 Series system management commands.

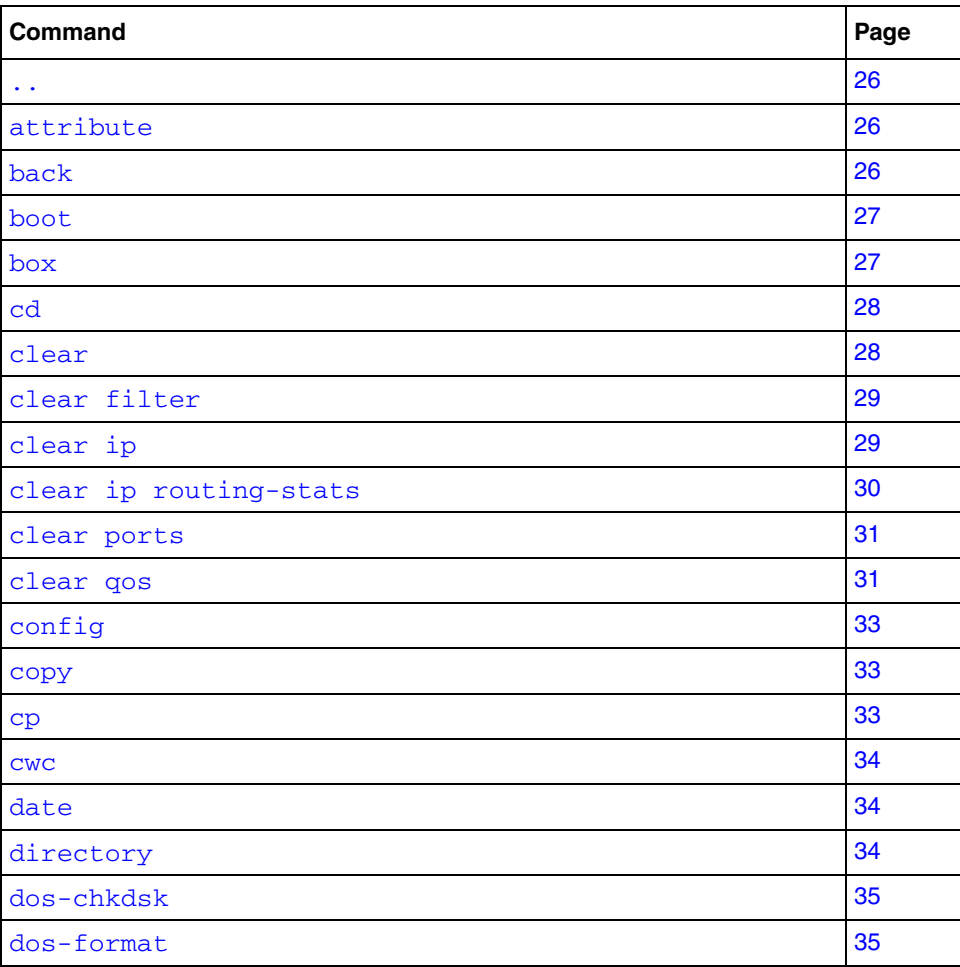

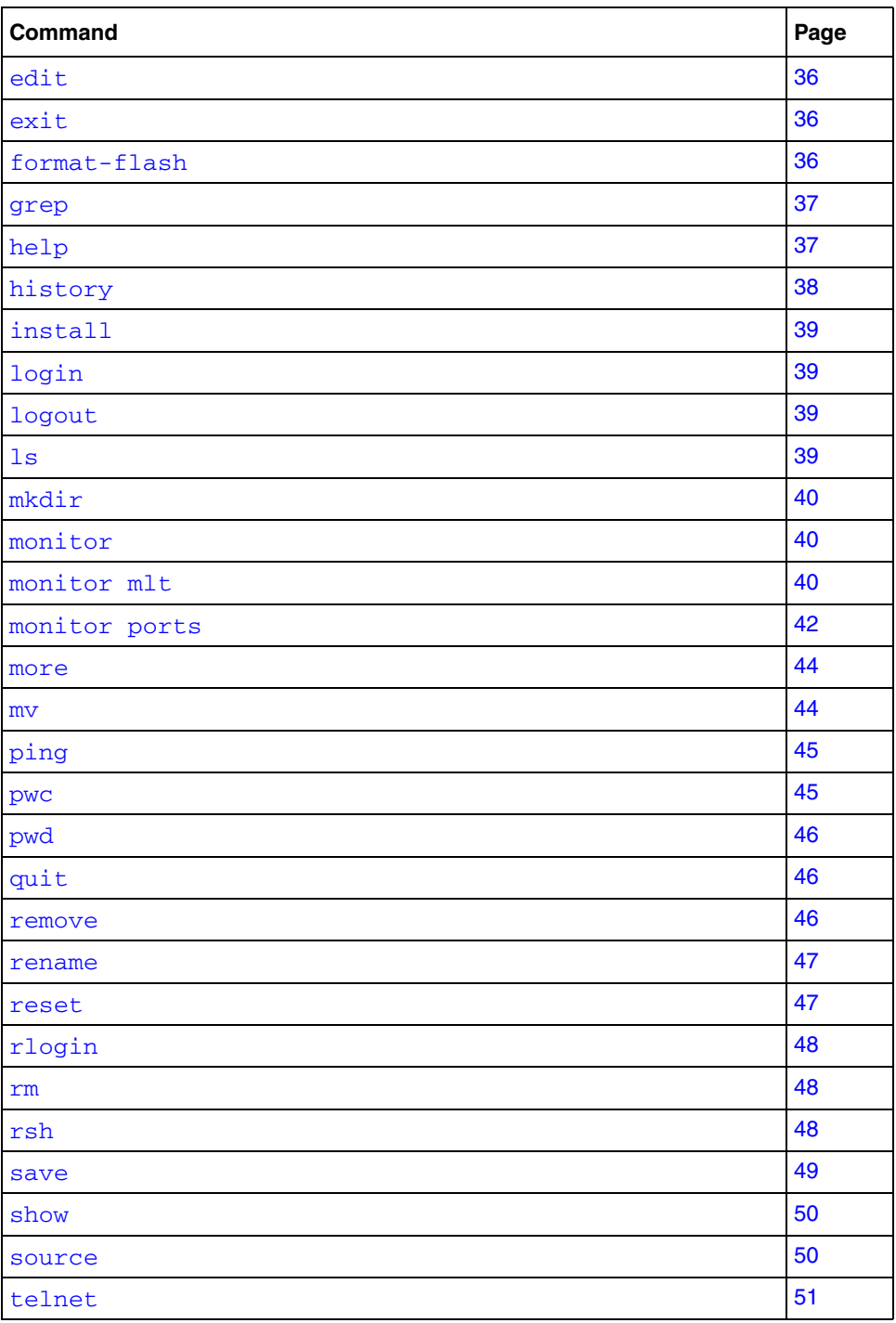

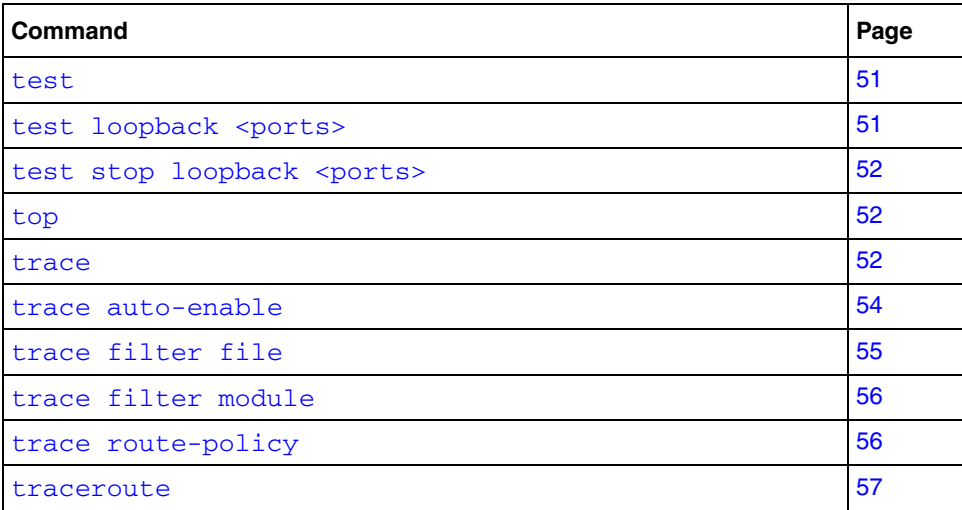

<span id="page-25-0"></span>**..**

Use this command to go back one level (performs the same function as the **back** command).

### **Syntax**

..

## <span id="page-25-1"></span>**attribute**

Use this command to modify the MS-DOS file attributes.

### **Syntax**

```
attribute <file> <attributes>
```
where:

- *file* is the file name.
- $attributes$  is  $\{+ | |A| S | H | R\}$  (string length is 1 to 1024).

## <span id="page-25-2"></span>**back**

Use this command to go back one level.

### **Syntax**

back

### <span id="page-26-0"></span>**boot**

Use this command to boot the switch. You can use the command options to specify the boot source (flash, or TFTP server) and file name. If you do not specify a device and file, the Run-Time CLI uses the software and configuration files on the primary boot device that is defined by the Boot Monitor **choice** command.

### **Syntax**

```
boot [<file>] [config <value>] [-y]
```
where:

- <*file*> is the software image device and file name in the format a.b.c.d:<*file*> | /flash/<*file*>. The file name can be from 1 to 99 characters.
- config <*value*> is the software configuration device and file name in the format a.b.c.d:<*file*> | /flash/<*file*>. The file name can be from 1 to 99 characters.
- -y suppresses the confirmation message before the switch reboots. If you omit this parameter, you are asked to confirm the action before the switch reboots.

### <span id="page-26-1"></span>**box**

Use this command to go to the top or the box level.

### **Syntax**

box

### <span id="page-27-0"></span>**cd**

Use this command to change the current file system directory path.

#### **Syntax**

cd <*dir*>

where  $dir$  is a directory path name up to 1536 characters.

### <span id="page-27-1"></span>**clear**

Use this command to clear statistics and IP information from the switch or to end a Telnet session.

### **Syntax**

clear

#### **Parameter**

This command includes the following parameters:

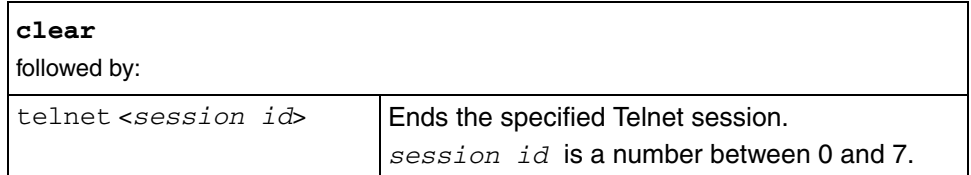

### <span id="page-28-0"></span>**clear filter**

Use this command to clear statistics for access control entry.

### **Syntax**

clear filter statistics [*<acl-id>*] [*<ace-id>*]

#### **Parameters**

This command includes the following parameters:

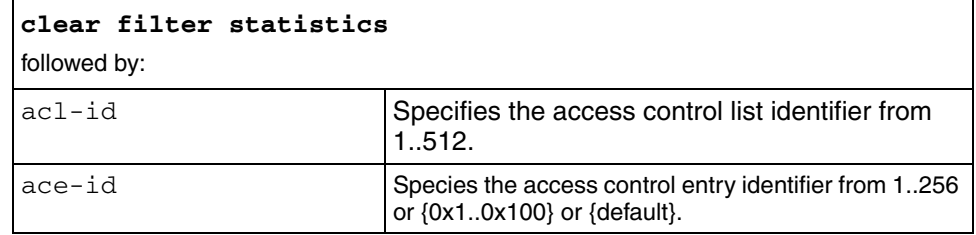

# <span id="page-28-1"></span>**clear ip**

Use this command to clear IP information, including ARP entries, from the ARP table or route entries from the route table and VRRP port and VRRP VLAN information.

### **Syntax**

clear ip

### **Parameters**

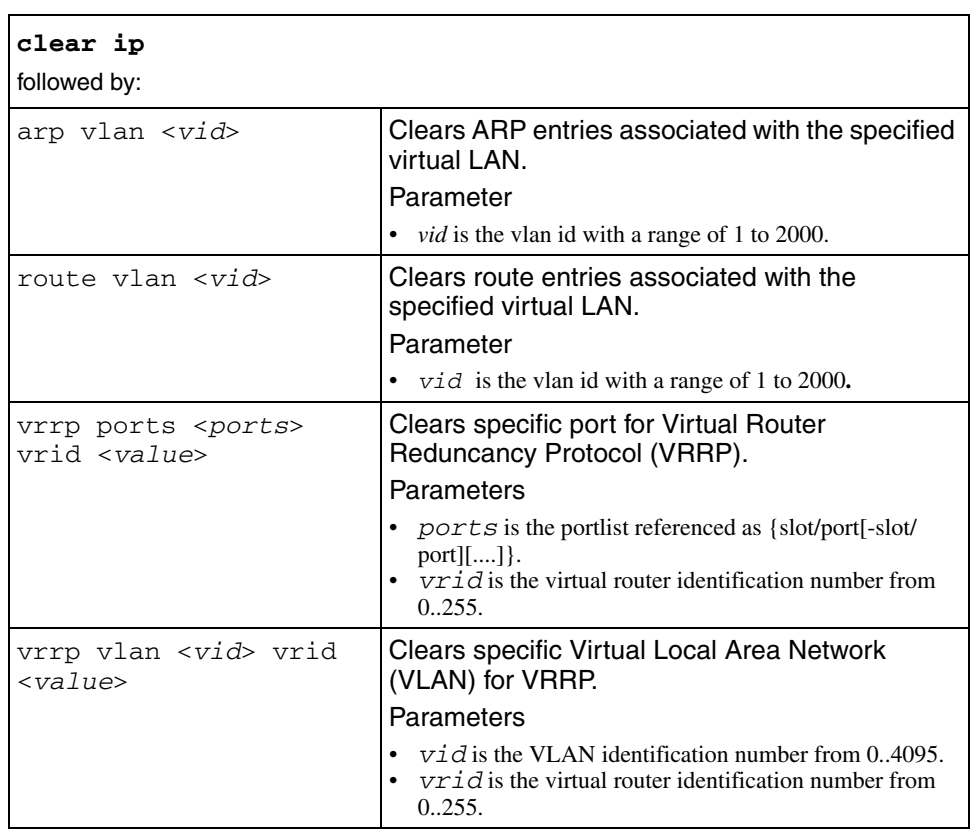

This command includes the following parameters:

# <span id="page-29-0"></span>**clear ip routing-stats**

Use this command to clear IP routing statistics. IP routing statistics include the numbers of transmitted packets, transmitted octets, discarded packets, and discarded octets.

### **Syntax**

clear ip routing-stats

## <span id="page-30-0"></span>**clear ports**

Use this command to clear port statistics from the switch counters.

### **Syntax**

clear ports

#### **Parameter**

This command includes the following parameters:

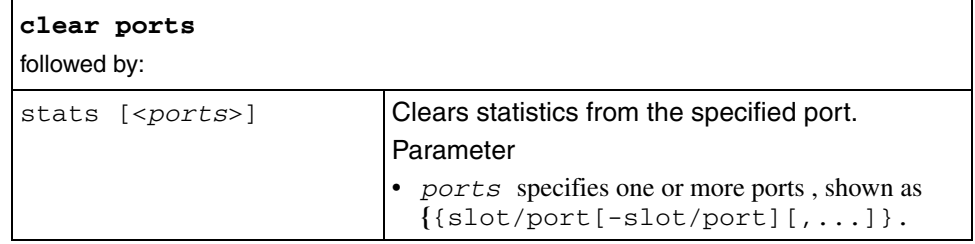

### <span id="page-30-1"></span>**clear qos**

Use this command to clear Quality of Service (QOS) statistics from the switch counters.

### **Syntax**

clear qos

### **Parameter**

This command includes the following parameters:

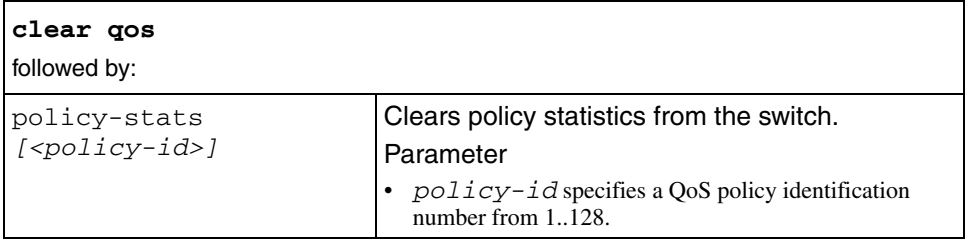

### <span id="page-32-0"></span>**config**

Use this command to obtain access to switch configuration commands.

### **Syntax**

config

See [Chapter 2 on page 59](#page-58-3) for a complete listing of the configuration commands.

#### <span id="page-32-1"></span>**copy**

Use this command to copy a file from one device to another; you can use the command with a wildcard pattern.

#### **Syntax**

copy <*srcfile*> <*destfile*>

where:

- *srcfile* specifies the source device and file name (1 to 1536 characters).
- *destfile* specifies the destination device and file name (1 to 99 characters).

### <span id="page-32-2"></span>**cp**

Use this command to copy a file from one device to another; you can use the command with a wildcard pattern.

#### **Syntax**

cp <*srcfile*> <*destfile*> [-y]

where:

- *srcfile* specifies the source device and file name (1 to 1536 characters).
- *destfile* specifies the destination device and file name (1 to 99 characters).
- -y skips the confirmation prompt.

#### <span id="page-33-0"></span>**cwc**

Use this command to change the current working level.

#### **Syntax**

cwc [..]

where: . . specifies to go back one level.

### <span id="page-33-1"></span>**date**

Use this command to display the current calendar time for the switch.

#### **Syntax**

date

### <span id="page-33-2"></span>**directory**

Use this command to list the files in MS-DOS format.

#### **Syntax**

directory [<*dir*>] [-l]

where:

- *dir* is the destination device and file name, up to 1536 characters
- $-1$  provides details.

### <span id="page-34-0"></span>**dos-chkdsk**

Use this command to run a check of the file system for inconsistencies.

#### **Syntax**

dos-chkdsk <*device*> [repair]

where:

- *device* is the device name, for example /flash, up to 1536 characters
- repair repairs the errors found.

### <span id="page-34-1"></span>**dos-format**

Use this command to format the device (flash) with an MS-DOS file system.

#### **Syntax**

dos-format <*device*>

where *device* is the device name, for example /flash, up to 1536 characters

### <span id="page-35-0"></span>**edit**

Use this command to access a simple vi line editor to modify script files.

### **Syntax**

edit <*file*>

where  $file$  is the file name.

## <span id="page-35-1"></span>**exit**

Use this command to exit the CLI session

### **Syntax**

exit

### <span id="page-35-2"></span>**format-flash**

Use this command to format the on-board flash with FTL and MS-DOS file system.

### **Syntax**

format-flash
#### **grep**

Use this command to display all lines in a file containing one or more matching strings within the file.

### **Syntax**

```
grep <string> <file>
```
where:

- *string* is the character string to be matched, from 1 to 1536 characters.
- *file* is a file name, in the form /flash/<*file*>, from 1 to 1536 characters.

# **help**

Use this command to display an explanation of the available online Help commands.

### **Syntax**

```
help [commands|syntax|?|ttychars|<command>|<command>?|
<command?>]
```
- help provides a list of help features.
- *commands* provides a list of commands you can enter from the current prompt.
- *syntax* provides a path list of commands and parameters available from the current prompt or <command> forward.
- *?* provides the sub and current context commands available from the current prompt.
- *ttychars* provides a list of special terminal editing characters.
- *<command>* describes a specific command or provides a list of sub-commands that you can enter from within the specified command.
- *<command>?* provides the sub and current context commands available from the current prompt if the current command is an intermediate node in the command tree structure. Otherwise this command provides parameter help for the command.
- *<command?>* provides a list of commands that match a specified character string.

# **history**

Use this command to list the commands that you entered during the current session.

#### **Syntax**

history

#### **Parameters**

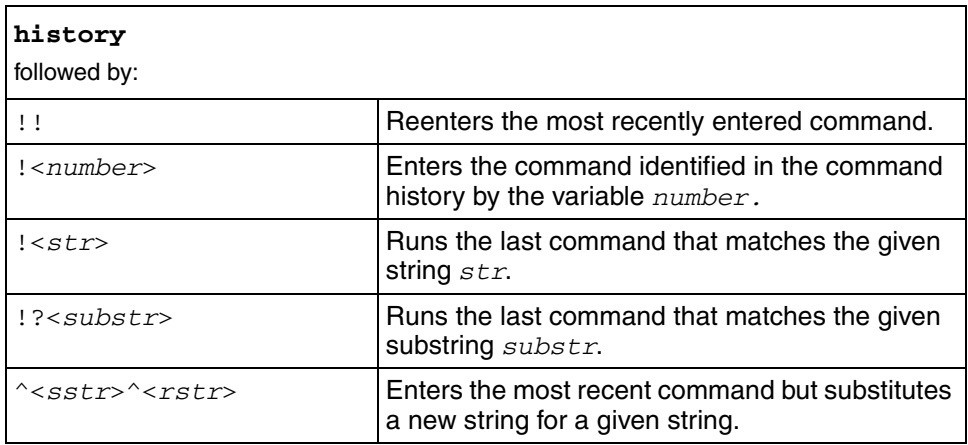

# **install**

Use this command to set up the initial configuration effective at boot-time. Syntax install

# **login**

Use this command to log on to a different access level.

#### **Syntax**

login

# **logout**

Use this command to log off the system.

# **Syntax**

logout

### **ls**

Use this command to list the files in UNIX format.

### **Syntax**

```
ls [<dir>] [-r]
```
where:

• *dir* is the directory path name.

• -r recurs into directories to include the contents of all subdirectories.

### **mkdir**

Use this command to create a directory in the file system.

#### **Syntax**

mkdir <*dir*>

where  $dir$  is the directory path name with a string length from 1..99

### **monitor**

Use this command to monitor error statistics.

#### **Syntax**

```
monitor [<mlt|ports>]
```
# **monitor mlt**

Use this command to monitor MultiLink Trunking (MLT) error information and statistics.

#### **Syntax**

monitor *<mlt>*

### **Parameters**

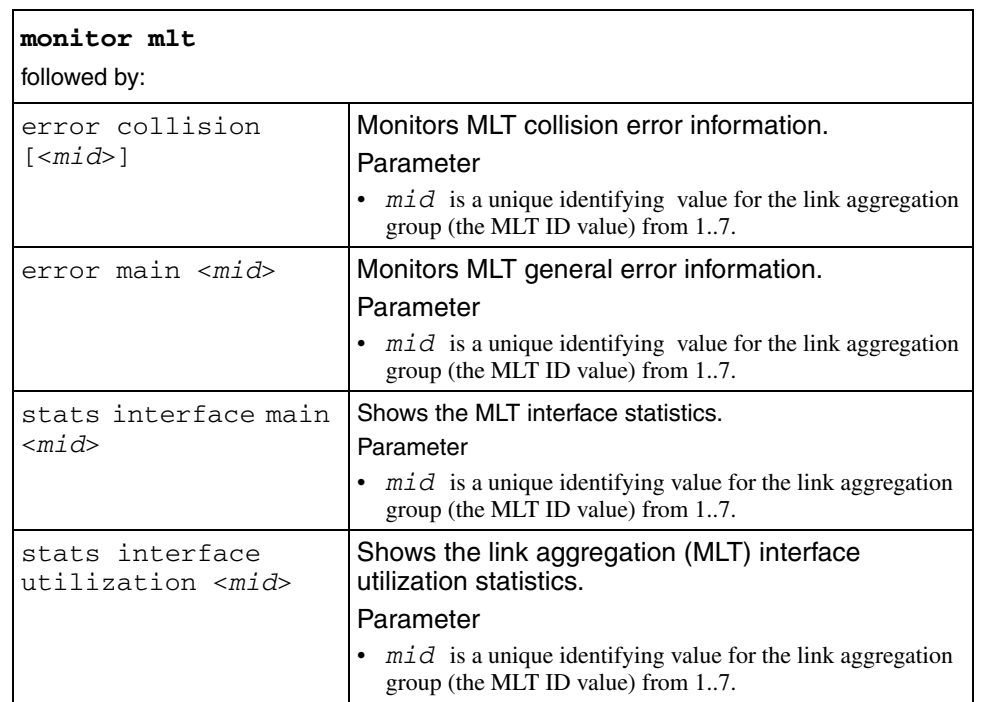

# **monitor ports**

Use this command to monitor port error information and statistics.

#### **Syntax**

monitor *<ports>*

#### **Parameters**

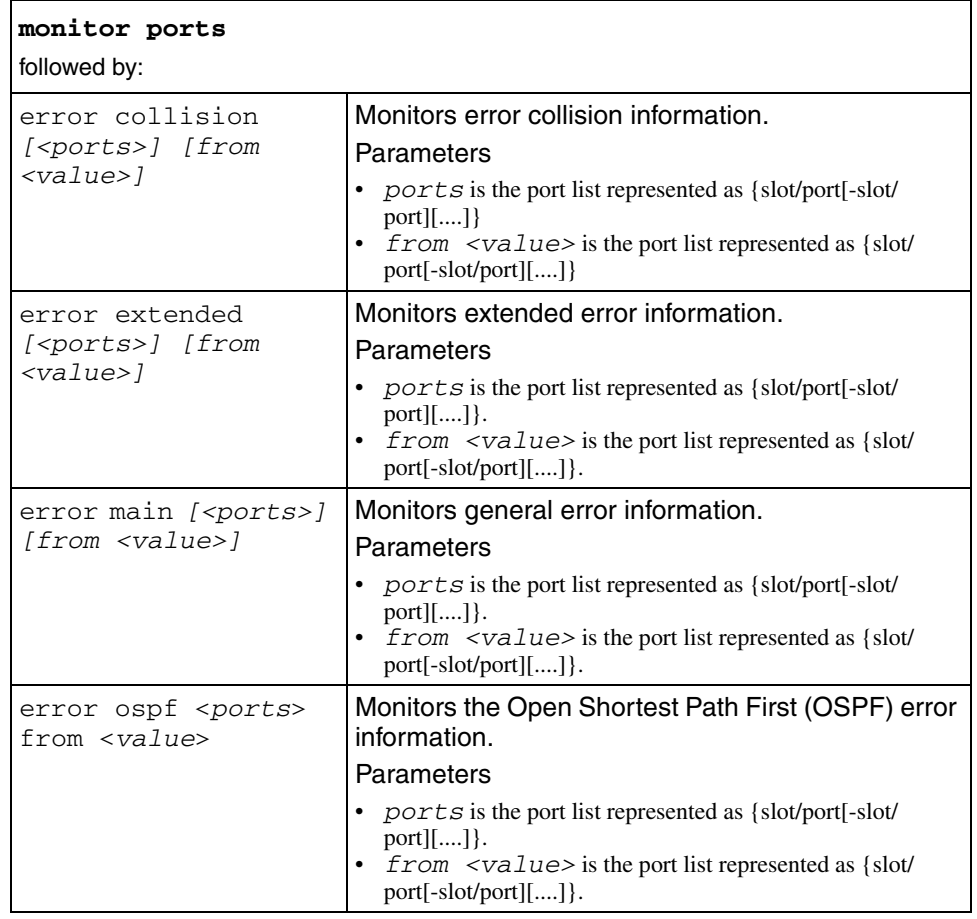

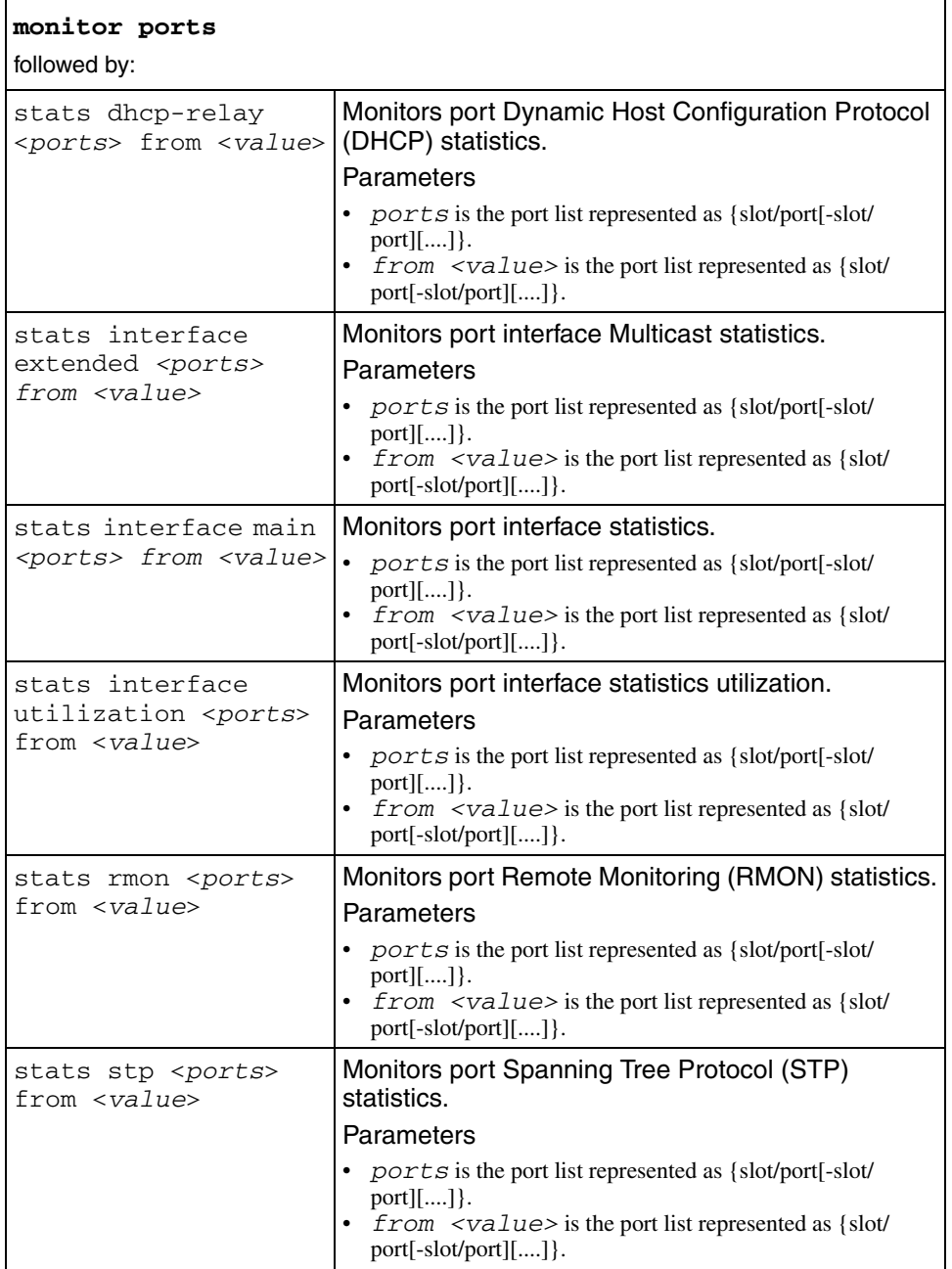

#### **more**

Use this command to display the contents of a file.

#### **Syntax**

```
more <file> [type]
```
where:

- *file* is the device and file name with a string length of 1 to 99 characters (*a.b.c.d*:<*file*> | /flash/<*file*>).
- *type* is the file type of either {binary|ascii}.

#### **mv**

Use this command to move or rename a file; you can use the command with a wildcard pattern. You cannot use the mv command to move a file between two devices. Use the cp or the copy command instead.

#### **Syntax**

```
mv <old> <new>
```
- *old* is the old device and file name with a string length of 1 to 99 characters ( /flash/<*file*>).
- *new* is the new device and file name with a string length of 1 to 99 characters ( /flash/<*file*>).

# **ping**

Use this command to test the network connection to another network device. The command sends an Internet Control Message Protocol (ICMP) packet from the switch to the target device. If the device receives the packet, it sends a ping reply. When the switch receives the reply, it displays a message indicating that the specified IP address is alive. If no reply is received, a message indicates that the address is not responding.

### **Syntax**

```
ping <ipaddr> [datasize <value>] [count <value>] [-s] 
[-I <value>] [-t <value>] [-d]
```
#### where:

- *ipaddr* is the IP address {a.b.c.d} of the other network device.
- datasize <*value*> is the size of the ping data (16 to 4076 bytes).
- count <*value*> is the number of times to ping (1 to 9999). The default is 1.
- $\sim$  -s is a continuous ping at the interval rate defined by [-I <value>].
- -I <*value*> is the interval between transmissions in seconds (1 to 60).
- -t <*value*> is the no-answer timeout value in seconds (1 to 120).
- -d sets ping debug mode. In debug mode, the ping reply includes additional information about the device being pinged.

#### **pwc**

Use this command to display the current working context.

### **Syntax**

pwc

### **pwd**

Use this command to print the current working directory in the file system.

#### **Syntax**

pwd

# **quit**

Use this command to close the CLI session.

#### **Syntax**

quit

#### **remove**

Use this command to delete a file from a boot device.

#### **Syntax**

```
remove <file> [-y]
```
- *file* is the destination device and file name.
- $\bullet$  -y skips the confirmation prompt.

#### **rename**

Use this command to move or rename the file or directory; you can use the command with a wildcard pattern.

#### **Syntax**

rename <*old*> <*new*>

where:

- *old* is the old device and file name with a string length of 1 to 99 characters ( /flash/<*file*>).
- *new* is the new device and file name with a string length of 1 to 99 characters (/flash/<*file*>).

#### **reset**

Use this command to reset the switch. When you reset the switch, the most recently saved configuration file is used to reload the system parameters.

#### **Syntax**

```
reset [-y]
```
where  $-y$  skips the confirmation prompt.

# **rlogin**

Use this command to allow login to a remote host.

#### **Syntax**

rlogin <*ipaddr*>

where *ipaddr* is the IP address of the remote device.

#### **rm**

Use this command to remove a file or directory. You can use this command with a wildcard pattern.

#### **Syntax**

rm <*file*> [-y]

where:

- *file* is the file name with a string length of 1 to 99 characters ( /flash/<*file*>).
- -y skips the confirmation prompt.

# **rsh**

Use this command to execute a shell command on a remote machine.

#### **Syntax**

rsh <*ipaddr*> -l <*value*> <*cmd*>

where:

- *ipaddr* is the IP address {a,b,c,d} of the remote device.
- -l <*value*> is the user login name, from 0 to 1536 characters.
- *cmd* is the command to execute on the remote host (string length 1 to 1536).

#### **save**

Use this command to save the running configuration to a file.

#### **Syntax**

```
save <savetype> [file <value>] [verbose] [standby <value>]
[backup <value>]
```
- *savetype* specifies the type of file to save– options are :
	- config
	- bootconfig
	- $-$  log
	- trace
- file <*value*> is the device and file name with a string length of 1..99 characters (a.b.c.d:<*file*> | /flash/<*file*>).
- verbose saves default and current configuration. If you omit the [verbose] parameter, only the current configuration is saved.
- standby <*value*> saves the specified file name to the standby CPU ( /flash/<*file*>).
- backup <*value*> saves the specified file name and identifies the file as a backup file (a.b.c.d:<*file*> | /flash/<*file*>) with a string length of 1..99.

#### **show**

Use this command to provide access to the show commands.

#### **Syntax**

show

See also [Chapter 3 on page 277](#page-276-0).

#### **source**

Use this command to merge a configuration file into the running configuration without having to reboot the switch.

#### **Syntax**

source <*file*> [stop] [debug] [syntax]

- *file* is the device and file name of the new configuration file with a string length of 1..99 characters (a.b.c.d:<*file*> | /flash/<*file*>).
- stop stops the script when it finds an error in the file.
- debug provides a debug script output.
- syntax verifies the script's syntax.

### **telnet**

Use this command to set up a Telnet session to a remote device, for example, to the standby CPU.

### **Syntax**

```
telnet [<ipaddr>]
```
where *ipaddr* is the IP address {a.b.c.d} of the remote device.

### **test**

Use this command to provide access to test commands.

### **Syntax**

test

# **test loopback <ports>**

Use this command to to run the port loopback test.

# **Syntax**

test loopback <*ports*>

where ports is the portlist referenced as  ${slot/port[-slot/port][...]}$ 

# **test stop loopback <ports>**

Use this command to stop a currently running test.

#### **Syntax**

test stop loopback <*ports*>

where *ports* is the portlist referenced as  ${slot/port[-slot/port[....]}$ 

# **top**

Use this command to go to the box, or top, level (same as the **box** command).

#### **Syntax**

top

#### **trace**

Use this command to display the status of the switch at any given time.

#### **Syntax**

trace

### **Parameters**

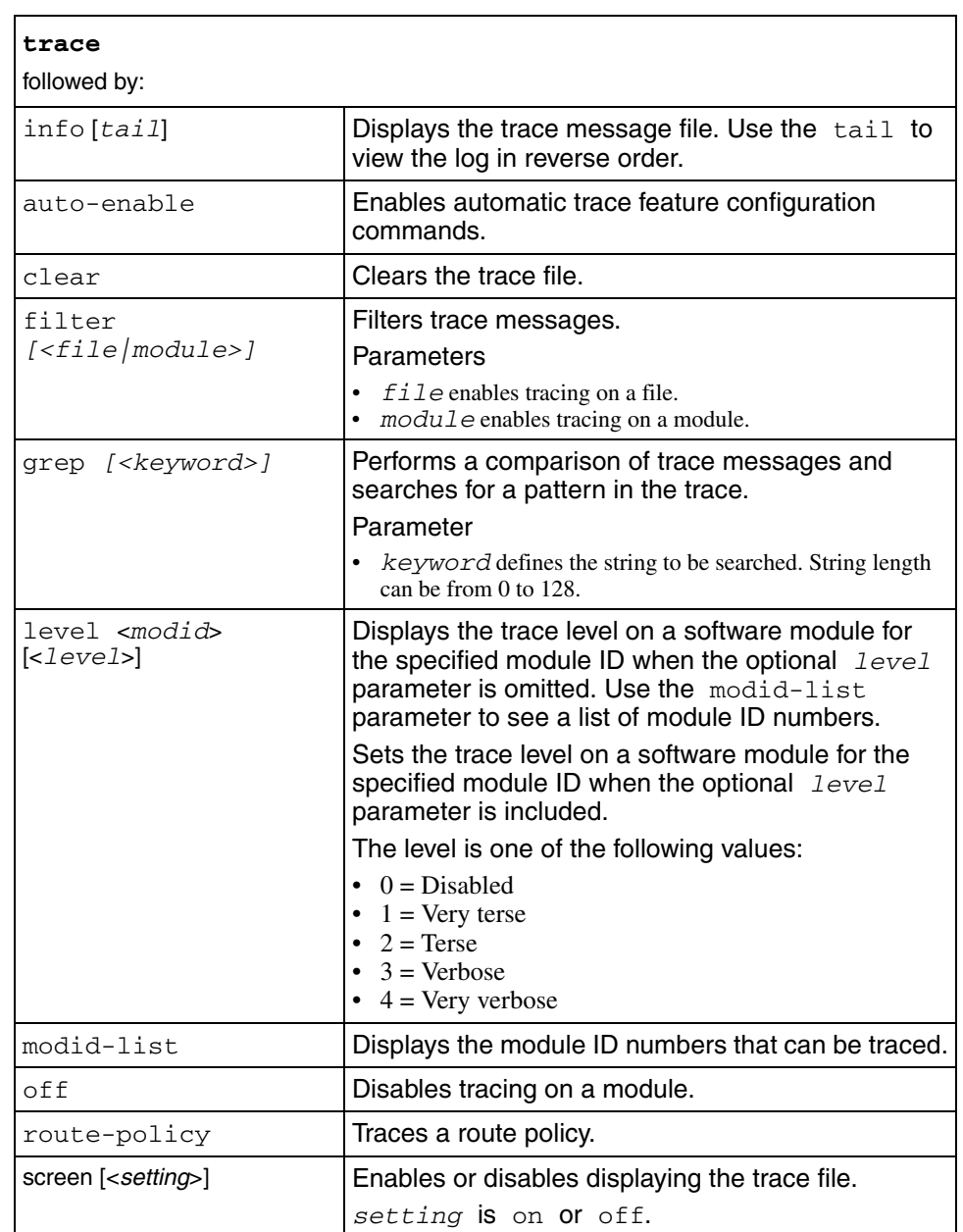

### **trace auto-enable**

Use this command to auto-enable the trace–feature–configuration commands.

#### **Syntax**

trace auto-enable

#### **Parameters**

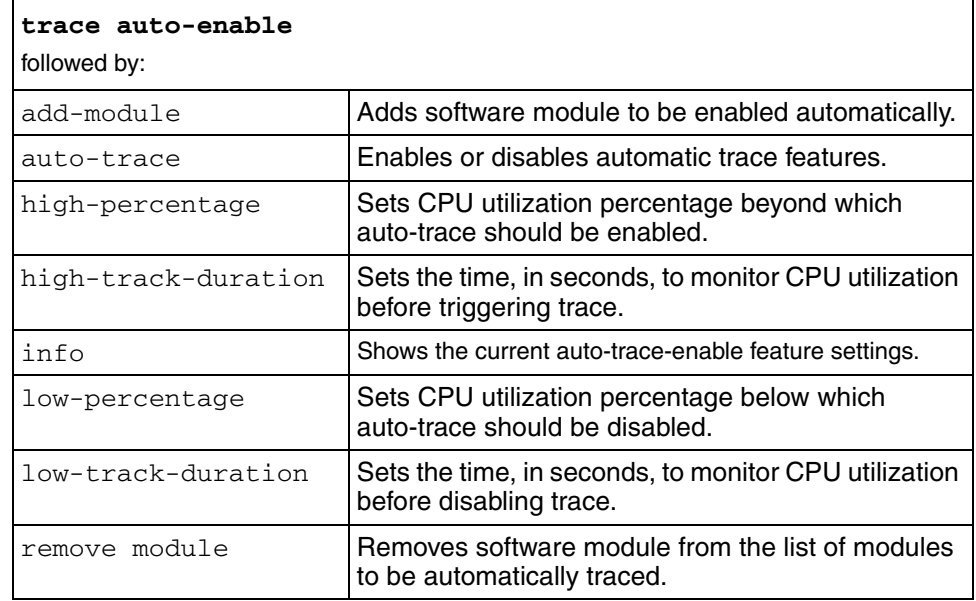

### **trace filter file**

Use this command to enable tracing on a file.

### **Syntax**

```
trace filter file <file-name> [suppress] [disable] [clear] 
info] [rangeFrom <value>] [rangeTo <value>] [backtrace] 
[bt-limit <value>] [lines <value>]
```
#### **Parameters**

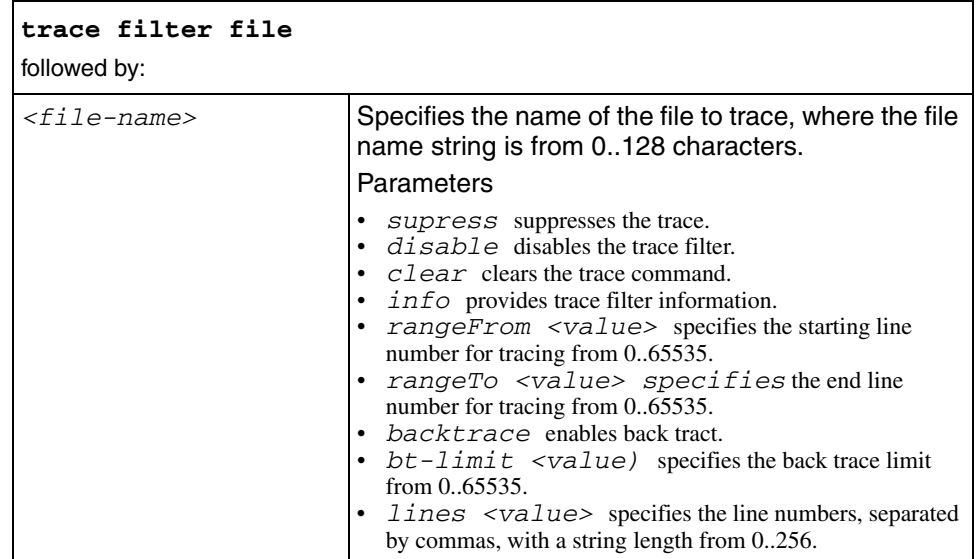

### **trace filter module**

Use this command to enable tracing on a module.

#### **Syntax**

```
trace filter module <module Id> [supress] [disable] [clear] 
[info]
```
#### **Parameters**

This command includes the following parameters:

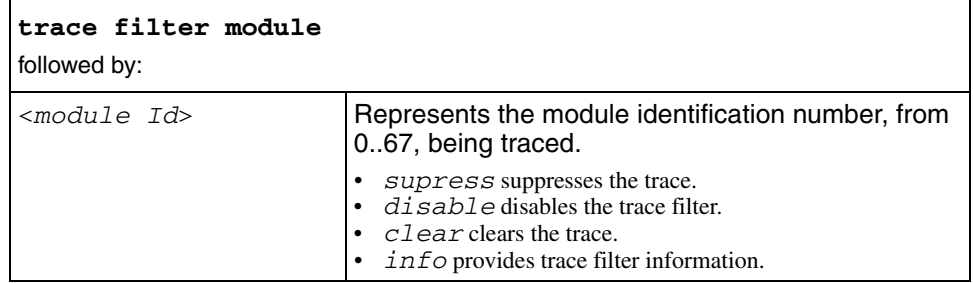

#### **trace route-policy**

Use this command to access route–policy–serviceability and tracing commands.

#### **Syntax**

```
trace route-policy <setting> [protocol <value>] [policy-type 
<value>] [policy <value>] [ipaddr <value>] [iflist <value>]
```
#### **Parameters**

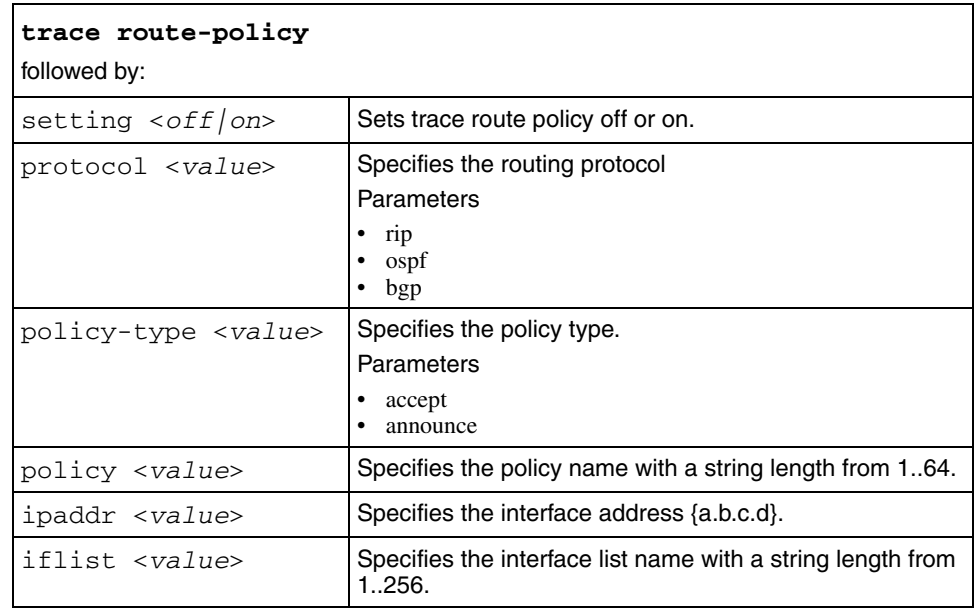

This command includes the following parameters:

#### **traceroute**

Use this command to trace the route to a remote host. Traceroute shows all the routes used and indicates when the remote network cannot be reached.

#### **Syntax**

```
traceroute <ipaddr> [<datasize>] [-m <value>] [-p <value>] 
[-q <value>] [-w <value>] [-v]
```
- *ipaddr* is the IP address {a.b.c.d} of the remote host.
- *datasize* is the size of the probe packet in bytes (1 to 1464).
- $-m < value>$  is maximum time-to-live (TTL) value in seconds (1 to 255).
- -p <*value*> is the base UDP port number (0 to 65535).
- -q <*value*> is the number of probes per TTL (1 to 255).
- -w <*value*> is the wait time per probe in seconds (1 to 255).
- $\bullet$  -v is the verbose mode (showing all).

# **Chapter 2 config commands**

This chapter describes all Ethernet Routing Switch 1600 Series config commands and their parameters.

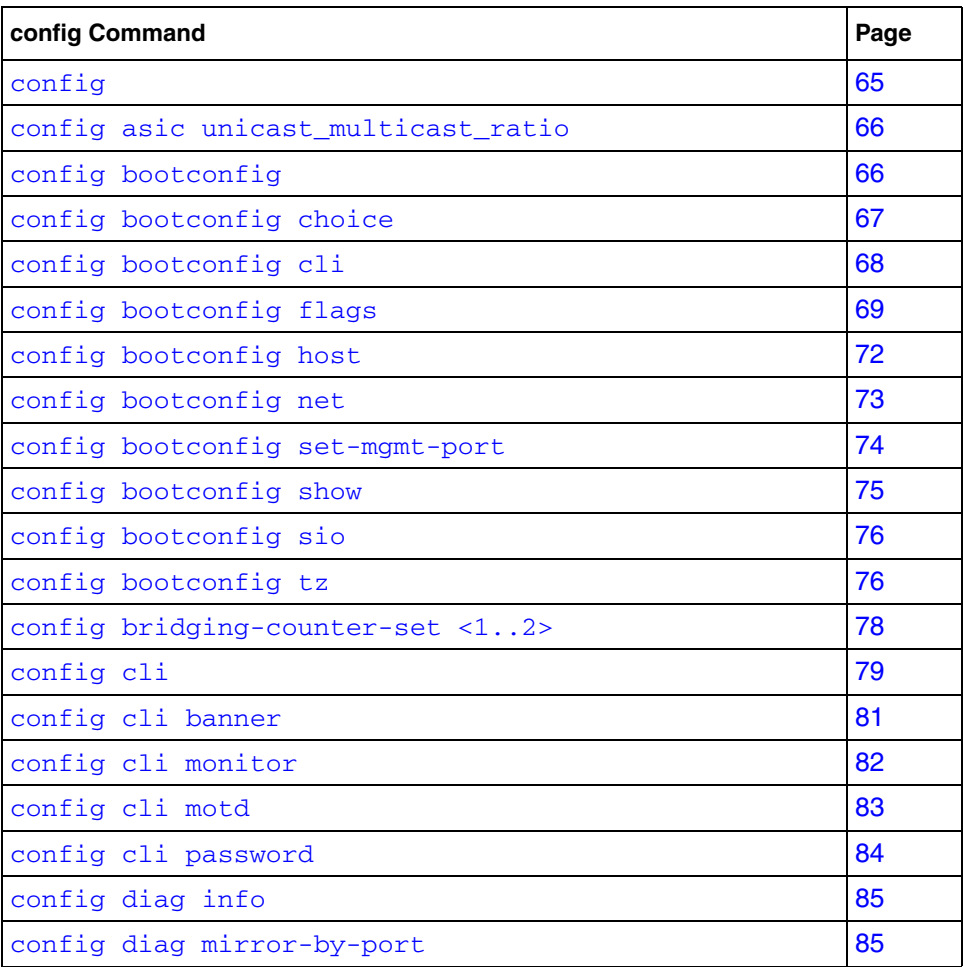

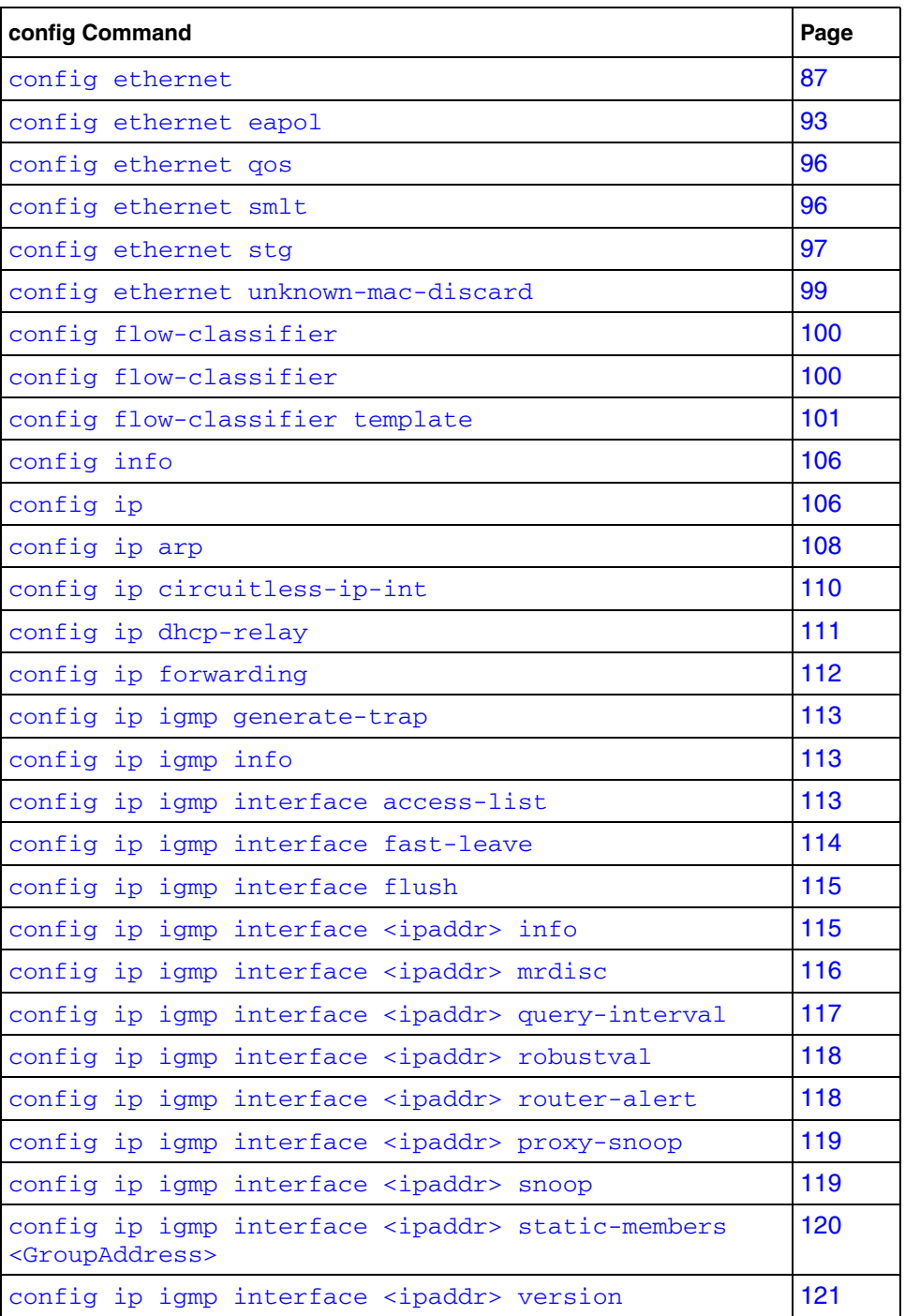

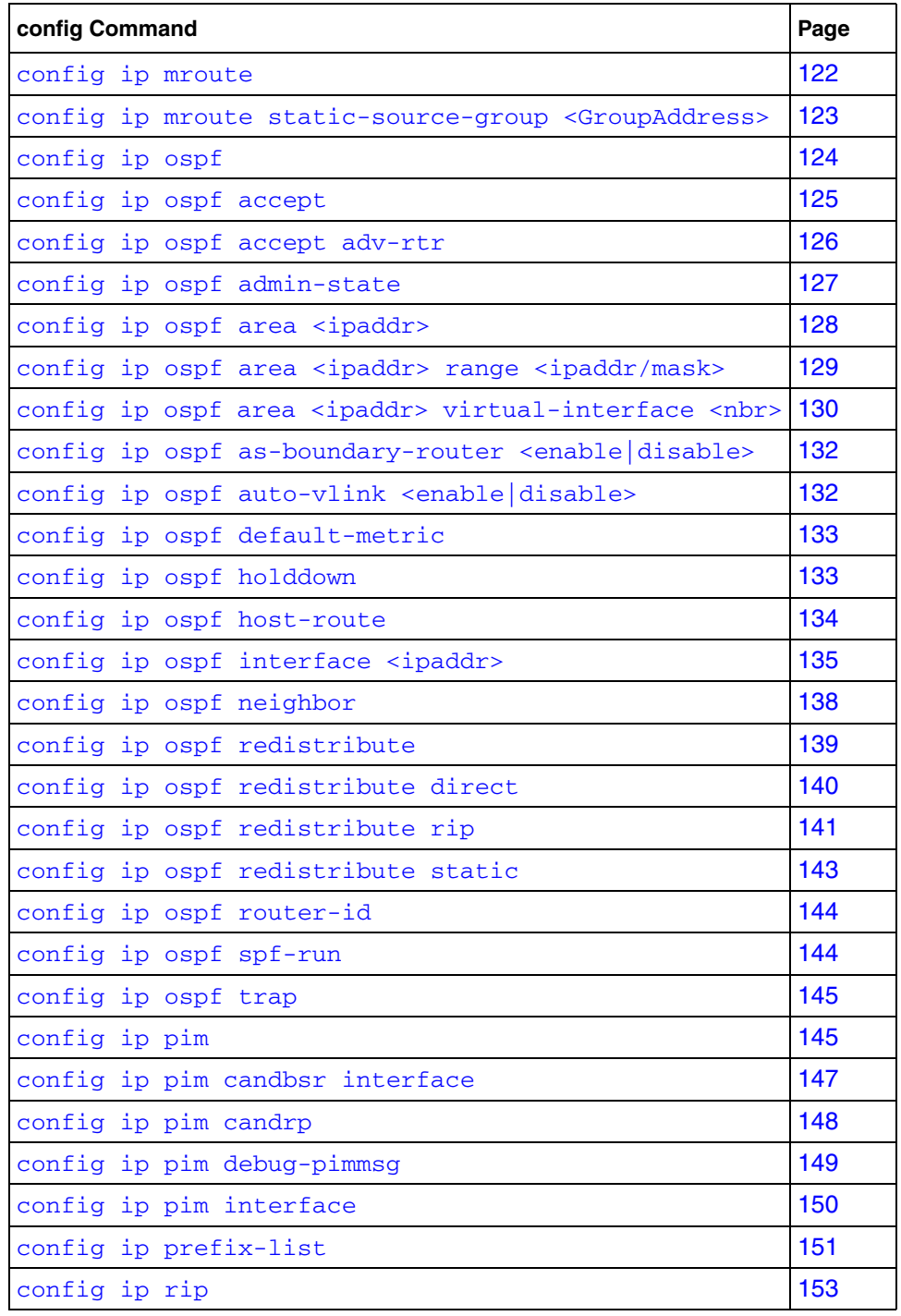

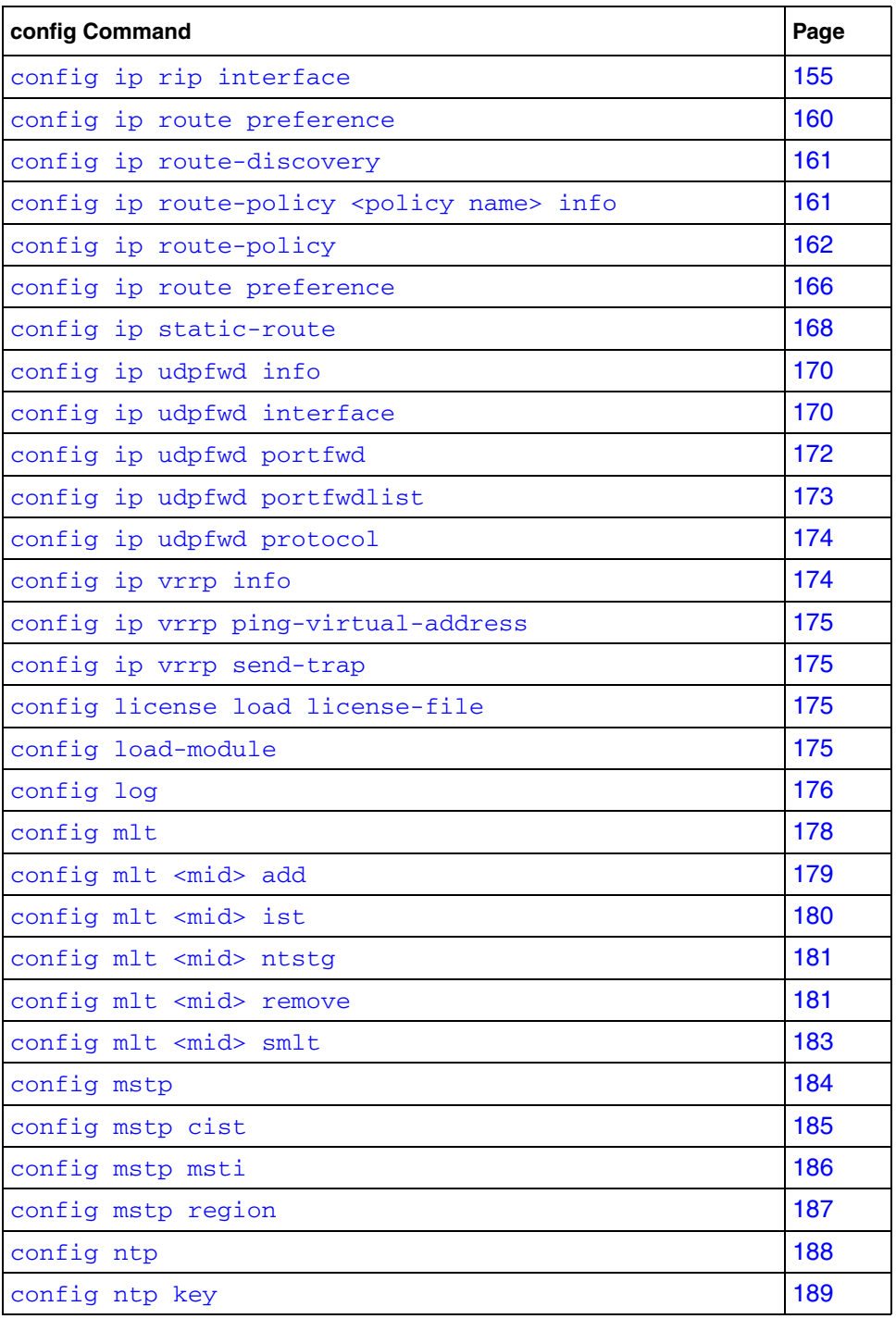

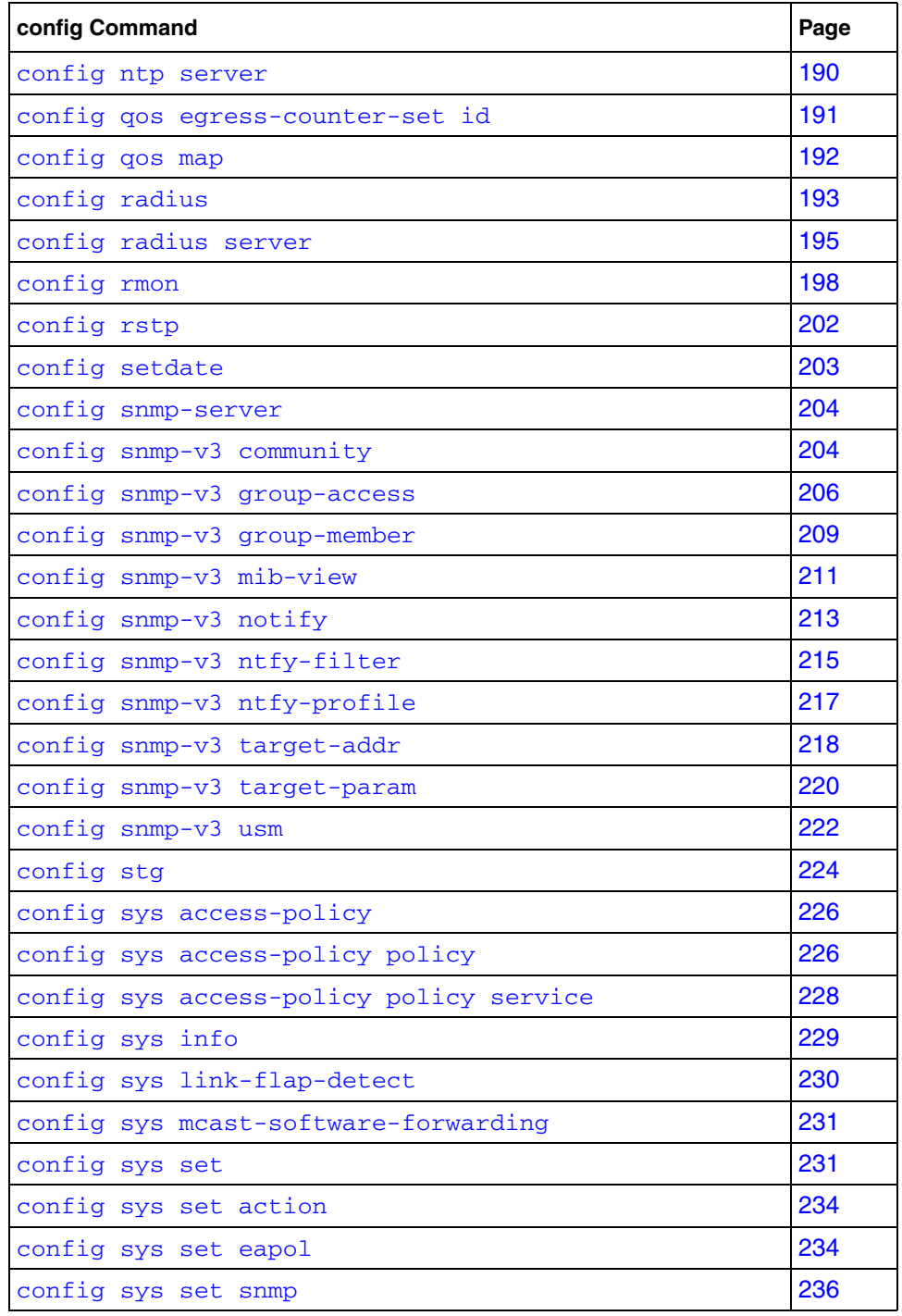

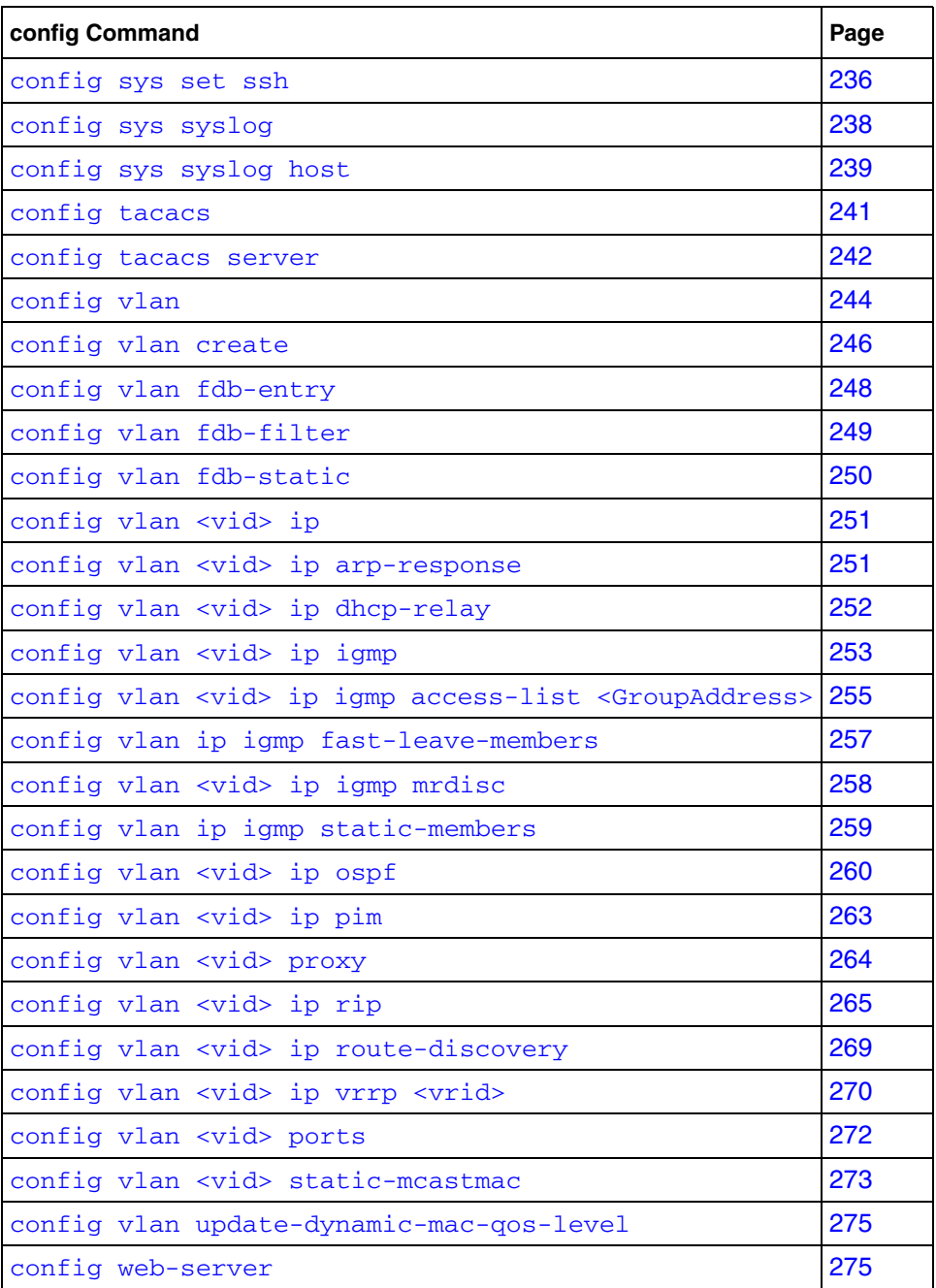

# <span id="page-64-0"></span>**config**

Use this command to set the calendar time.

# **Syntax**

config

#### **Parameters**

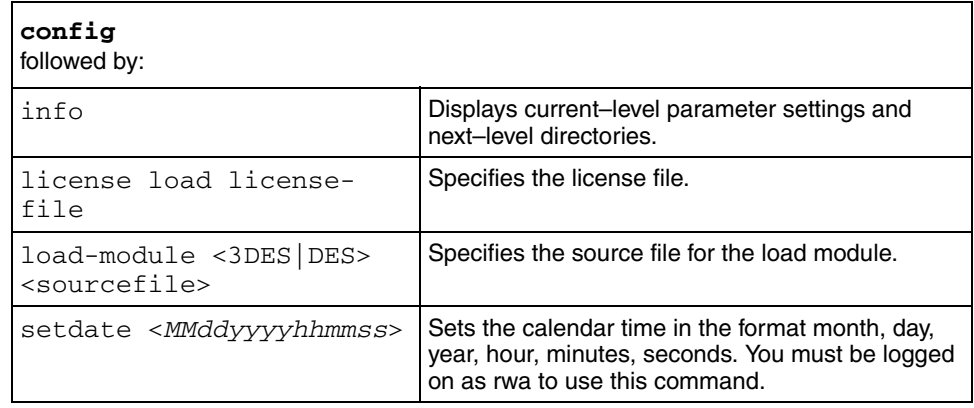

### <span id="page-65-0"></span>**config asic unicast\_multicast\_ratio**

Use this command to configure the unicast\_multicast ratio to tune internal tables to optimize the number of routing/SG entries.

#### **Syntax**

config asic unicast\_multicast\_ratio

#### **Parameters**

This command includes the following parameters:

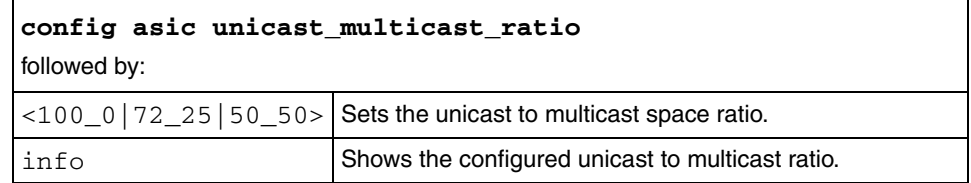

# <span id="page-65-1"></span>**config bootconfig**

Use this command to configure the Boot Monitor CLI while you are in the Run-Time CLI.

#### **Syntax**

config bootconfig

#### **Parameters**

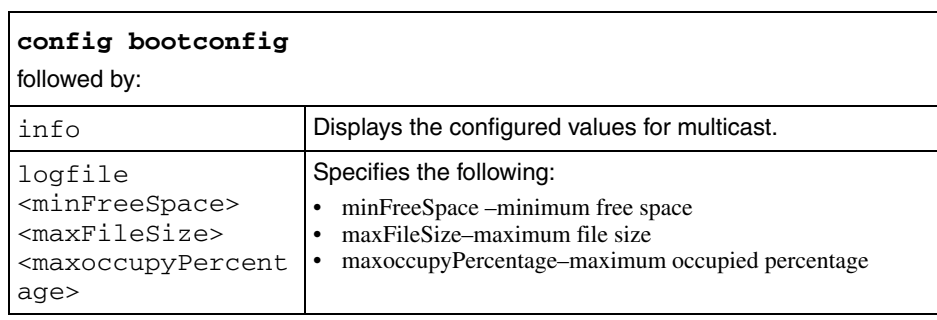

This command includes the following parameters:

# <span id="page-66-0"></span>**config bootconfig choice**

Use this command to change the access order for the boot source.

### **Syntax**

```
config bootconfig <boot-choice> [primary | secondary |
tertiary] <bootconfig>
```
where *bootconfig* is the access order for the specified boot device–primary, secondary, or tertiary–when the switch is rebooted

#### **Parameters**

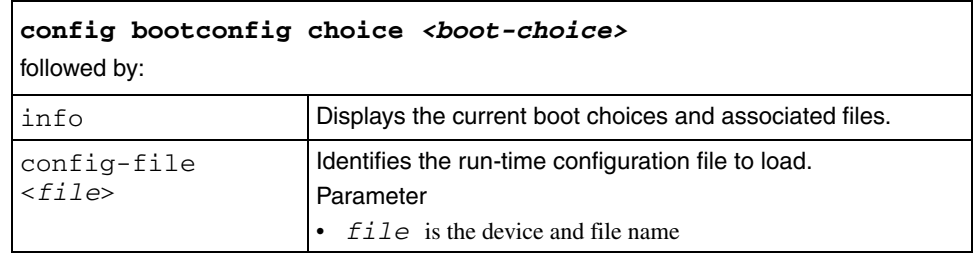

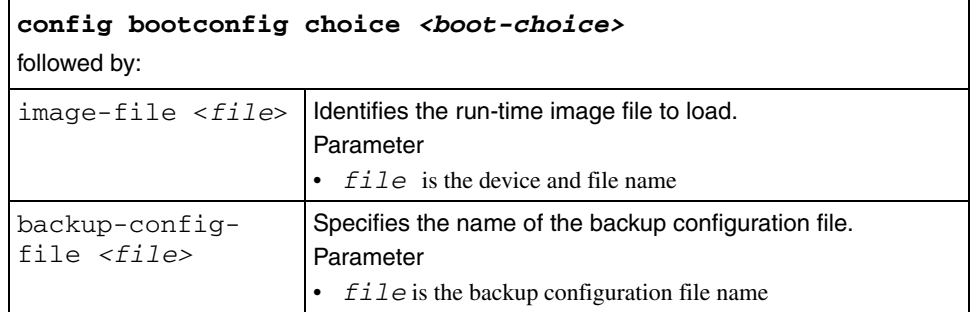

# <span id="page-67-0"></span>**config bootconfig cli**

Use this command to change the Boot Monitor CLI while you are in the Run-Time CLI.

#### **Syntax**

config bootconfig cli

#### **Parameters**

The **config bootconfig cli** command includes the following parameters:

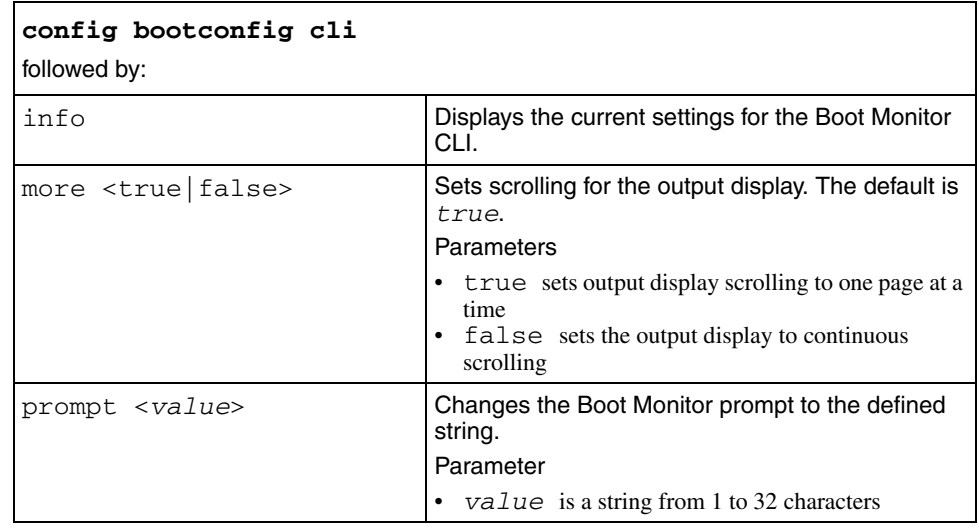

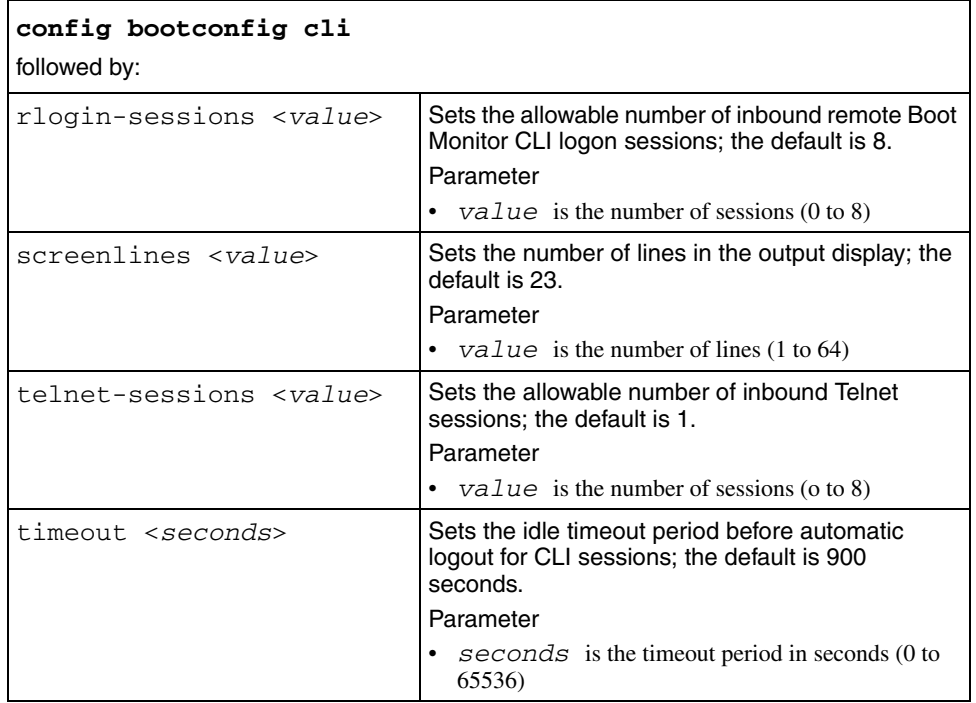

# <span id="page-68-0"></span>**config bootconfig flags**

Use this command to set system flags to true or false. Changes to certain flags (factorydefaults, ftpd, tftpd, wdt) take effect only after you save changes to the boot configuration file and reset the switch.

#### **Syntax**

config bootconfig flags

### **Parameters**

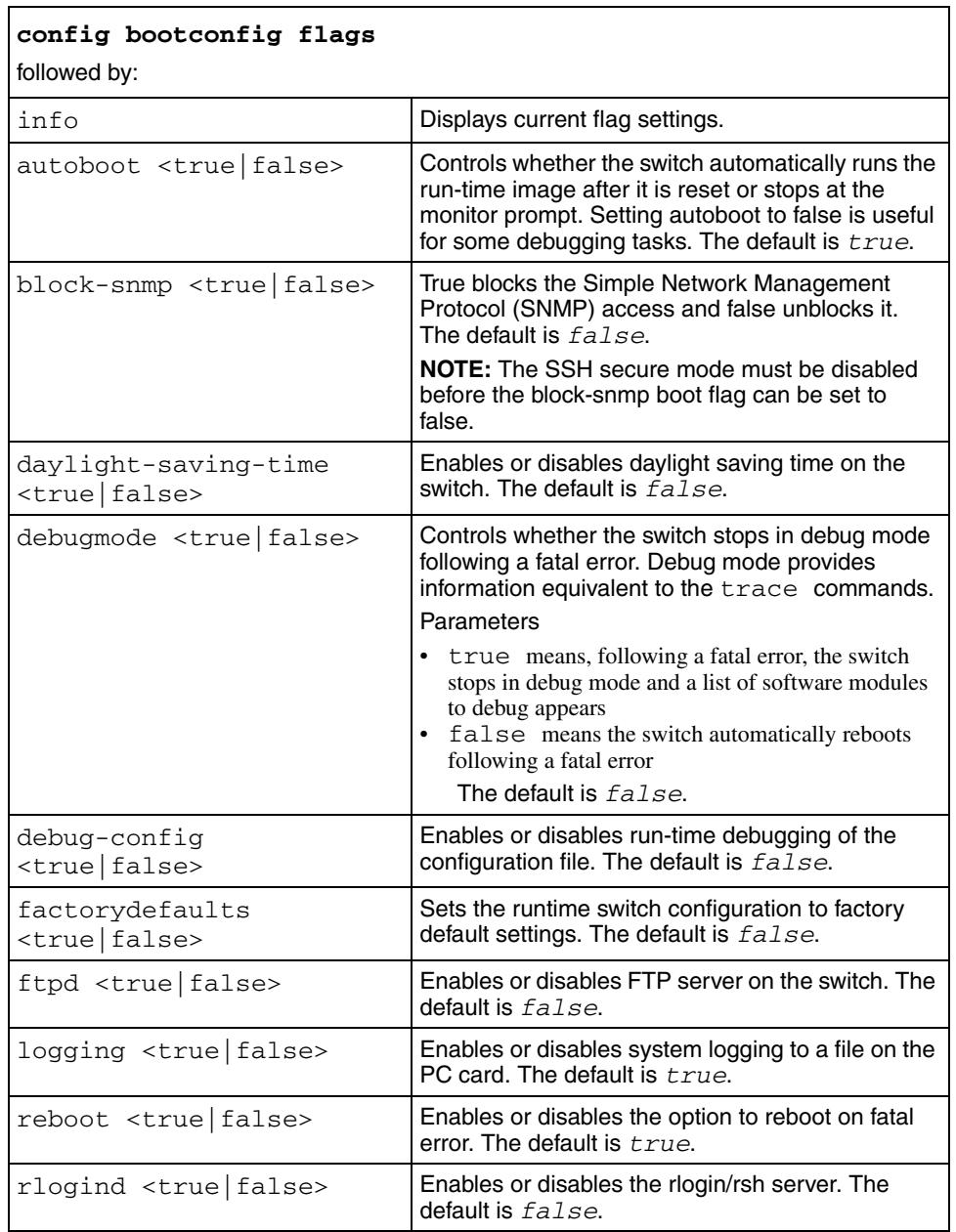

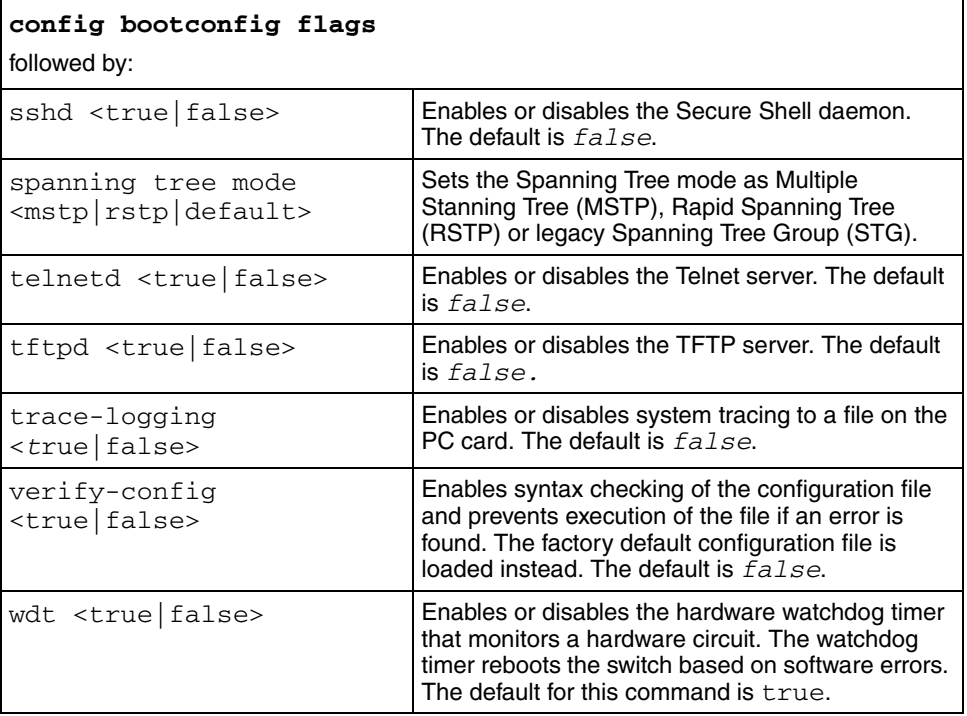

# <span id="page-71-0"></span>**config bootconfig host**

Use this command to define conditions for remote host logon.

#### **Syntax**

config bootconfig host

### **Parameters**

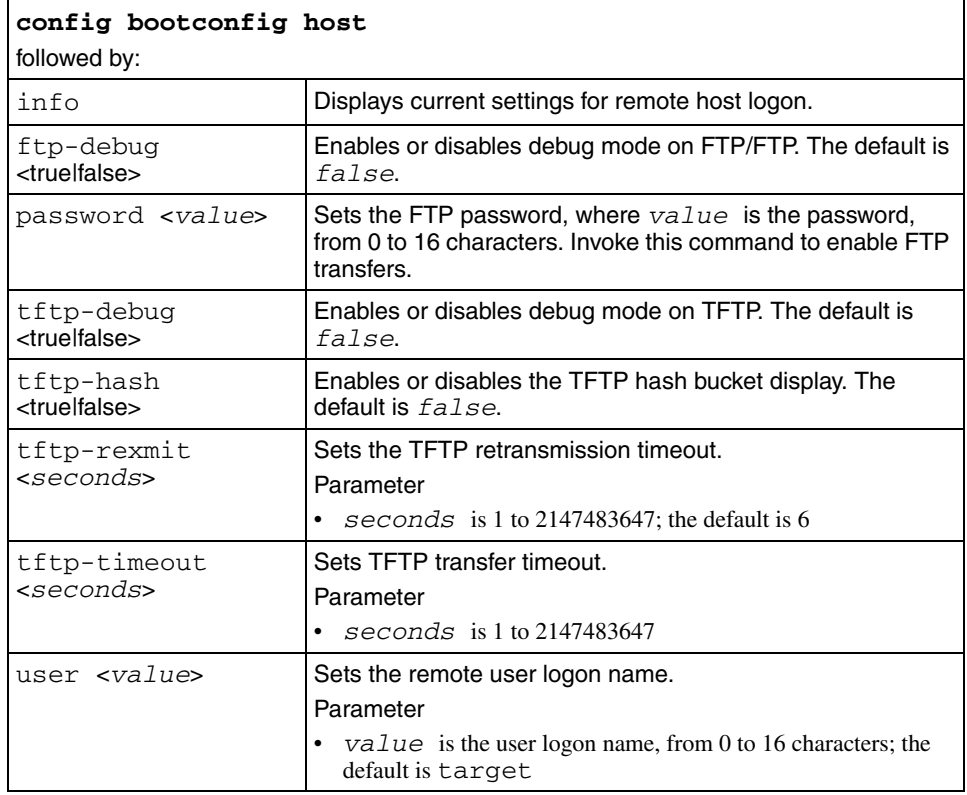
# **config bootconfig net**

Use this command to configure the CPU network port devices.

## **Syntax**

config bootconfig net <*cpu-net-port*>

where *cpu-net-port* is mgmt

### **Parameters**

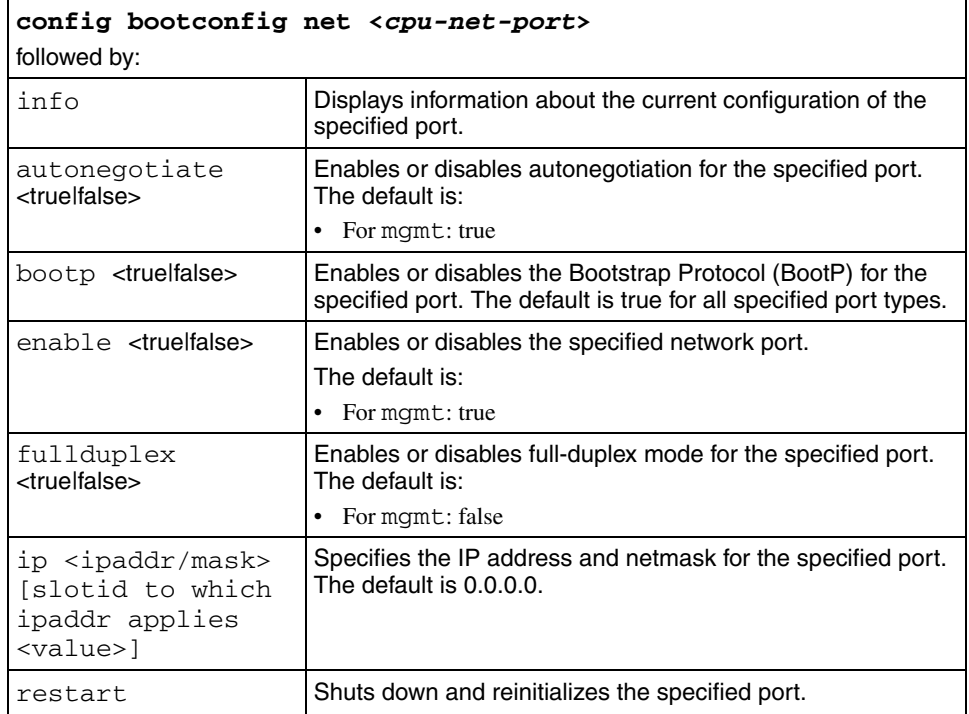

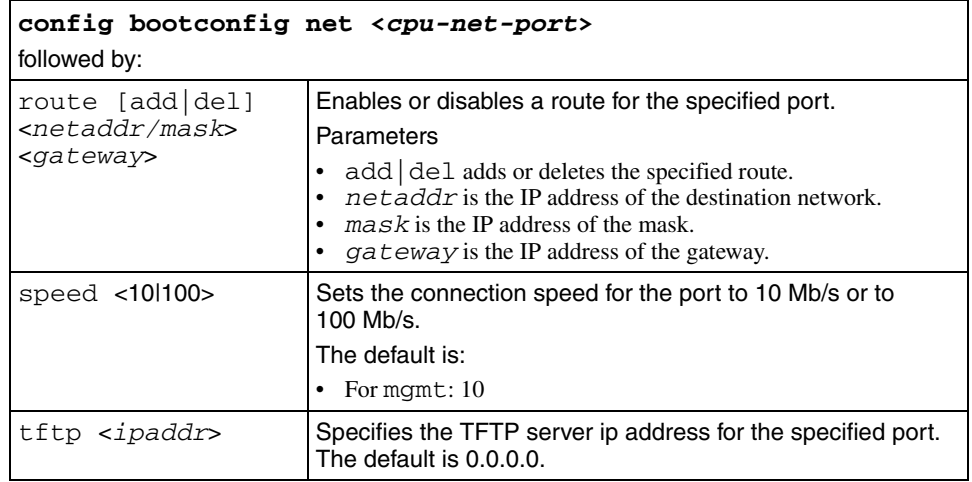

# **config bootconfig set-mgmt-port**

Use this command to set the boot monitor management port.

### **Syntax**

config bootconfig set-mgmt-port <*port*>

where *port* is the port number expressed as  ${slot/port}$ 

# **config bootconfig show**

Use this command to display the current configuration of the Boot Monitor and the Boot Monitor CLI.

## **Syntax**

config bootconfig show

### **Parameters**

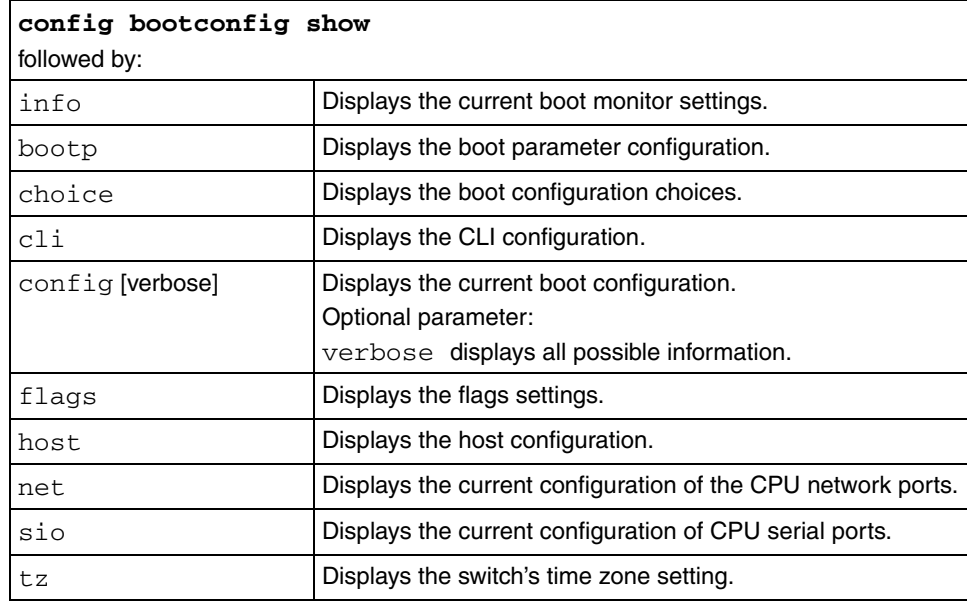

# **config bootconfig sio**

Use this command to configure the CPU serial port devices.

### **Syntax**

config bootconfig sio

### **Parameters**

This command includes the following parameters:

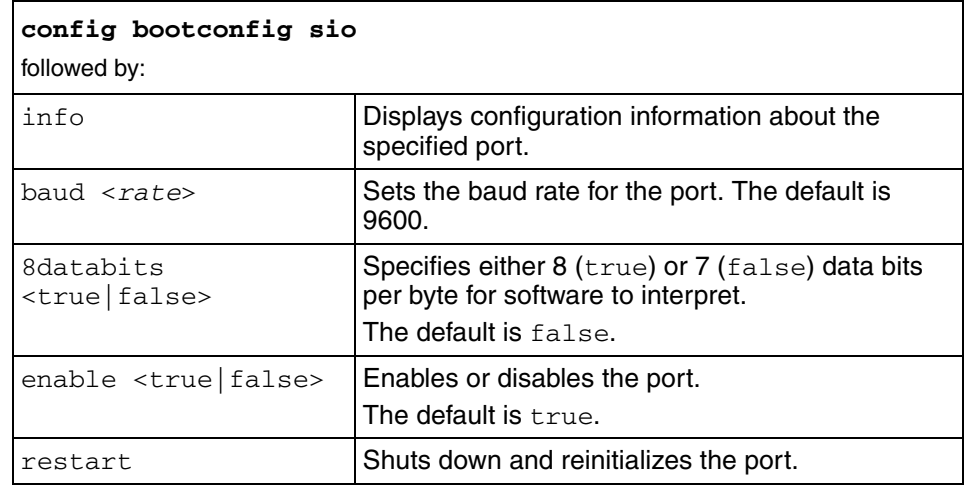

# **config bootconfig tz**

Use this command to set the relation of the switch time zones.

### **Syntax**

config bootconfig tz

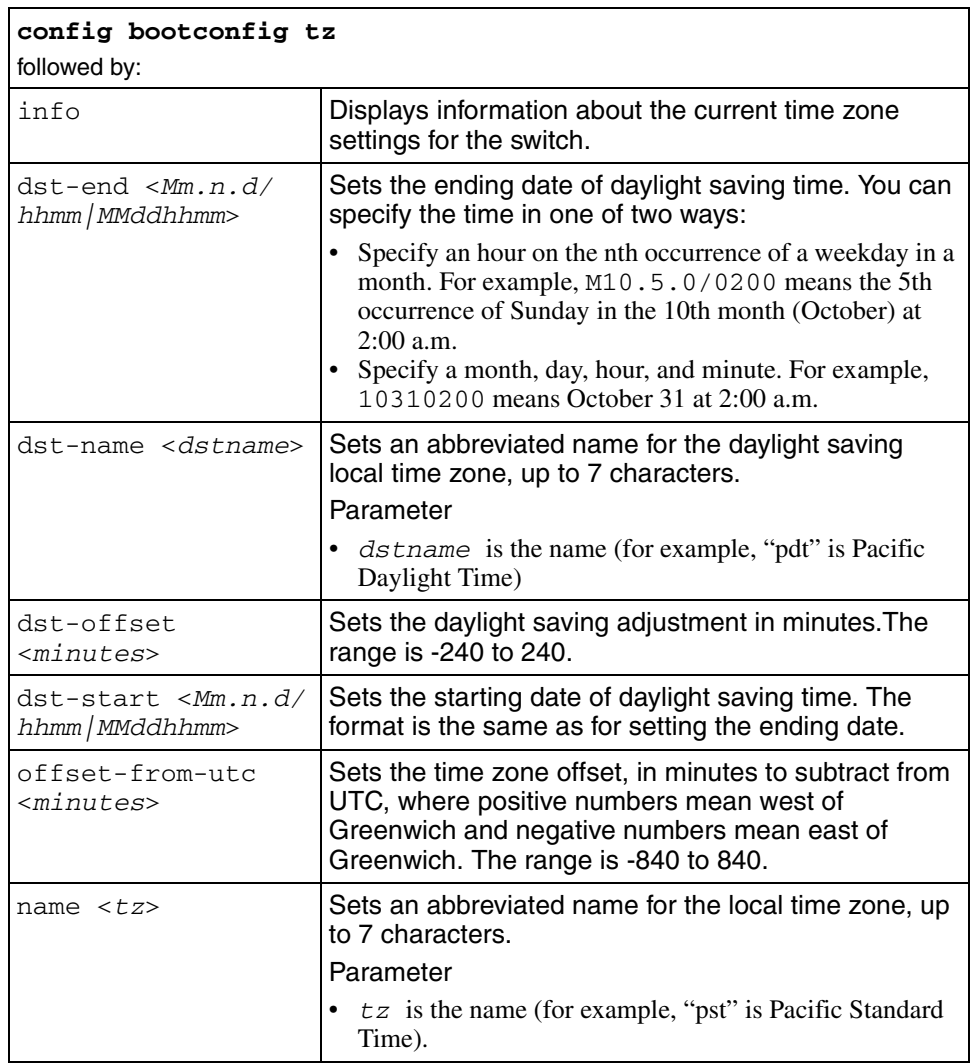

# **config bridging-counter-set <1..2>**

Use this command to configure a bridging counter set.

### **Syntax**

config bridging counter set <1..2>

#### **Parameters**

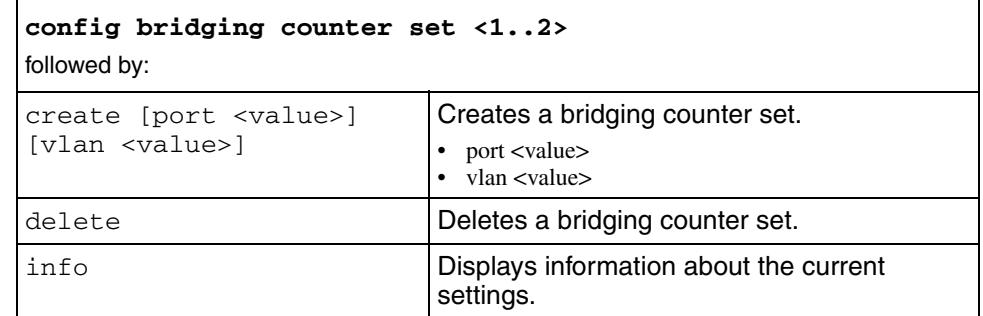

# **config cli**

Use this command to configure and manage the command line interface.

# **Syntax**

config cli

## **Parameters**

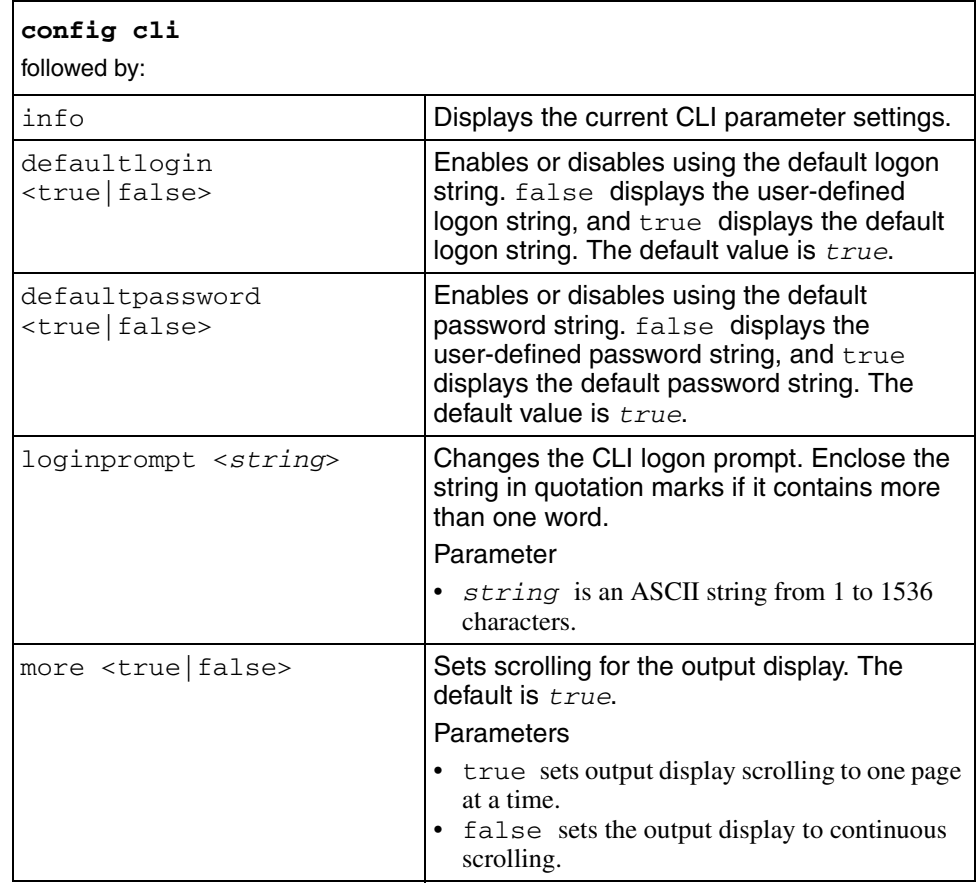

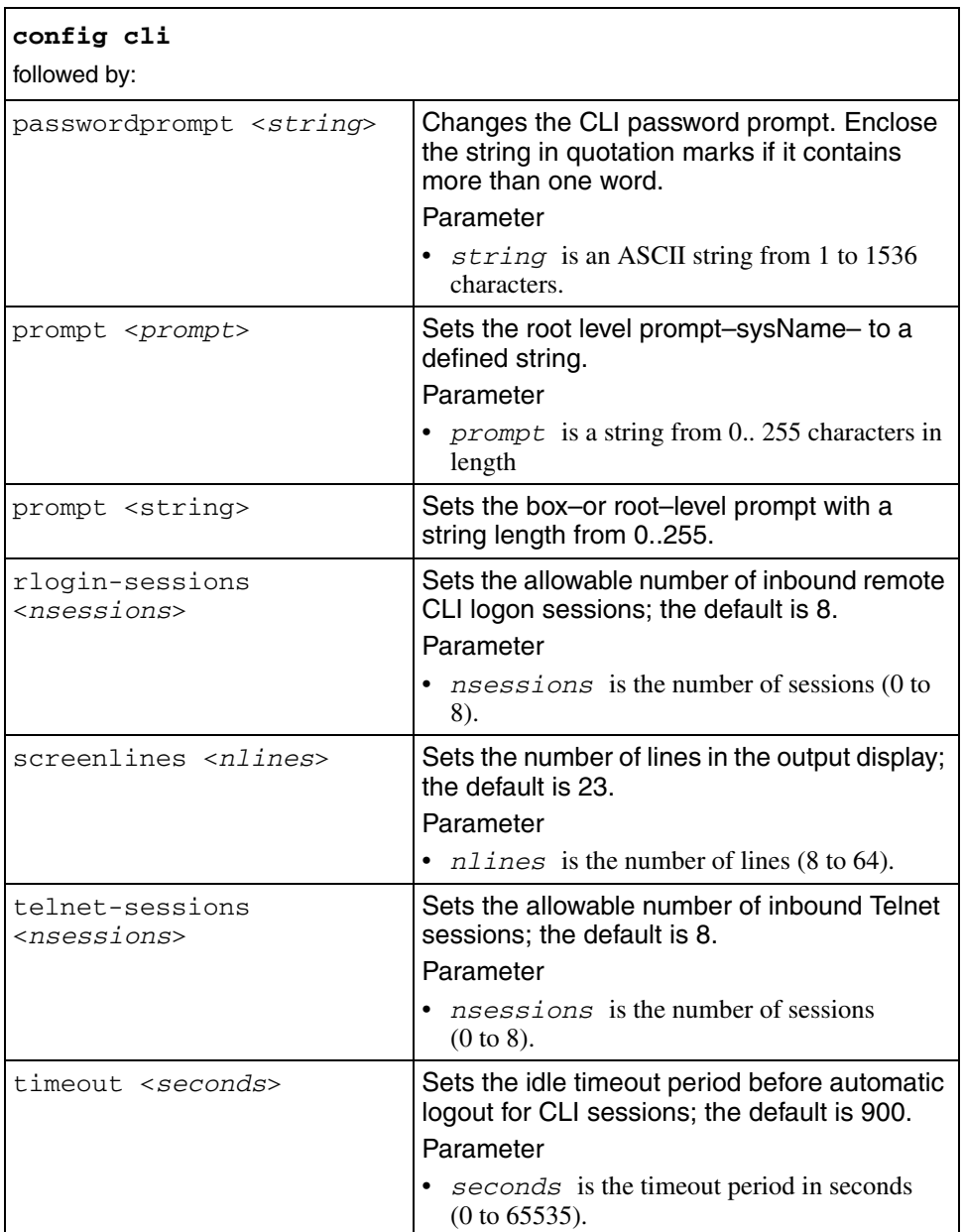

# **config cli banner**

Use this command to configure and manage the CLI logon banner.

### **Syntax**

config cli banner

### **Parameters**

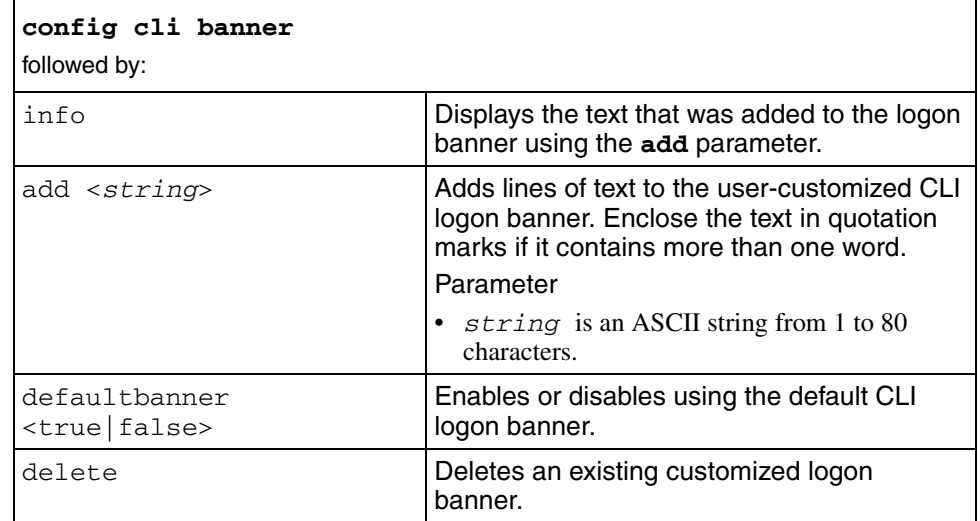

# **config cli monitor**

Use this command to configure and manage monitor duration (refresh rate).

### **Syntax**

config cli monitor

#### **Parameters**

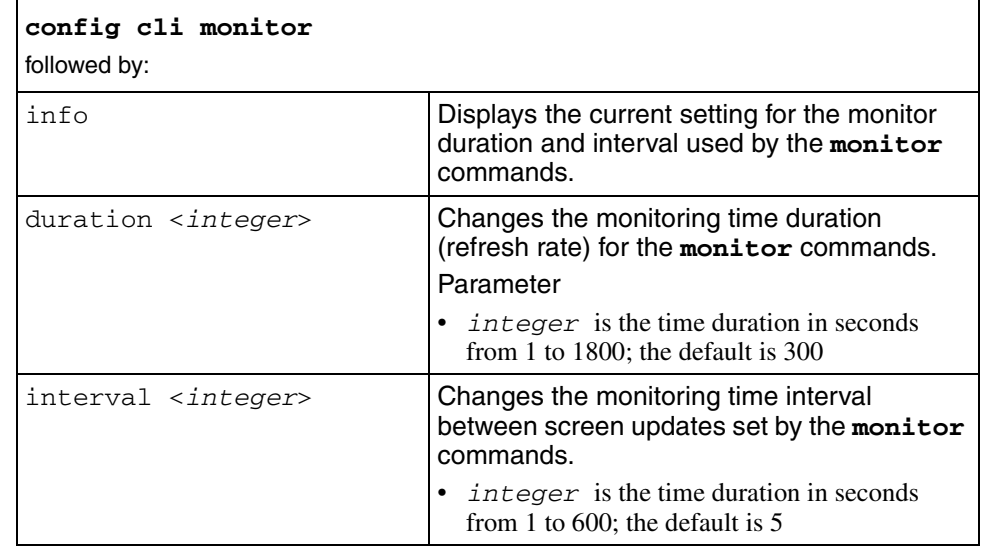

# **config cli motd**

Use this command to configure and manage the message of the day (motd).

## **Syntax**

config cli motd

### **Parameters**

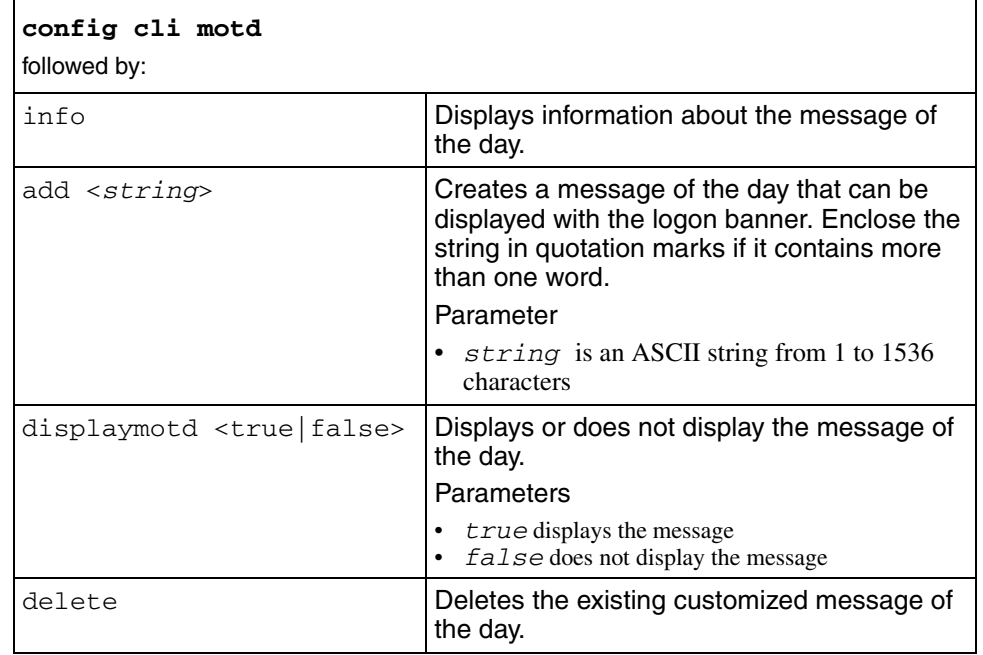

# **config cli password**

Use this command to change the logon or password for the different access levels of the switch. The optional parameter password is the password associated with the user name or logon name. To view or change passwords, you must hold read-write-all privileges .

#### **Syntax**

```
config cli password
```
### **Parameters**

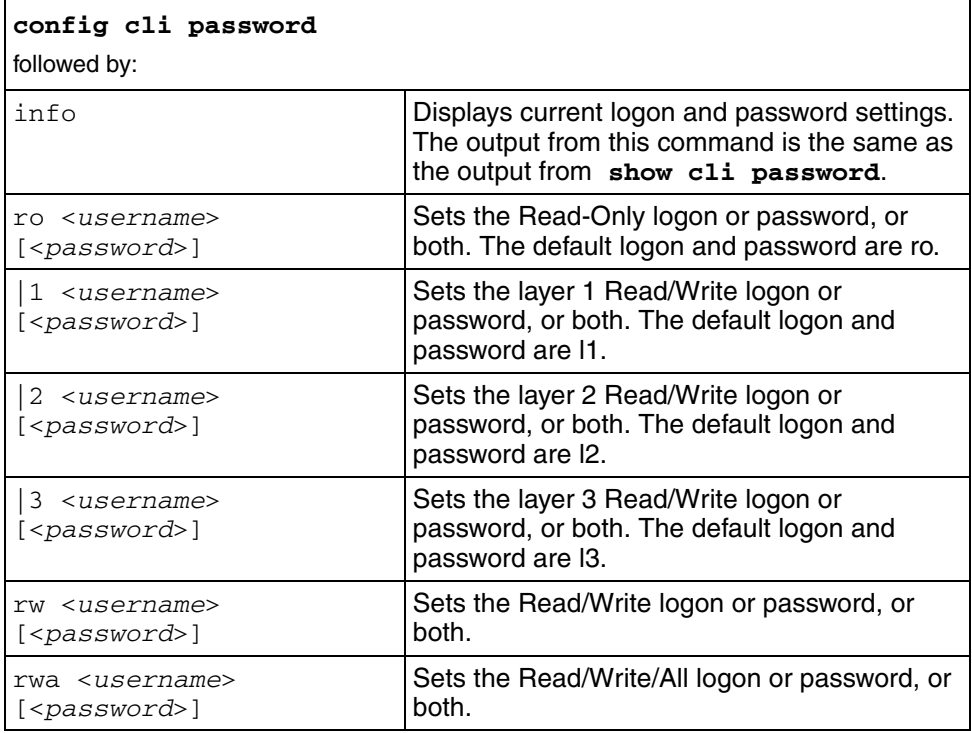

# **config diag info**

Use this command to show the current–level diagnostic–parameter settings and next–level directories.

## **Syntax**

config diag info

# **config diag mirror-by-port**

Use this command to diagnose the system by monitoring and mirroring a port.

## **Syntax**

```
config diag mirror-by-port <id>
```
where *id* is the mirror-by-port entry ID with a value range of 1 to 383.

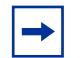

**Note:** you can configure one mirroring port and up to 10 mirrored ports.

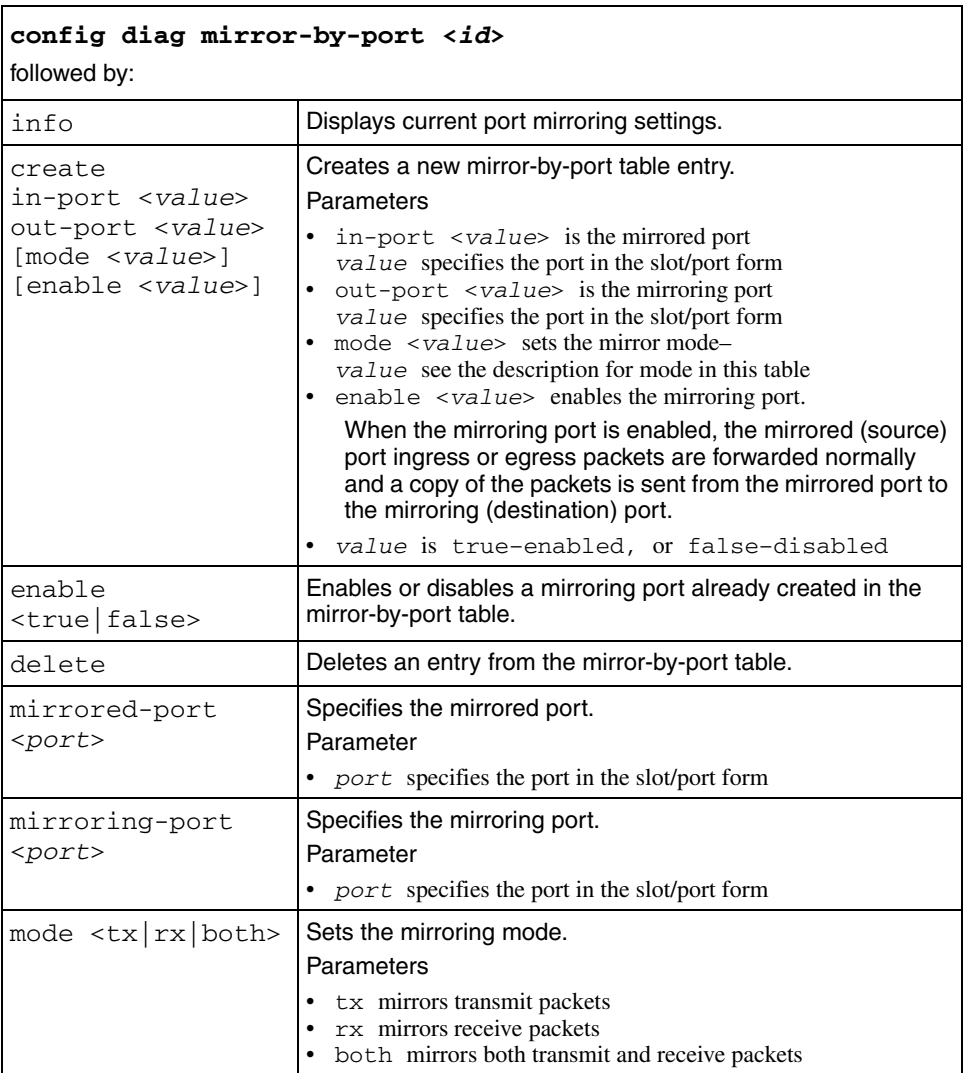

# **config ethernet**

Use this command to set parameters for specified switch ports.

# **Syntax**

config ethernet <*ports*>

where *ports* specify the ports in the portlist form {*slot/port*[-*slot/port*][, ...]}.

### **Parameters**

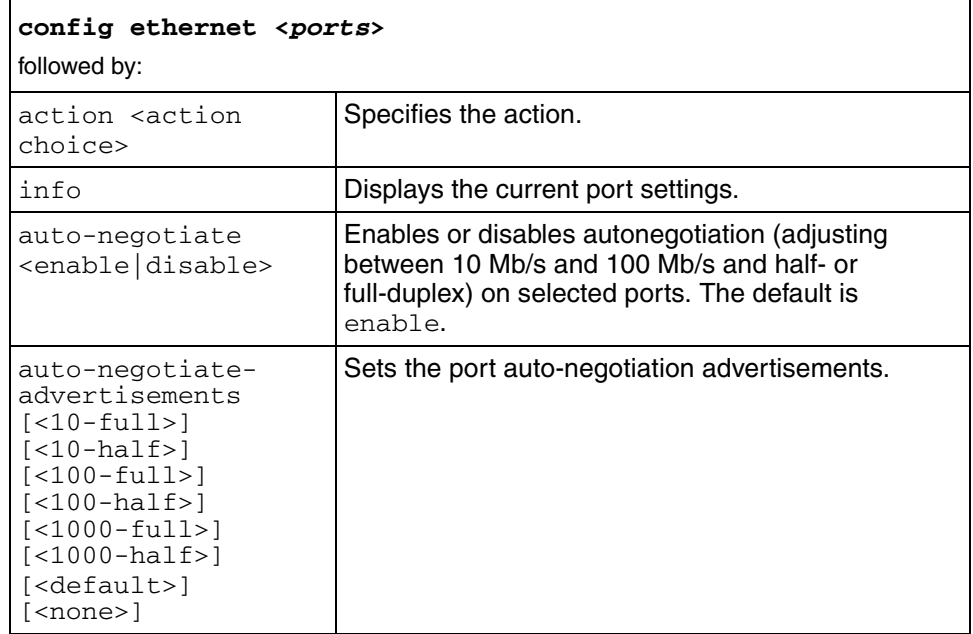

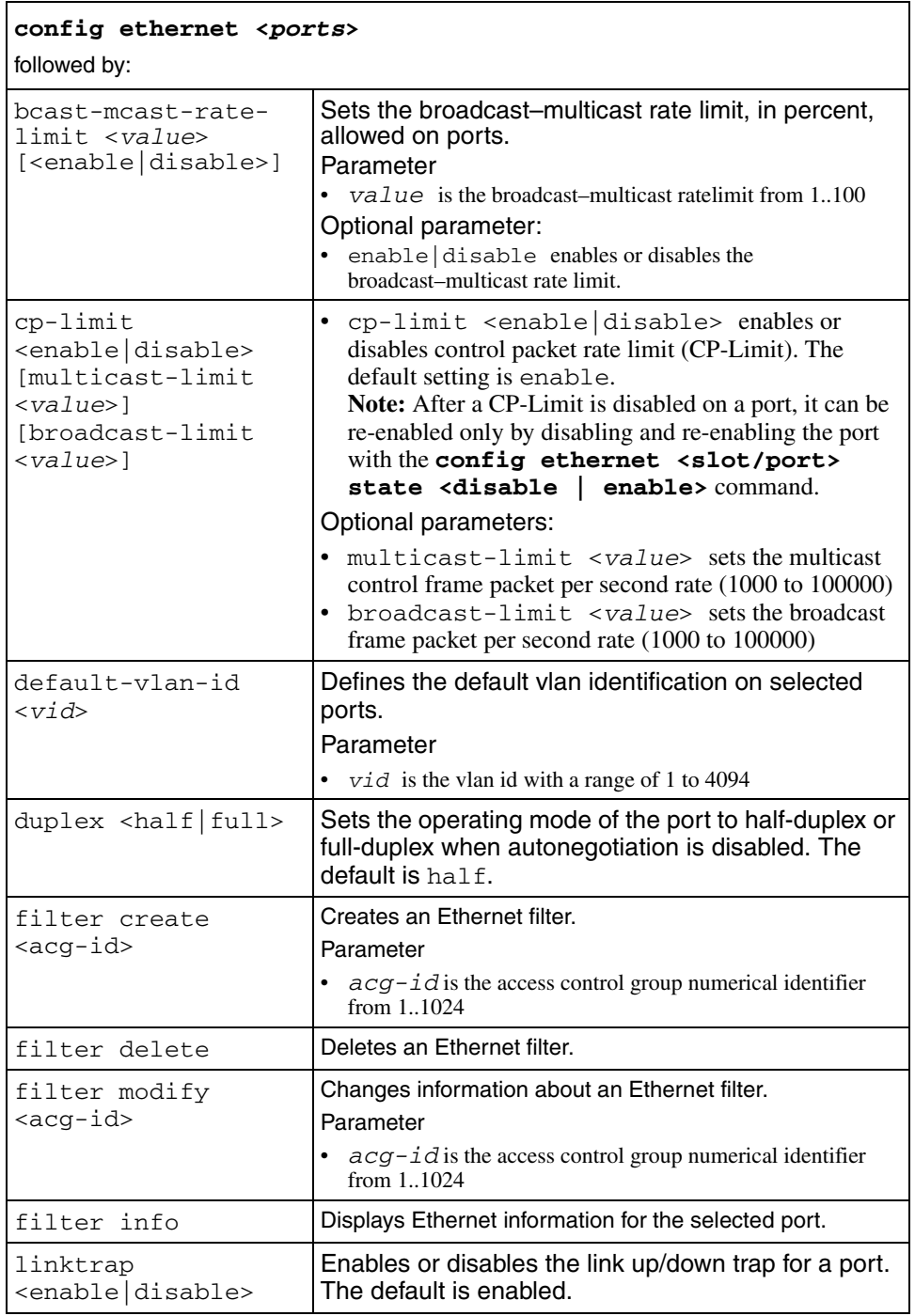

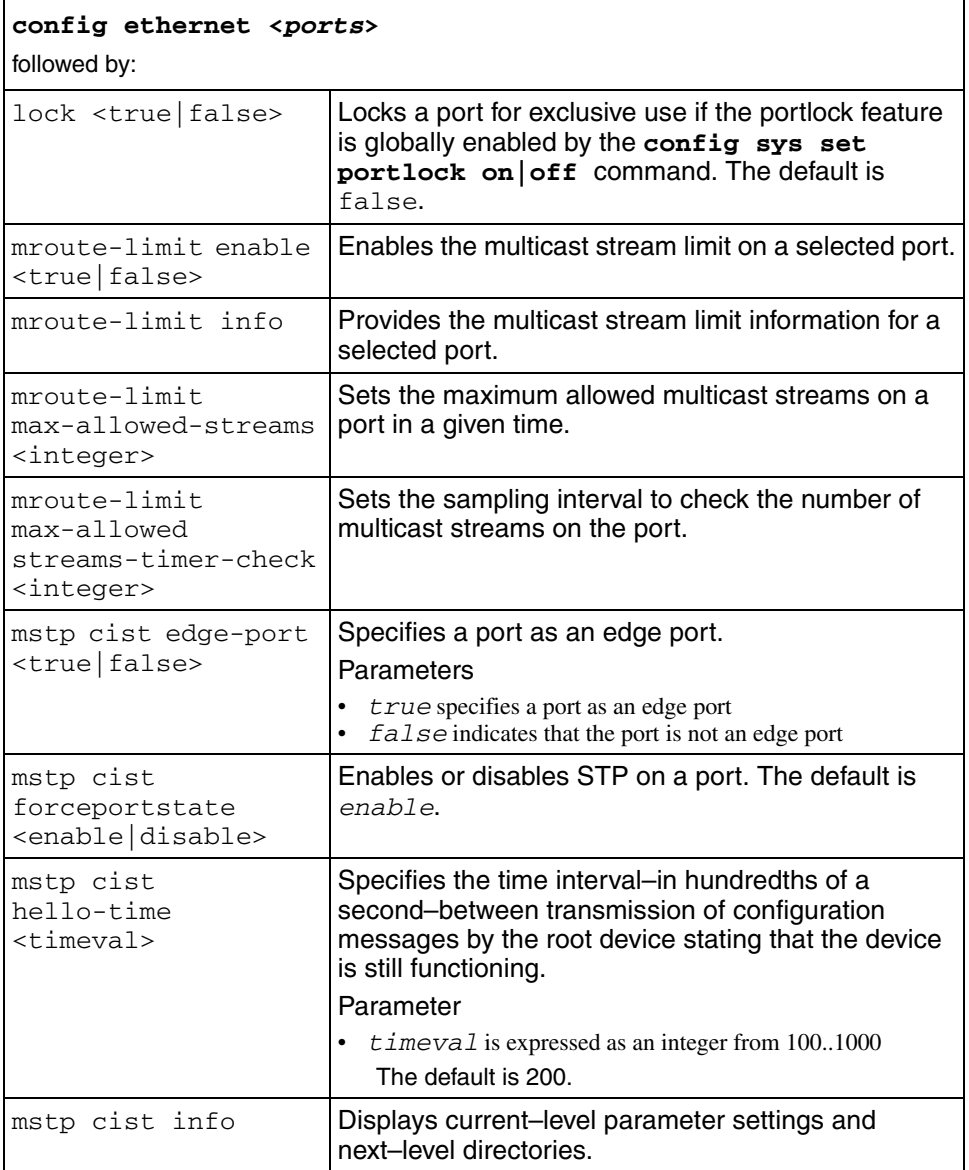

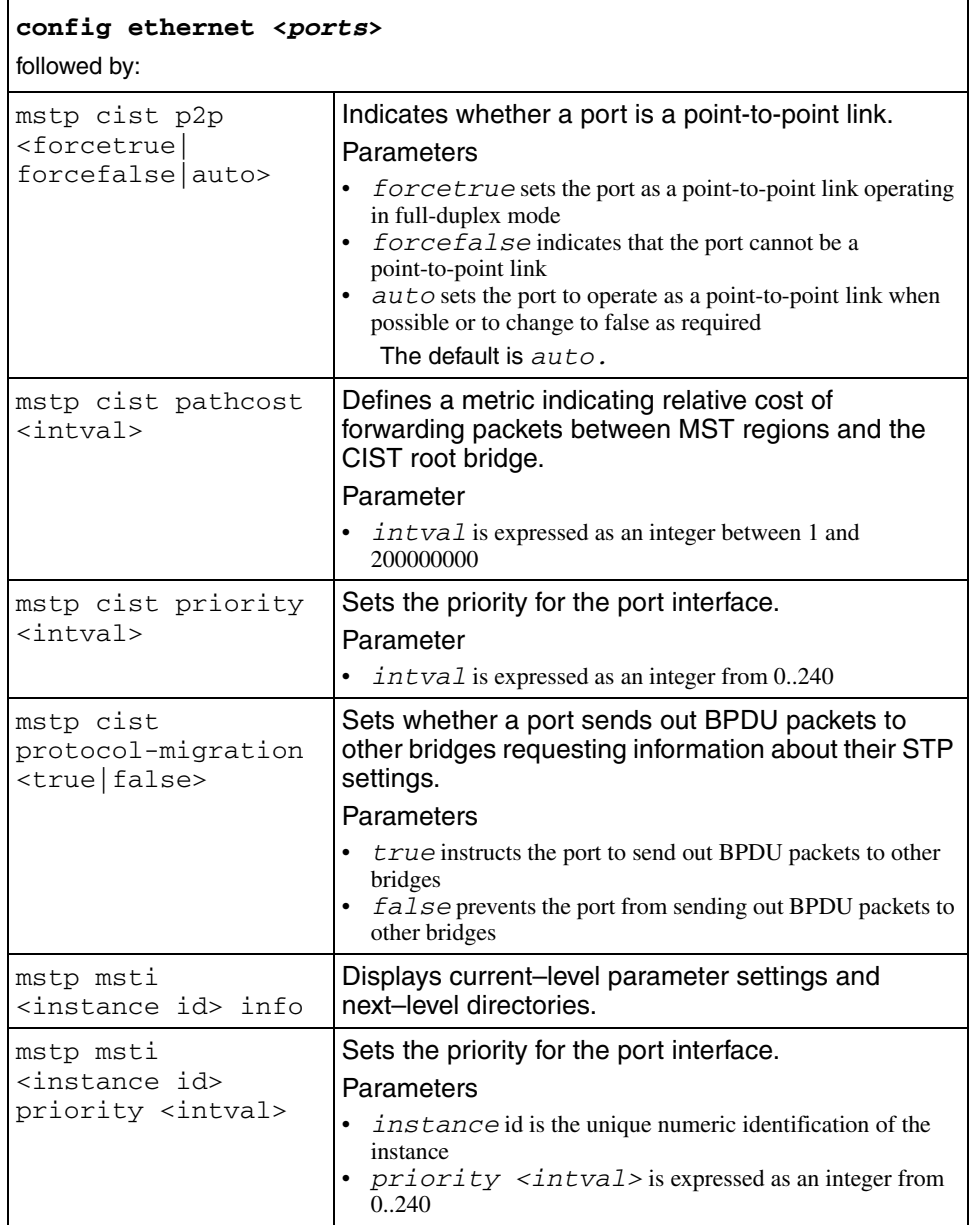

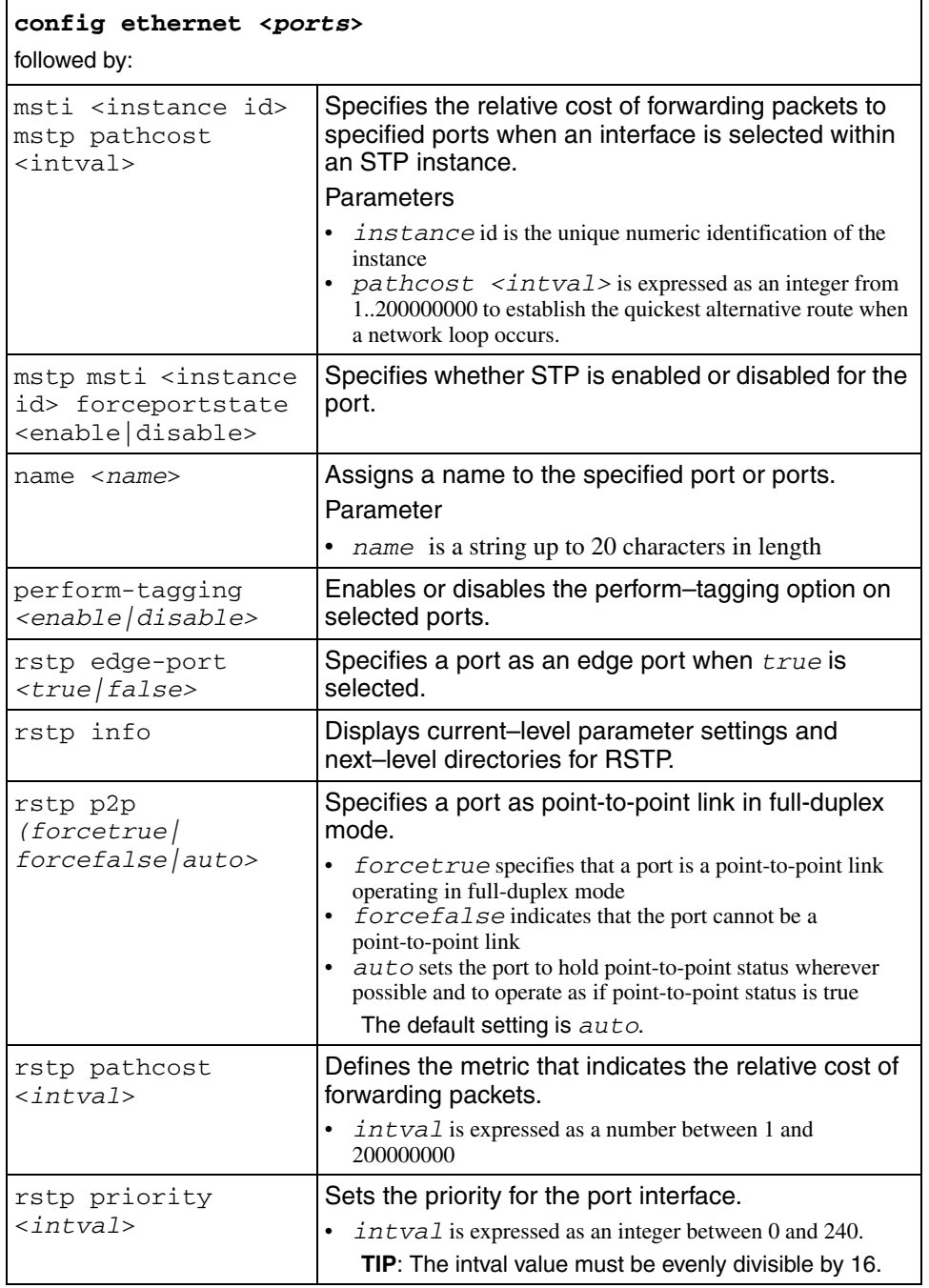

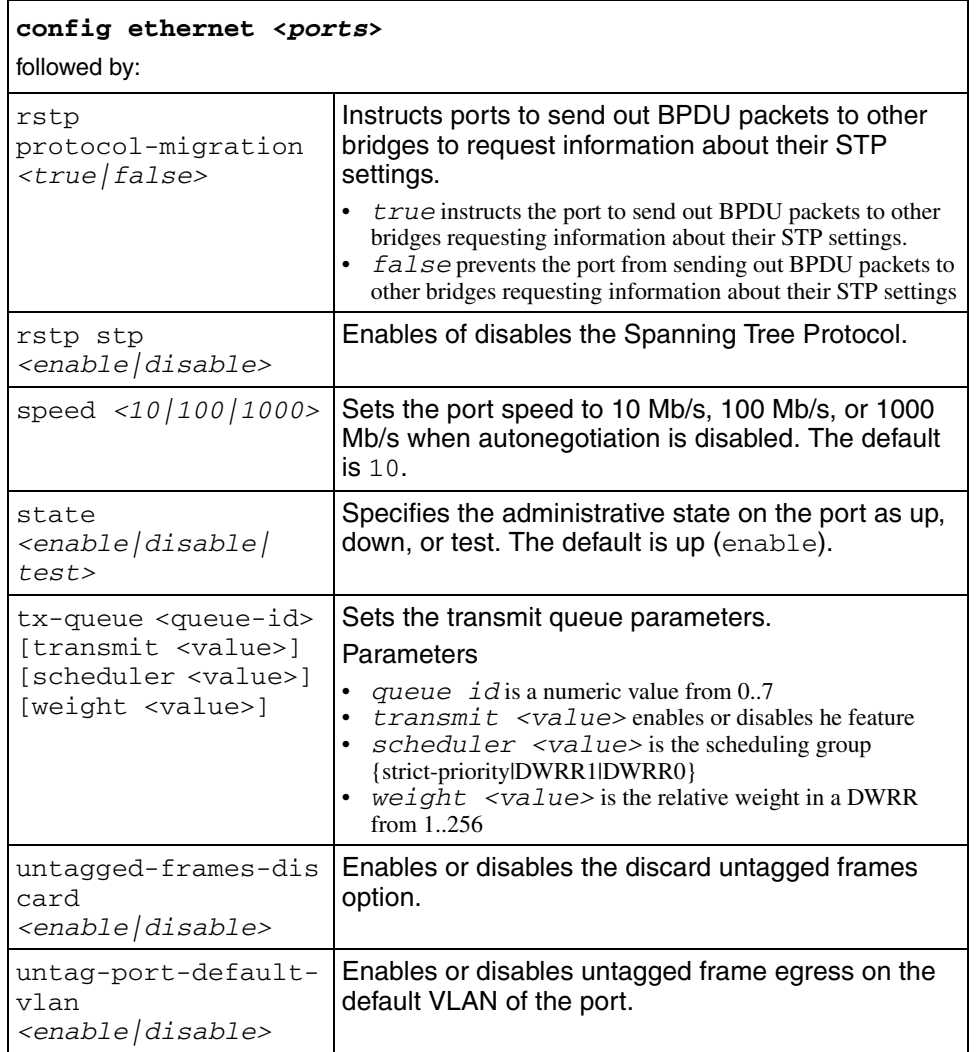

# **config ethernet eapol**

Use this command to set parameters for the specified Extensible Authentication Protocol Over Local Area Network (EAPOL) Ethernet ports.

## **Syntax**

config ethernet <*ports*> eapol

where *ports* specify the ports in the portlist form {*slot/port*[-*slot/port*][, ...]}.

### **Parameters**

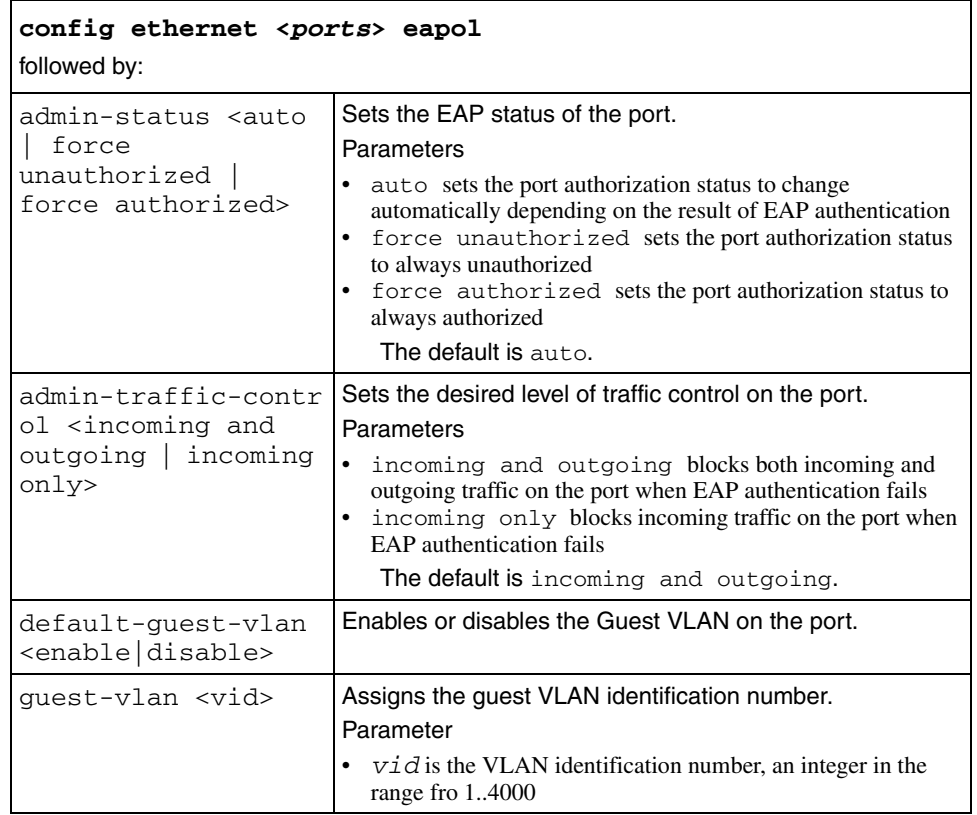

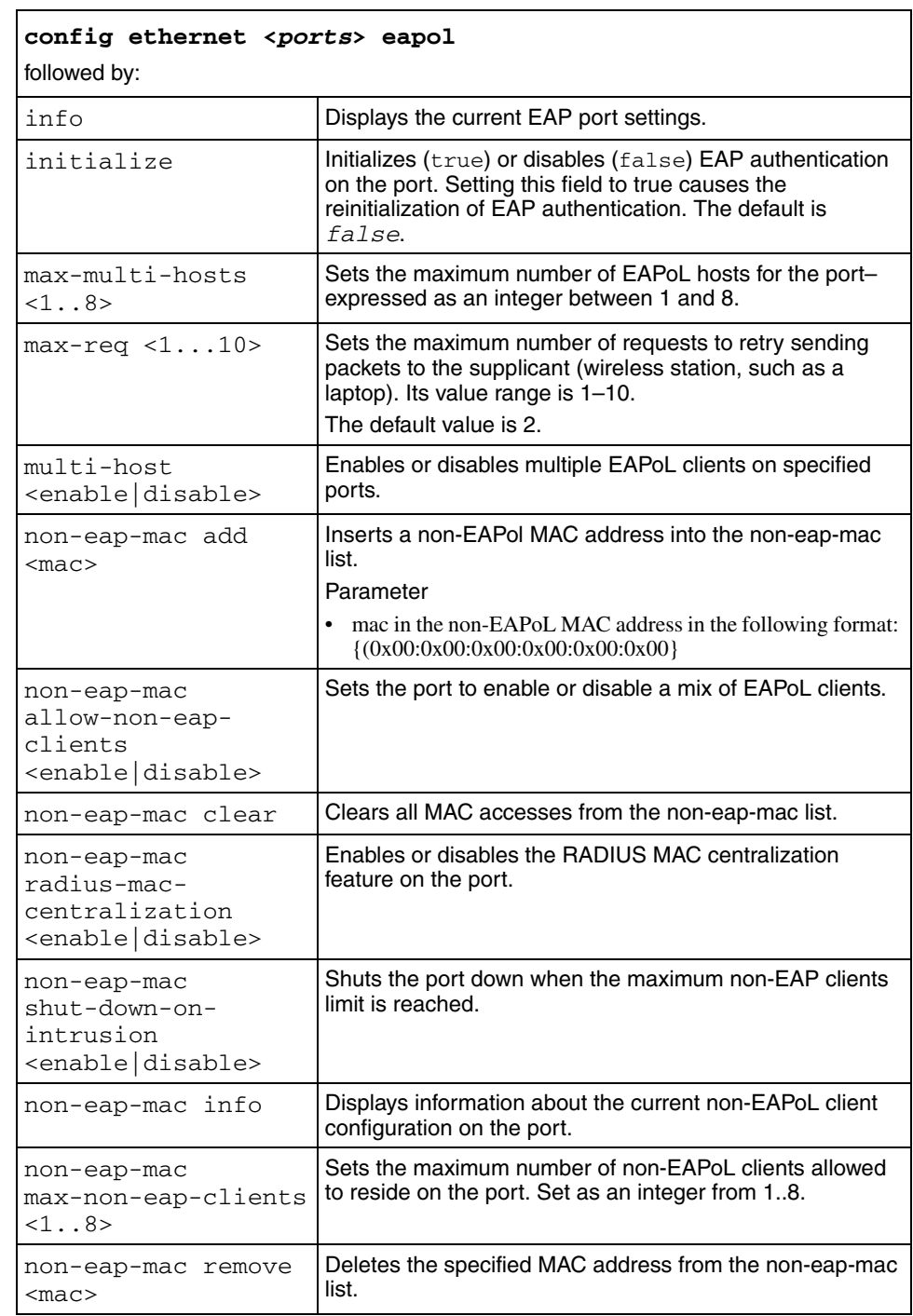

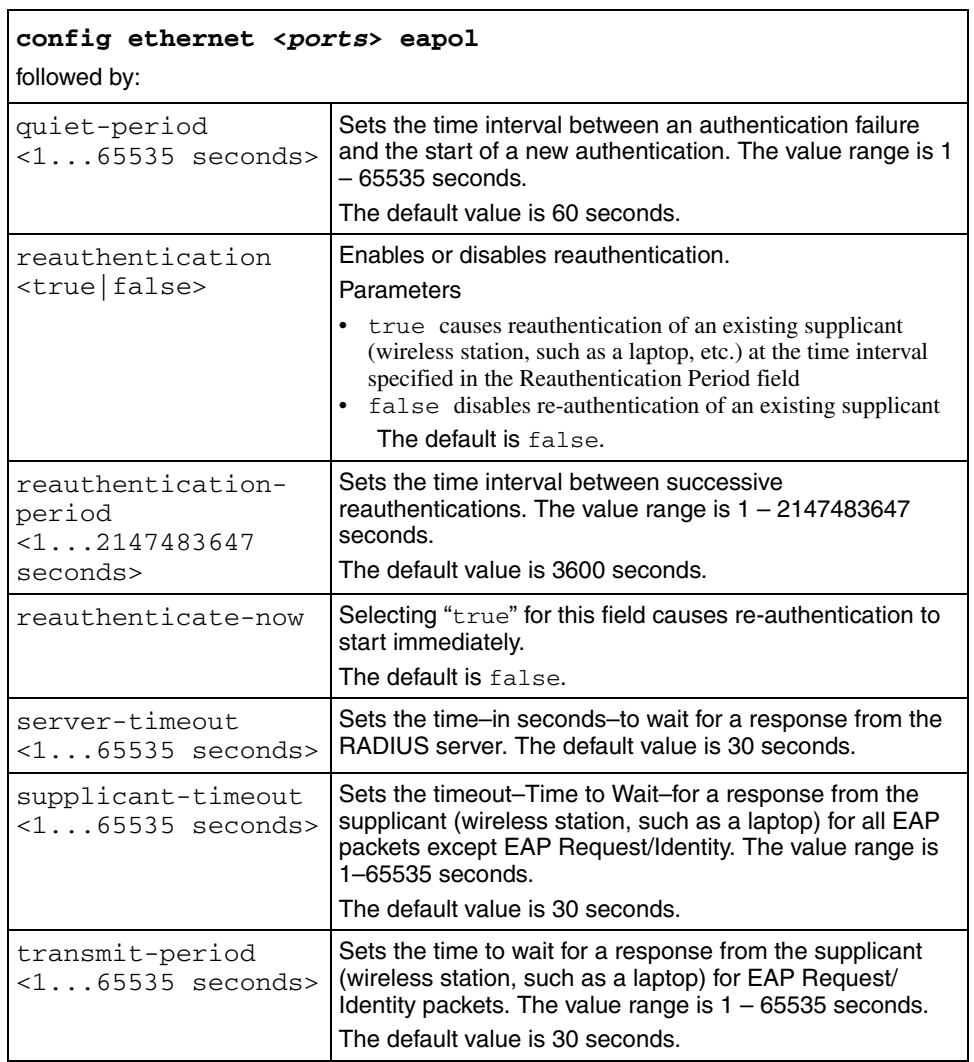

# **config ethernet qos**

Use this command to configure the QoS level on a port. The default is level 1, and level 7 is reserved for network traffic.

### **Syntax**

config ethernet <*ports*> qos

where *ports* specifies the port, or ports, to configure.

#### **Parameters**

This command includes the following parameters:

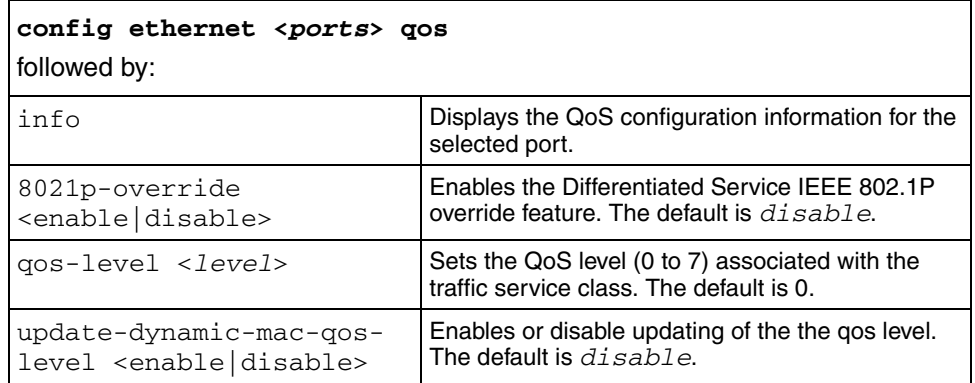

### **config ethernet smlt**

Use this command to configure a single port SMLT.

#### **Syntax**

config ethernet <ports> smlt id

This command includes the following parameters:

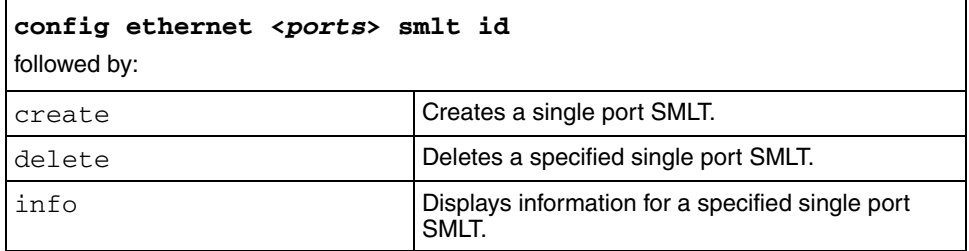

## **config ethernet stg**

Use this command to configure port parameters for the ports in a specified Spanning Tree Group (STG).

### **Syntax**

config ethernet <*ports*> stg <*sid*>

where:

- *ports* specify the ports in the portlist form {*slot/port*[-*slot/port*][, ...]}
- *sid* is the Spanning Tree Group numeric ID from 1..64

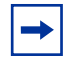

**Note:** Tagging must be enabled on ports that belong to multiple spanning tree groups.

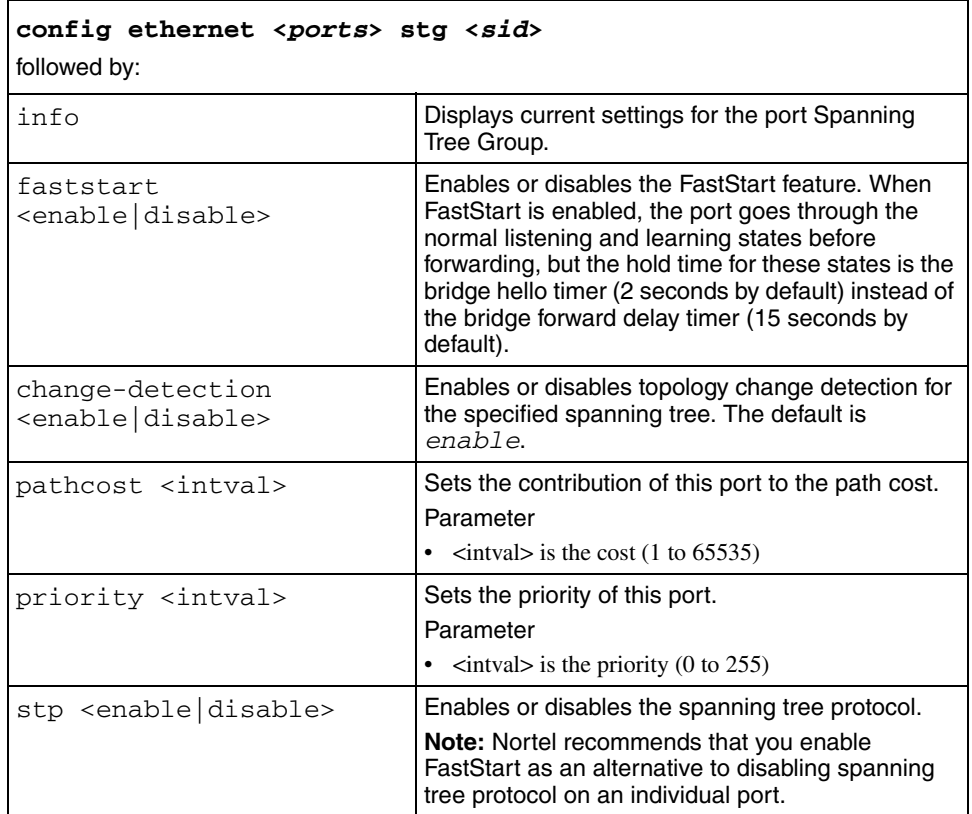

# **config ethernet unknown-mac-discard**

Use this command to discard the unknown source mac frames..

## **Syntax**

config ethernet <*ports*> unknown-mac-discard

where *ports* specifies the port in the portlist form {*slot/port*[-*slot/port*][, ...]}

### **Parameters**

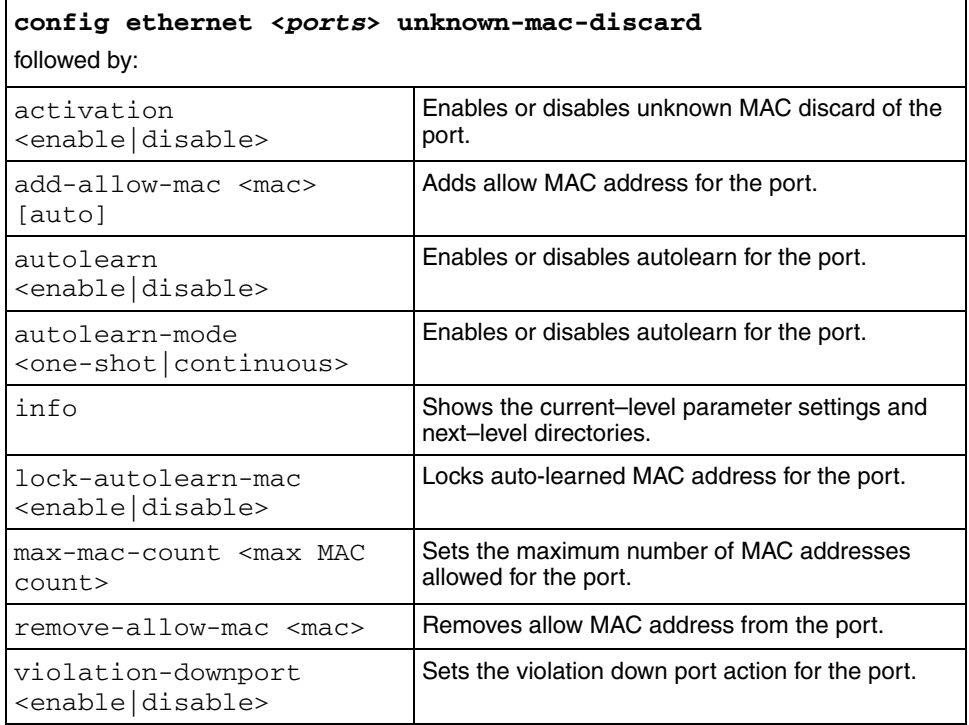

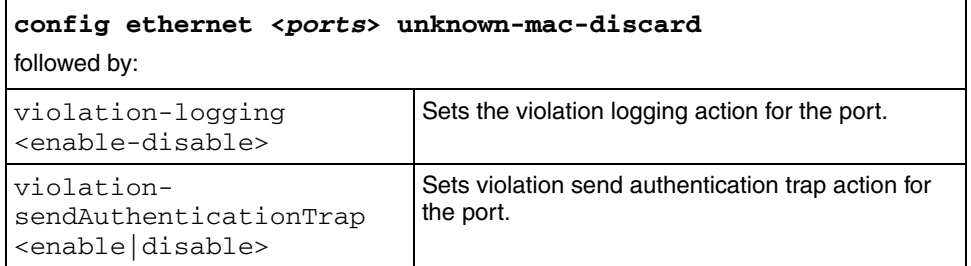

# **config flow-classifier**

Use this command to access the flow-classifier configuration commands.

#### **Syntax**

```
config flow-classifier
```
### **Parameters**

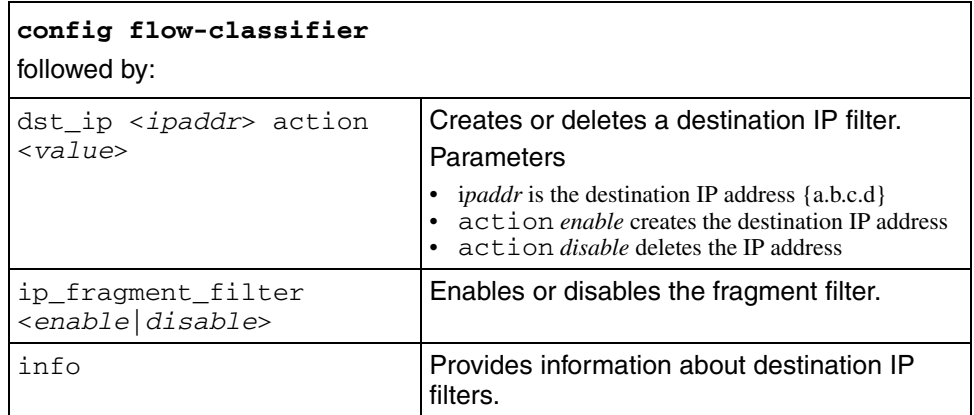

# **config flow-classifier template**

Use this command to access the flow-classifier configuration template commands.

## **Syntax**

config flow-classifier <template\_id>

where <template\_id> specifies the required major template identifier of 1 or 2

### **Parameters**

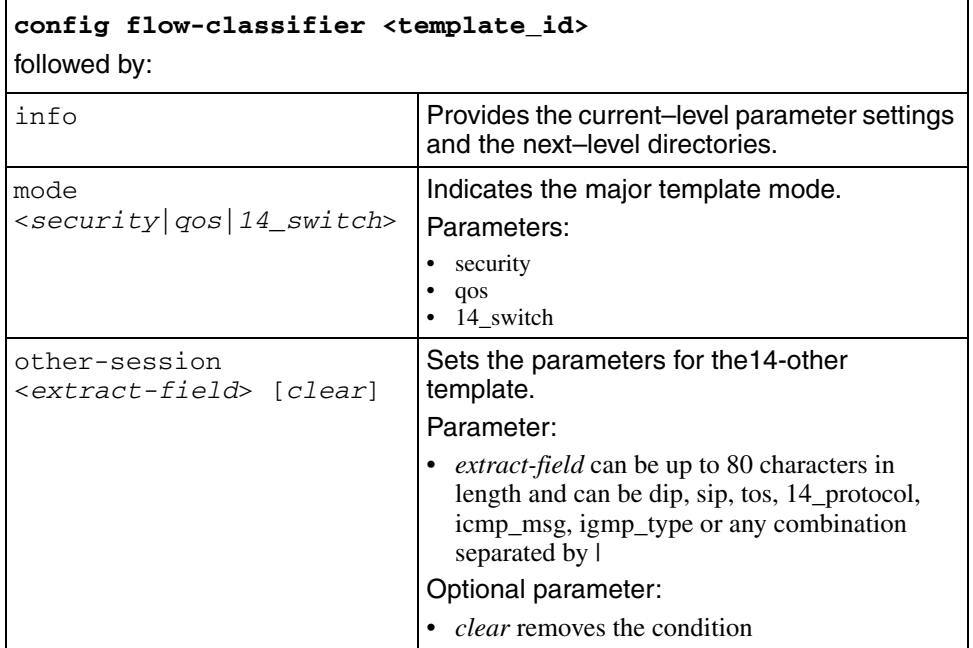

F

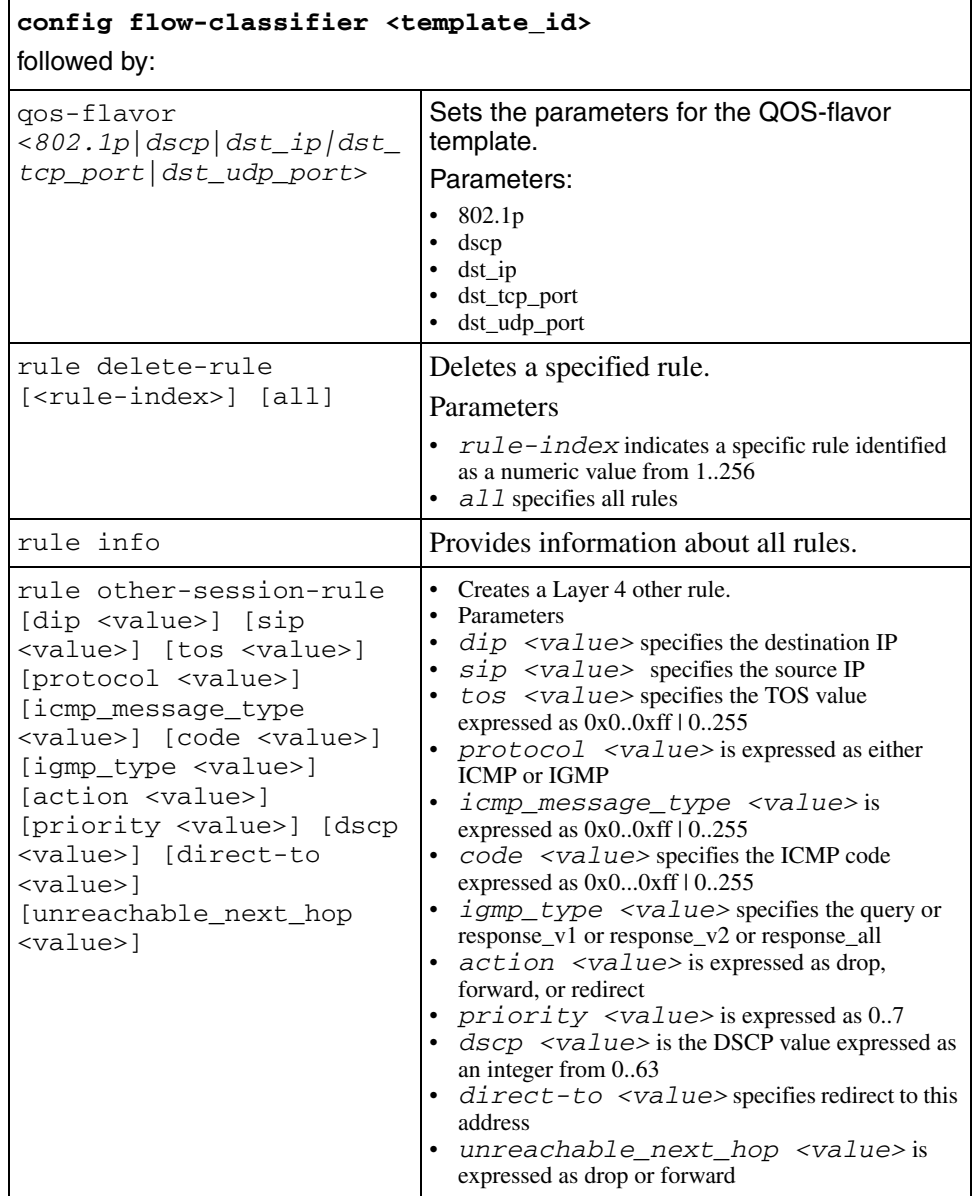

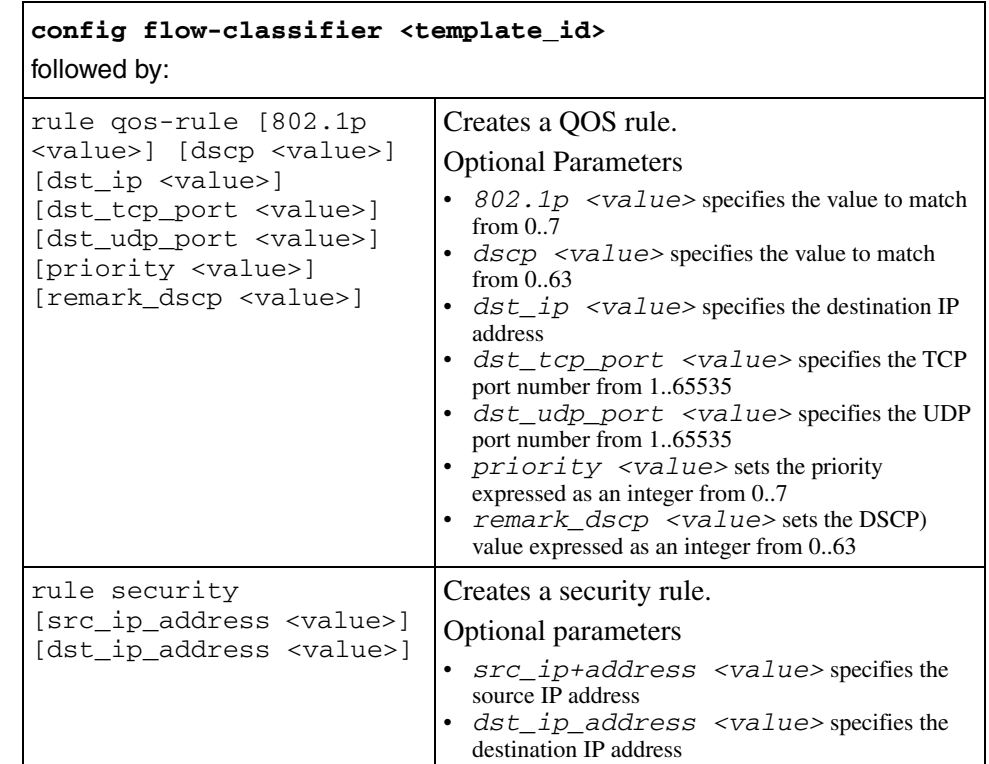

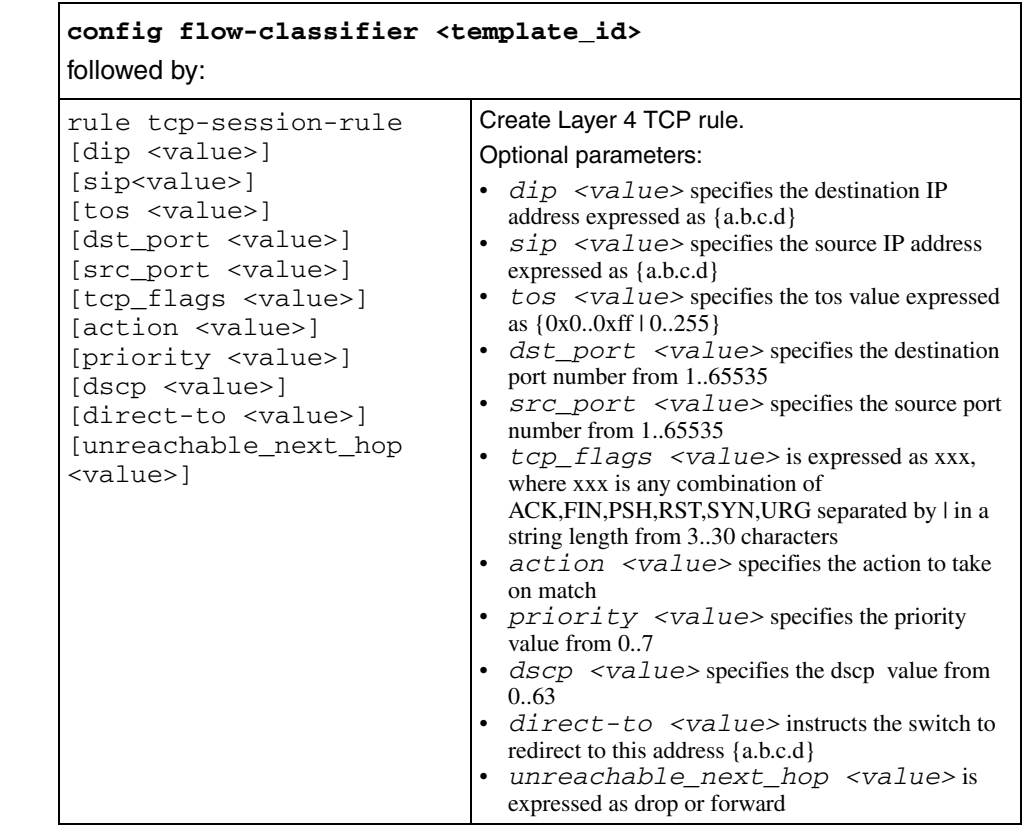

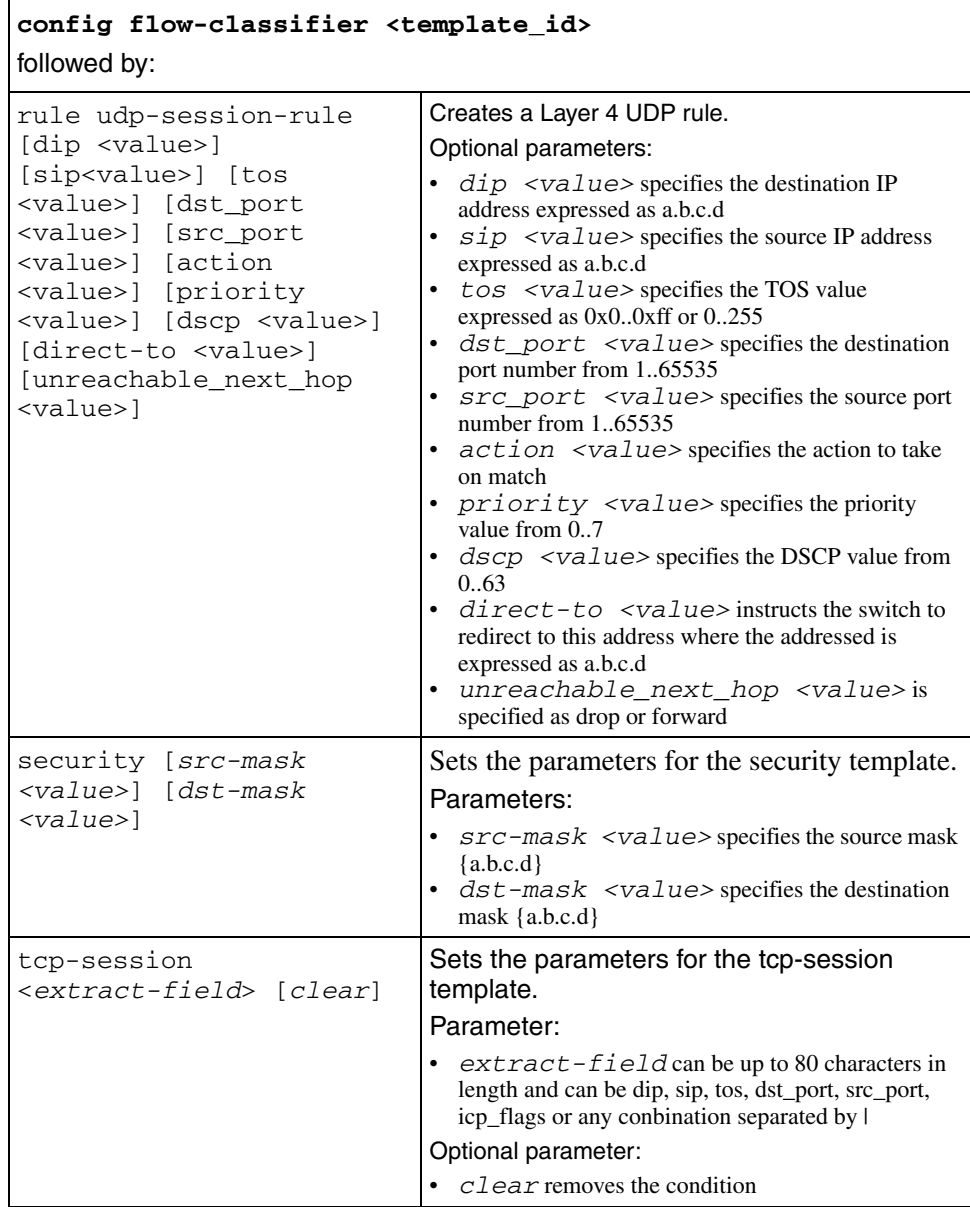

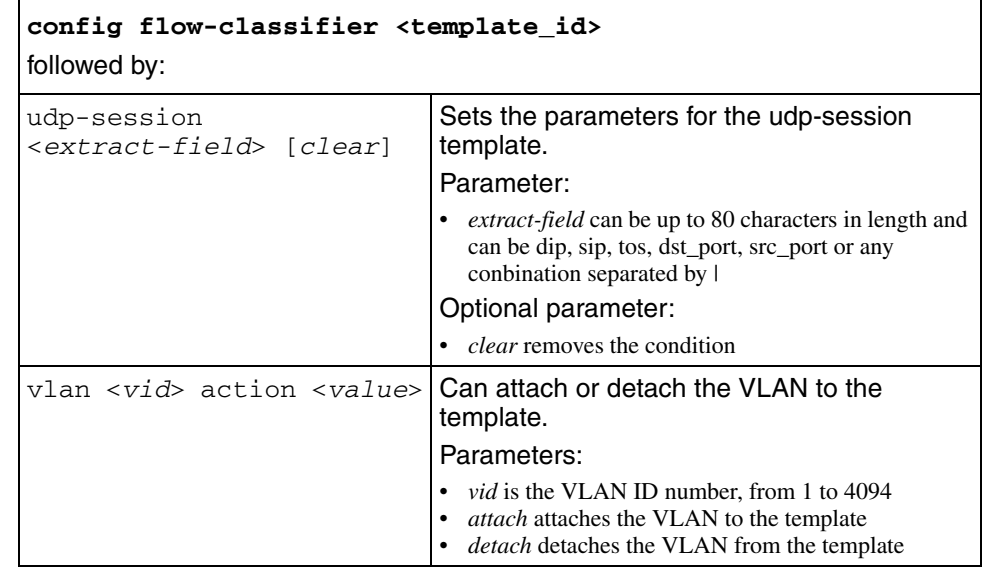

# **config info**

Use this command to show the current–level parameter settings.

### **Syntax**

config info

# **config ip**

Use this command to configure IP routing on the switch.

## **Syntax**

config ip

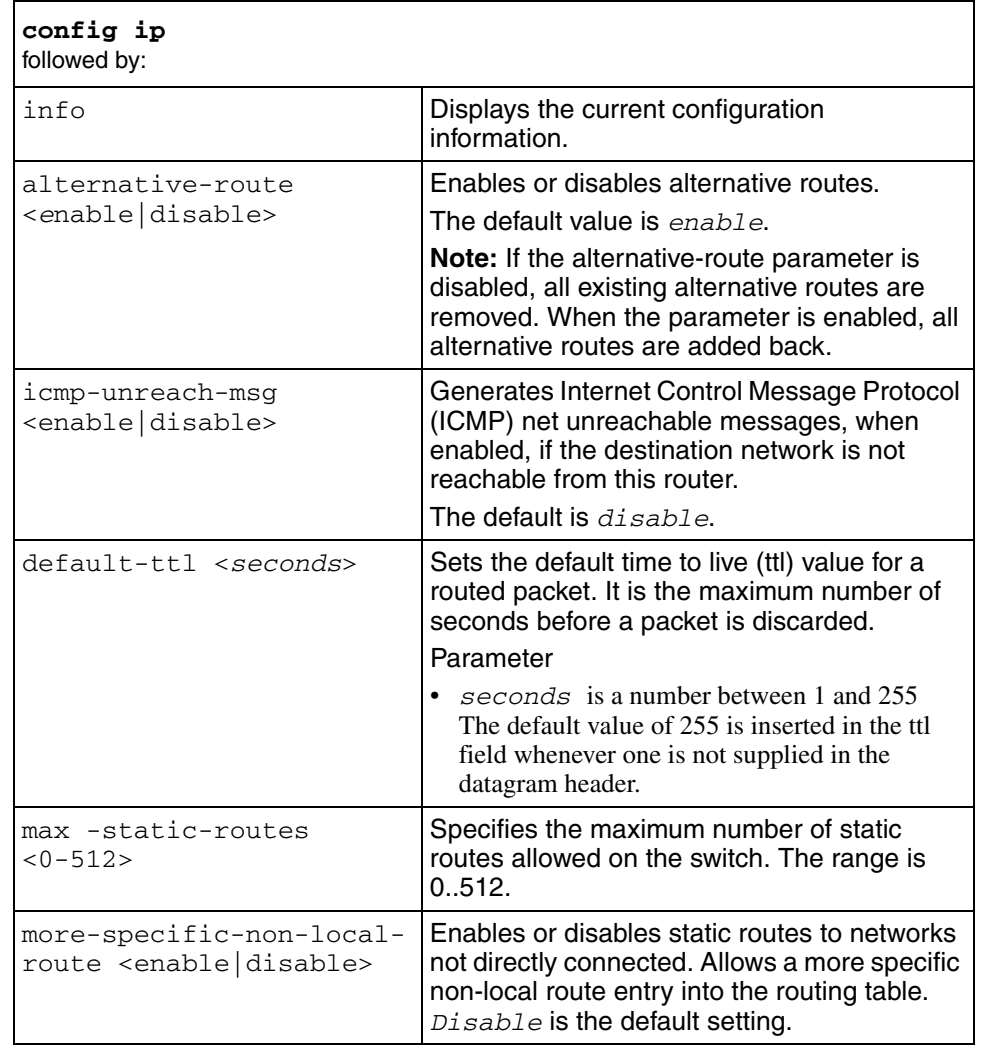

# **config ip arp**

Use this command to modify the Address Resolution Protocol (ARP) parameters on the switch.

### **Syntax**

```
config ip arp
```
### **Parameters**

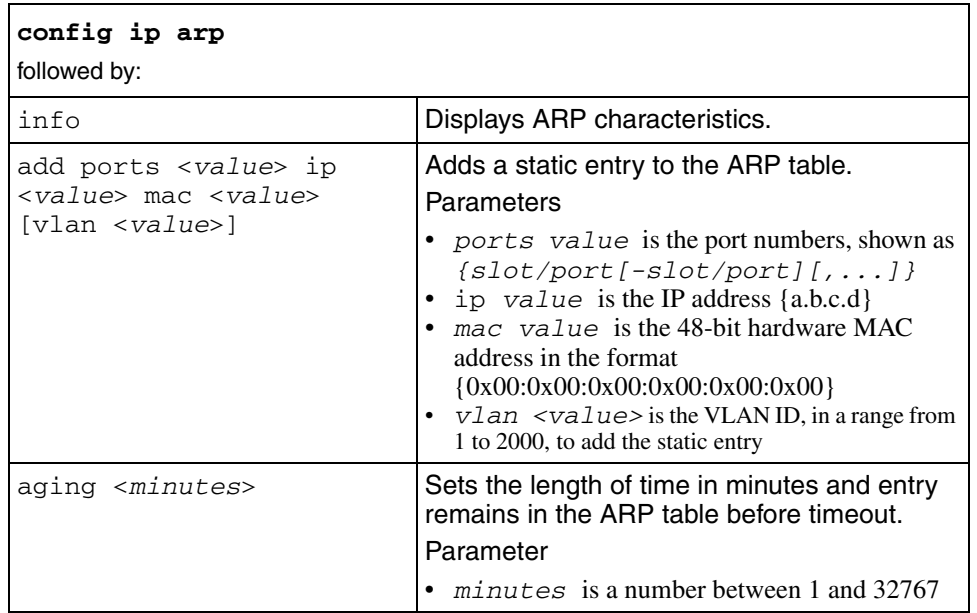
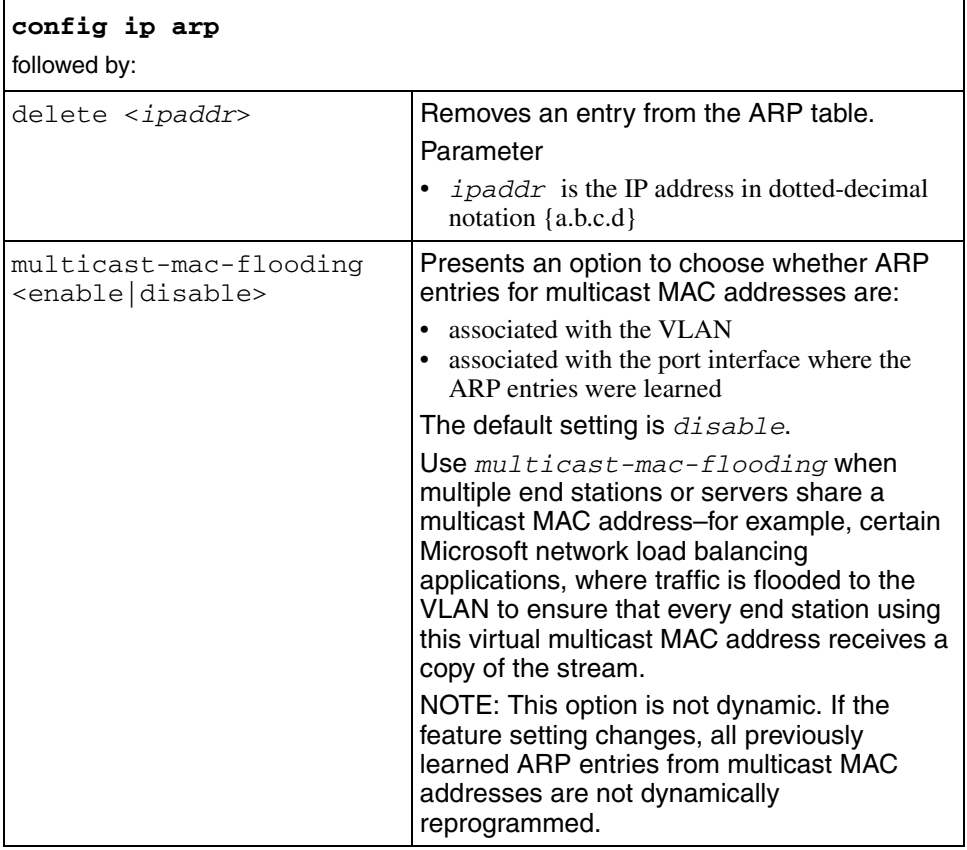

# **config ip circuitless-ip-int**

Use this command to create a CLIP interface.

### **Syntax**

```
config ip circuitless-ip-int <id>
```
where  $\langle i d \rangle$  is an integer from 1 to 32 that specifies the identification number for the specific CLIP interface

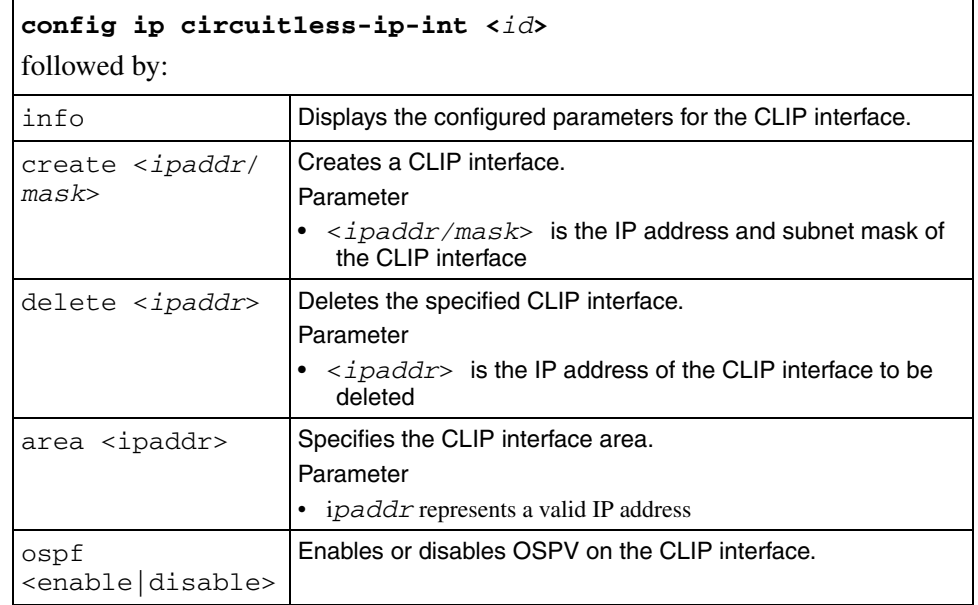

# **config ip dhcp-relay**

Use this command to configure IP DHCP relay.

### **Syntax**

config ip dhcp-relay

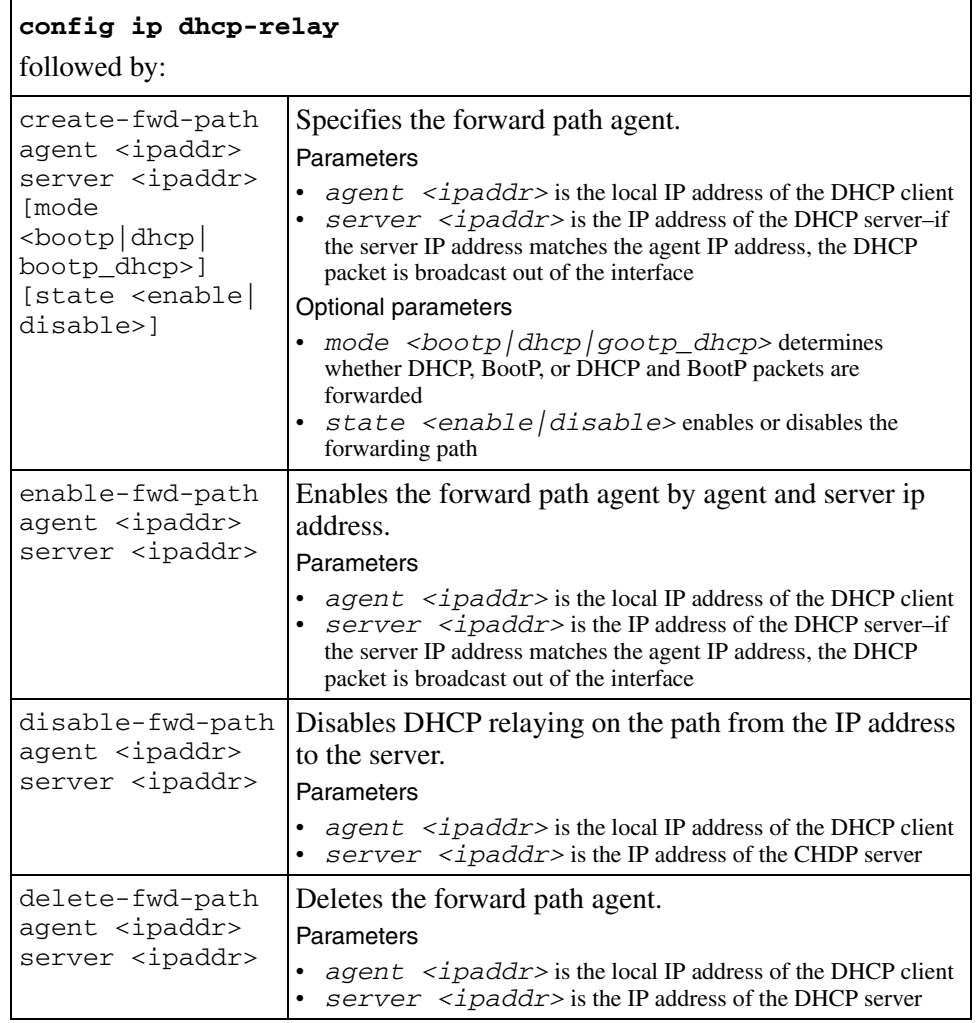

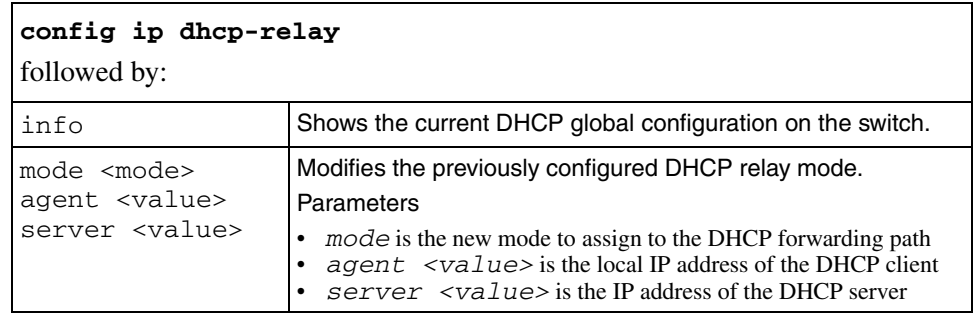

# **config ip forwarding**

Use this command to enable or disable IP forwarding (routing) on the entire switch.

#### **Syntax**

config ip forwarding

### **Parameters**

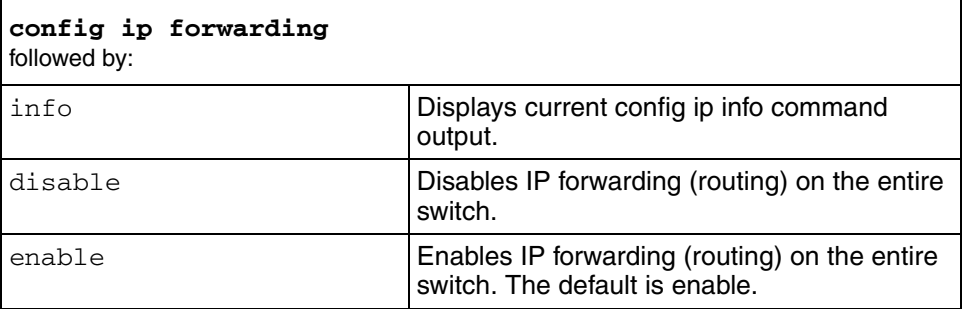

# **config ip igmp generate-trap**

Use this command to set an IGMP trap.

### **Syntax**

config ip igmp generate-trap <enable|disable>

# **config ip igmp info**

Use this command to show the current–level parameter settings for IGMP.

### **Syntax**

config ip igmp info

# **config ip igmp interface access-list**

Use this command to configure access lists for an IGMP interface.

# **Syntax**

config ip igmp interface <ipaddr> access-list <GroupAddress> where:

- *ipaddr* indicates the IP address of the IGMP interface to configure
- *GroupAddress* indicates the IP address of the multicast group to configure

### **Parameters**

This command includes the following parameters:

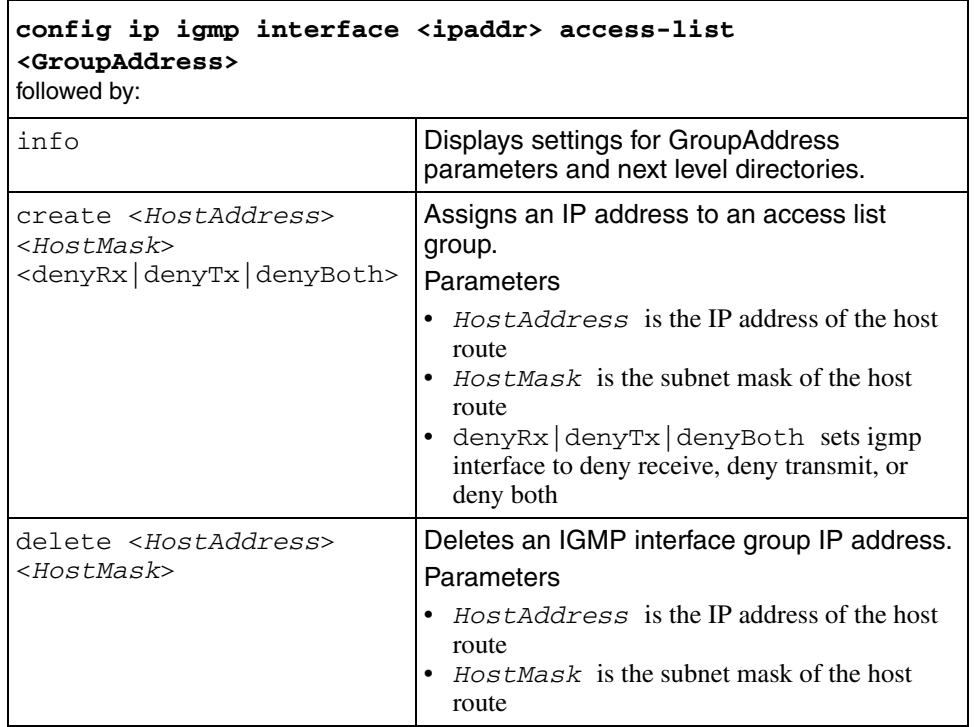

# **config ip igmp interface fast-leave**

Use this command to enable or disable the fast-leave option on the interface.

#### **Syntax**

config ip igmp interface fast-leave <enable|disable>

### **config ip igmp interface flush**

Use this command to flush the specified table.

### **Syntax**

```
config ip igmp interface <ipaddr> flush 
<mroute|sender|grp-member> [<SenderAddress>] 
[<GroupAddress>]
```
where:

- *ipaddr* specifies the IP address of the selected interface
- *flush* flushes the specified table
	- *mroute*
	- *sender*
	- *grp-member*
- *SenderAddress* specifies the IP address of the sender
- *GroupAddress* specifies the IP address of the selected multicast group

**TIP**: *SenderAddress* and *GroupAddress* are valid only if the flush action is *sender*.

# **config ip igmp interface <ipaddr> info**

Use this command to display the access list of the IGMP interface.

### **Syntax**

config ip igmp interface <ipaddr> info

# **config ip igmp interface <ipaddr> mrdisc**

Use this command to configure router discovery options for the IGMP interface.

#### **Syntax**

```
config ip igmp interface <ipaddr> mrdisc
```
where *ipaddr* is the IP address of the IGMP interface to configure

#### **Parameters**

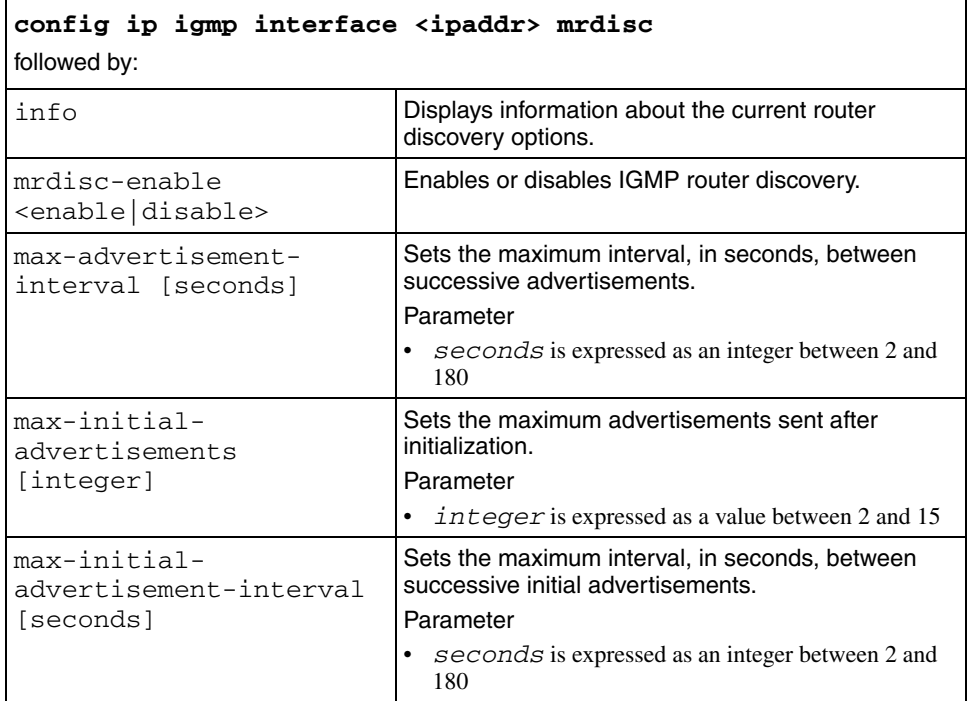

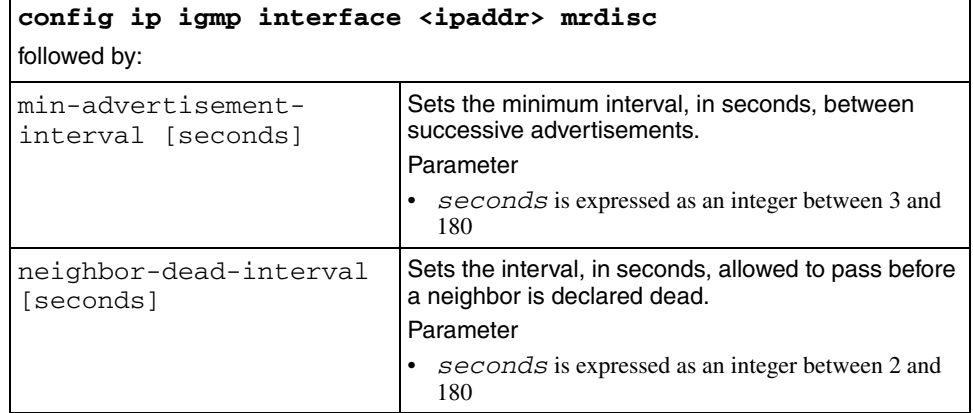

# **config ip igmp interface <ipaddr> query-interval**

Use this command to set the transmit frequency of host query packets on the interface.

### **Syntax**

Г

config ip igmp interface <ipaddr> query-interval <seconds>

where *seconds* is expressed as an integer from 10..65535; the default is 125

### **config ip igmp interface <ipaddr> robustval**

Use this command to allow tuning for the expected packet loss of a network.

#### **Syntax**

config ip igmp interface <ipaddr> robustval <integer>

where:

- *ipaddr* is the IP address of the interface to configure
- *integer* is a value between 2 and 255; the default value is 2

**TIP**: increase the value if the network is expected to experience packet loss.

### **config ip igmp interface <ipaddr> router-alert**

Use this command to enable or disable the router alert option. When enabled, this parameter instructs the router to drop packets that contain no router-alert flag in the IP header.

#### **Syntax**

config ip interface <ipaddr> router-alert <enable|disable>

where *ipaddr* is the IP address of the interface to configure

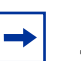

#### **Note:**

To maximize network performance, Nortel recommends setting this parameter according to the version of IGMP currently in use. That is:

- IGMPv1–disable
- IGMPv2–enable
- IGMPv3–enable

### **config ip igmp interface <ipaddr> proxy-snoop**

Use this command to enable or disable the proxy snoop option for the VLAN.

### **Syntax**

```
config ip igmp interface <ipaddr> proxy-snoop 
<enable|disable>
```
where:

- *ip addr* is the IP address of the interface to configure
- *enable* enables the proxy snoop option for the VLAN
- *disable* disables the proxy snoop option for the VLAN

# **config ip igmp interface <ipaddr> snoop**

Use this command to enable or disable the snoop option.

### **Syntax**

config ip igmp interface <ipaddr> snoop <enable|disable>

where:

- *ip address* is the IP address of the interface to configure
- *enable* enables the snoop option
- *disable* disables the snoop option

# **config ip igmp interface <ipaddr> static-members <GroupAddress>**

Use this command to configure static members on an IGMP interface.

### **Syntax**

```
config ip igmp interface <ipaddr> static members 
<GroupAddress>
```
where

- *ipaddr* is the IP address of the IGMP interface to configure
- *GroupAddress* is the IP address of the multicast group to configure

#### **Parameters**

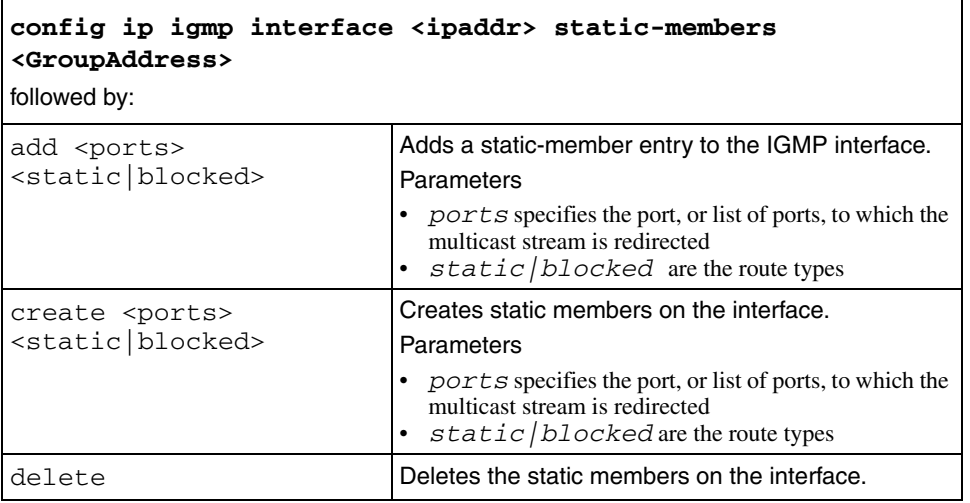

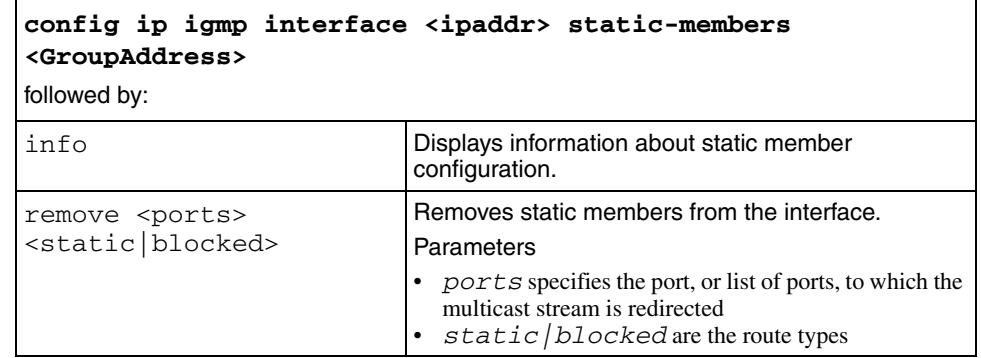

# **config ip igmp interface <ipaddr> version**

Use this command to set the version of IGMP to configure on the interface.

### **Syntax**

config ip igmp interface <ipaddr> version <integer>

where

- *ipaddr* is the IP address of the interface to configure
- v*ersion <integer>* is the IGMP version to configure on the interface

# **config ip mroute**

Use this command to configure multicast routes.

### **Syntax**

config ip mroute

### **Parameters**

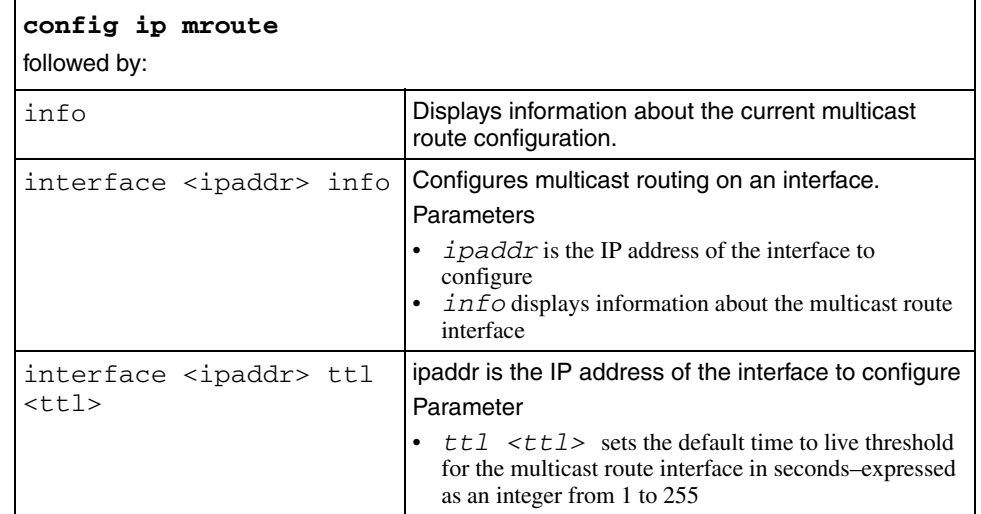

# **config ip mroute static-source-group <GroupAddress>**

Use this command to configure static source groups on the switch.

### **Syntax**

config ip mroute static-source-group <GroupAddress>

where *<GroupAddress>* is the IP address of the group to configure

#### **Parameters**

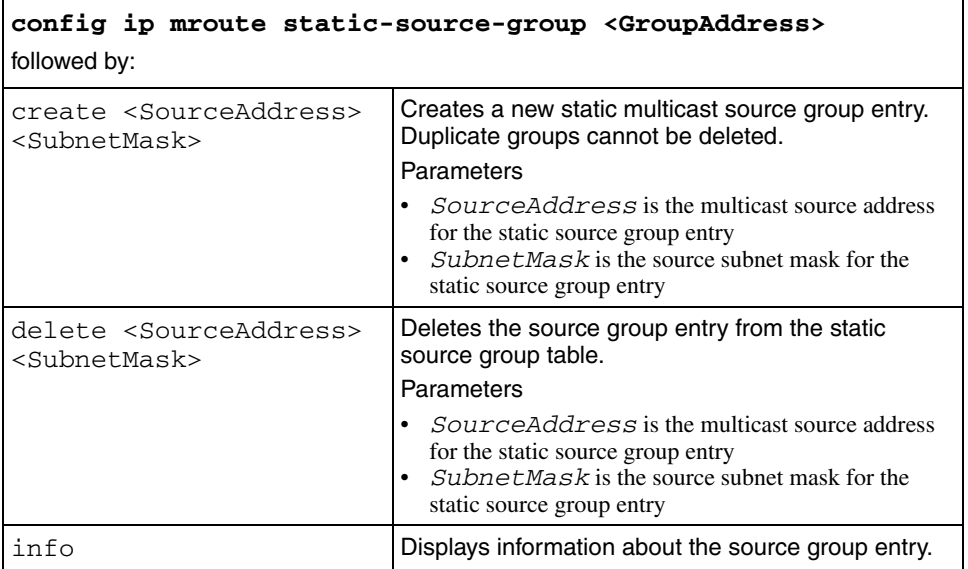

# **config ip ospf**

Use this command to configure global OSPF parameters on the switch.

### **Syntax**

config ip ospf

### **Parameters**

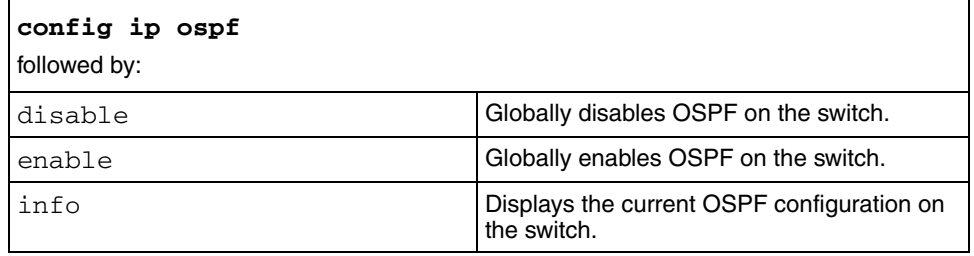

### **config ip ospf accept**

Use this command to allow policy configuration changes to take effect for an OSPF Accept context. The config ip ospf accept command also prevents the switch from attempting to apply the changes individually after each configuration change.

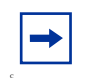

**Note:** Nortel recommends that you change default preferences for an OSPF Accept or a prefix-list configuration before enabling the protocols. Changing OSPF Accept contexts is a process-oriented operation that can affect system performance and network accessibility.

### **Syntax**

```
config ip ospf accept
```
### **Parameters**

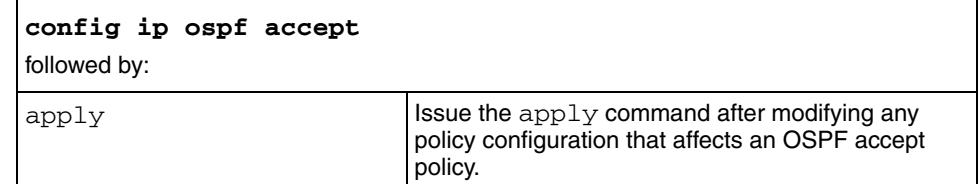

# **config ip ospf accept adv-rtr**

Use this command to configure a policy for accepting external routes from a specified advertising router.

#### **Syntax**

config ip ospf accept adv-rtr <*ipaddr*>

where *ipaddr* is the advertising router ID.

If *ipaddr* is equal to 0.0.0.0, all advertising routers are implied. If no accept entry for a specific advertising router is specified, the default entry is used . When no applicable entry is found, all routers are accepted.

### **Parameters**

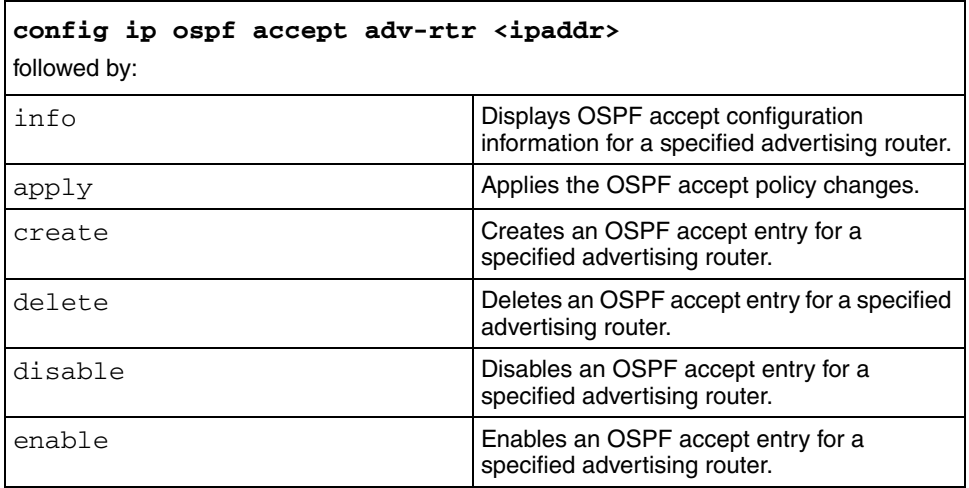

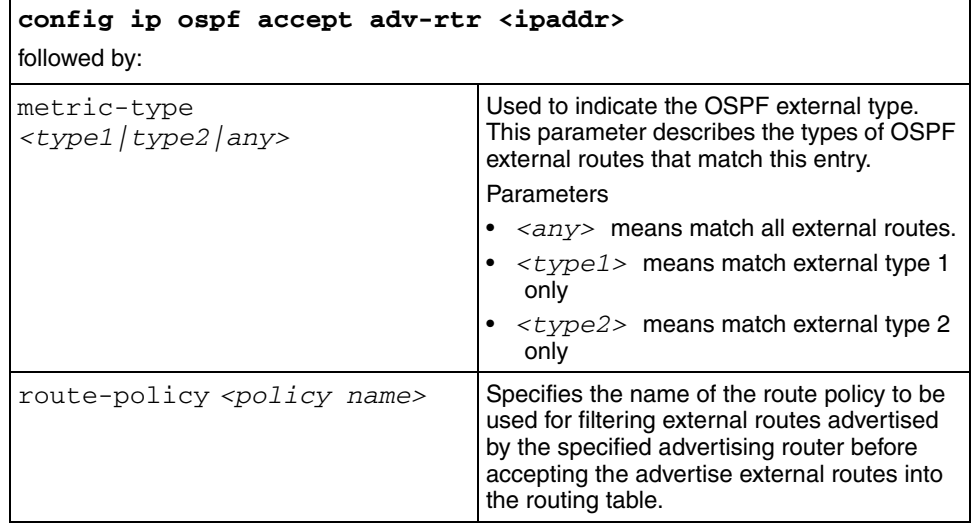

# **config ip ospf admin-state**

г

Use this command to globally enable or disable the OSPF administrative status. The default status is *disable*.

### **Syntax**

config ip ospf admin-state <enable|disable>

# **config ip ospf area <ipaddr>**

Use this command to add OSPF area parameters.

#### **Syntax**

config ip ospf area <ipaddr>

where *ipaddr* is the IP address of the OSPF area

#### **Parameters**

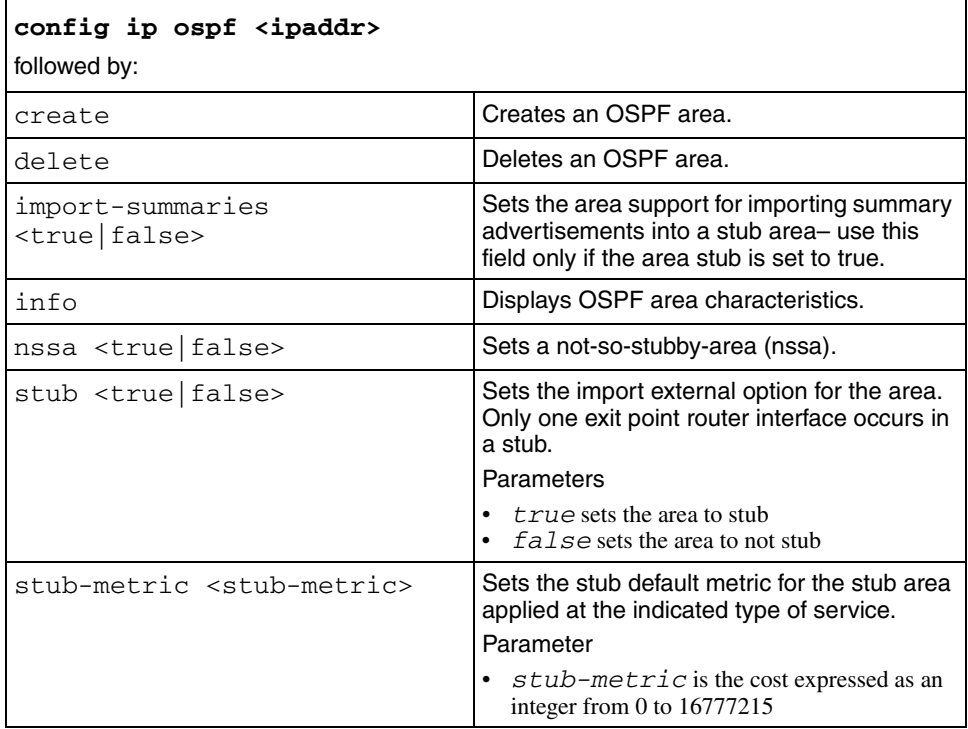

# **config ip ospf area <ipaddr> range <ipaddr/mask>**

Use this command to configure and manage the OSPF area range parameters.

### **Syntax**

config ip ospf area <ipaddr> range <ipaddr/mask>

where:

- *ipaddr* is the IP address of the OSPF area to configure
- *ipaddr/mask* is the IP address and subnet mask of the OSPF area range to configure

#### **Parameters**

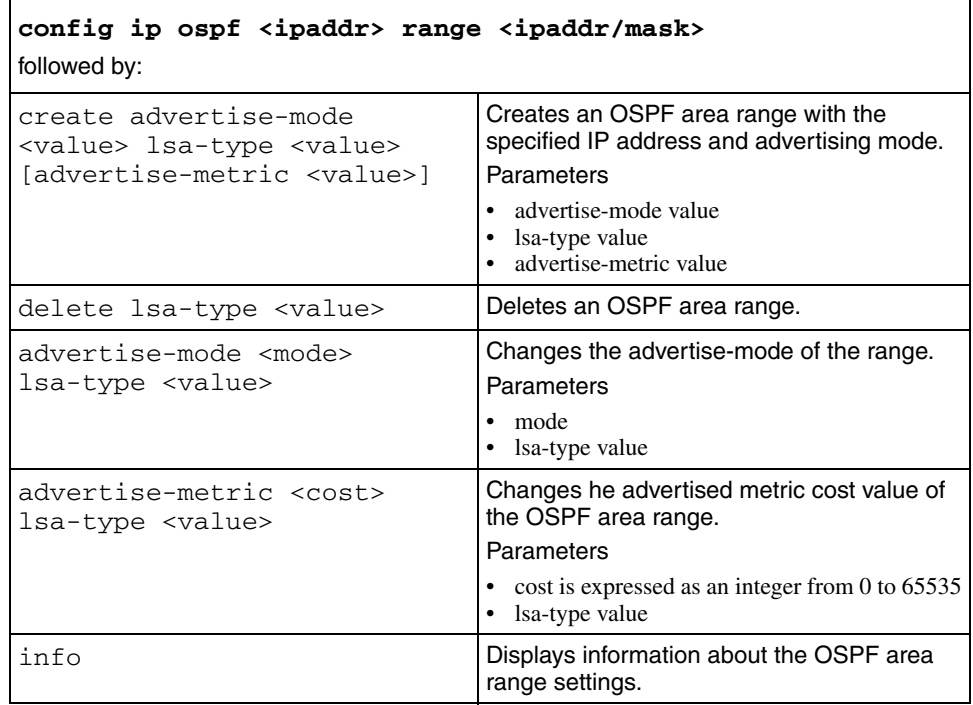

# **config ip ospf area <ipaddr> virtual-interface <nbr>**

Use this command to configure and manage an OSPF area virtual interface.

#### **Syntax**

config ip ospf area <ipaddr> virtual-interface <nbr>

where:

- *ipaddr* is the IP address of the OSPF area to configure
- *nbr* is is the OSPF router ID of the specified neighbor

#### **Parameters**

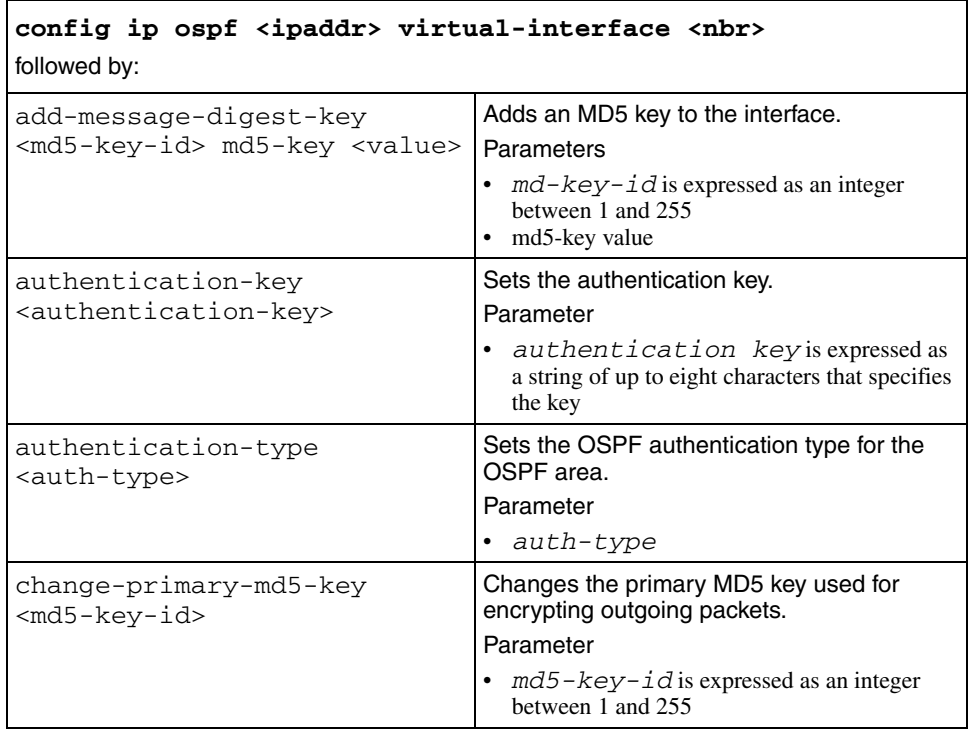

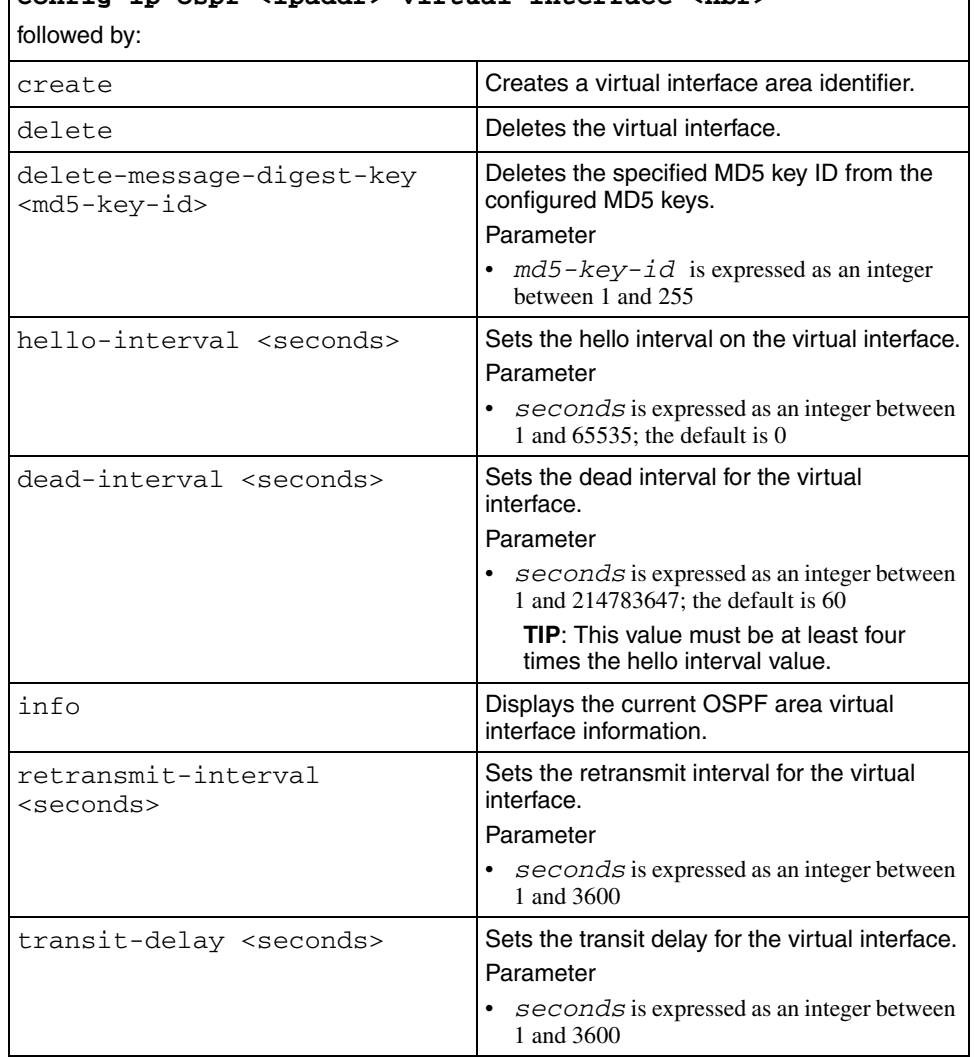

# **config ip ospf <ipaddr> virtual-interface <nbr>**

### **config ip ospf as-boundary-router <enable|disable>**

Use this command to enable or disable the OSPF Autonomous System boundary router.

#### **Syntax**

config ip ospf as-boundary-router <enable|disable>

### **config ip ospf auto-vlink <enable|disable>**

Use this command to enable or disable automatic creation of OSPF virtual links when required. The default is *disable*.

### **Syntax**

config ip ospf auto-vlink <enable|disable>

### **config ip ospf default-metric**

Use this command to set the OSPF default metrics for each type of switch connection. The range for each type is an integer from 1 to 65535.

### **Syntax**

```
config ip ospf default-metric [ethernet <value>] 
[fast-ethernet <value>] [gig-ethernet <value>] 
[ten-gig-ethernet <value>]
```
#### **Parameters**

This command includes the following parameters:

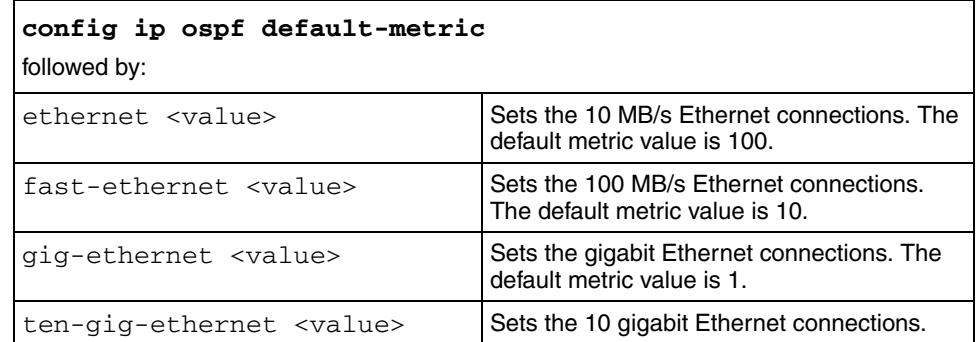

# **config ip ospf holddown**

Use this command to set the OSPF holddown timer value in seconds, expressed as an integer between 3 and 60. The default value is 10 seconds.

### **Syntax**

config ip ospf holddown <seconds>

where *seconds* is expressed as an integer between 3 and 60

# **config ip ospf host-route**

Use this command to configure OSPF host route parameters on the switch.

#### **Syntax**

config ip ospf host-route <ipaddr>

where *ipaddr* is the IP address of the OSPF host route

#### **Parameters**

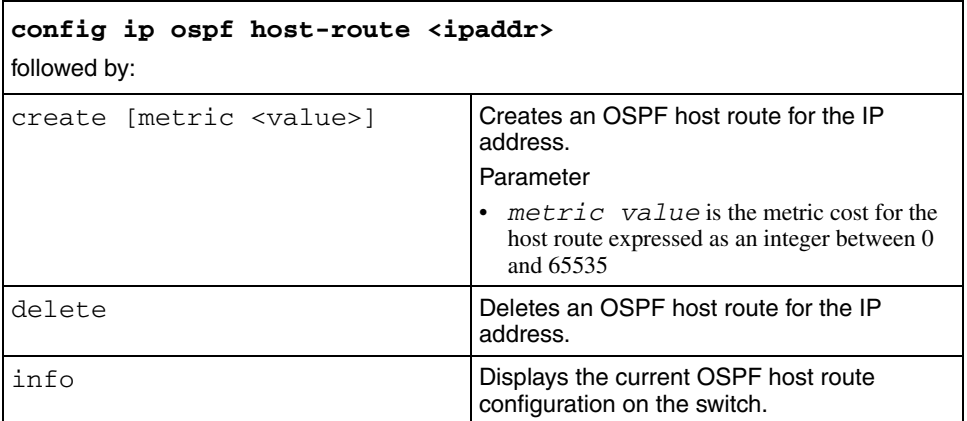

# **config ip ospf interface <ipaddr>**

Use this command to configure an OSPF interface.

### **Syntax**

```
config ip ospf interface <ipaddr>
```
where *ipaddr* is the IP address of the OSPF interface to configure

### **Parameters**

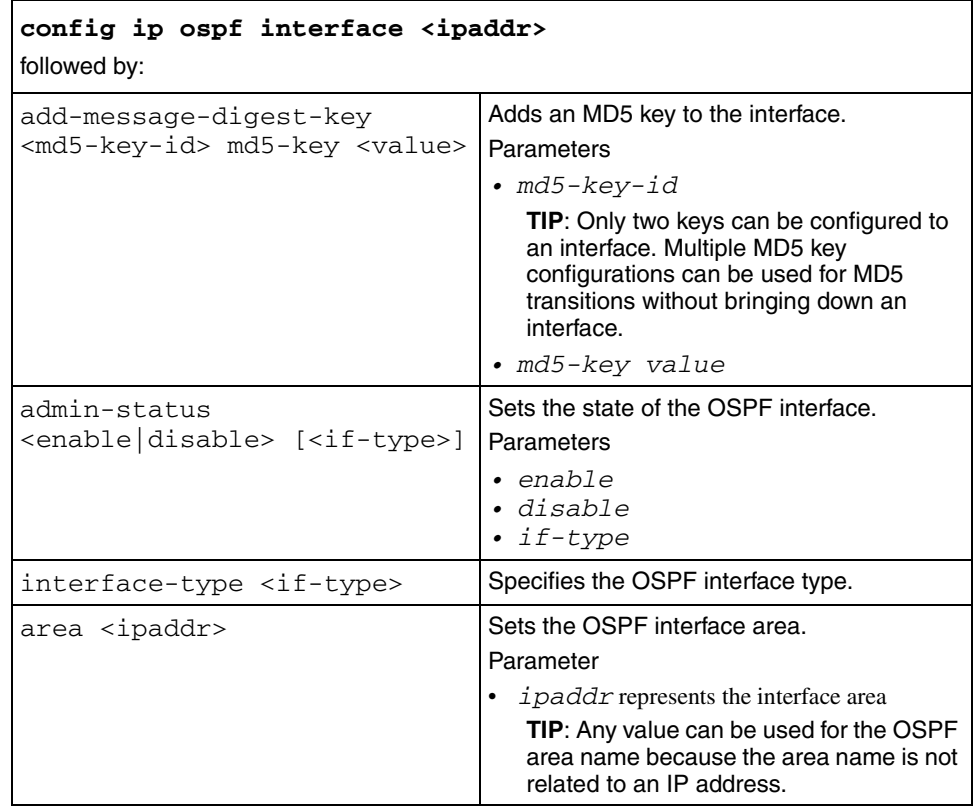

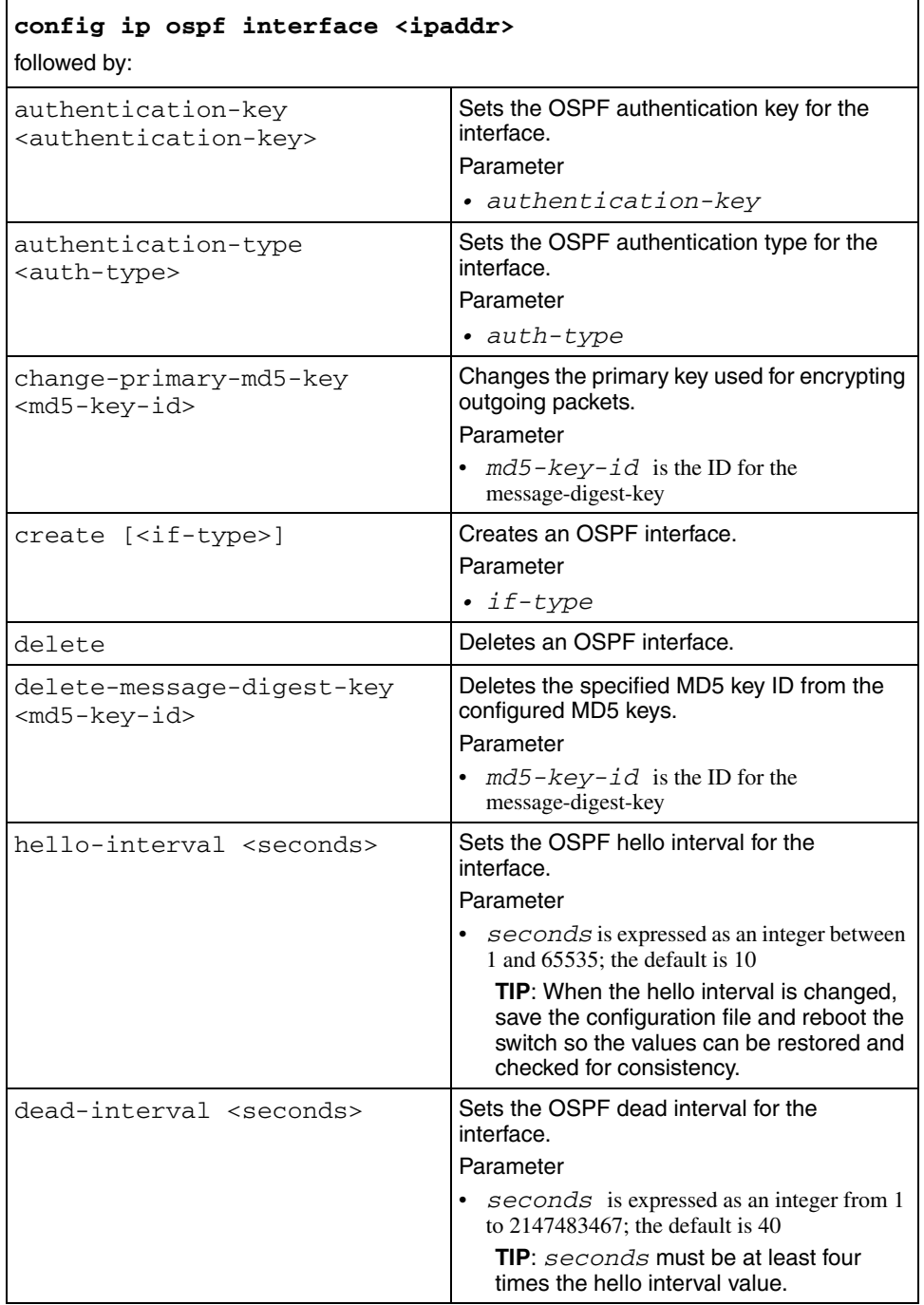

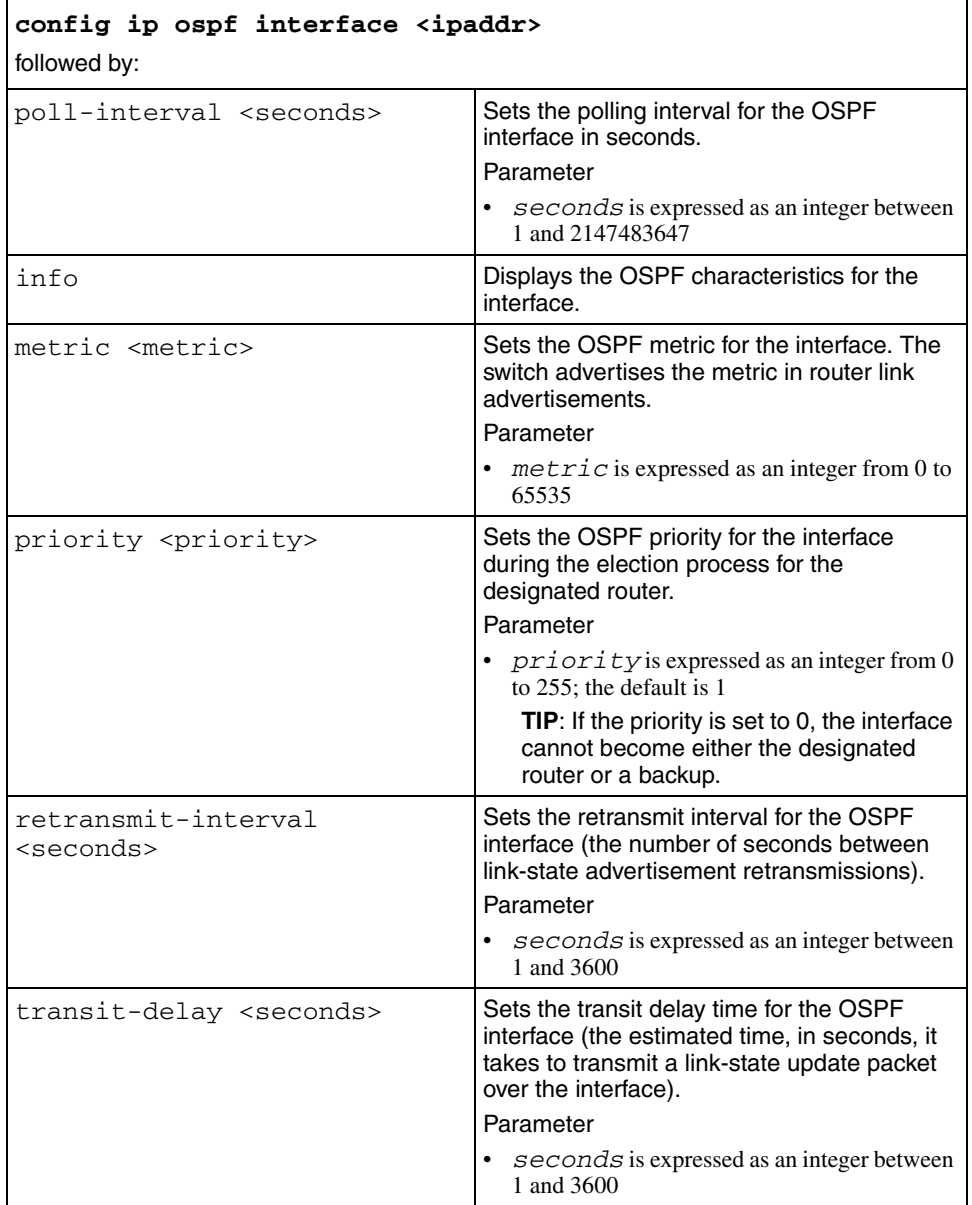

# **config ip ospf neighbor**

Use this command to configure and manage OSPF neighbors and OSPF neighbor priorities.

### **Syntax**

config ip ospf neighbor <ipaddr>

where *ipaddr* is expressed in the dotted decimal notation format a.b.c.d

#### **Parameters**

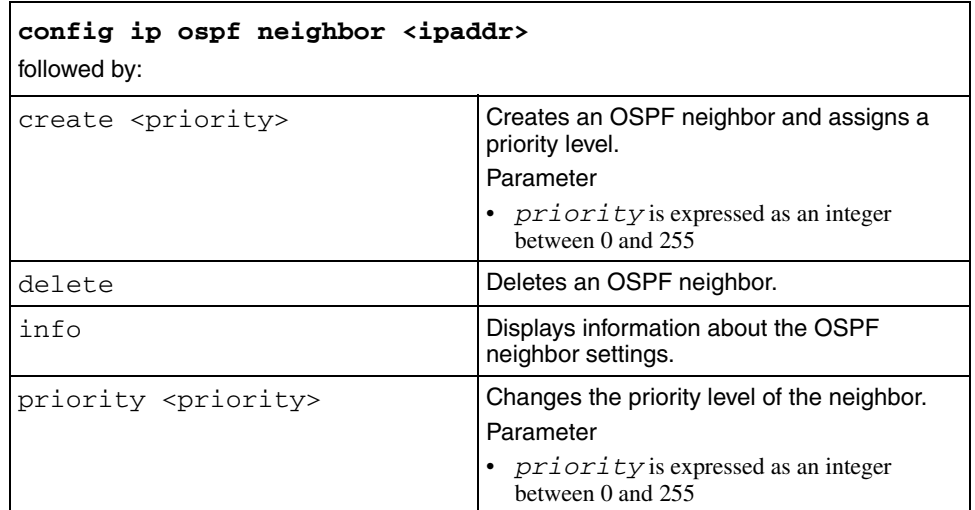

### **config ip ospf redistribute**

 $\rightarrow$ 

Use this command to allow policy–configuration changes to take effect for OSPF Redistribute context. The command also prevents the switch from attempting to apply the changes individually after each configuration change.

**Note:** Nortel recommends that you change default preferences for an OSPF Redistribute or a prefix-list configuration before you enable the protocols. Changing OSPF Redistribute contexts is a process-oriented operation that can affect system performance and network accessibility.

### **Syntax**

```
config ip ospf redistribute
```
#### **Parameters**

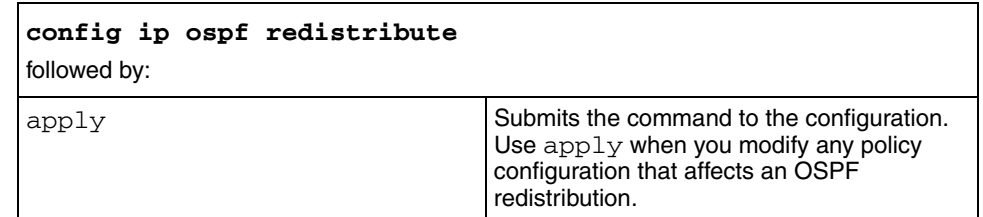

# **config ip ospf redistribute direct**

Use this command to configure and manage OSPF direct redistribution.

#### **Syntax**

config ip ospf redistribute direct

### **Parameters**

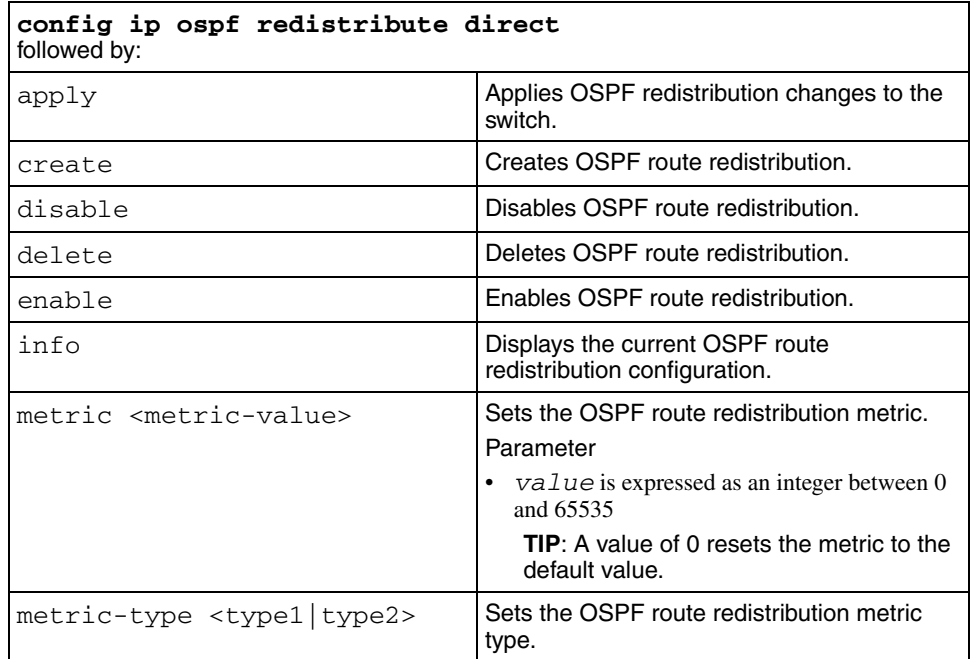

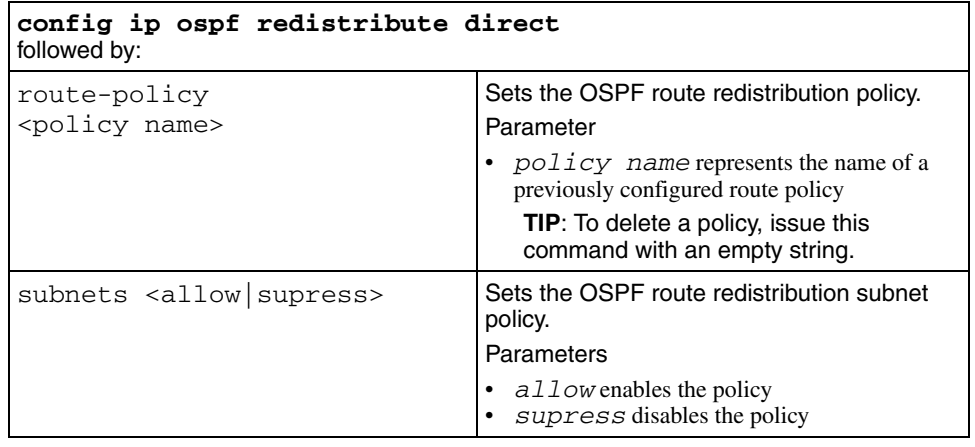

# **config ip ospf redistribute rip**

Use this command to configure and manage OSPF RIP redistribution.

### **Syntax**

config ip ospf redistribute rip

### **Parameters**

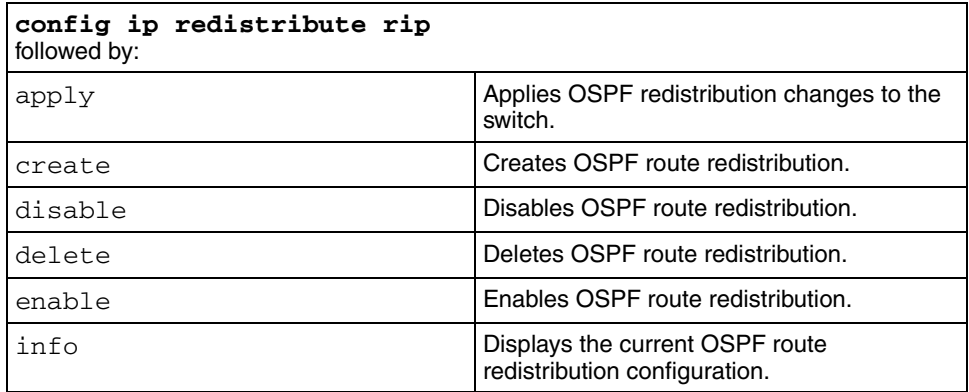

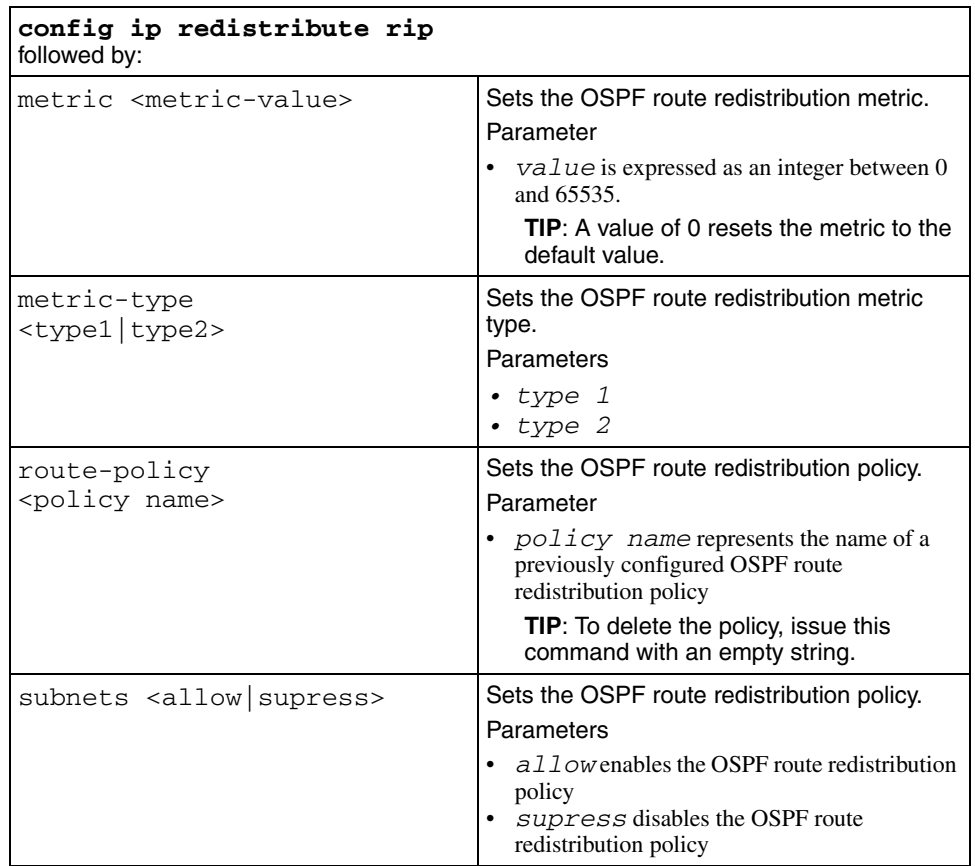

# **config ip ospf redistribute static**

Use this command to configure and manage OSPF static redistribution.

### **Syntax**

config ip ospf redistribute static

### **Parameters**

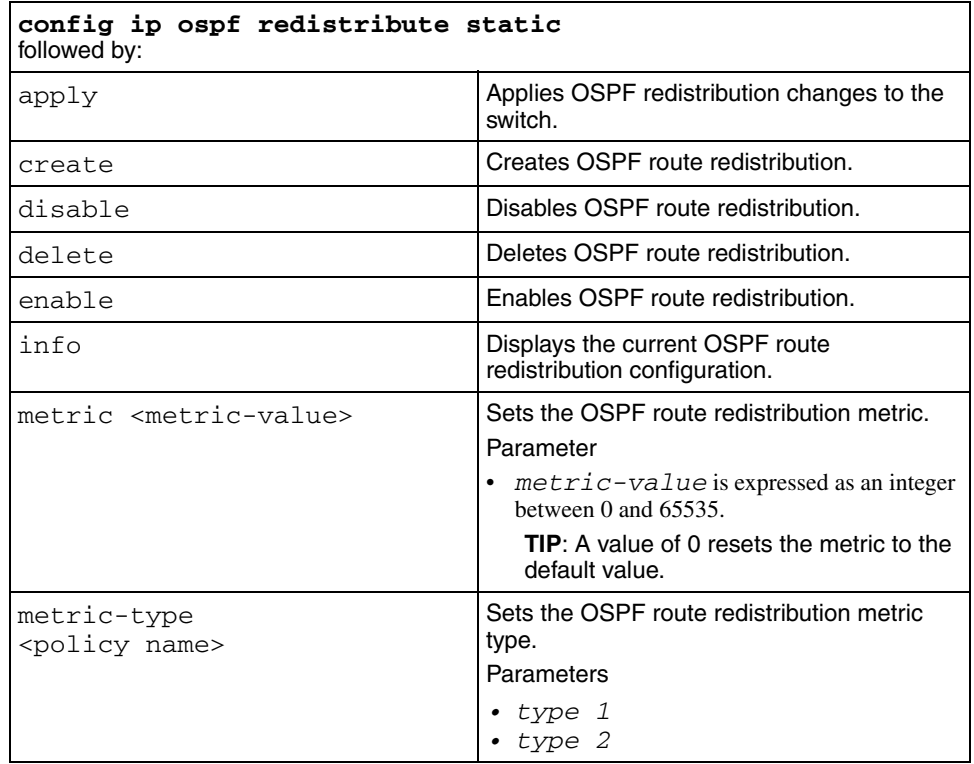

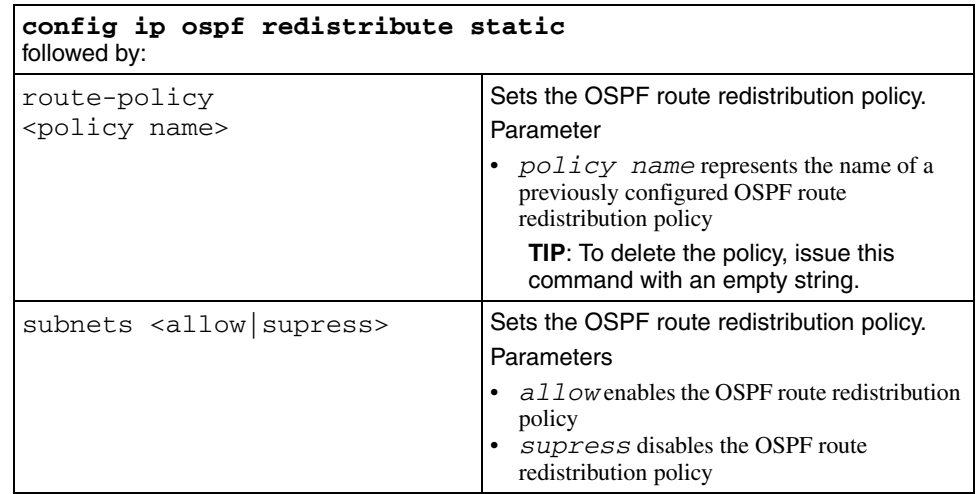

### **config ip ospf router-id**

Use this command to set the OSPF router ID IP address.

#### **Syntax**

config ip ospf router-id <ipaddr>

where *ipaddr* is the OSPF router ID IP address

### **config ip ospf spf-run**

Use this command to indicate the number of SPF calculations that OSPF performs.

#### **Syntax**

config ip ospf spf-run
# **config ip ospf trap**

Use this command to enable or disable issue of traps related to OSPF.

#### **Syntax**

config ip ospf trap <enable|disable>

# **config ip pim**

Use this command to configure PIM-SM globally on the switch.

#### **Syntax**

```
config ip pim
```
#### **Parameters**

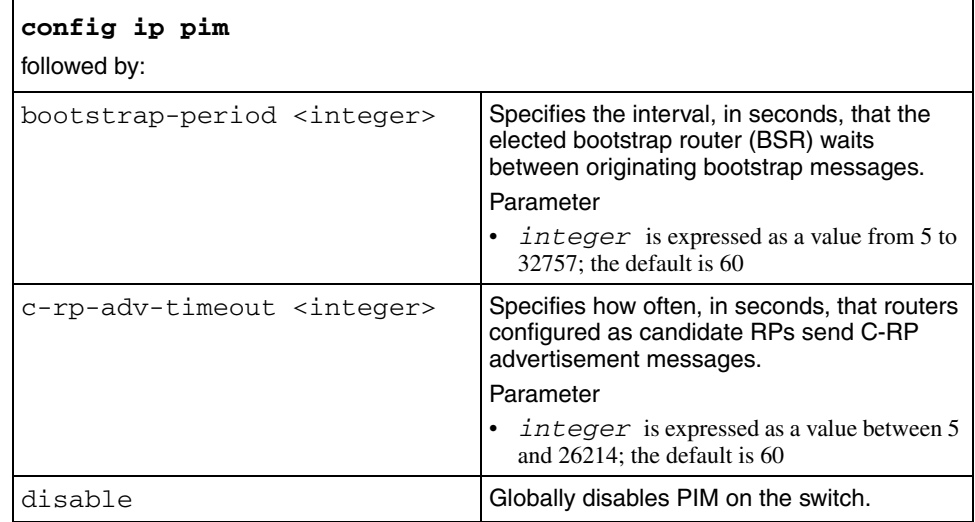

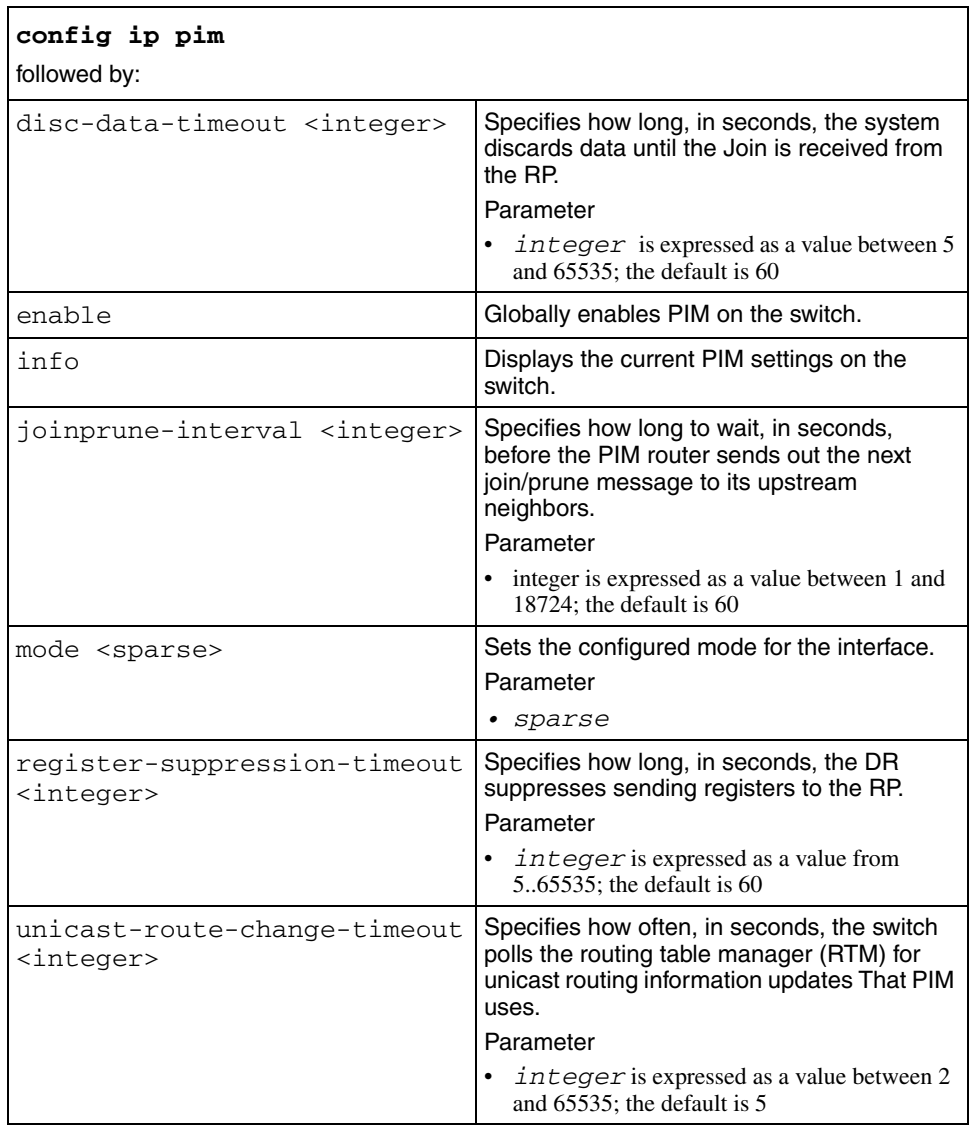

# **config ip pim candbsr interface**

Use this command to configure a candidate Bootstrap Router (BSR) on an interface.

#### **Syntax**

config ip pim candbsr interface <ipaddr>

where *ipaddr* is the IP address of the interface to configure

#### **Parameters**

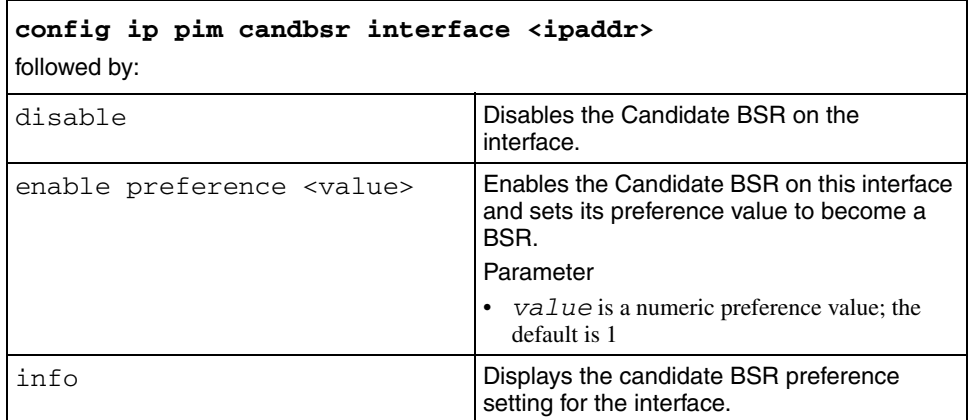

# **config ip pim candrp**

Use this command to configure a rendezvous point (RP) in the RP set.

#### **Syntax**

config ip pim candrp

#### **Parameters**

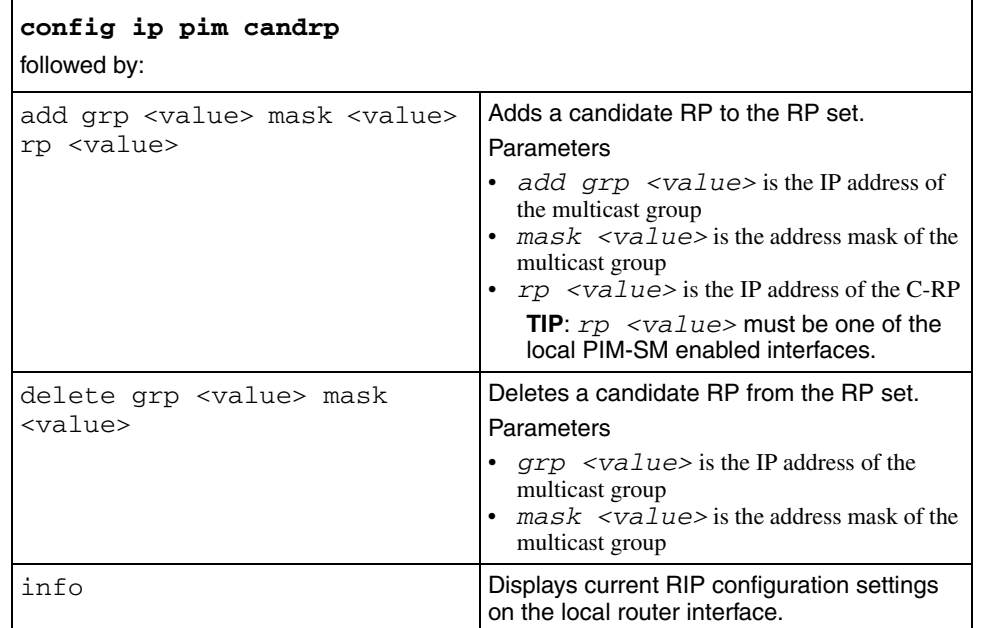

# **config ip pim debug-pimmsg**

Use this command to configure PIM protocol traces for troubleshooting.

### **Syntax**

config ip pim degub-pimmsg

#### **Parameters**

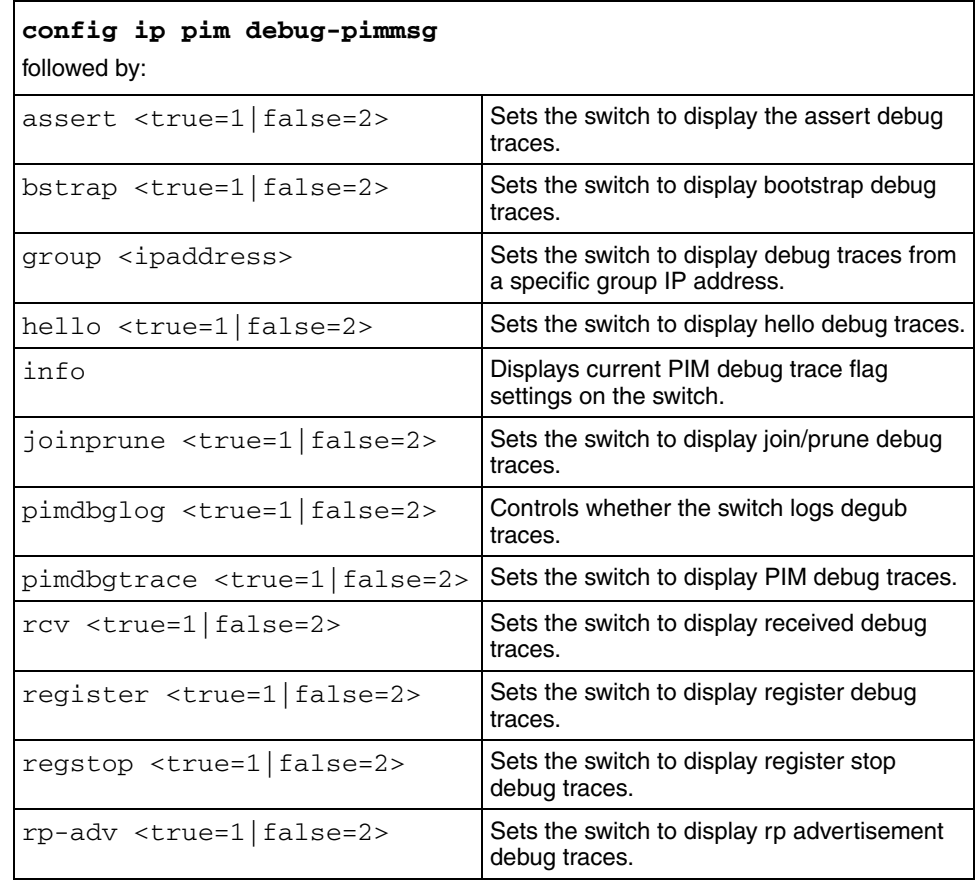

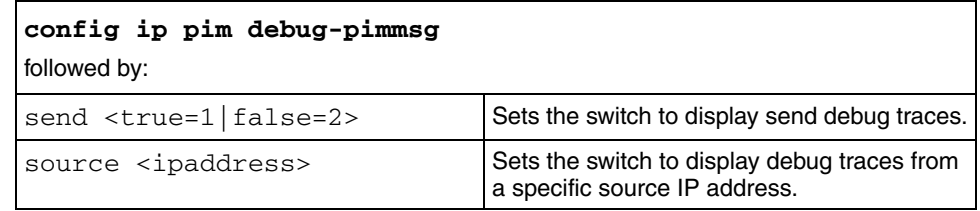

# **config ip pim interface**

Use this command to configure PIM-SM on an interface.

#### **Syntax**

config ip pim interface <ipaddr>

where *ipaddr* is the IP address of the interface PIM-SM is configured

#### **Parameters**

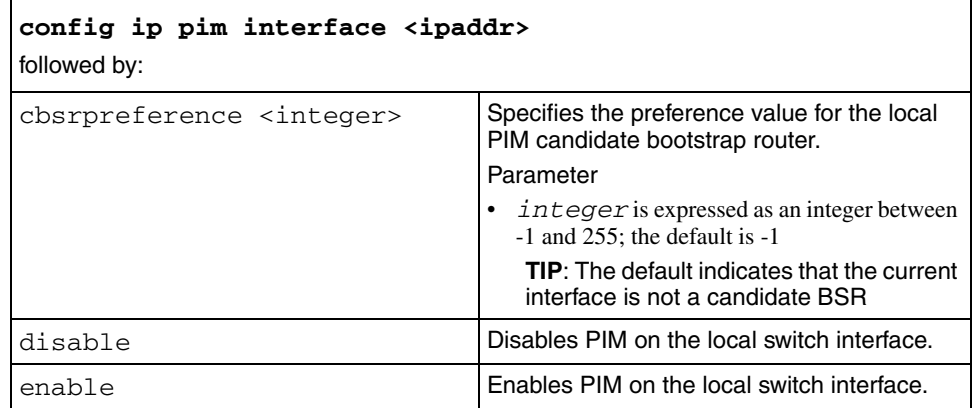

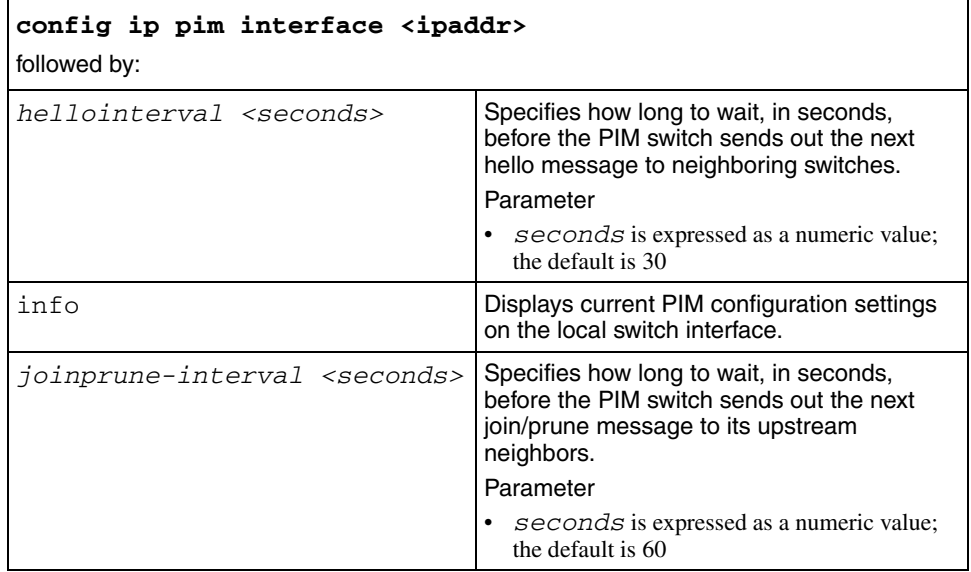

# **config ip prefix-list**

Use this command to configure a prefix list.

A prefix list is a list of networks that route policies use to define an action.

#### **Syntax**

config ip prefix-list

#### **Parameters**

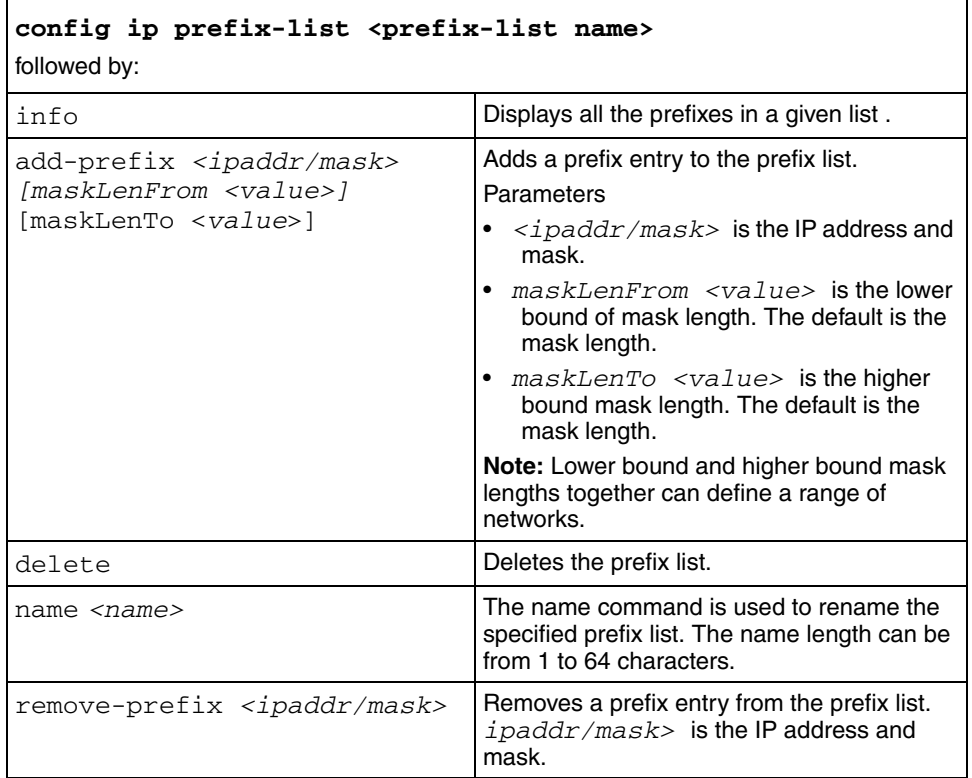

# **config ip rip**

Use this command to enable or disable RIP globally on the switch and configure global RIP parameters.

#### **Syntax**

config ip rip

#### **Parameters**

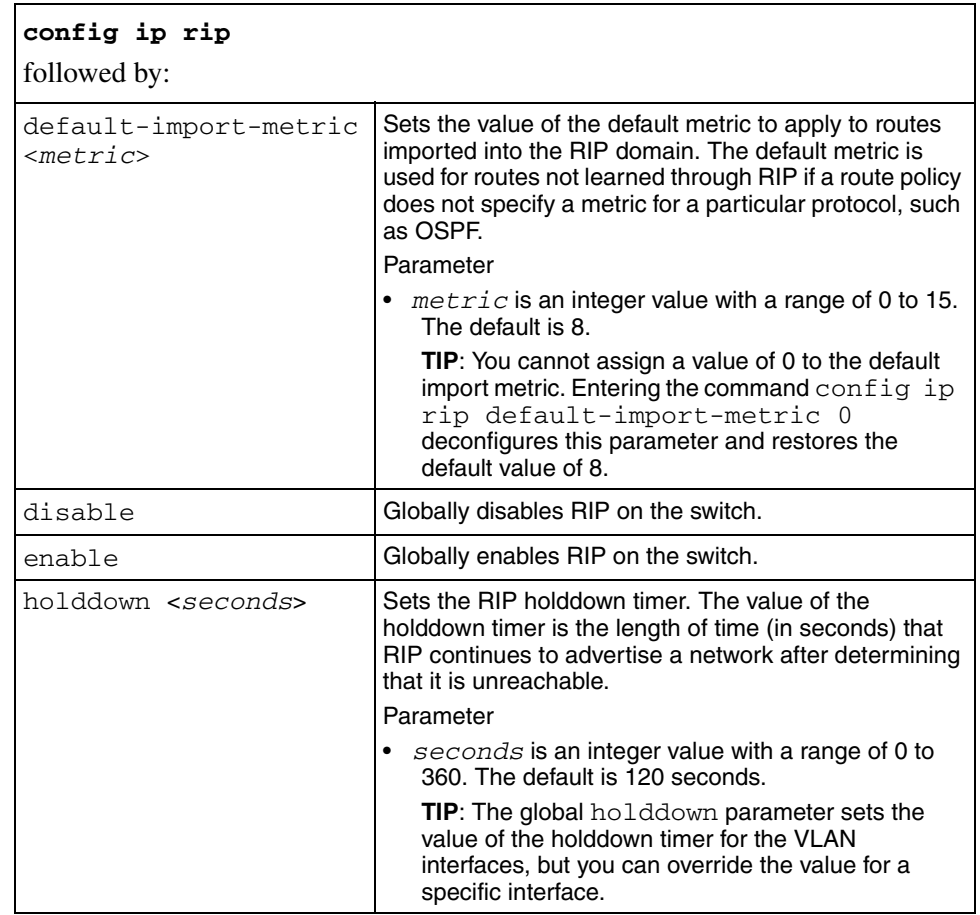

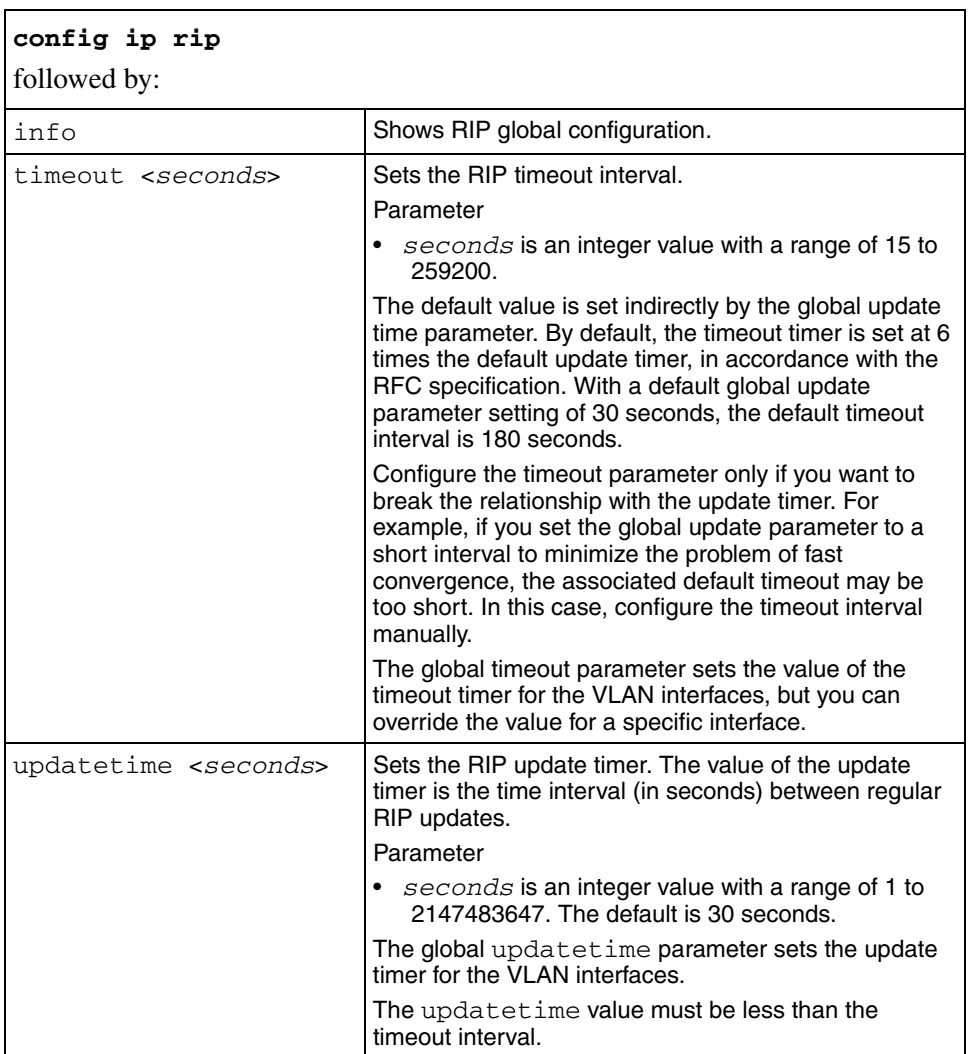

#### **config ip rip interface**

Use this command to configure RIP parameters on a specific interface. Configuration changes made using config ip rip interface apply only to a specific interface and are not applied to the entire switch.

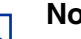

**Note:** 

Two sets of commands are available to configure RIP on a specific interface. The two sets share some commands, and you can use either set to configure the shared parameters.

#### **Syntax**

```
config ip rip interface <ipaddr>
```
where *ipaddr* indicates the IP address of the interface

OR

config vlan <*vid*> ip rip

where  $vi \, di$  is the VLAN ID

#### **Parameters**

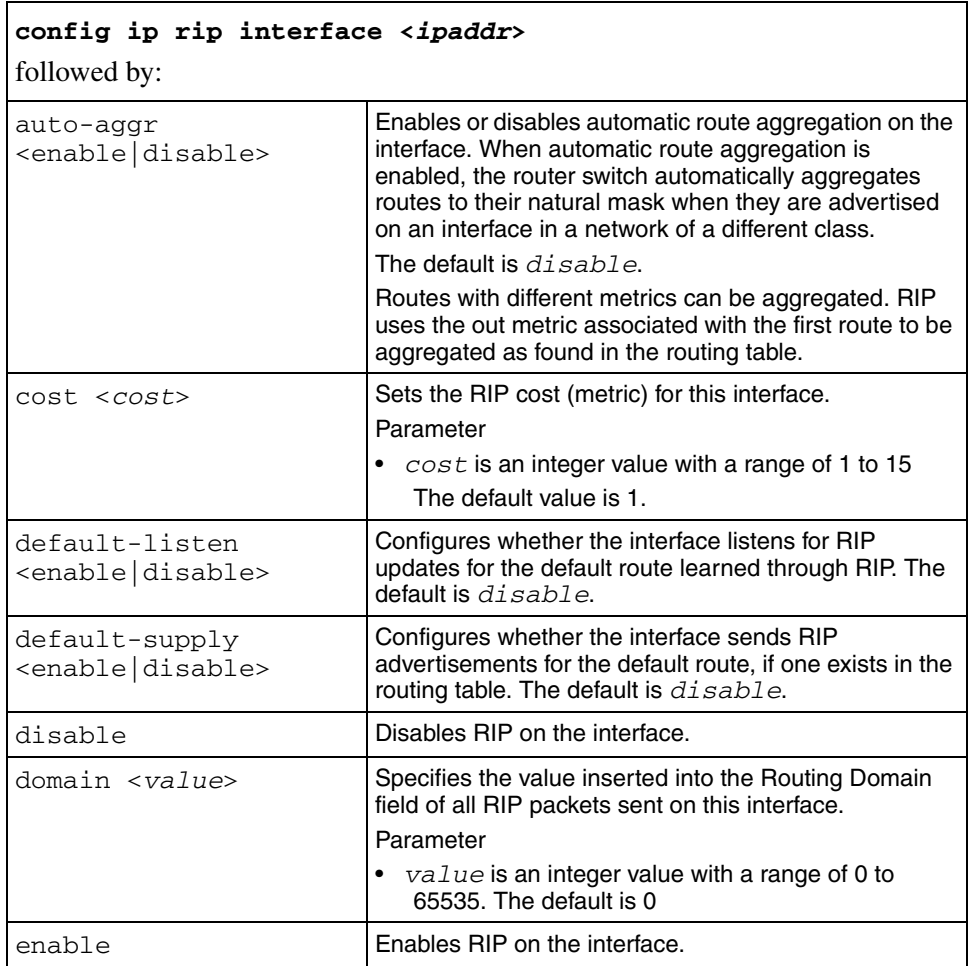

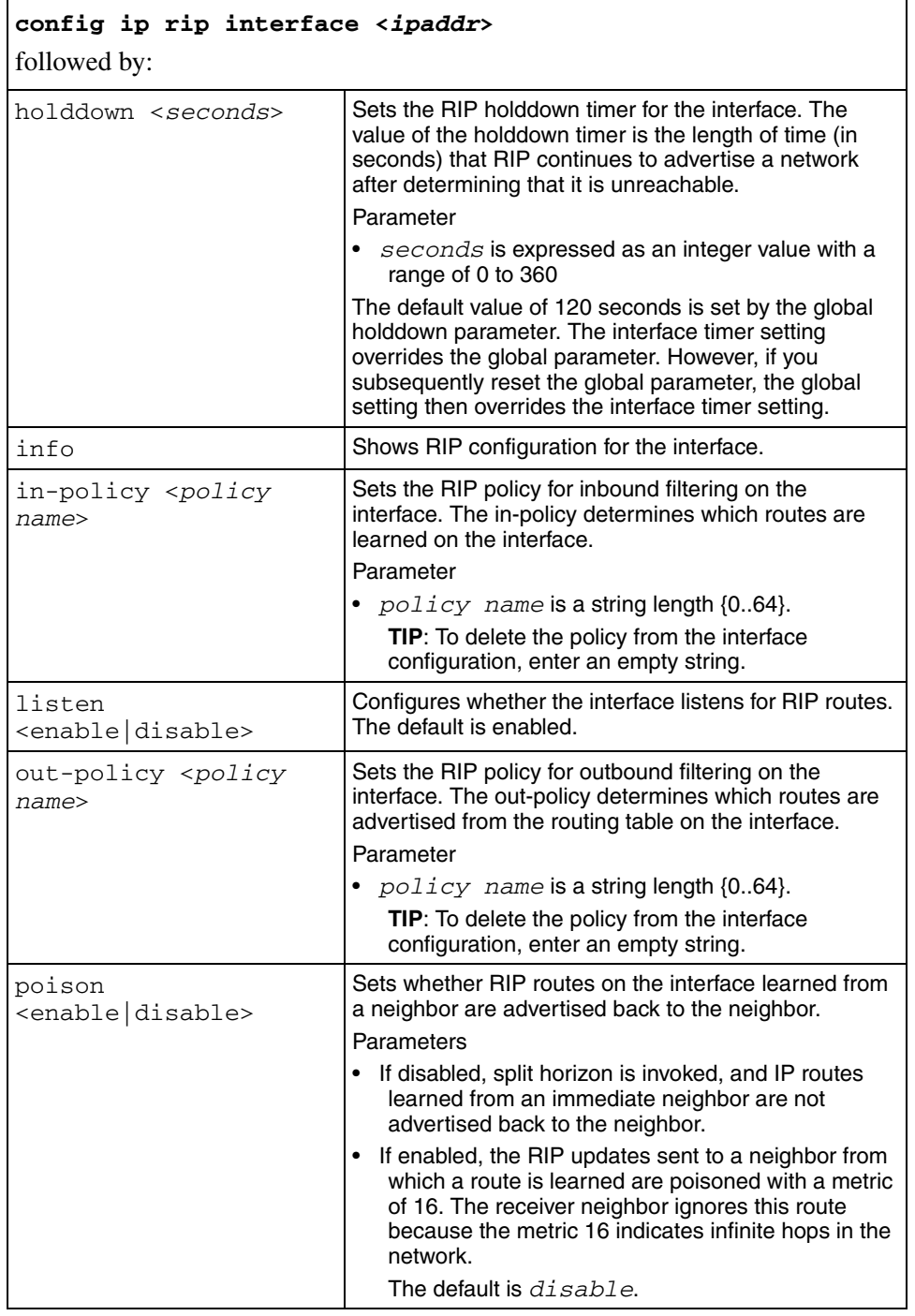

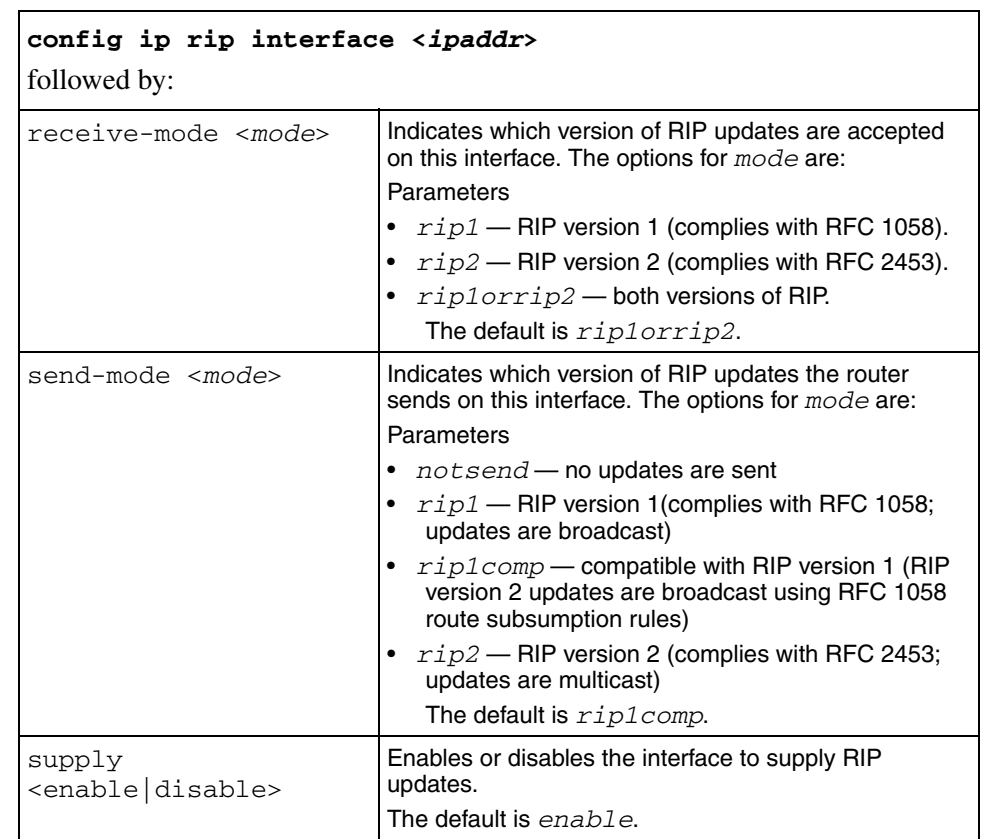

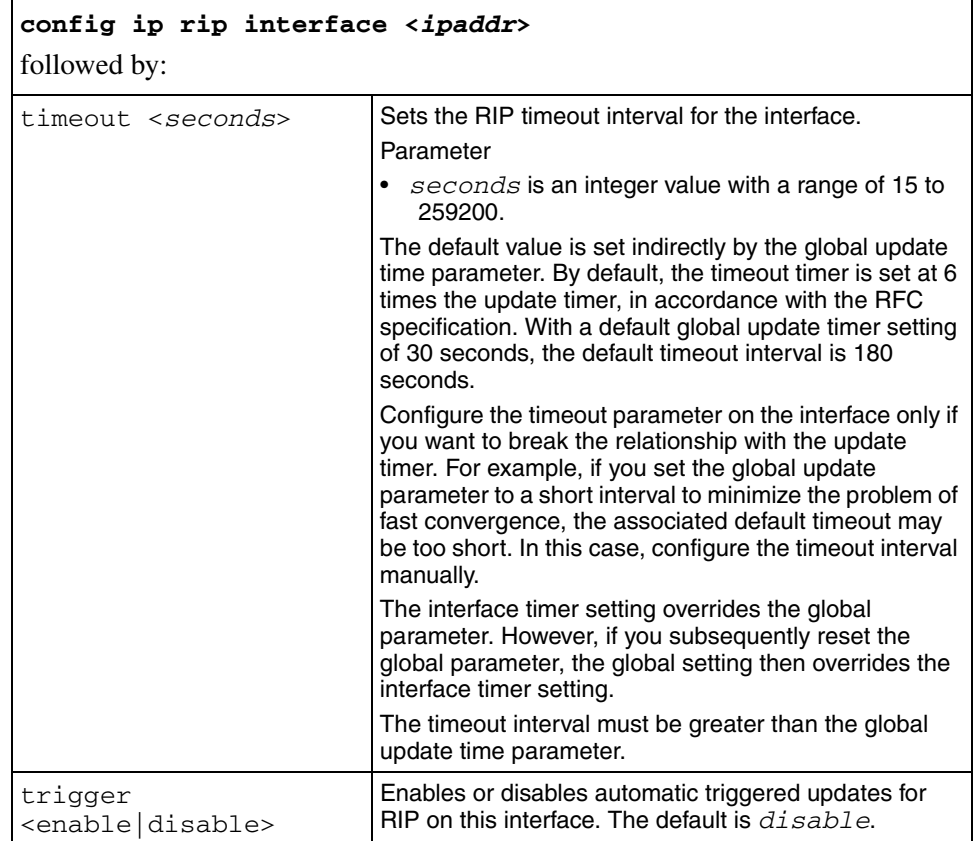

# **config ip route preference**

Use this command to configure route preferences by protocol.

#### **Syntax**

config ip route preference

#### **Parameters**

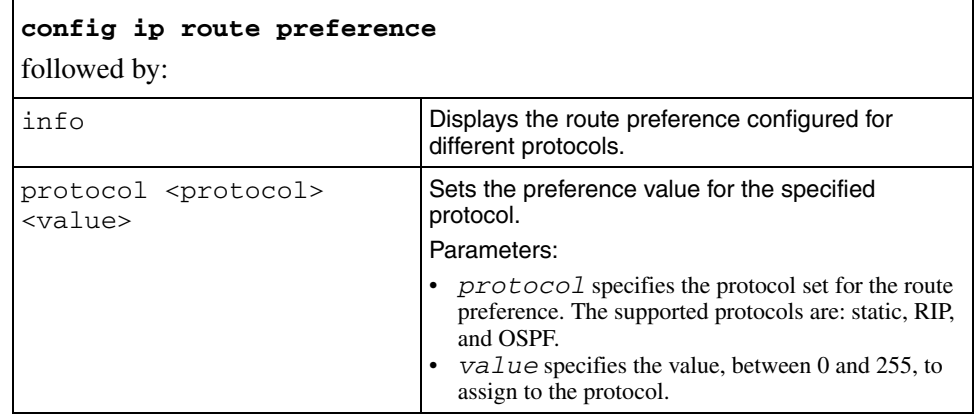

# **config ip route-discovery**

Use this command to enable and disable route discovery.

#### **Syntax**

config ip route-discovery

#### **Parameters**

This command includes the following parameters:

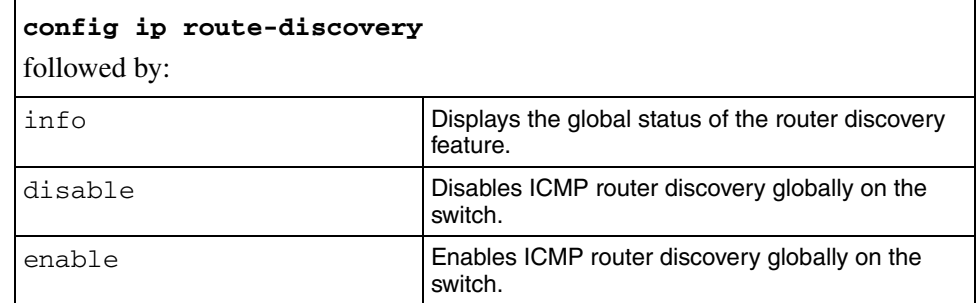

# config ip route-policy <policy name> info

Use this command to obtain information about a specific ip route-policy.

#### **Syntax**

config ip route-policy <policy name> info

where *policy name* is a unique name–between 1 and 64 characters in length–assigned to the policy

# **config ip route-policy**

Use this command to configure a route policy.

#### **Syntax**

config ip route-policy <policy name> seq <seq number>

where

- *policy name* is a unique name–between 1 and 64 characters in length–assigned to the policy
- *seq* is the sequence associated with the specific policy name

#### **Parameters**

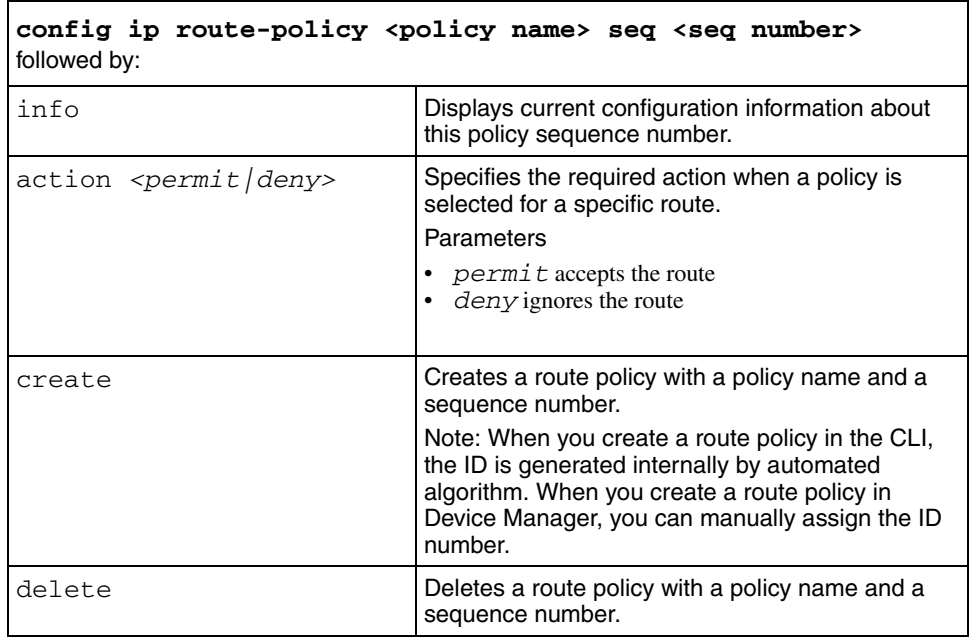

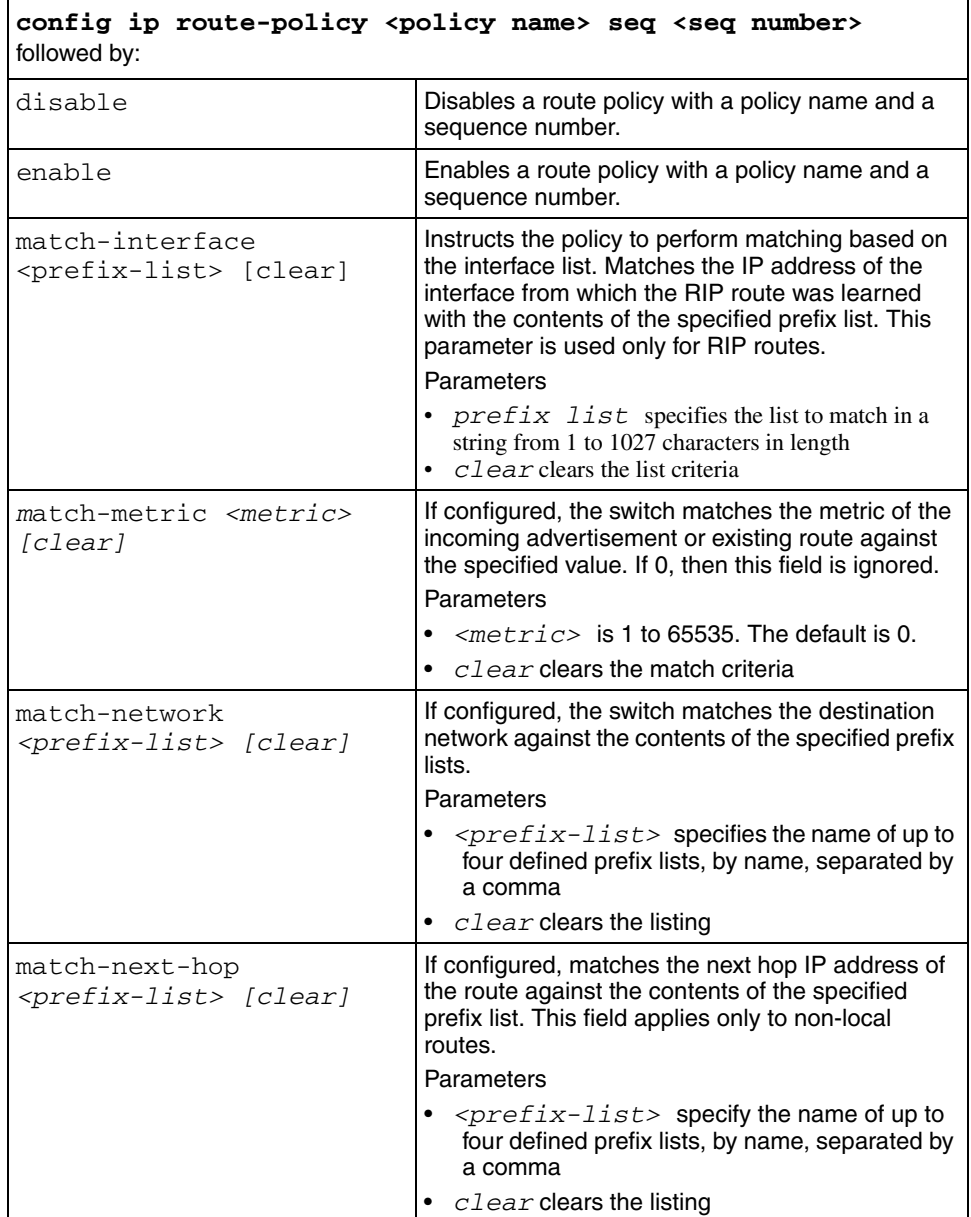

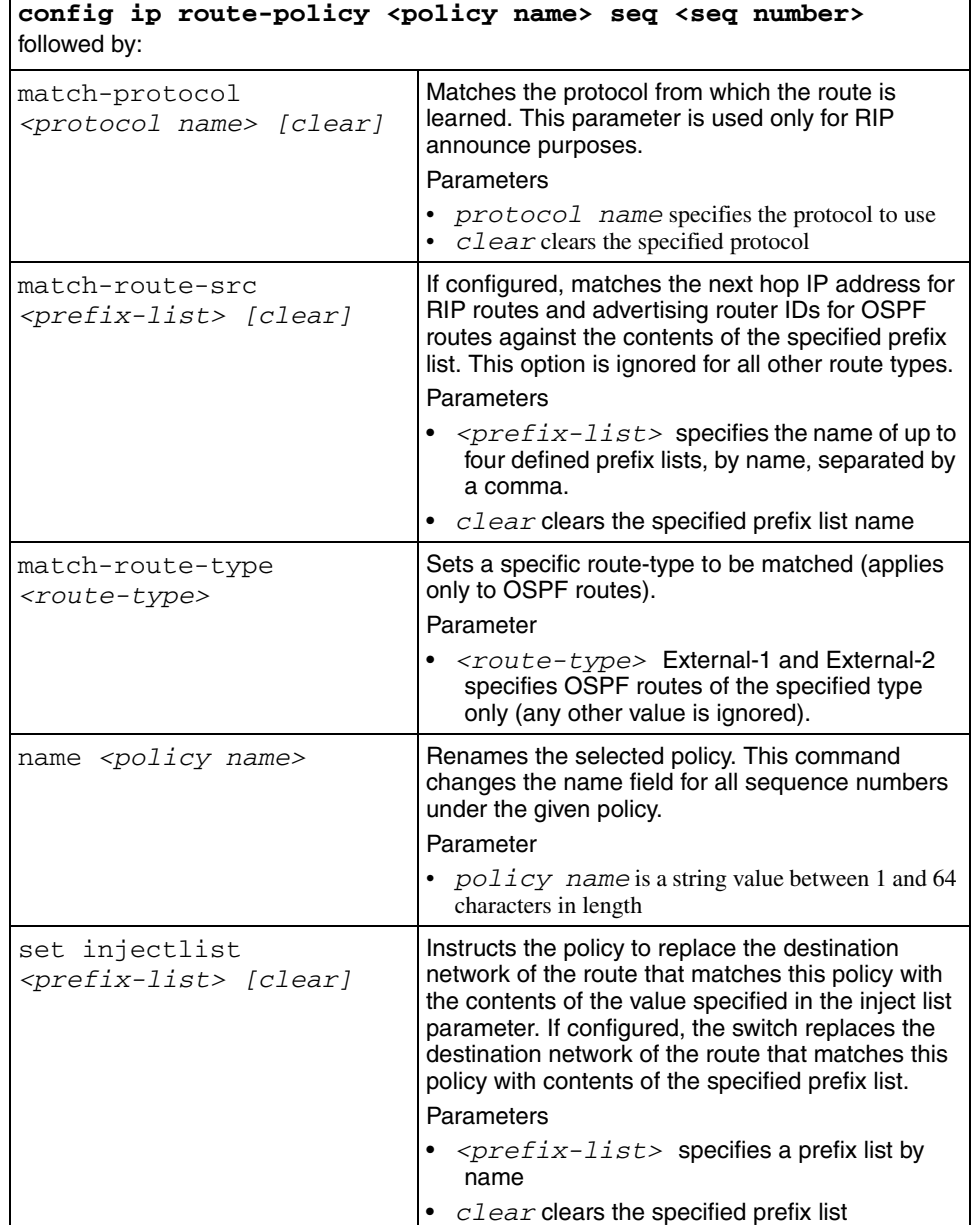

٦

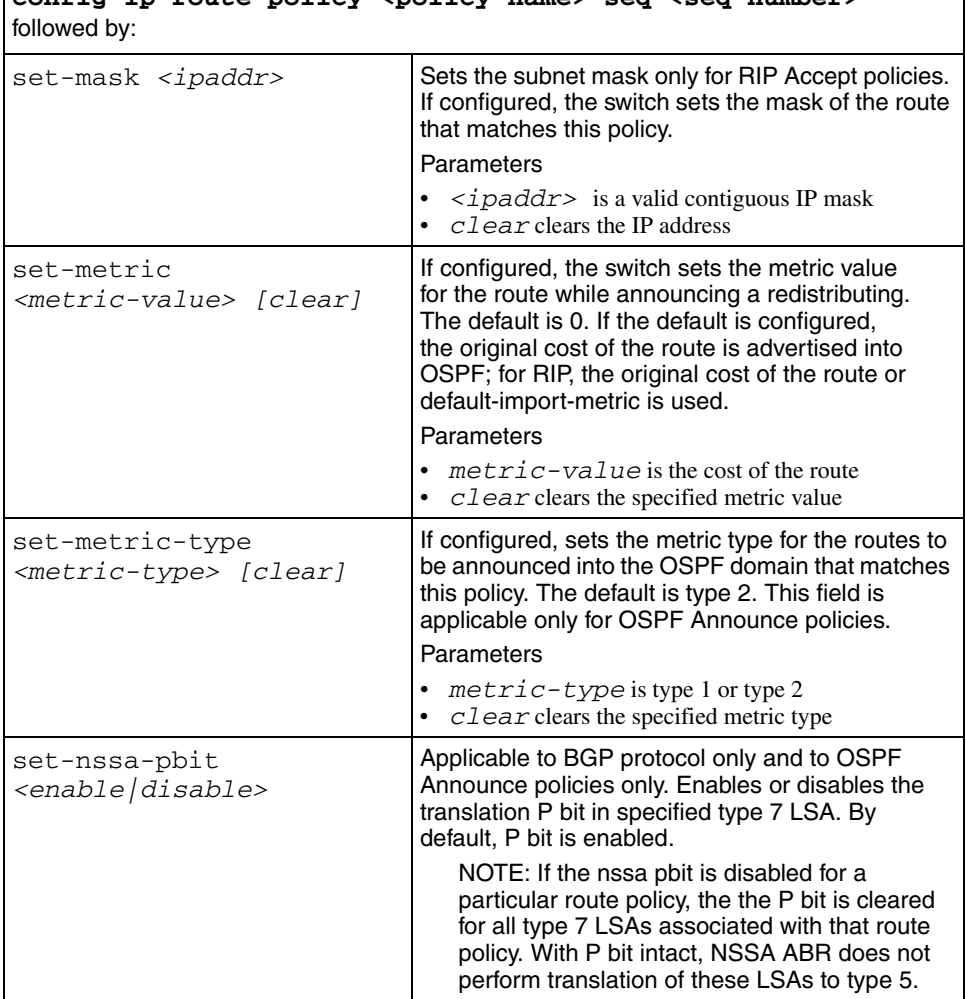

# **config ip route-policy <policy name> seq <seq number>**

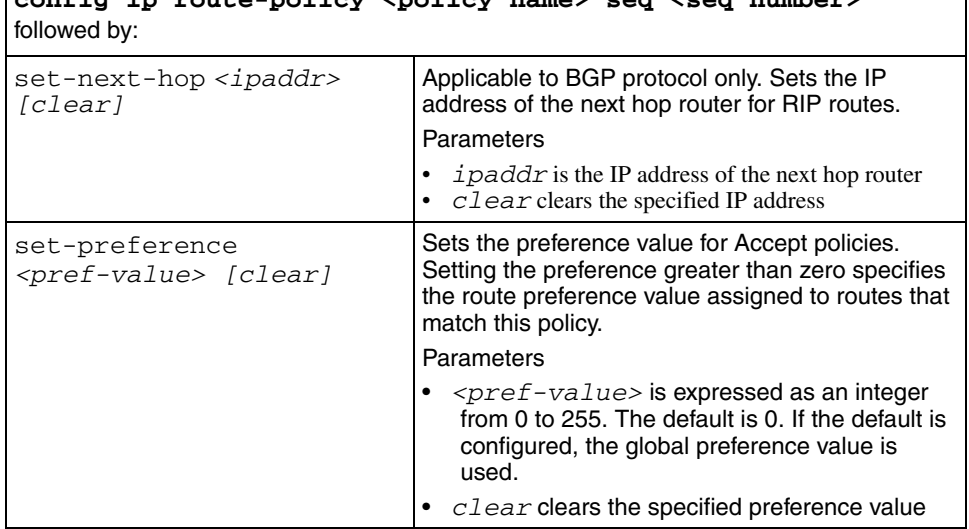

# **config ip route-policy <policy name> seq <seq number>**

#### **config ip route preference**

Use this command to configure route preferences by protocol.

When you execute config ip route preference, you to override default route preferences and substitute a protocol preference value for routes learned for a specific protocol.

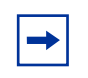

**Note:** Nortel recommends that you change a prefix list or a routing protocol before you enable the protocol. Changing route preferences is a process-oriented operation that can affect system performance and network accessibility.

#### **Syntax**

config ip route preference

#### **Parameters**

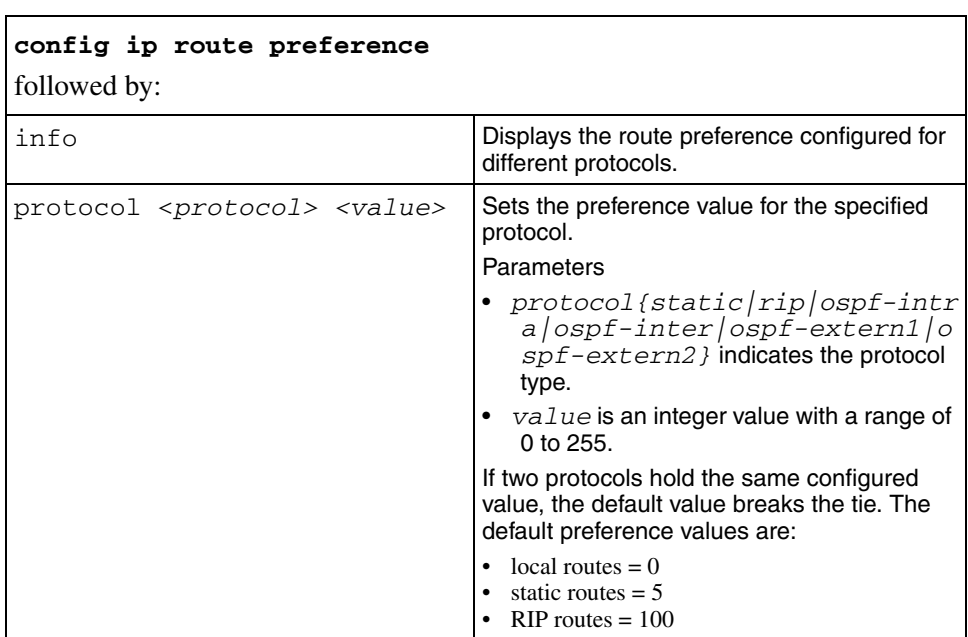

# **config ip static-route**

Use this command to create a new static route or modify existing static route parameters.

#### **Syntax**

```
config ip static-route
```
#### **Parameters**

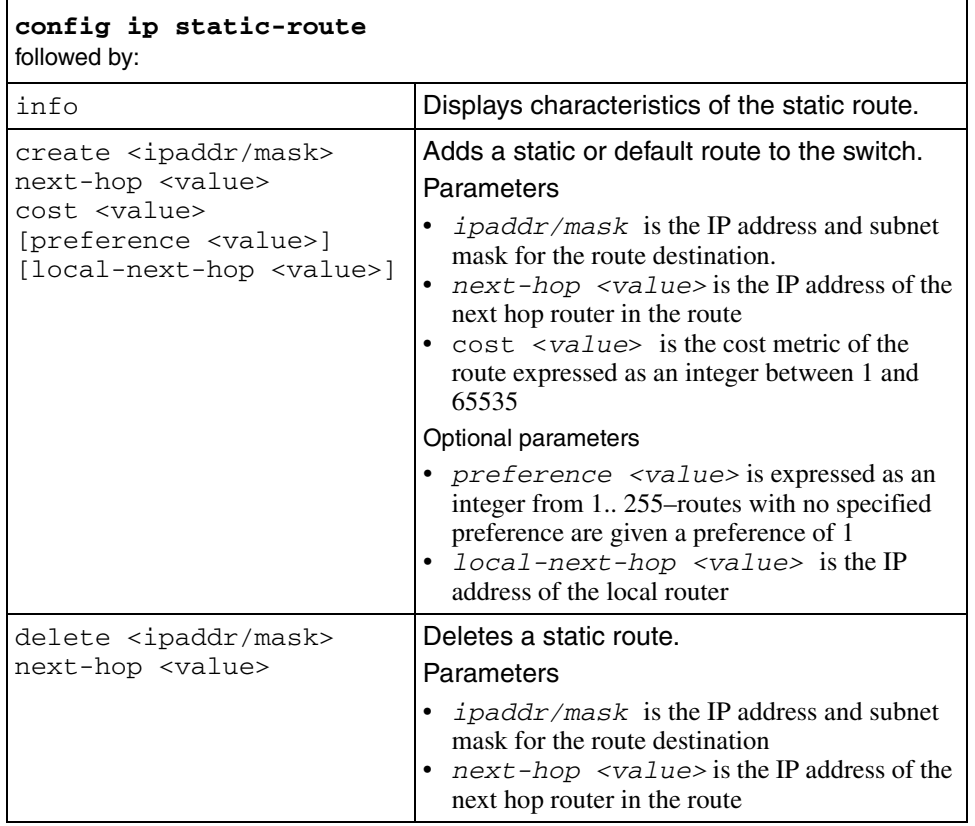

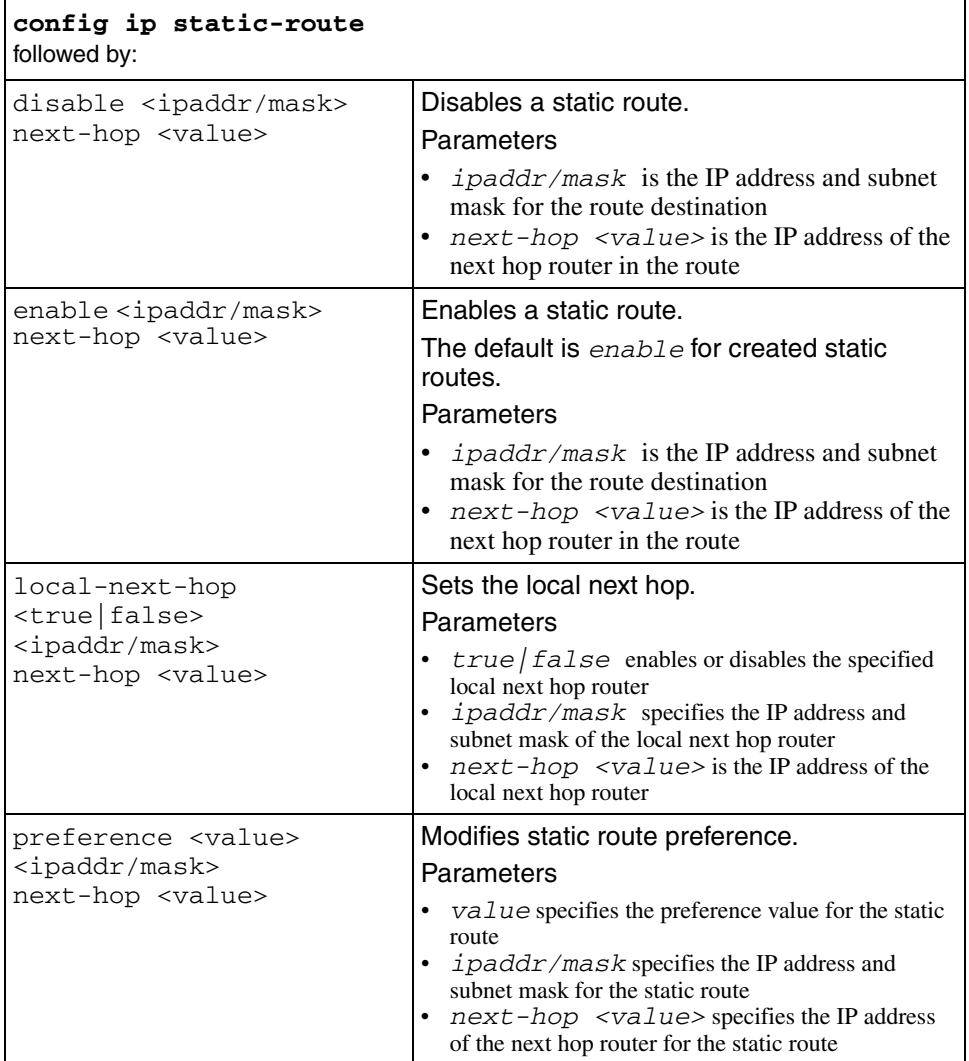

#### **config ip udpfwd info**

Use this command to obtain the configuration information about the UDP forwarding policies applied to the specified interface.

#### **Syntax**

```
config ip udpfwd info
```
# **config ip udpfwd interface**

Use this command to apply a port forwarding list to a specified interface and to view and manage the UDP forwarding policies applied to the specified interface.

#### **Syntax**

config ip udpfwd interface <ipaddr>

where  $\langle \angle$ *ipaddr* $>$  is the IP address for the local interface expressed in dotted, decimal notation (a.b.c.d format)

#### **Parameters**

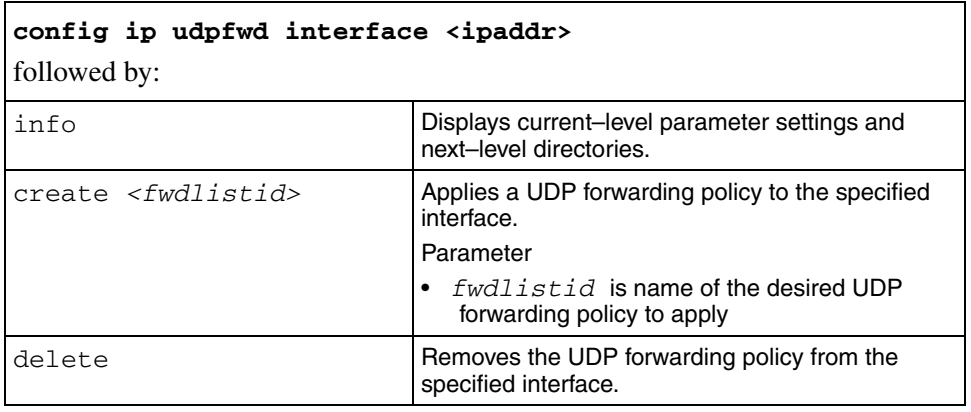

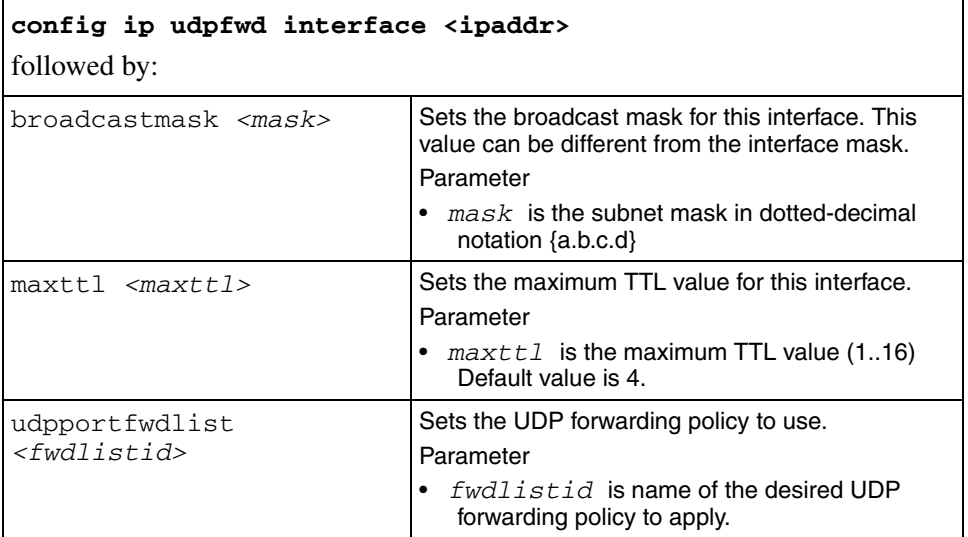

# **config ip udpfwd portfwd**

Use this command to configure a UDP port forwarding entry on the switch.

#### **Syntax**

config ip udpfwd portfwd

#### **Parameters**

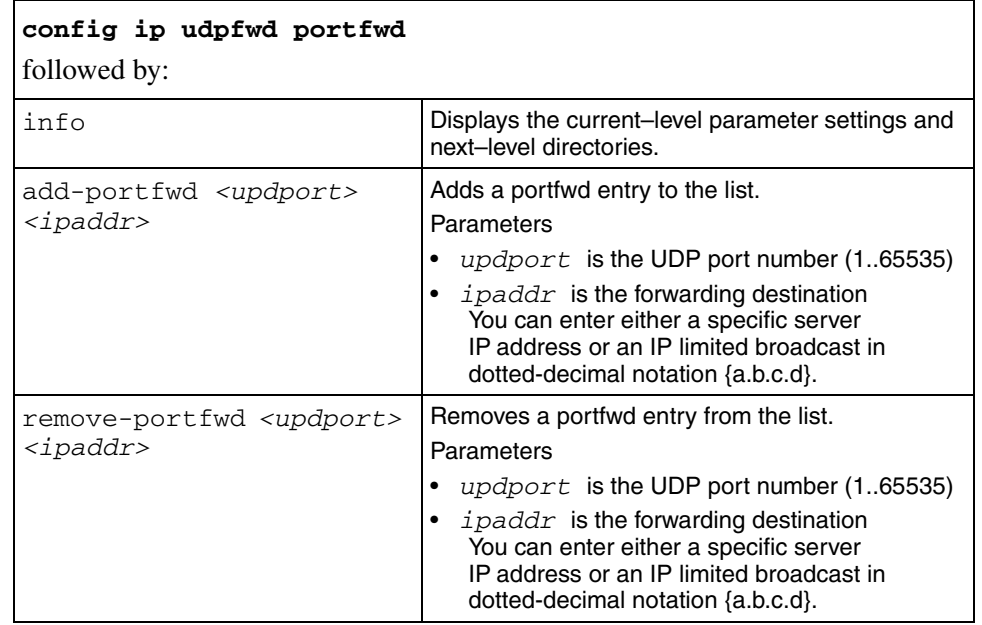

# **config ip udpfwd portfwdlist**

Use this command to configure and manage the specified UDP port forwarding list.

### **Syntax**

config ip udpfwd portfwdlist <fwdlistid>

where  $\leq$  *fwdlistid* is the policy ID expressed as an integer between 1 and 1000

#### **Parameters**

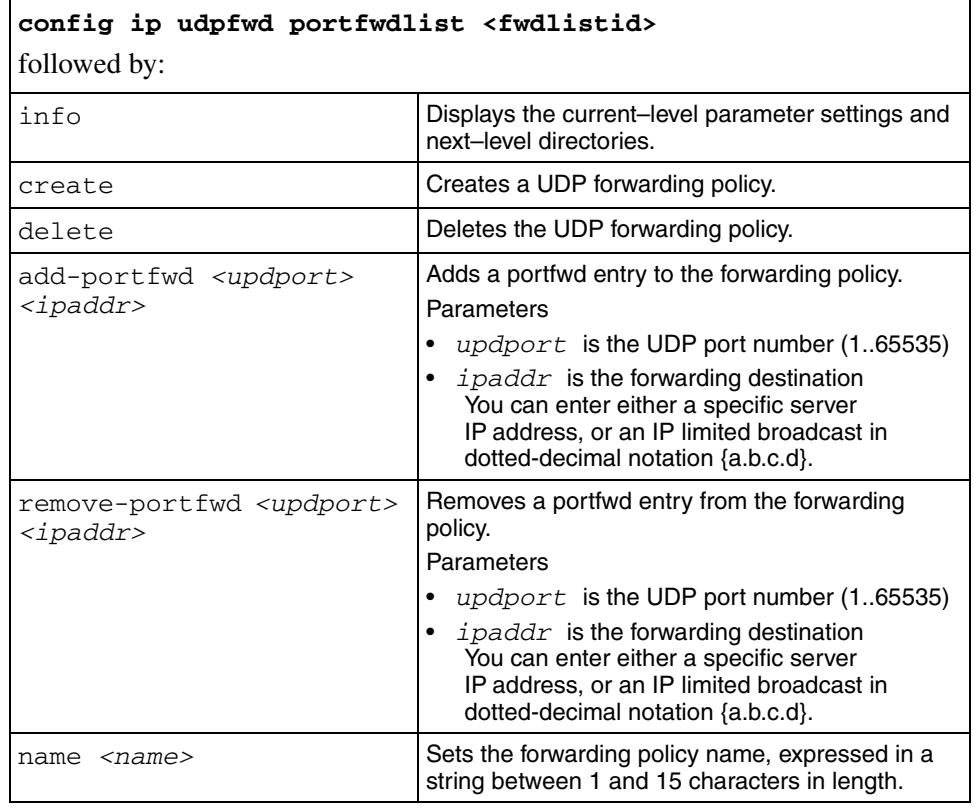

#### **config ip udpfwd protocol**

Use this command to configure a UDP protocol entry on the switch.

#### **Syntax**

config ip udpfwd protocol <udpport>

where  $\leq$ udpport $\geq$  is the port number for the protocol expressed as an integer between 1 and 65535

#### **Parameters**

This command includes the following parameters:

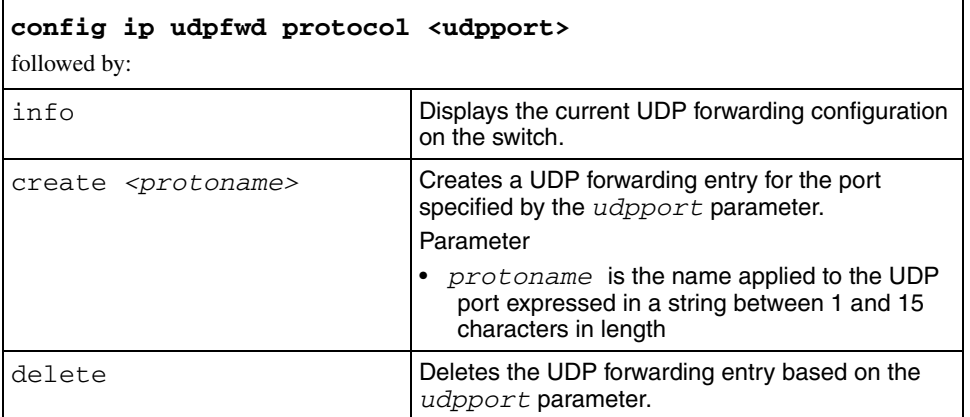

### **config ip vrrp info**

Use this command to show the current–level parameter settings and next–level directories for IP Virtual Router Redundancy Protocol configuration.

#### **Syntax**

config ip vrrp info

#### **config ip vrrp ping-virtual-address**

Use this command to enable or disable virtual address ping.

#### **Syntax**

config ip vrrp ping-virtual-address <enable|disable>

# **config ip vrrp send-trap**

Use this command to enable or disable a VRRP send trap.

#### **Syntax**

config ip vrrp send-trap <enable|disable>

# **config license load license-file**

Use this command to load software licenses.

### **Syntax**

config license load license-file

# **config load-module**

Use this command to load modules dynamically.

#### **Syntax**

config load-module <3DES|DES> <srcfile>

where:

- *3DES|DES* is a module ID
- *srcfile* is the file name expressed as /flash/<file> with a string length from 1..1536 characters

# **config log**

Use this command to configure and display the log files for the switch. When you save the **config bootconfig flags logging true** command in the configuration file, the log entries are written to the syslog.txt file. If the logging flag is not set to true, the entries are stored in memory.

#### **Syntax**

config log

#### **Parameters**

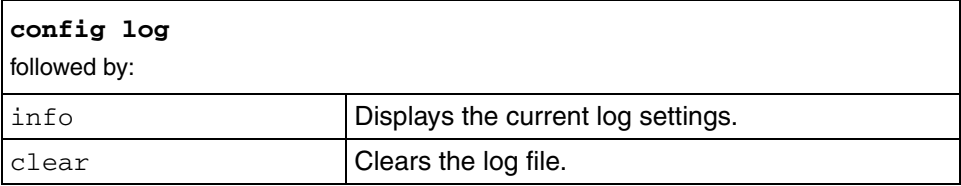

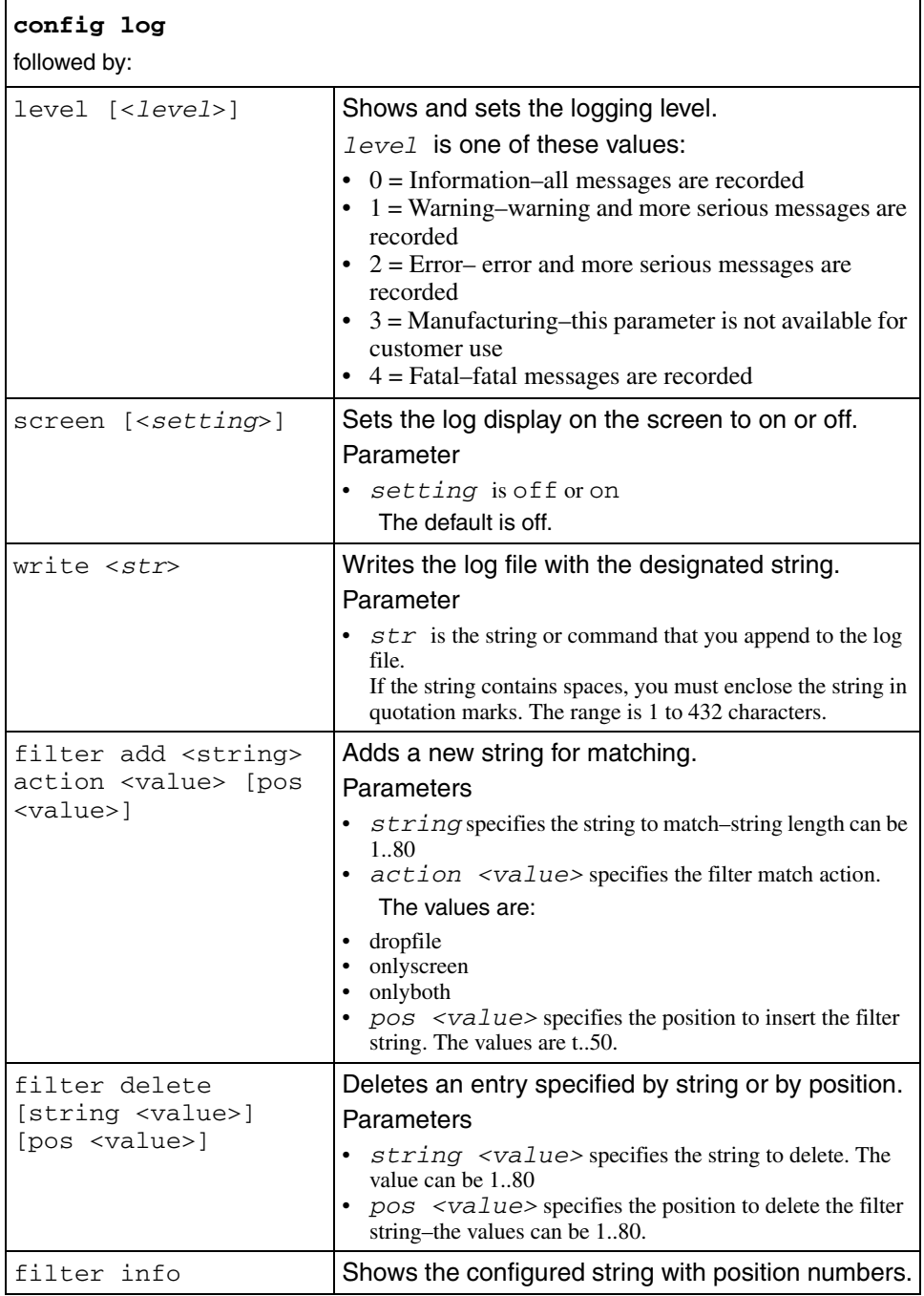

# **config mlt**

Use this command to set up MultiLink Trunking (MLT) on the switch.

#### **Syntax**

config mlt <*mid*>

where:

*mid* is the MLT ID expressed as a value from 1..7.

#### **Parameters**

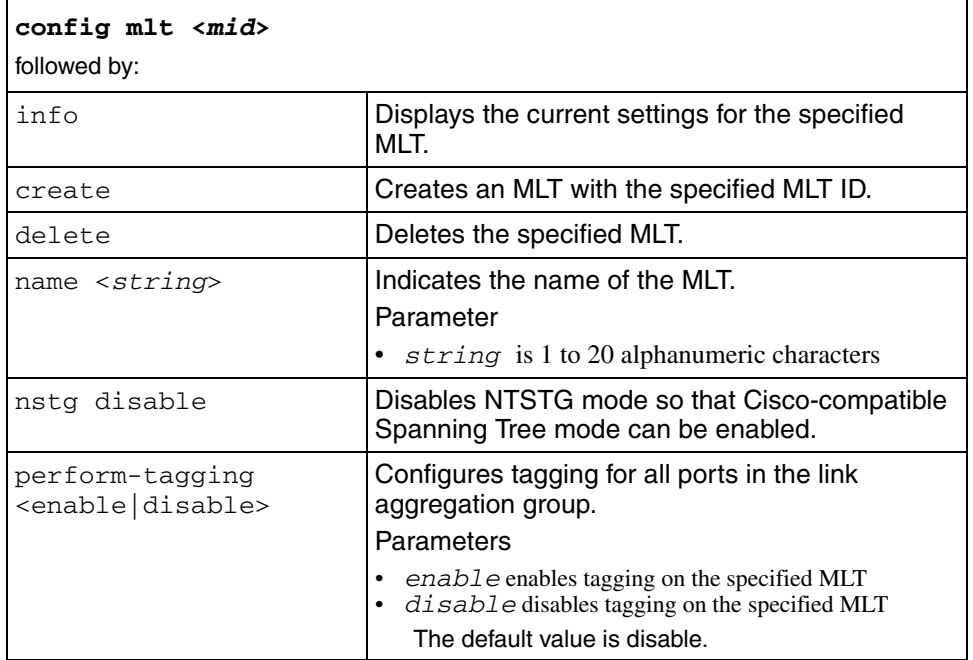

# config mlt <mid> add

Use this command to add ports to an MLT.

#### **Syntax**

config mlt <*mid*> add

where *mid* is the MLT ID expressed as a value from 1..7

#### **Parameters**

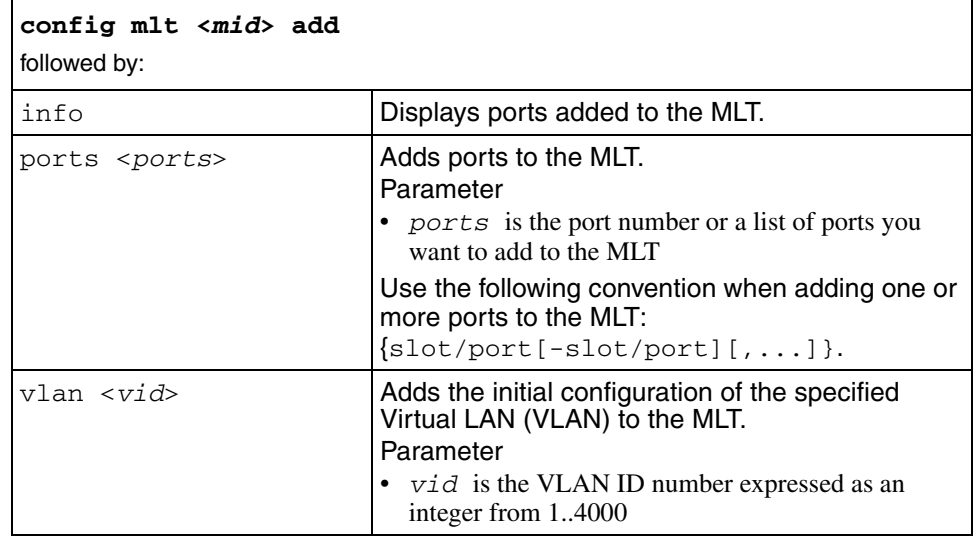

# config mlt <mid> ist

Use this command to configure an Inter-Switch Trunk (IST) Multi-Link Trunk (MLT).

#### **Syntax**

```
config mlt <mid> ist
```
#### **Parameters**

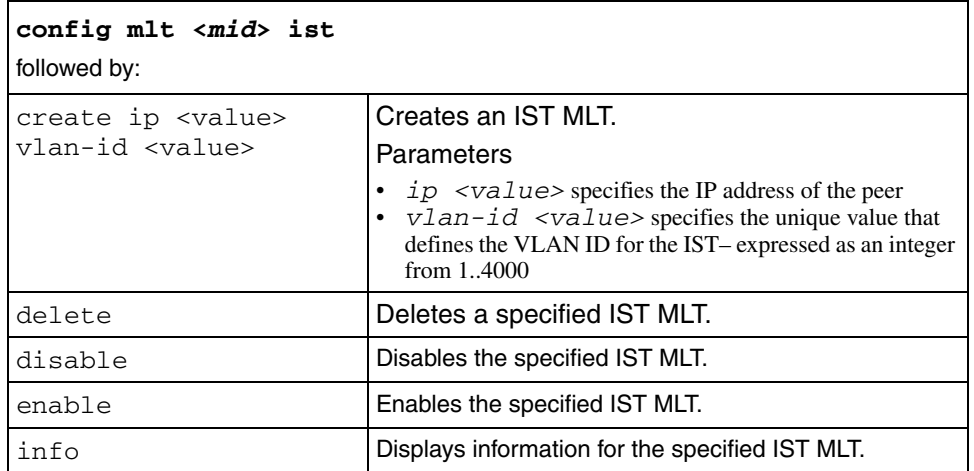
## config mlt <mid> ntstg

Use this command to enable or disable the Nortel Spanning Tree Group mode. You must disable the NTSTG mode.

## **Syntax**

config mlt <mid> nstg <enable|disable>

where *mid* is a unique identification value for the link aggregation group. When the STSTG mode is disabled, the NSTG mode is automatically enabled.

## config mlt <mid> remove

Use this command to remove ports or Virtual LANs (VLANs) from a MultiLink Trunk (MLT).

### **Syntax**

config mlt <*mid*> remove

where *mid* is the MLT ID expressed as a value from 1..7

## **Parameters**

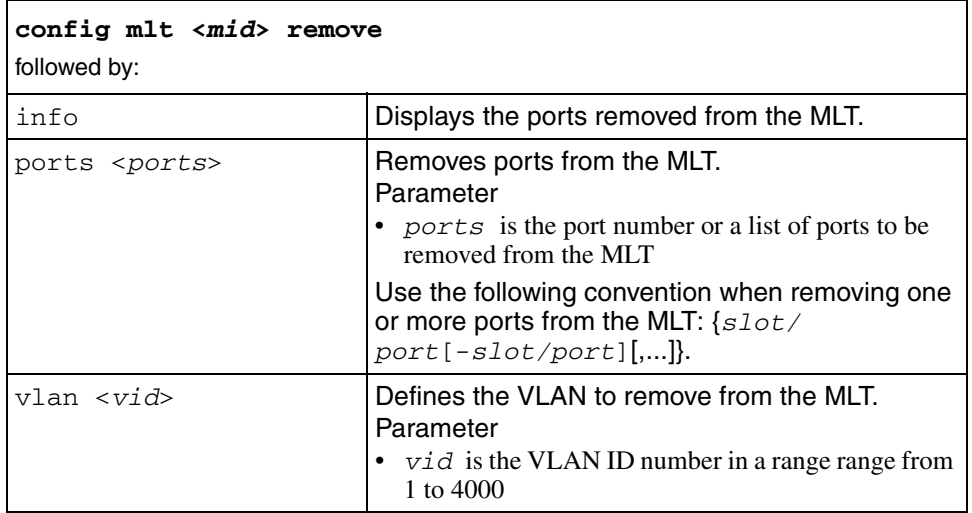

## config mlt <mid> smlt

Use this command to configure Split Multi-Link Trunking (SMLT).

## **Syntax**

config mlt <mid> smlt

#### **Parameters**

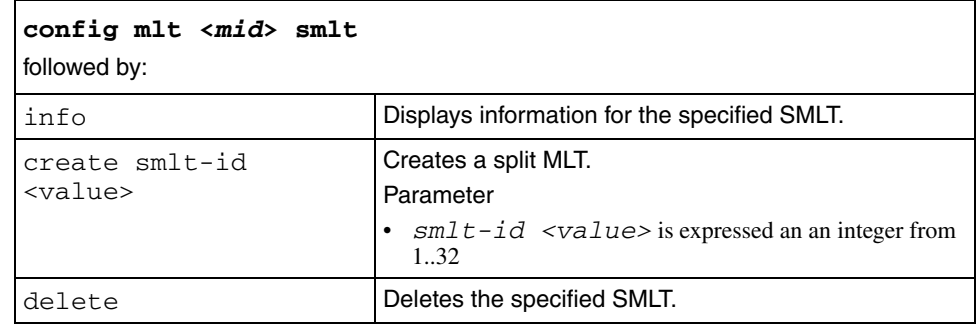

# **config mstp**

Use this command to configure Multiple Stanning Tree Protocol on the switch.

### **Syntax**

config mstp

### **Parameters**

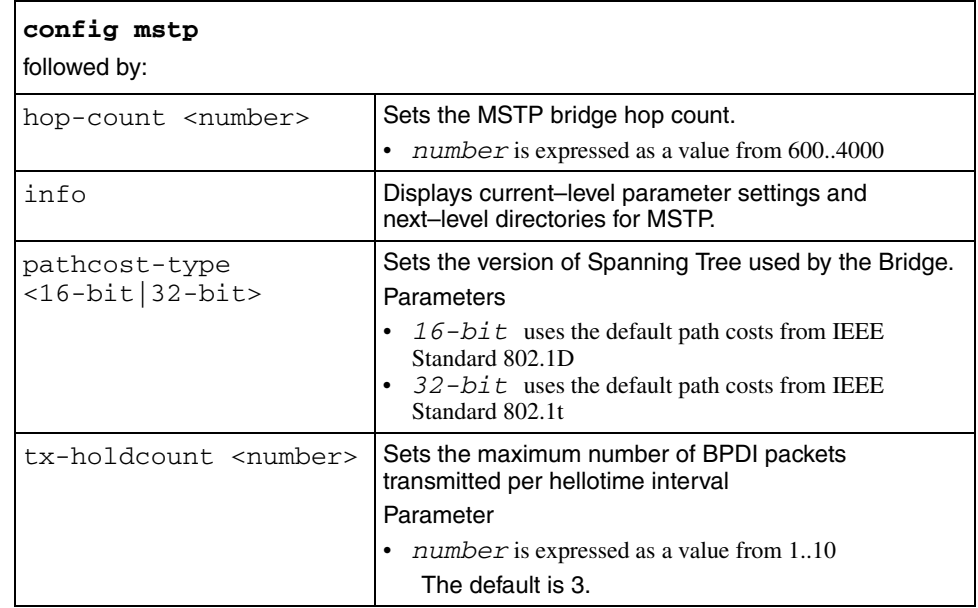

# **config mstp cist**

Use this command to configure MSTP Common and Internal Spanning Tree (CIST).

### **Syntax**

config mstp cist

### **Parameters**

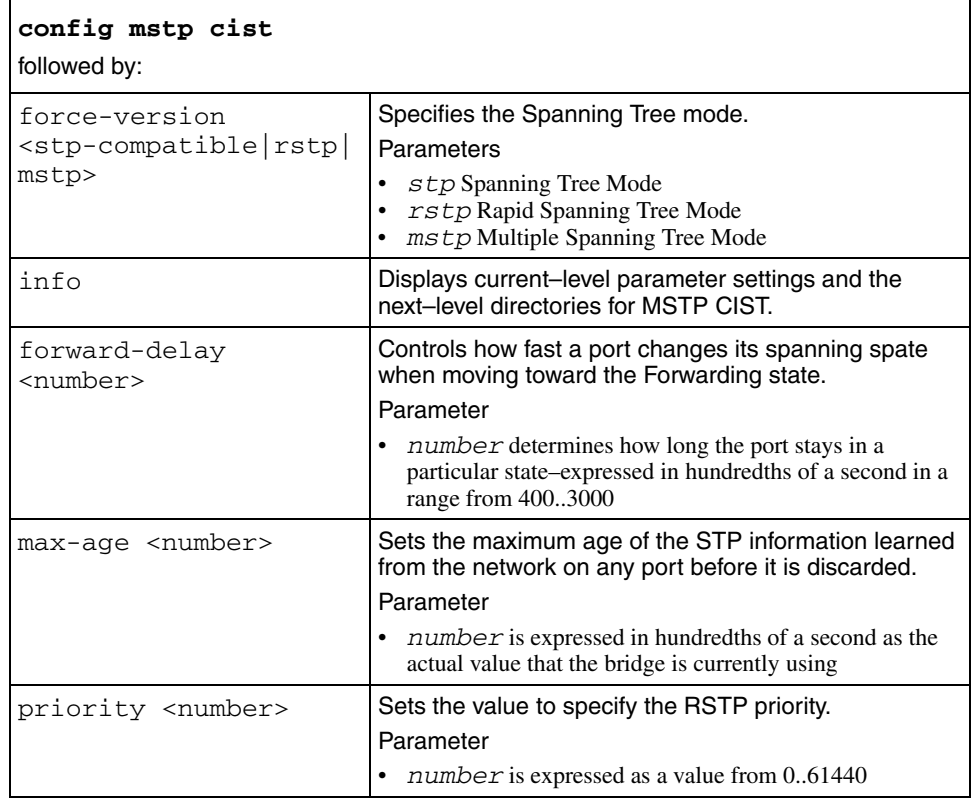

# **config mstp msti**

Use this command to configure MSTP Multiple Spanning Tree Instances (MSTI).

### **Syntax**

config mstp msti <instances id>

### **Parameters**

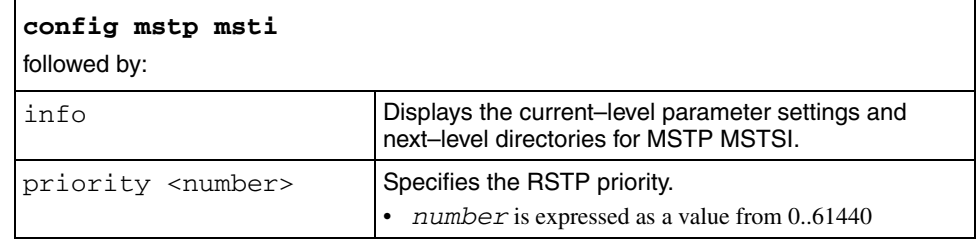

# **config mstp region**

Use this command to configure the MSTP region on the switch.

## **Syntax**

config mstp region

## **Parameters**

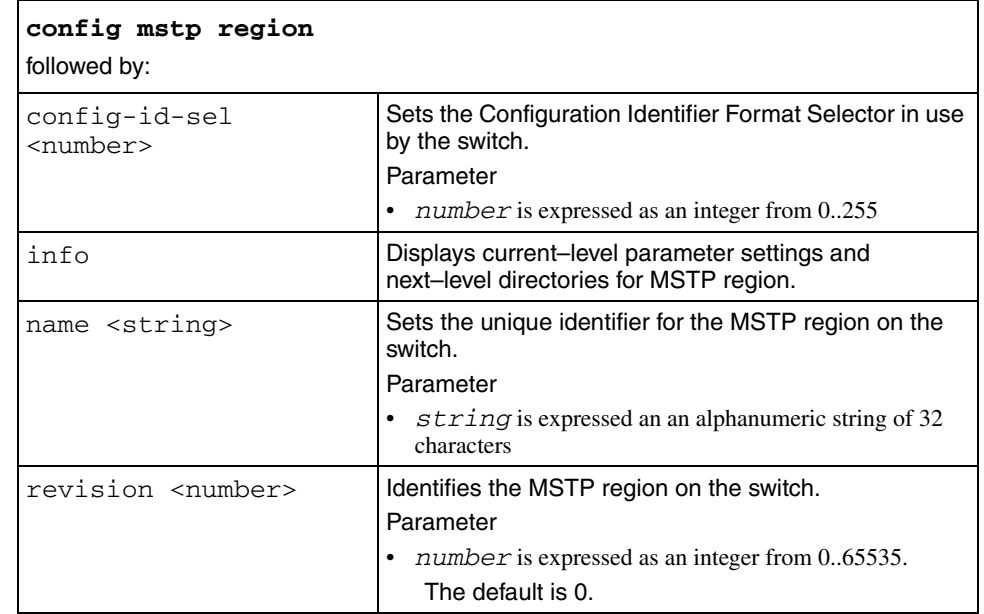

# **config ntp**

Use this command to access the Network Time Protocol (NTP) commands.

### **Syntax**

config ntp

### **Parameters**

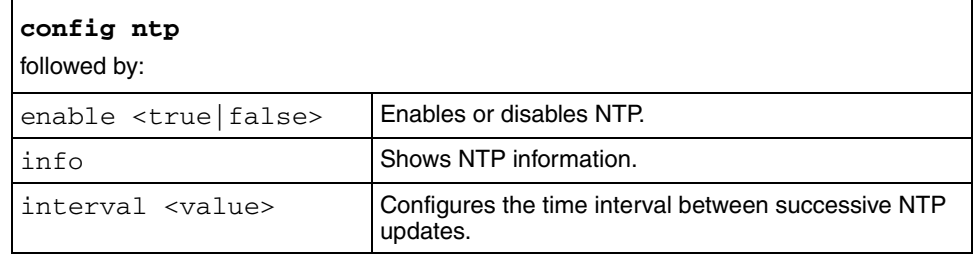

## **config ntp key**

Use this command to obtain access to the Network Time Protocol (NTP) configuration commands.

### **Syntax**

config ntp key

### **Parameters**

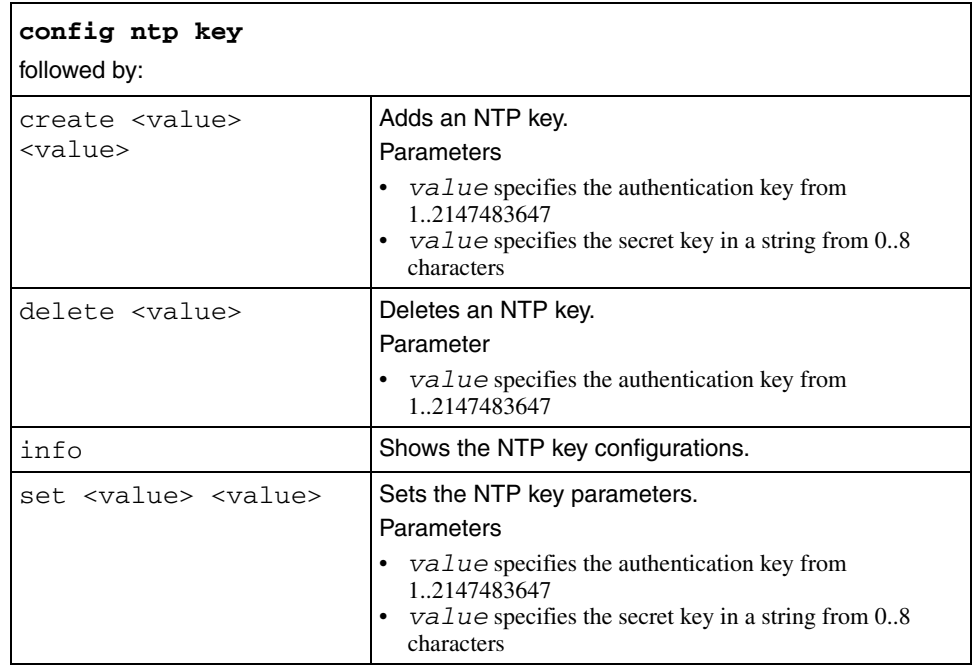

# **config ntp server**

Use this command to access the NTP server commands.

#### **Syntax**

config ntp server

### **Parameters**

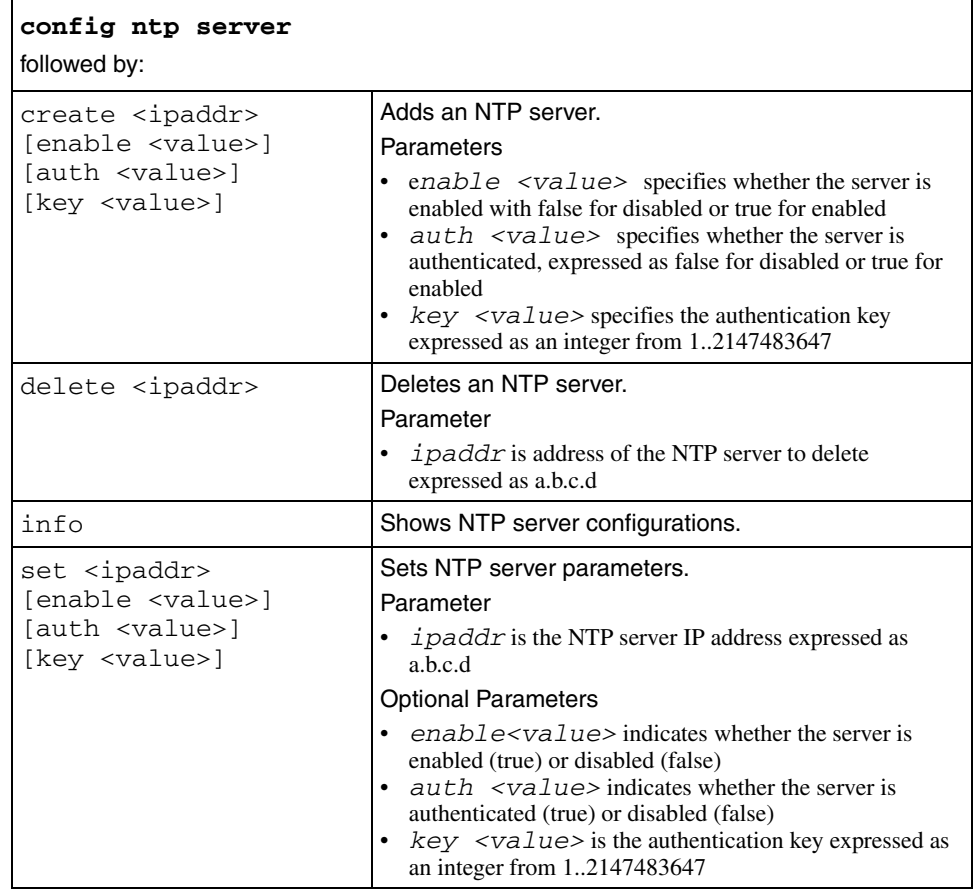

## **config qos egress-counter-set id**

Use this command to configure an egress counter that displays the statistics you want to monitor.

### **Syntax**

config qos egress-counter-set id

### **Parameters**

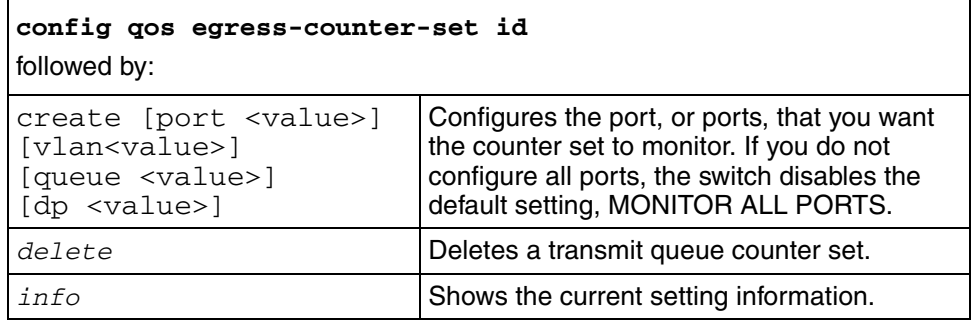

# **config qos map**

Use this command to configure QoS mapping tables.

### **Syntax**

config qos map

### **Parameters**

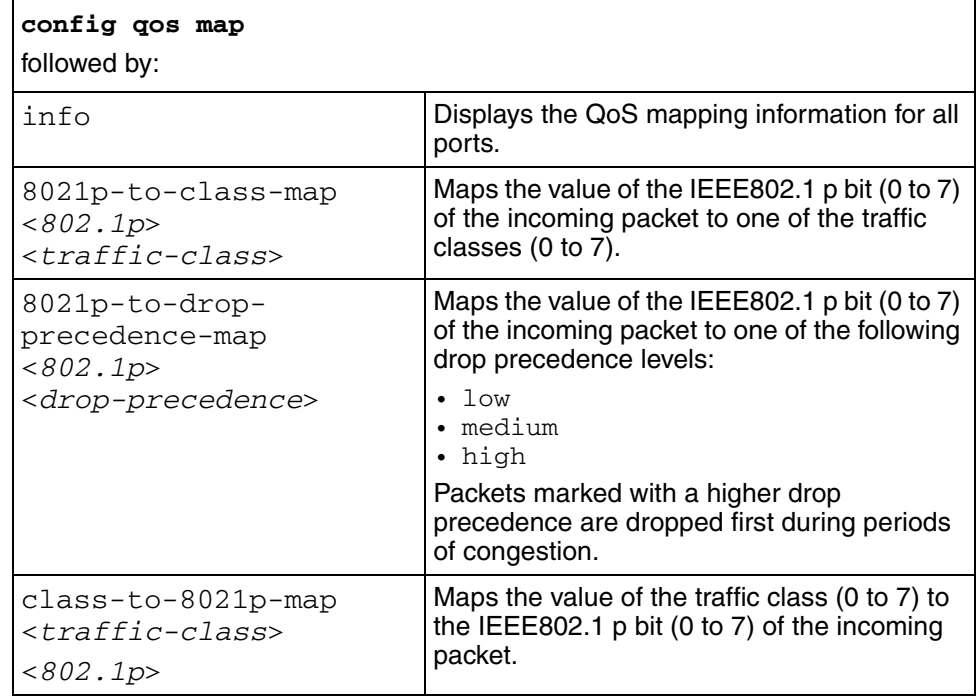

## **config radius**

Use this command to configure Remote Access Dial-in User Services (RADIUS) on the switch.

## **Syntax**

config radius

### **Parameters**

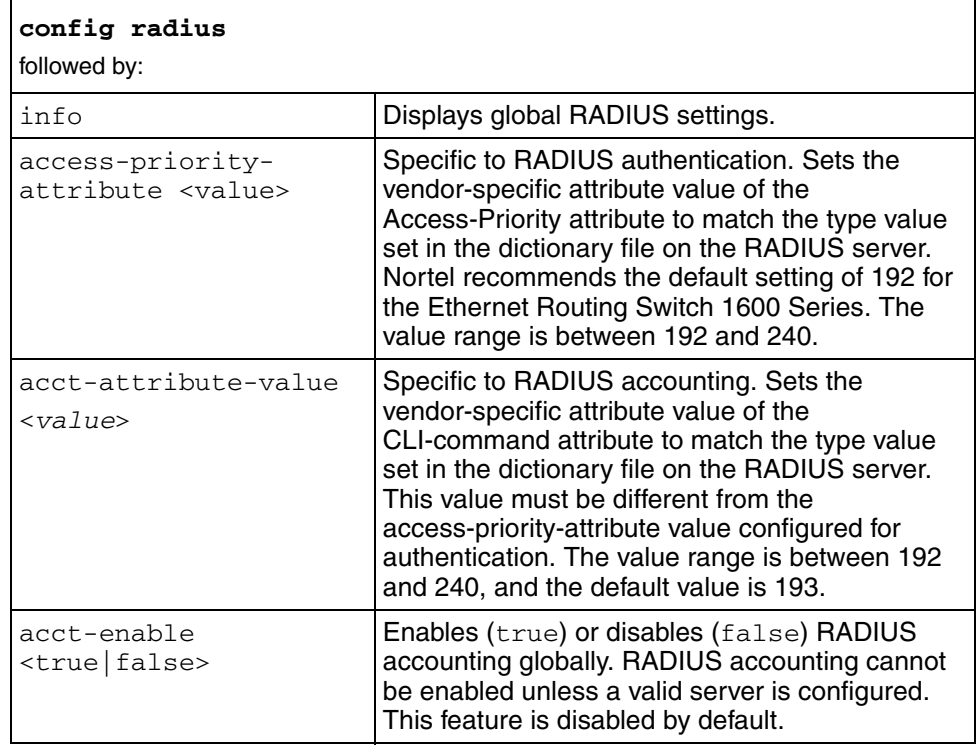

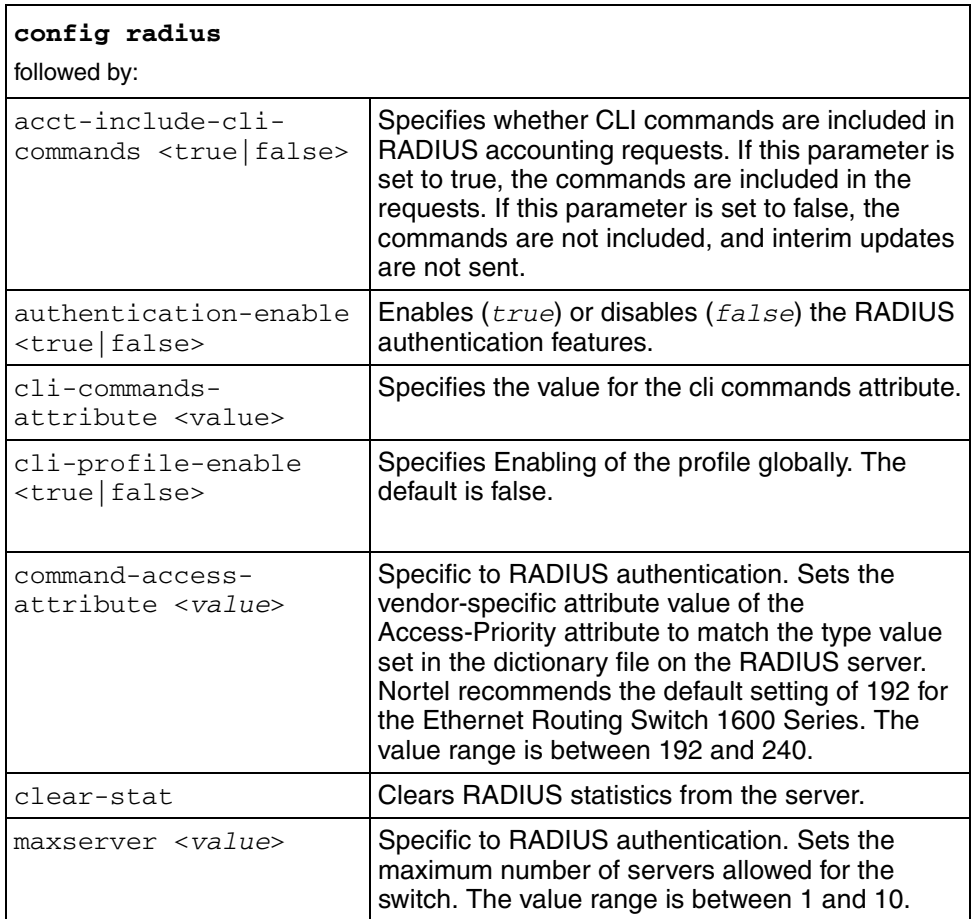

## **config radius server**

Use this command to add a Remote Access Dial-in User Services (RADIUS) server.

### **Syntax**

config radius server

### **Parameters**

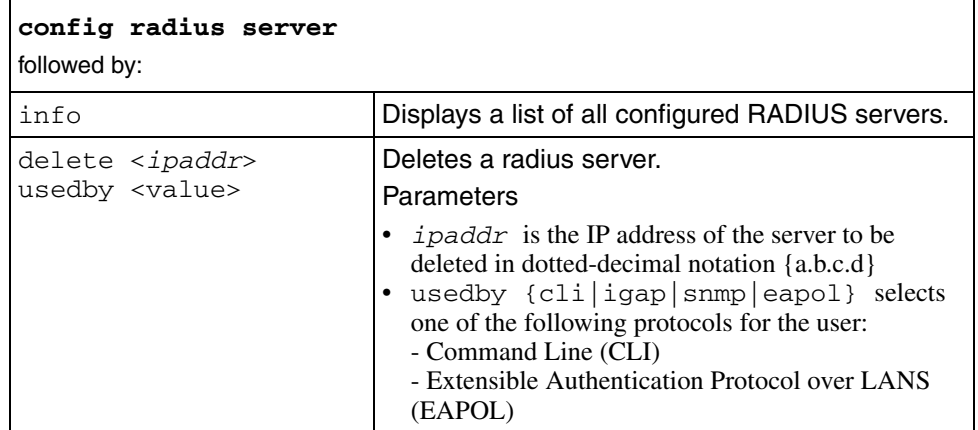

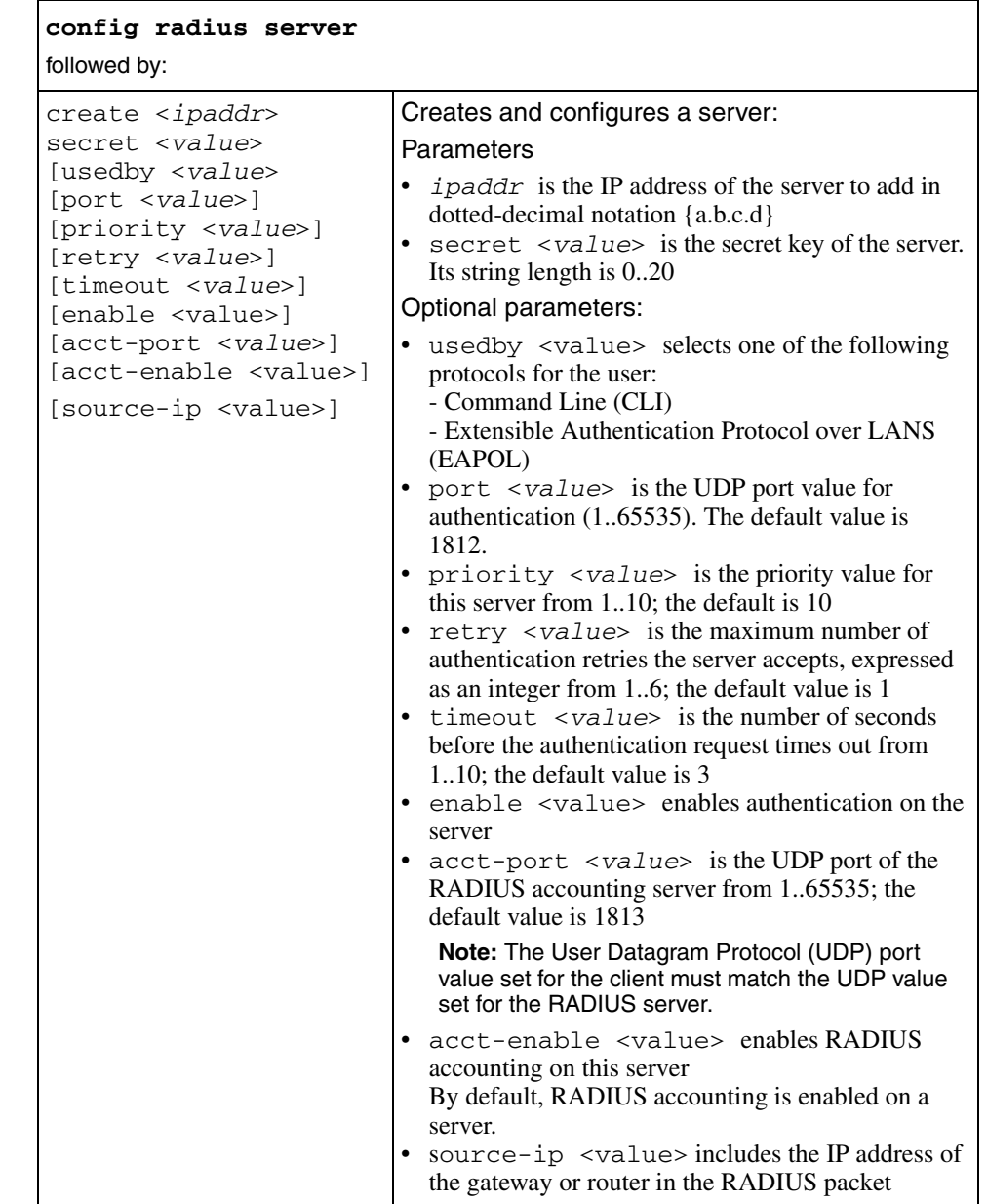

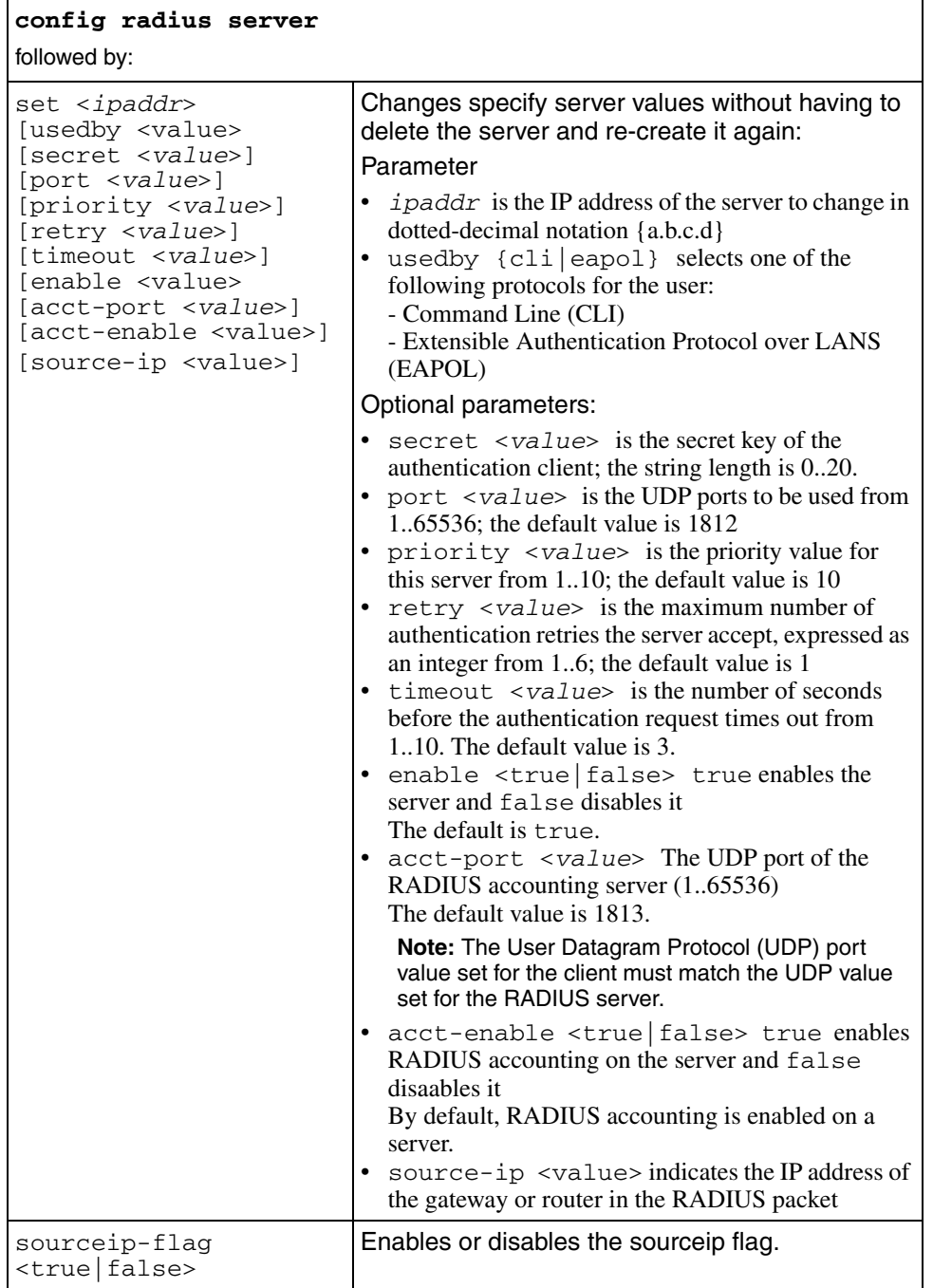

 $\blacksquare$ 

## **config rmon**

Use this command to configure the Remote Monitoring (RMON) functions on the switch.

### **Syntax**

config rmon

### **Parameters**

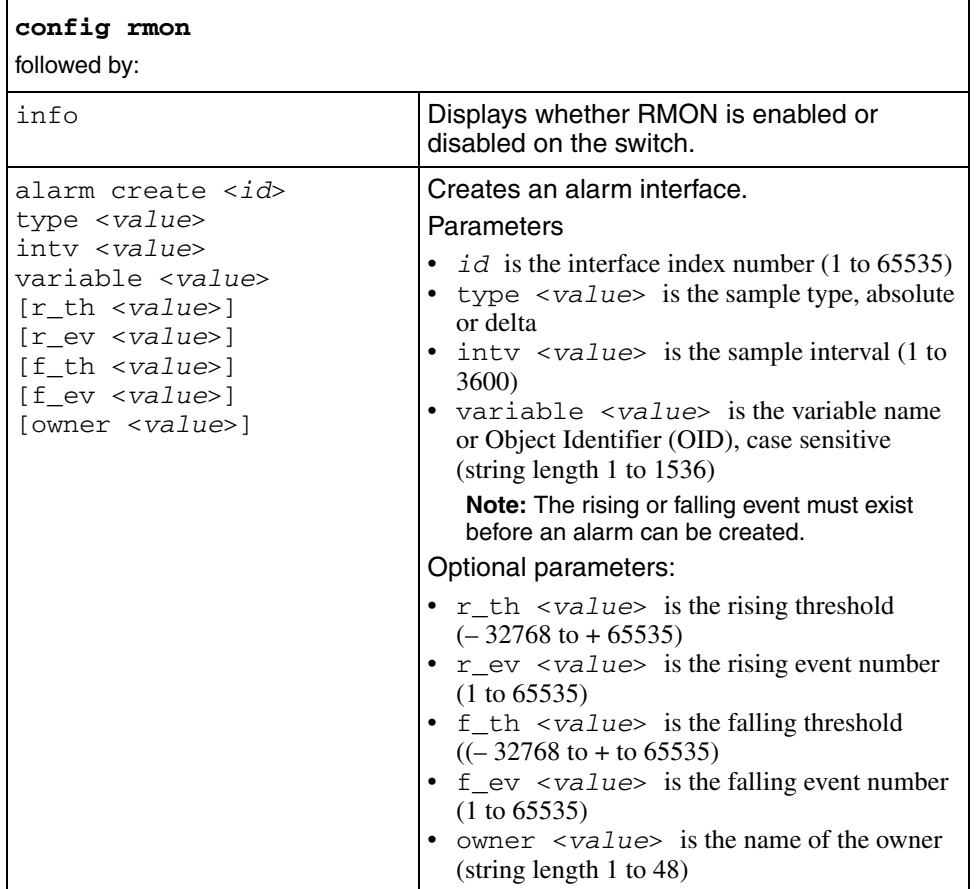

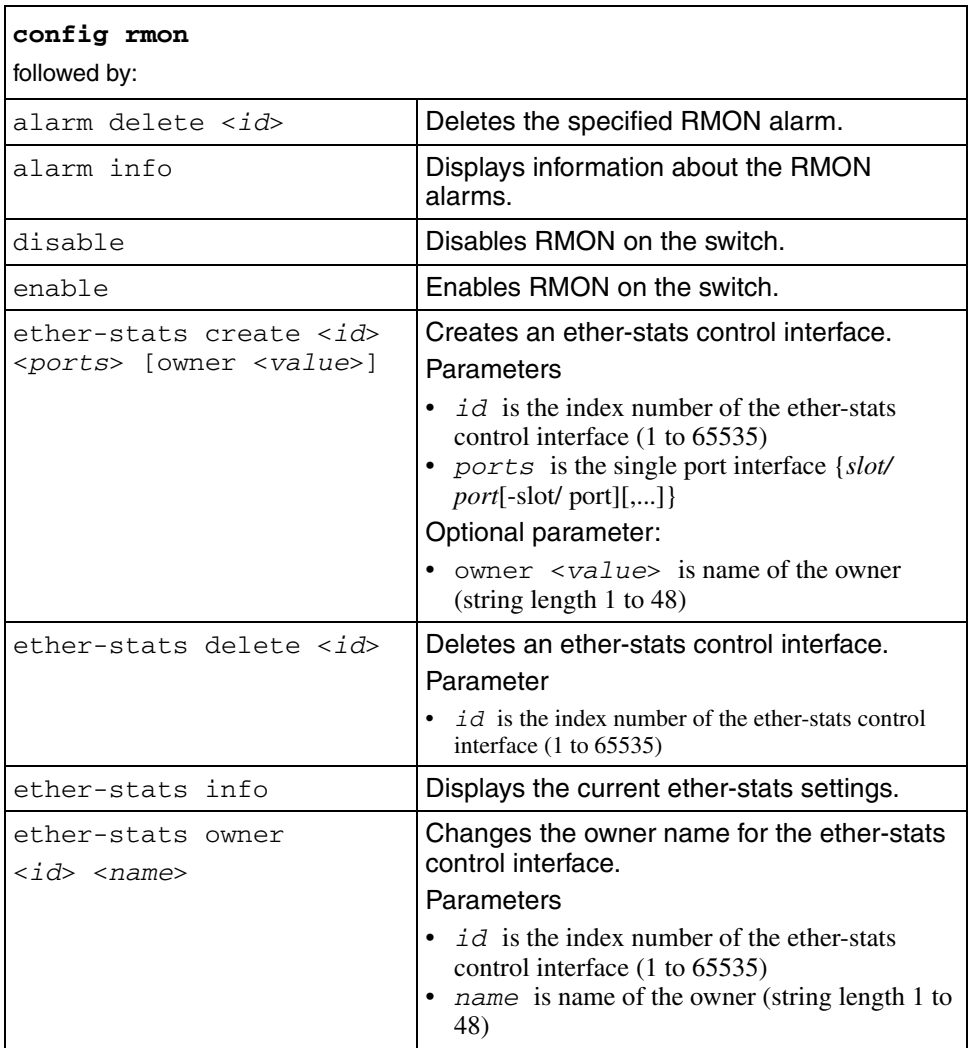

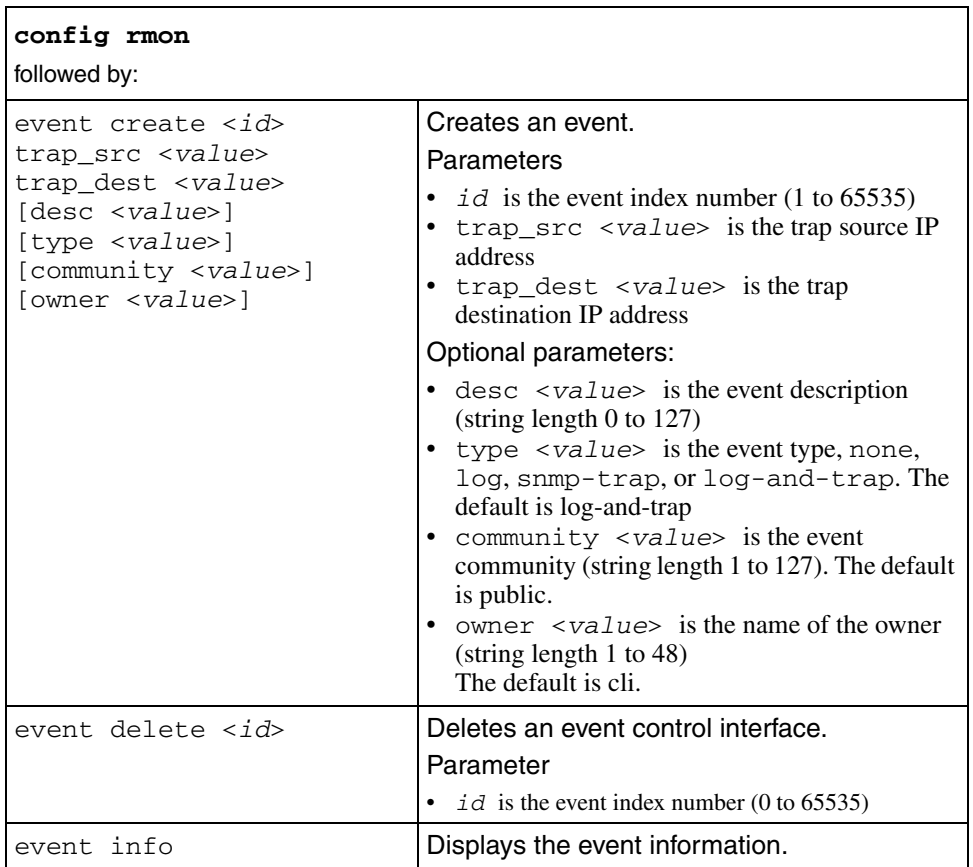

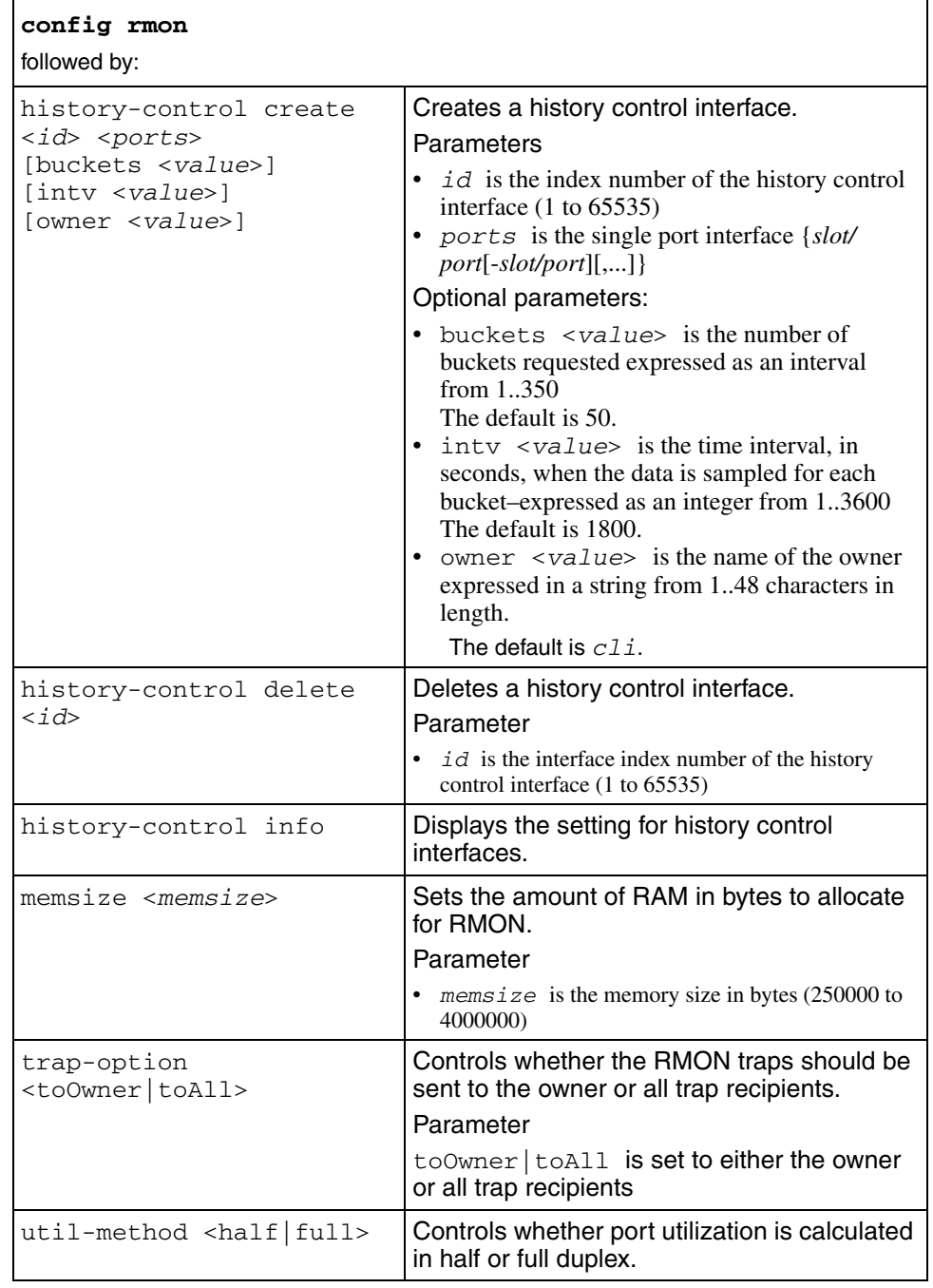

# **config rstp**

Use this command to configure Rapid Spanning Tree mode (RSTP) on the switch.

### **Syntax**

config rstp

### **Parameters**

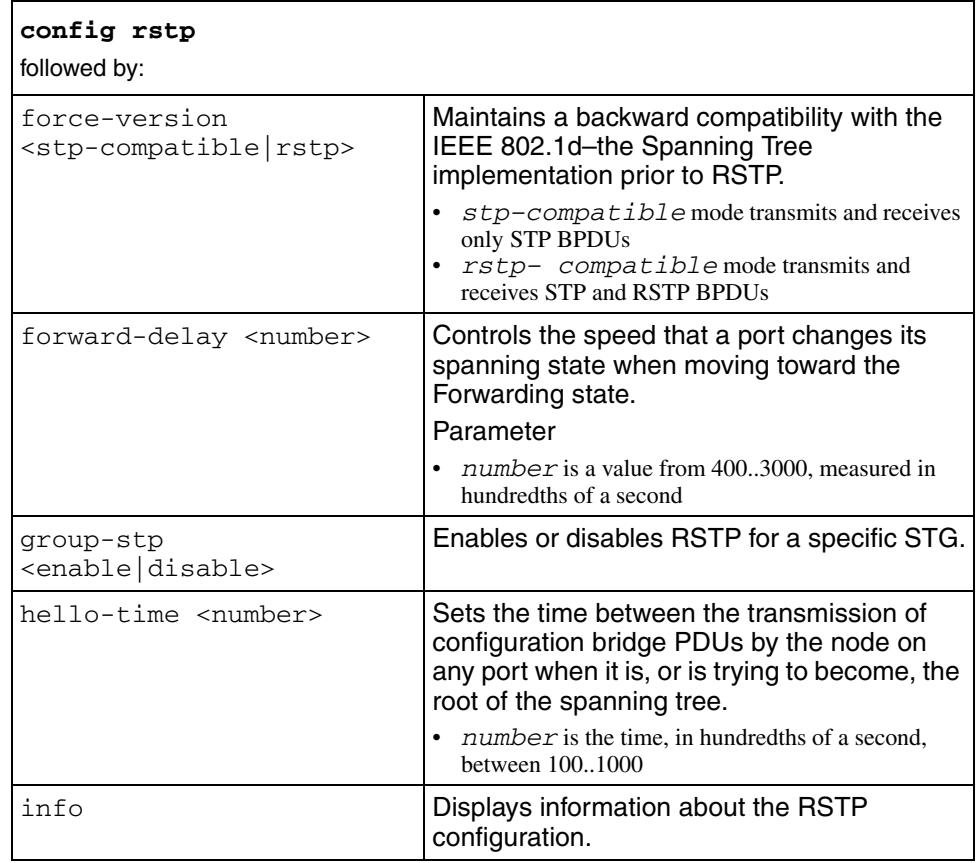

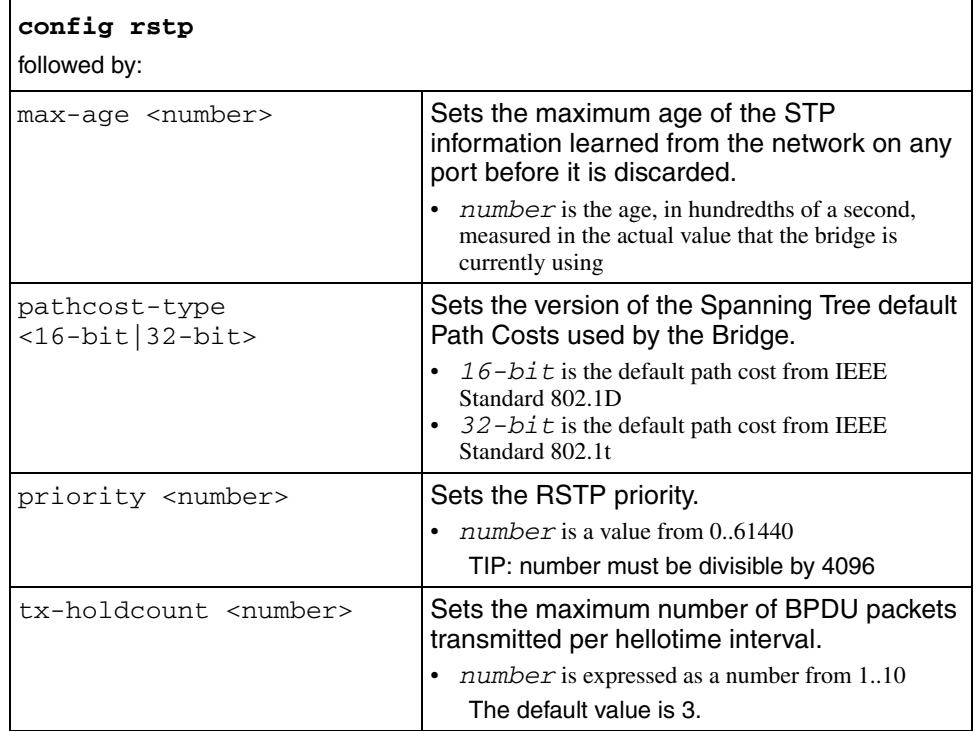

# **config setdate**

Use this command to set the calendar time.

### **Syntax**

config setdate <MMddyyyhhmmss>

### **config snmp-server**

Use this command to enable or disable the SNMP server.

#### **Syntax**

config snmp-server

#### **Parameters**

This command includes the following parameters:

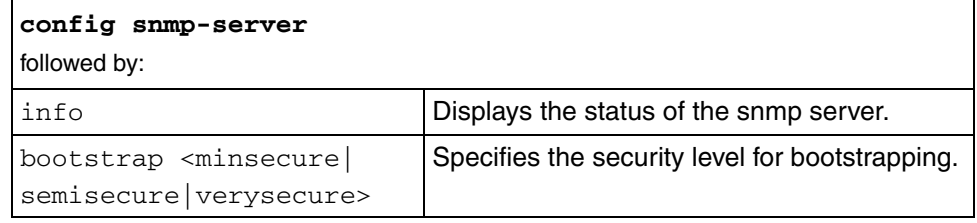

## **config snmp-v3 community**

Use this command to configure a Simple Network Management Protocol (SNMP) version 3 community on an Ethernet Routing Switch 1600 Series switch.

### **Syntax**

```
config snmp-v3 community
```
## **Parameters**

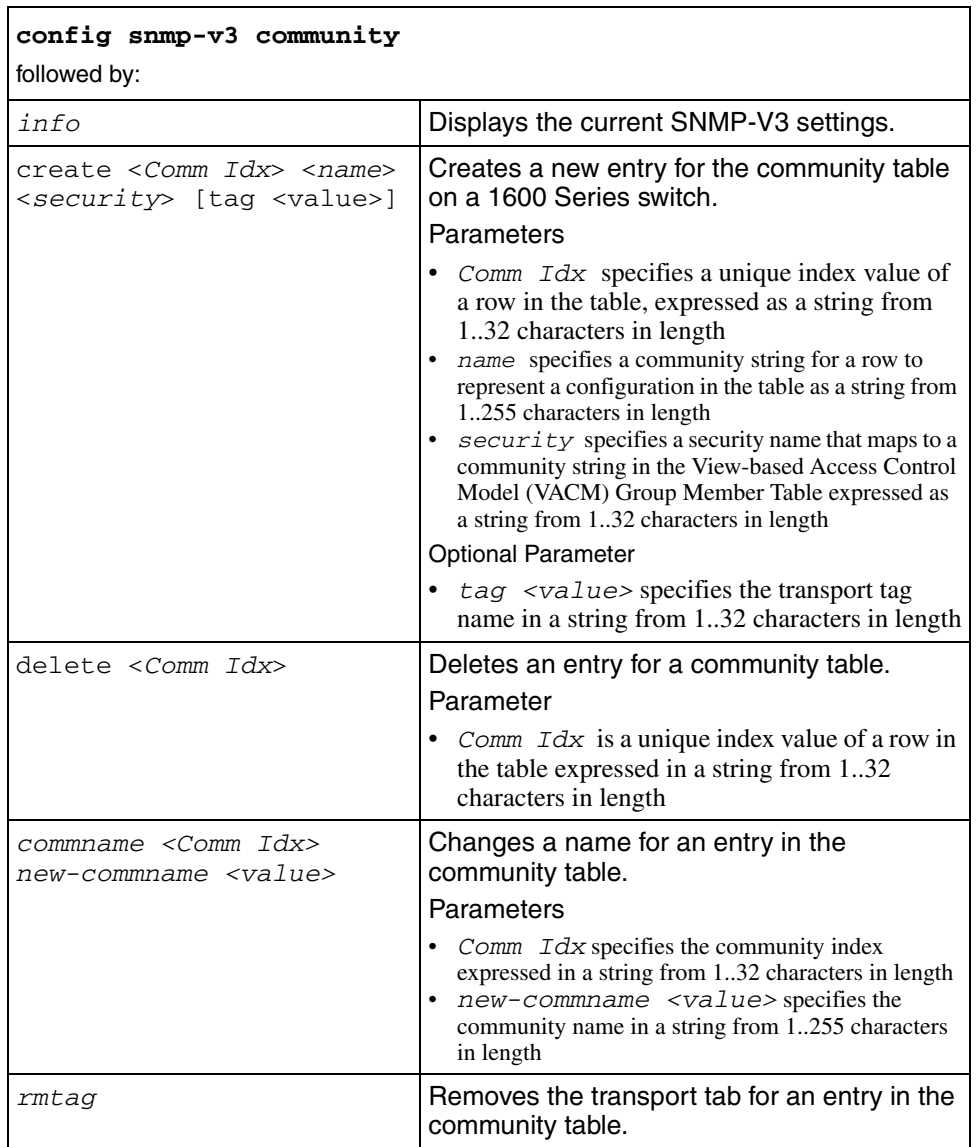

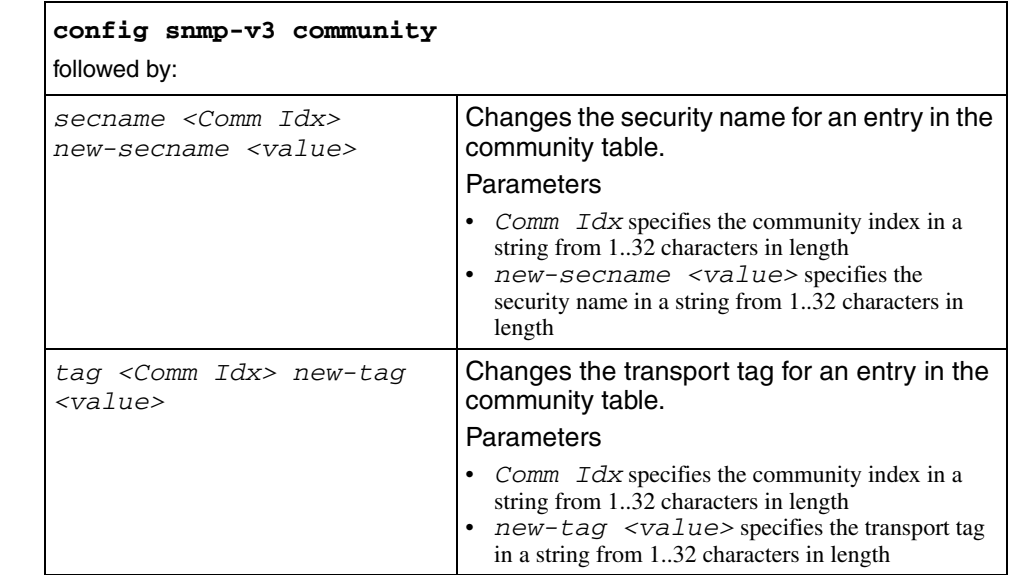

## **config snmp-v3 group-access**

Use this command to configure access for a group in the View-based Access Control Model (VACM) table on an Ethernet Routing Switch 1600 Series switch.

### **Syntax**

config snmp-v3 group-access

## **Parameters**

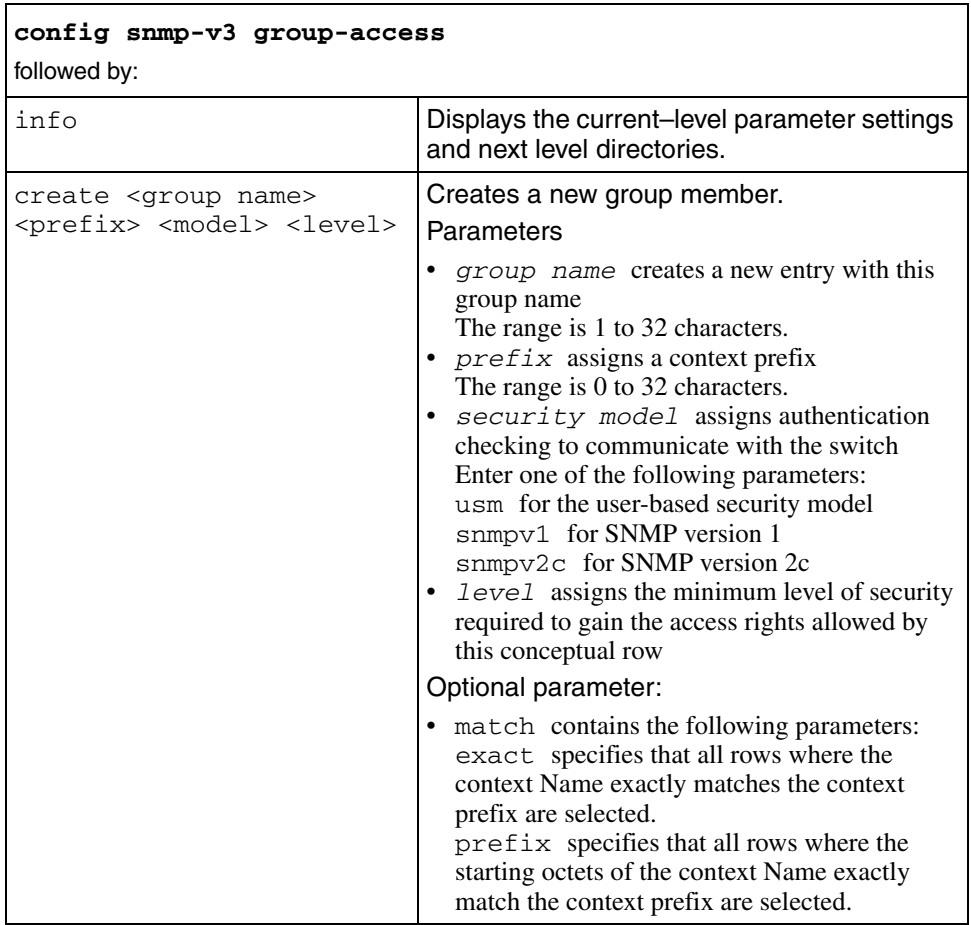

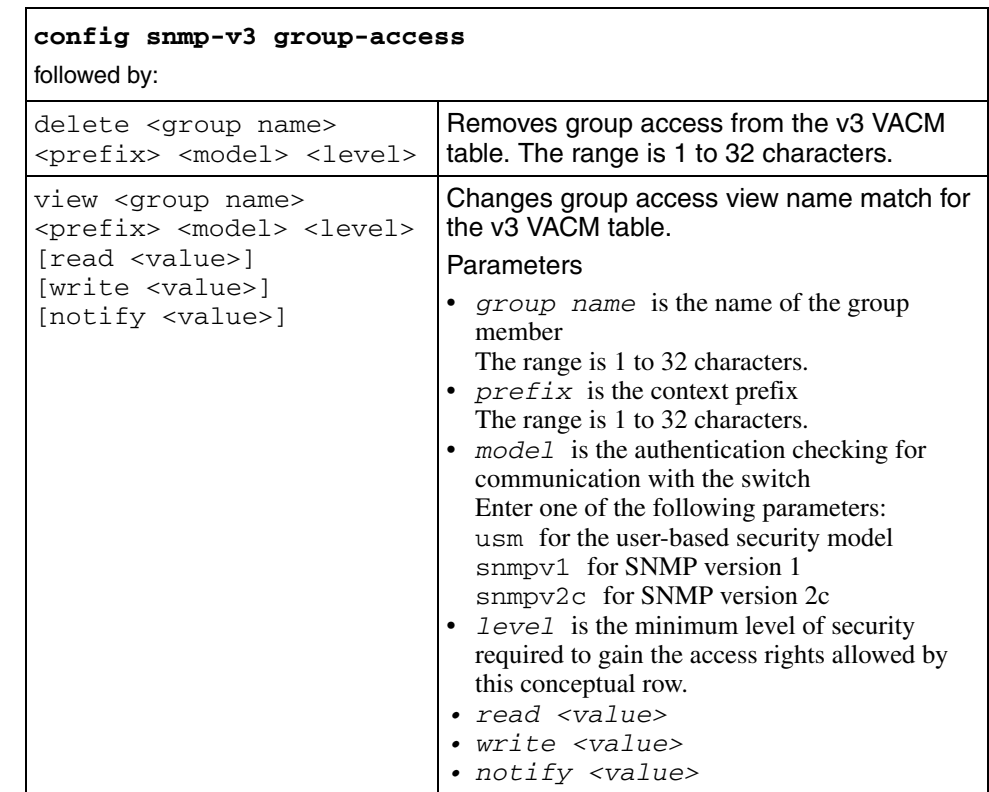

# **config snmp-v3 group-member**

Use this command to configure a group member in the View-based Access Control Model (VACM) table on an Ethernet Routing Switch 1600 Series switch.

### **Syntax**

config snmp-v3 group-member

### **Parameters**

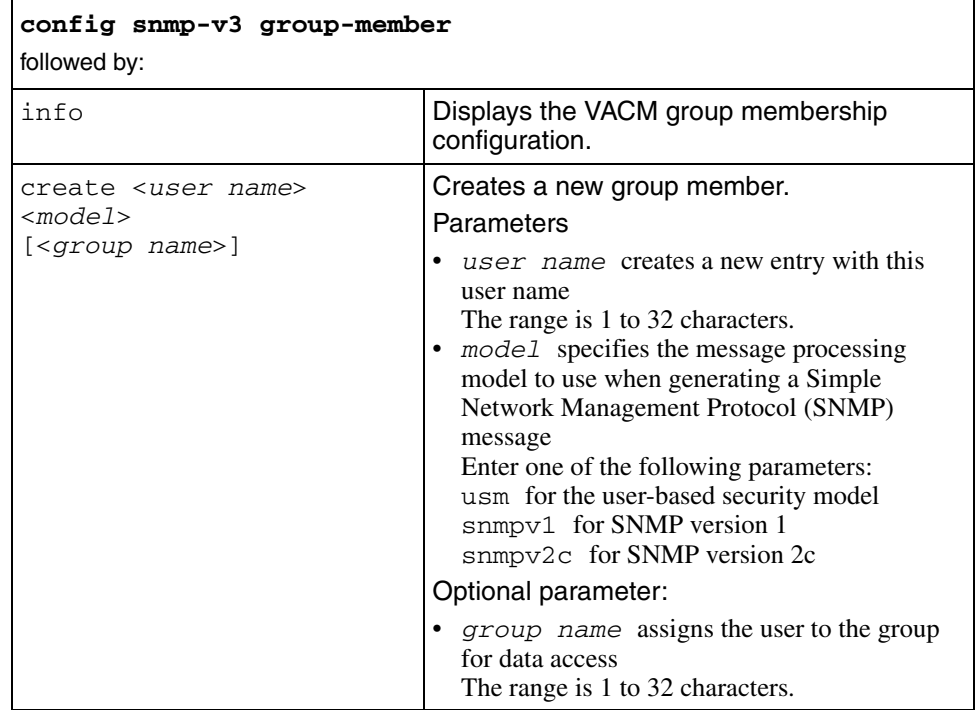

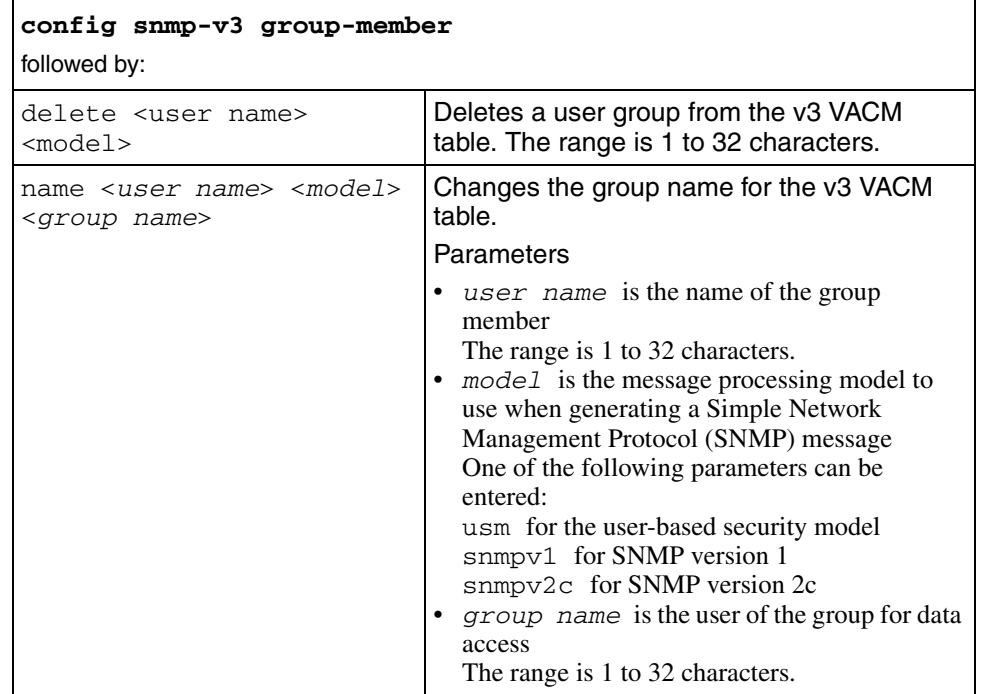

## **config snmp-v3 mib-view**

Use this command to configure an entry for the Management Information Base (MIB) View table on a 1600 Series switch.

### **Syntax**

config snmp-v3 mib-view

### **Parameters**

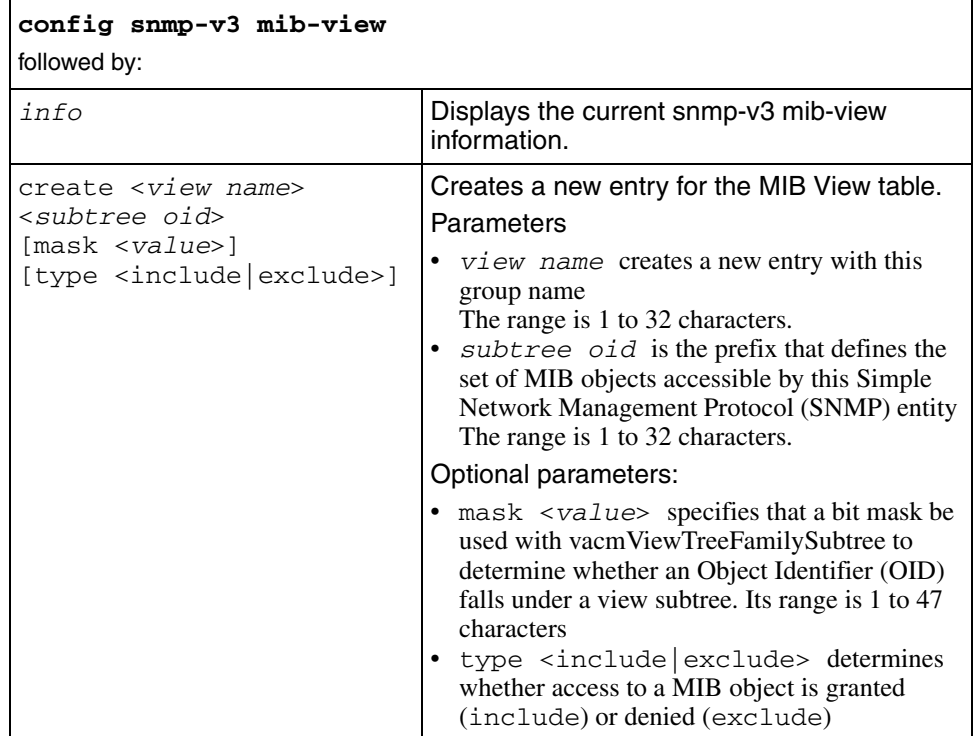

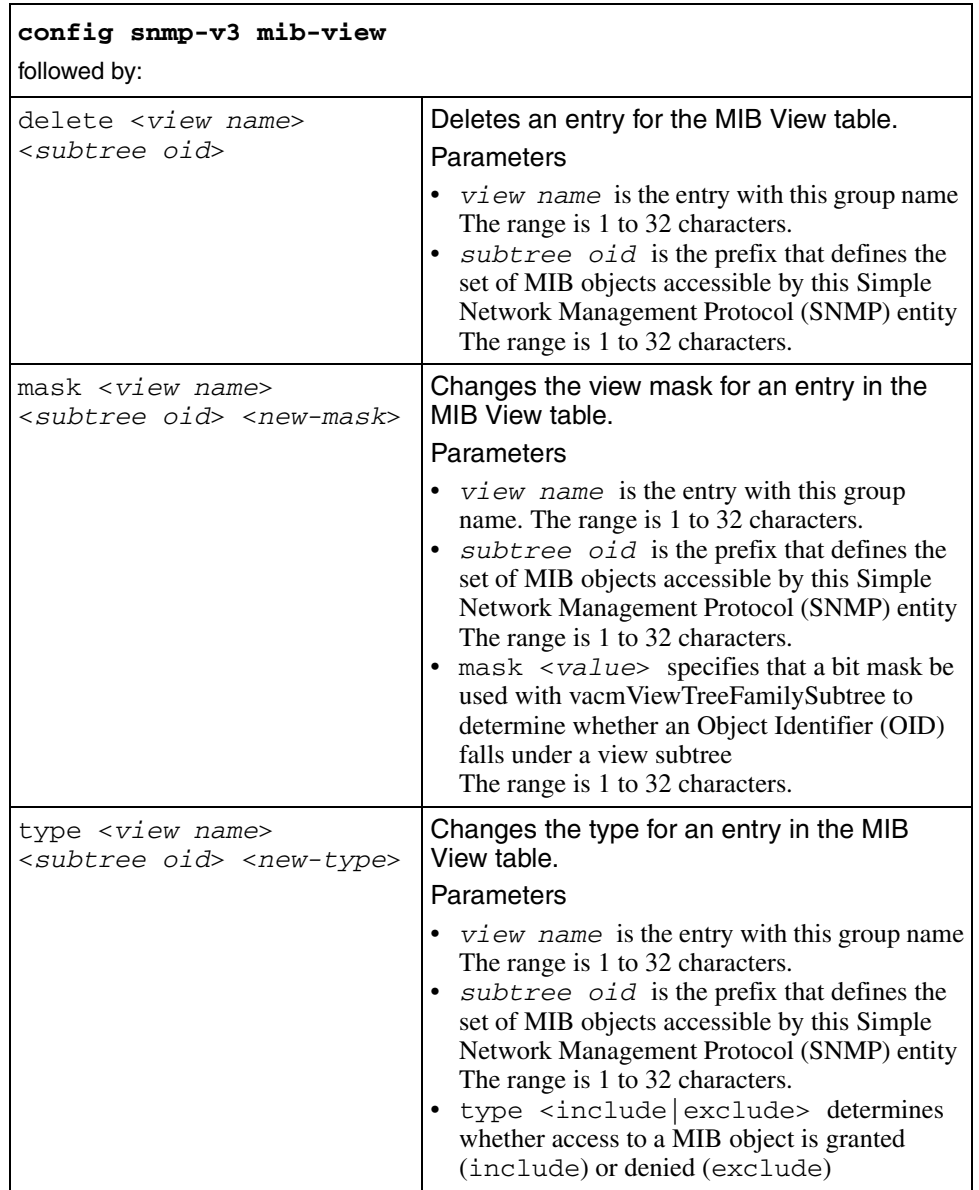

# **config snmp-v3 notify**

Use this command to set the SNMP-V3 notify table.

## **Syntax**

config snmp-v3 notify

### **Parameters**

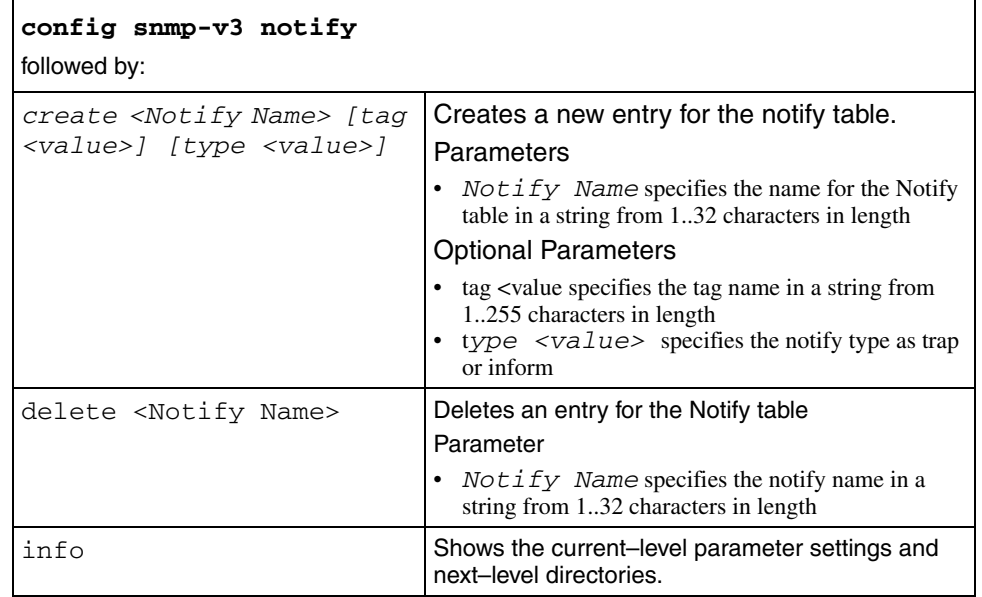

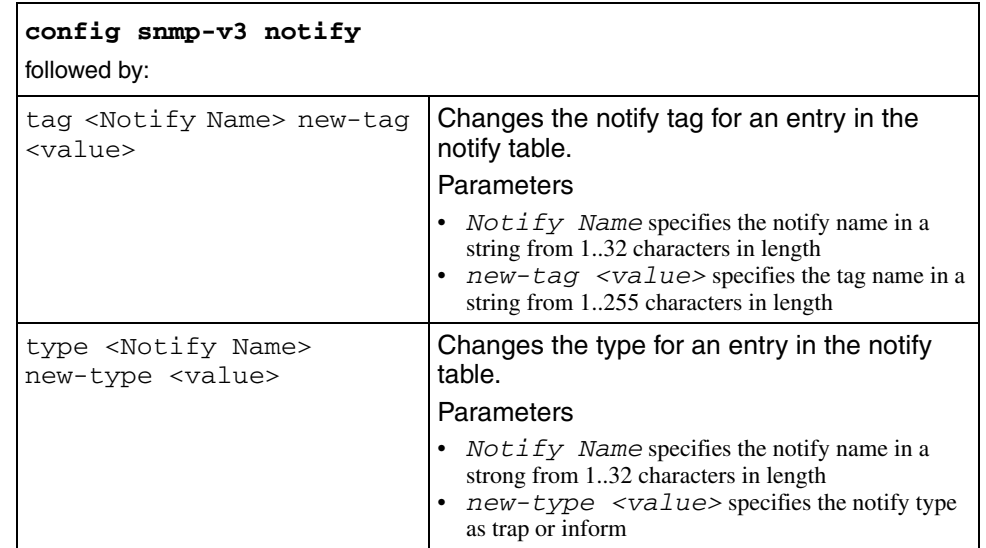

# **config snmp-v3 ntfy-filter**

Use this command to set the NSMP-V3 notify filter table.

## **Syntax**

config snmp-v3 ntfy-filter

### **Parameters**

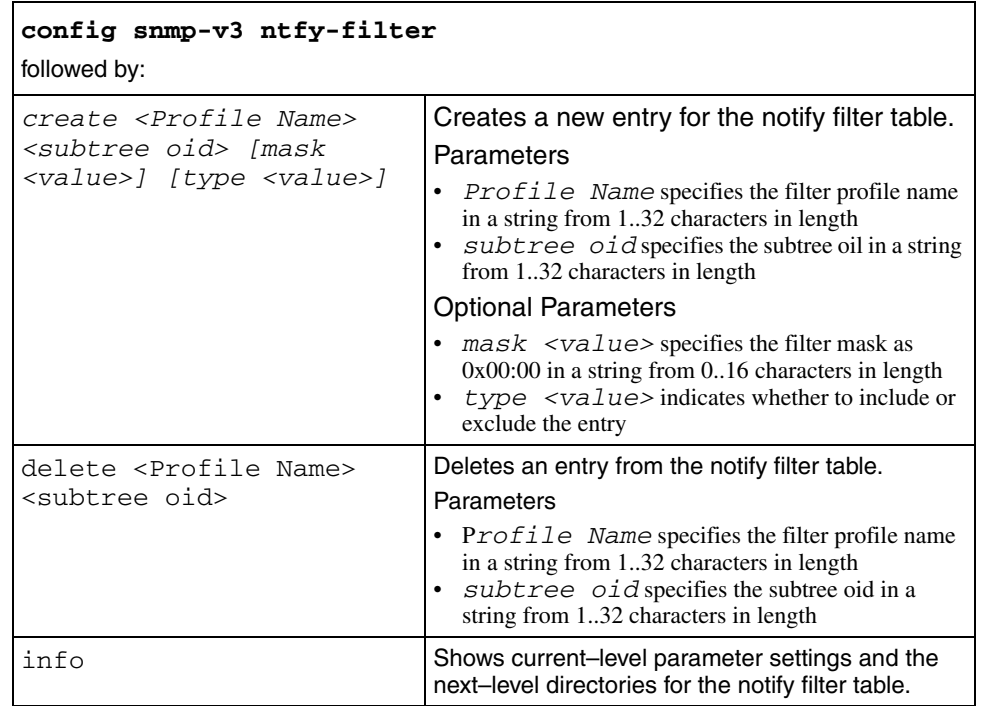

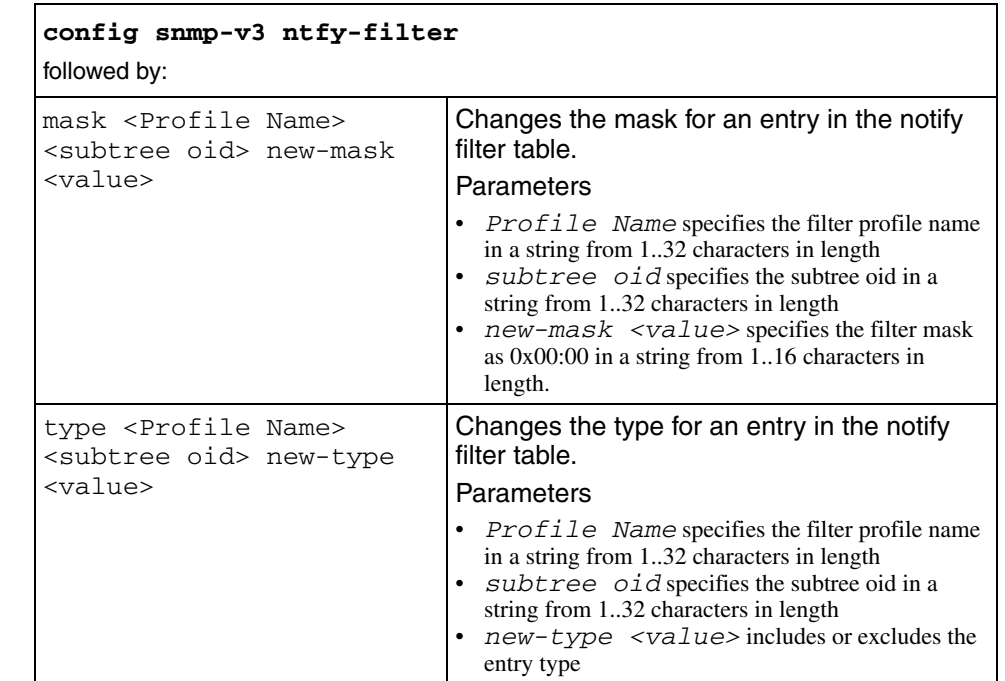
# **config snmp-v3 ntfy-profile**

Use this command to configure the SNMP-V3 notify profile table.

## **Syntax**

config snmp-v3 ntfy-profile

### **Parameters**

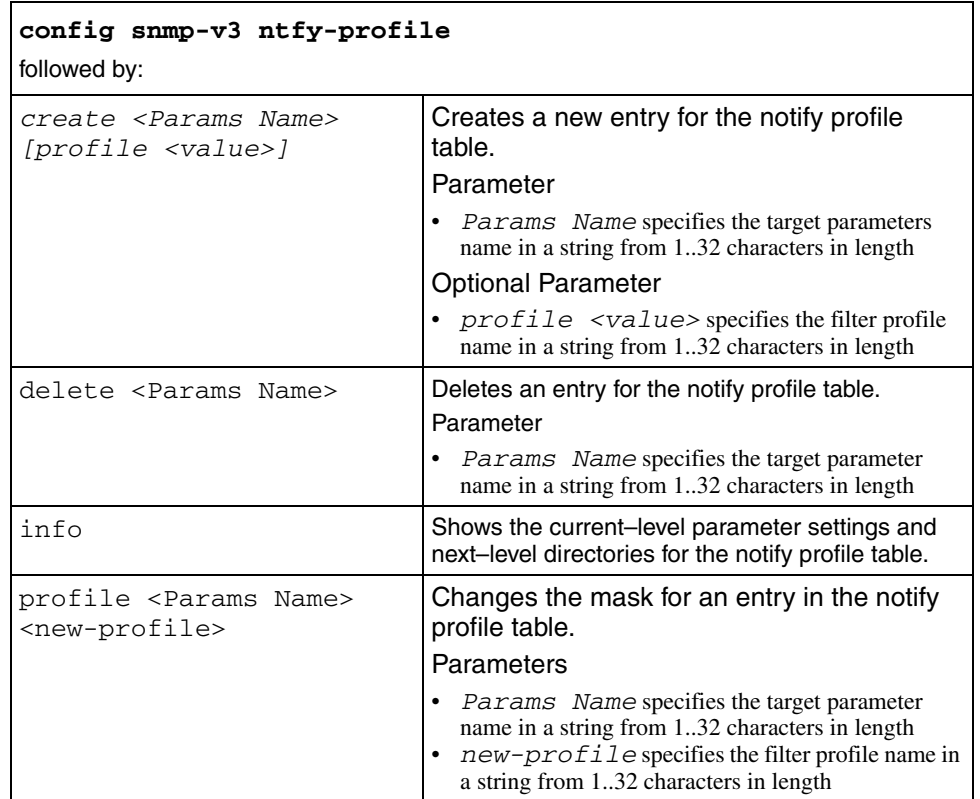

# **config snmp-v3 target-addr**

Use this command to configure the SNMP-V3 target table.

#### **Syntax**

config snmp-v3 target-addr

### **Parameters**

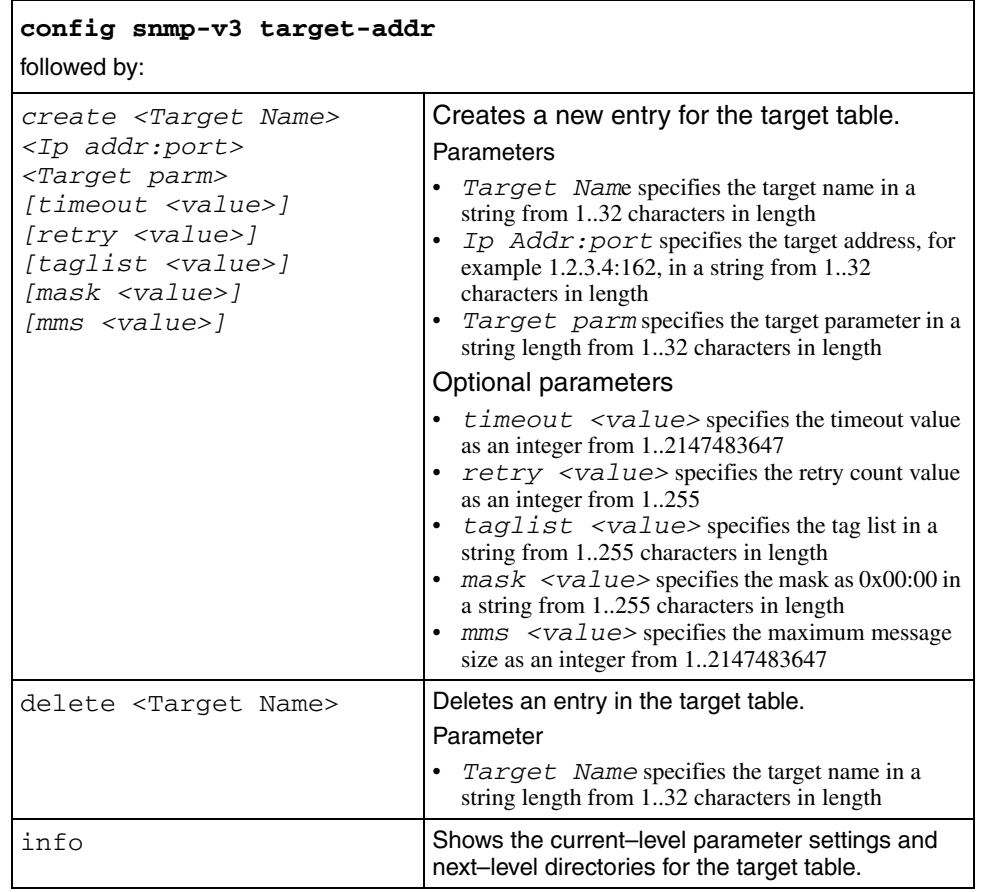

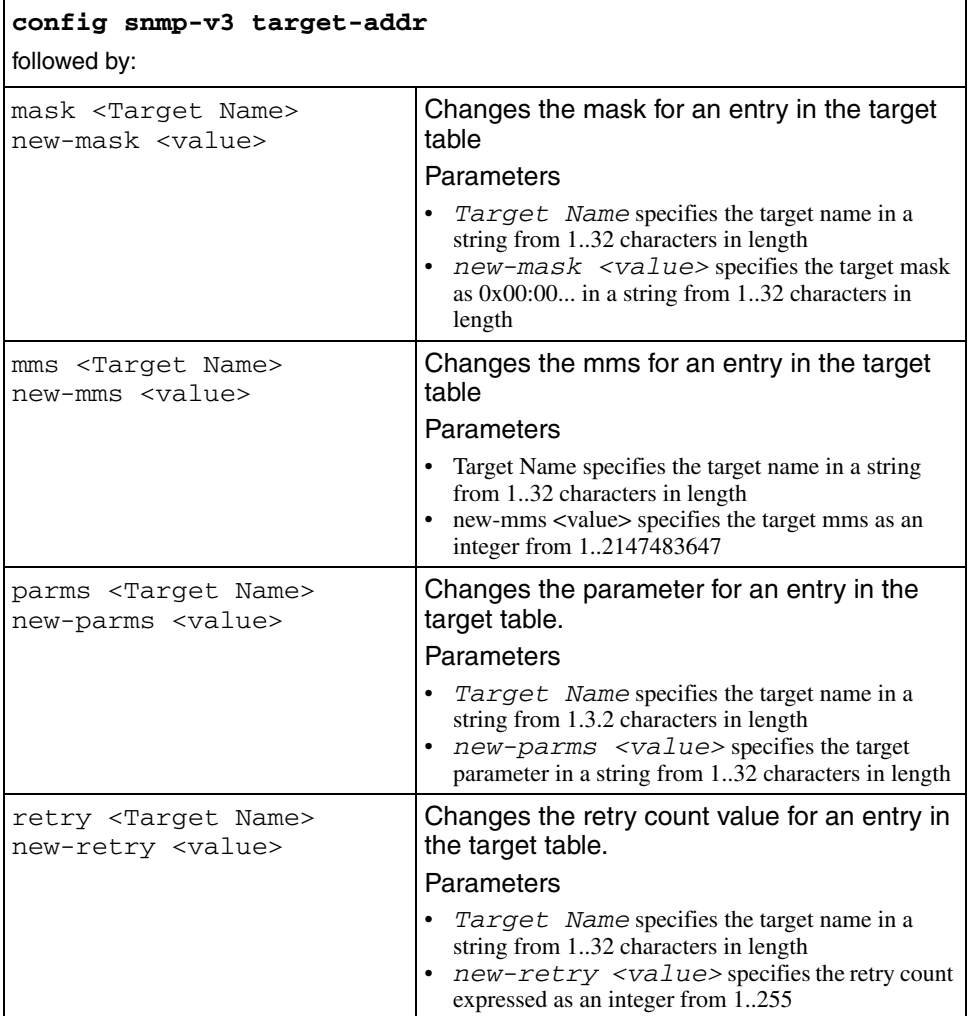

Г

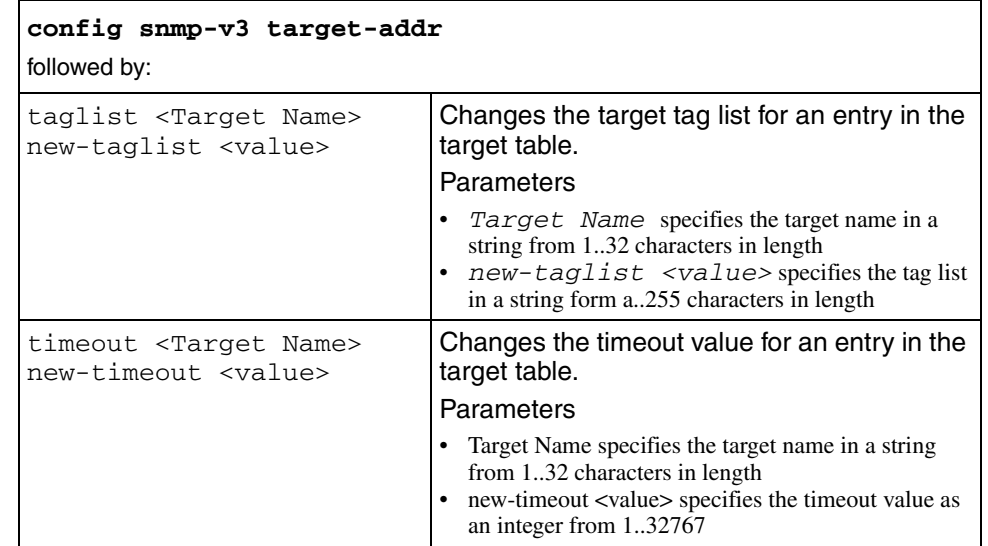

# **config snmp-v3 target-param**

Use this command to configure the SNMP-V3 target parameters table.

# **Syntax**

config snmp-v3 target-param

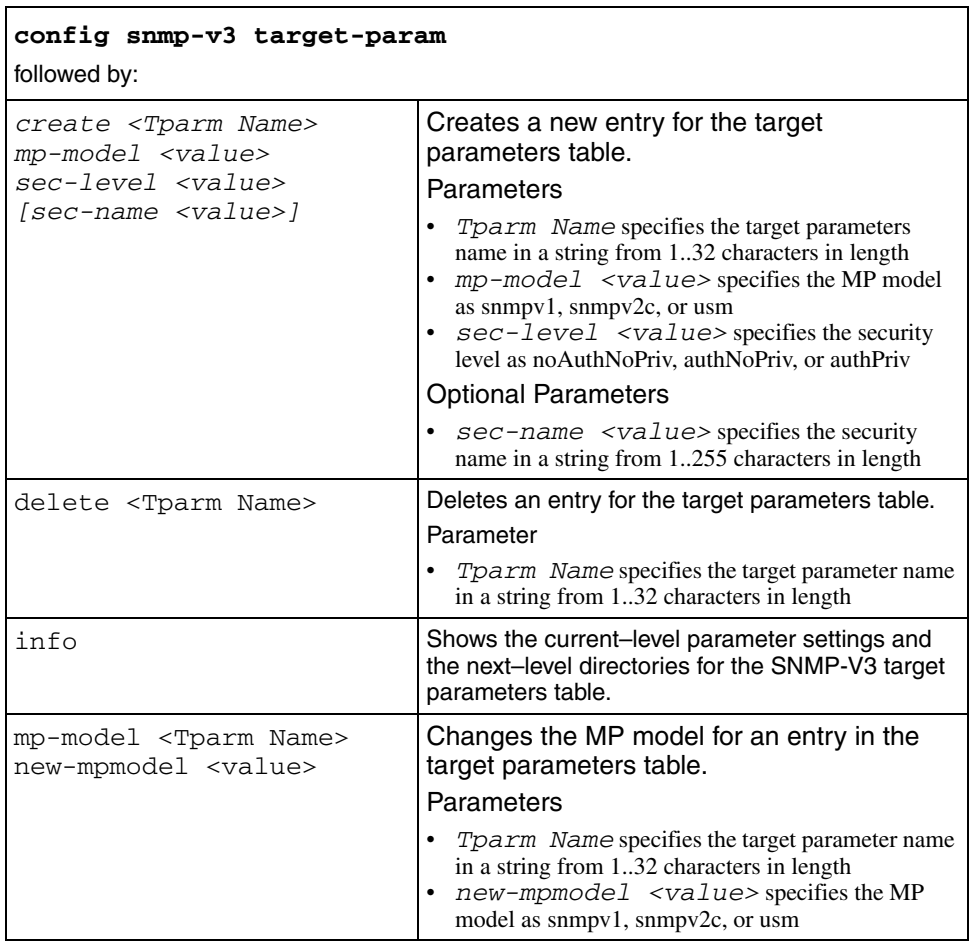

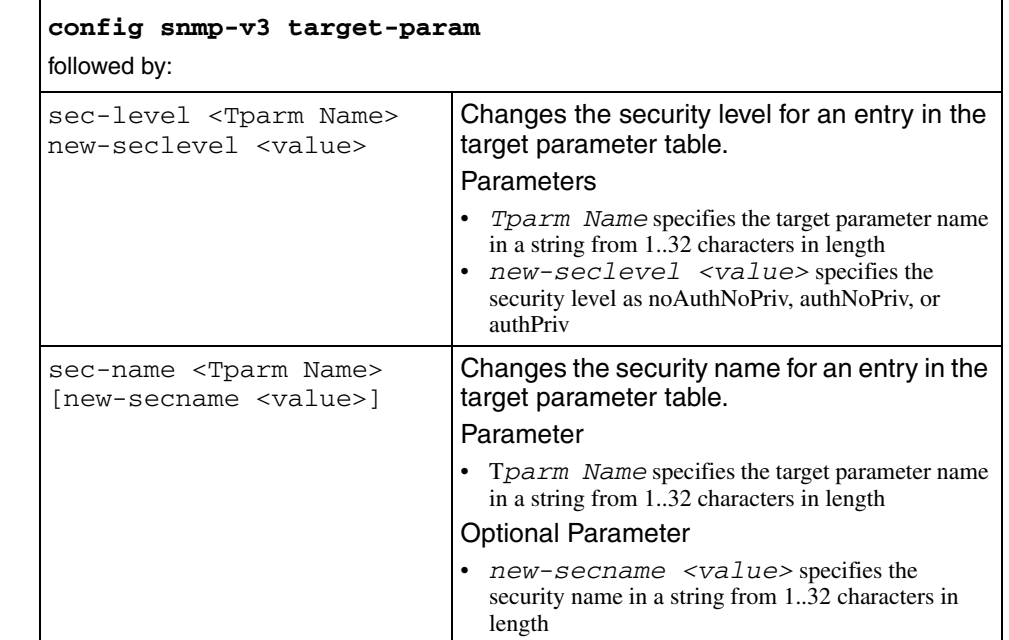

# **config snmp-v3 usm**

Use this command to configure a user in the User-based Security Model (USM) table on an Ethernet Routing Switch 1600 Series switch.

#### **Syntax**

config snmp-v3 usm

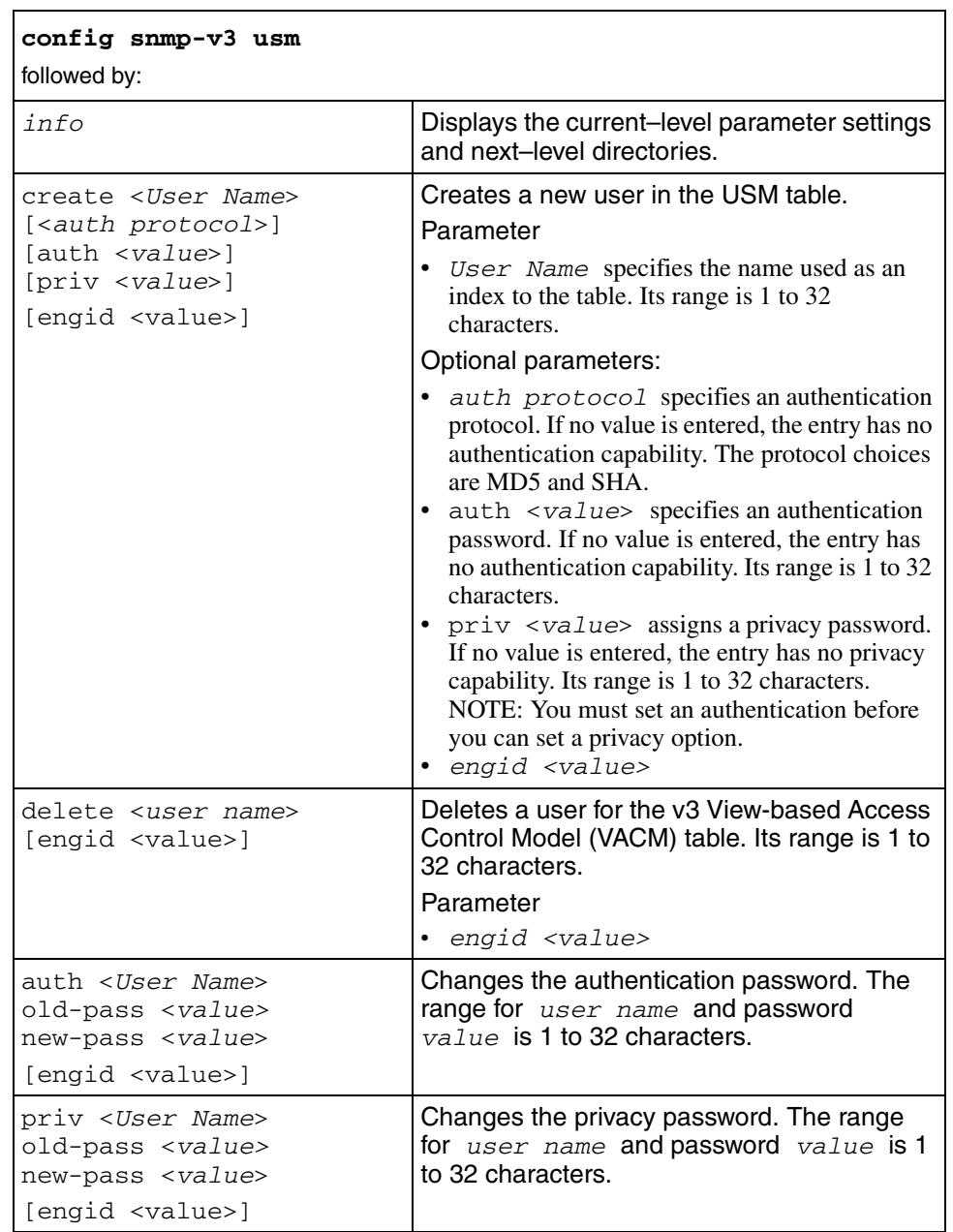

# **config stg**

Use this command to configure parameters for a specified Spanning Tree Group (STG).

### **Syntax**

```
config stg <sid>
```
where  $si d$  is the Spanning Tree Group numeric from 1..64

#### **Parameters**

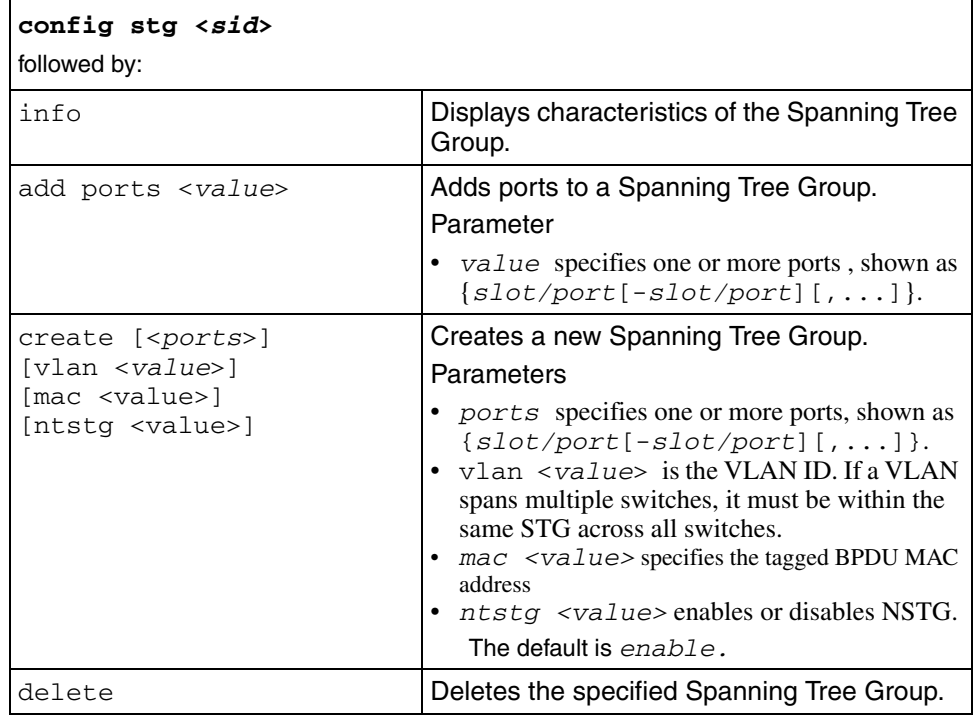

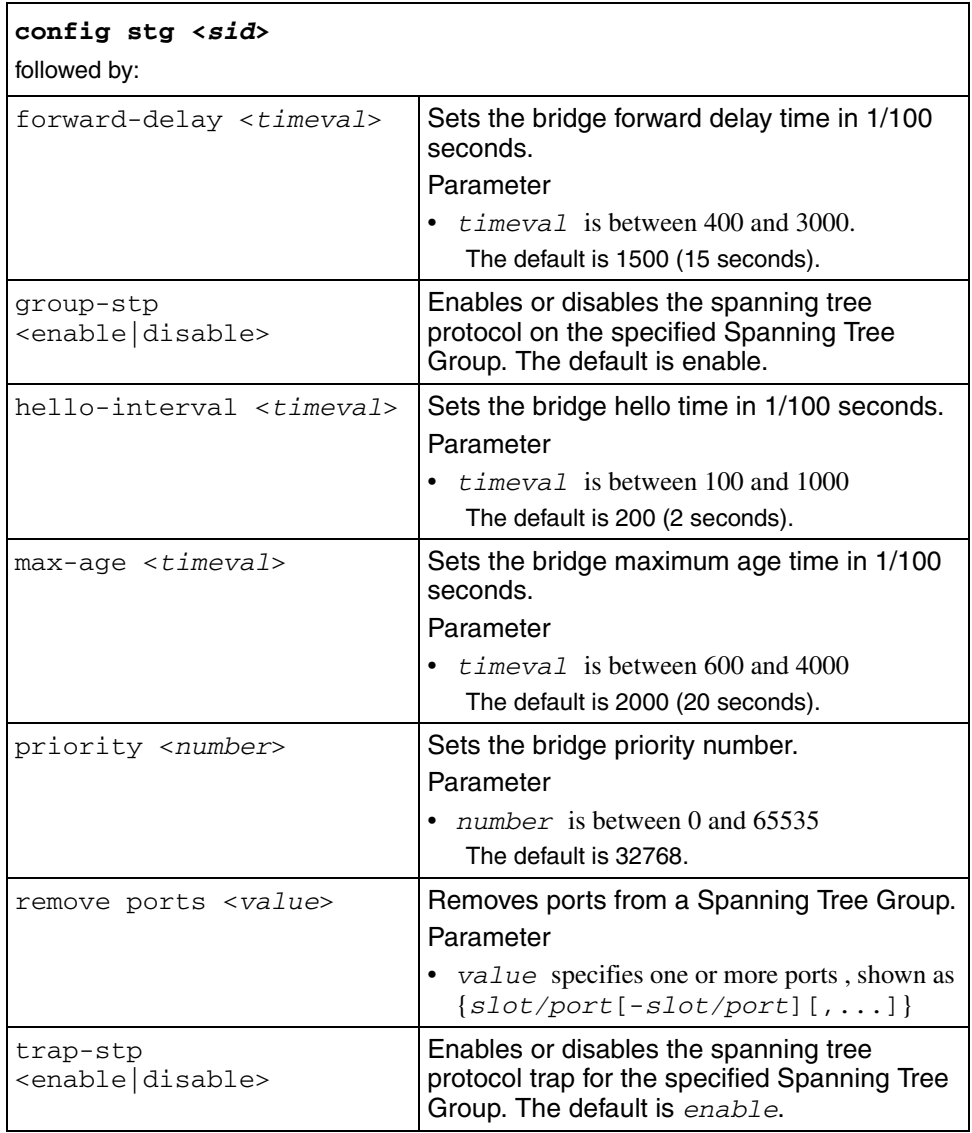

### **config sys access-policy**

Use this command to configure IP access policies on the switch.

#### **Syntax**

config sys access-policy

#### **Parameters**

This command includes the following parameters:

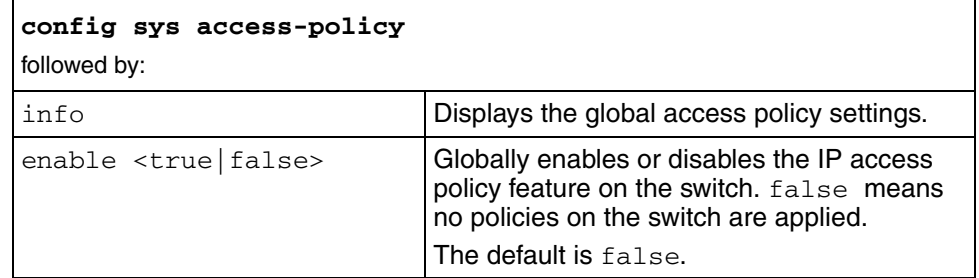

## **config sys access-policy policy**

Use this command to create or modify specific access policies.

#### **Syntax**

config sys access-policy policy <*pid*>

where *pid* is the number that identifies the policy (assigned when the policy is created) expressed as an integer from 1..65535

#### **Parameters**

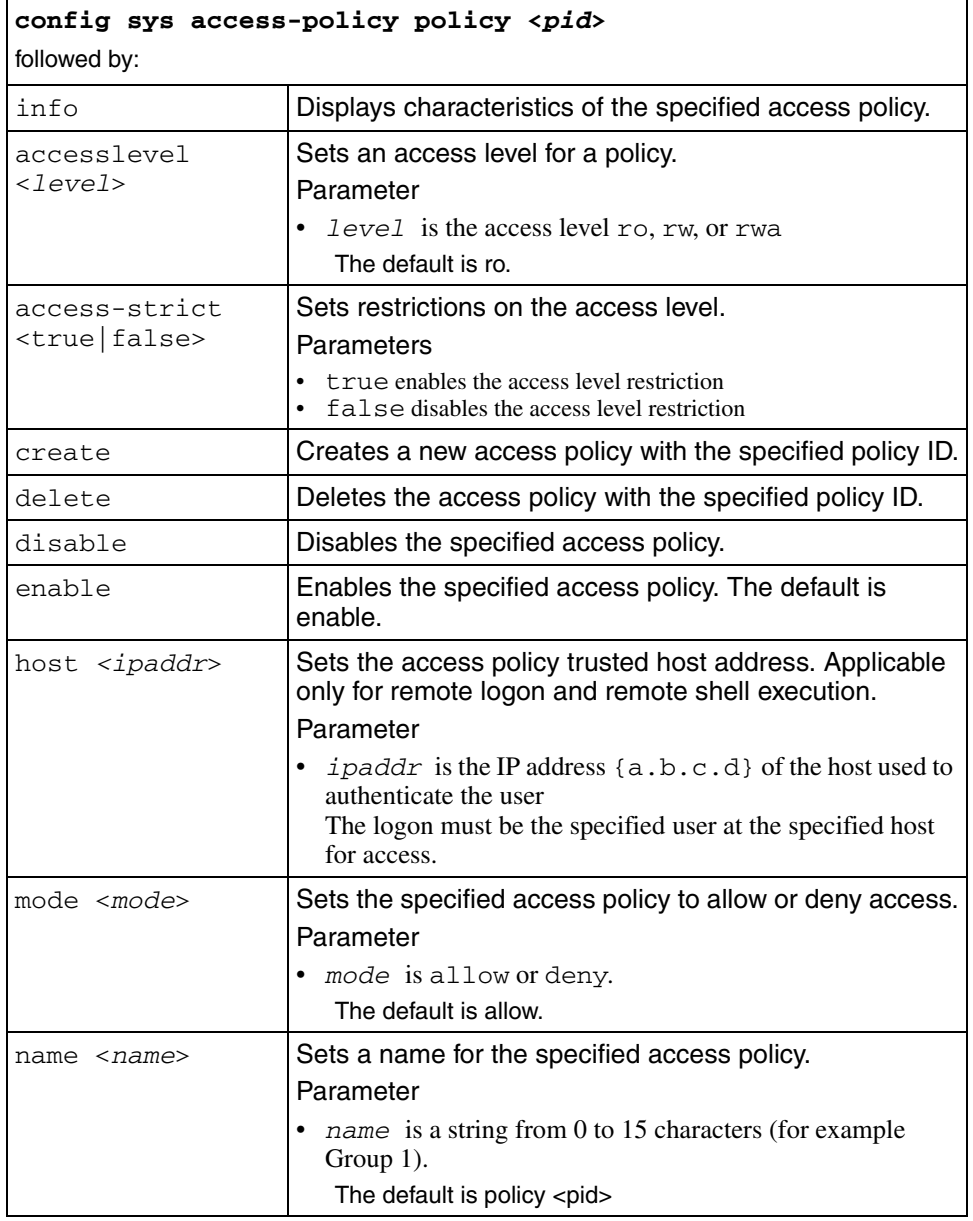

 $\overline{\phantom{a}}$ 

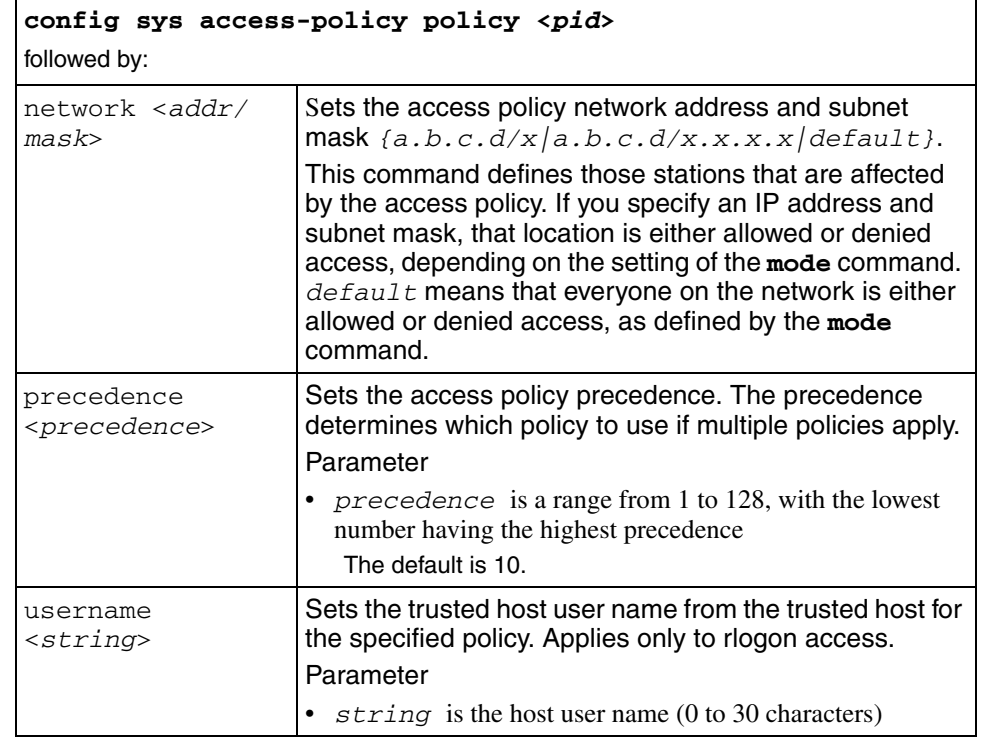

# **config sys access-policy policy service**

Use this command to enable or disable an access service for the specified policy.

#### **Syntax**

config sys access-policy policy <*pid*> service

where *pid* is the number that identifies the policy (assigned when the policy is created) expressed as an integer from 1..65535.

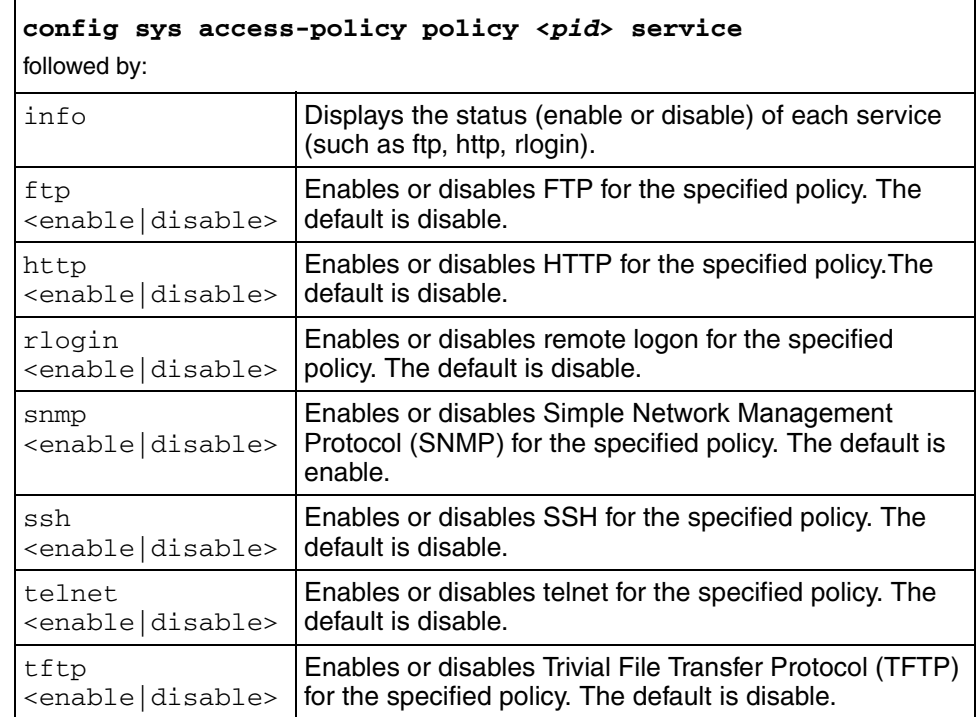

This command includes the following parameters:

# **config sys info**

Use this command to display the current–level parameter settings and next–level directories.

## **Syntax**

config sys info

# **config sys link-flap-detect**

Use this command to monitor link–state changes and take user-defined action if the port state changes too often.

#### **Syntax**

config sys link-flap-detect

### **Parameters**

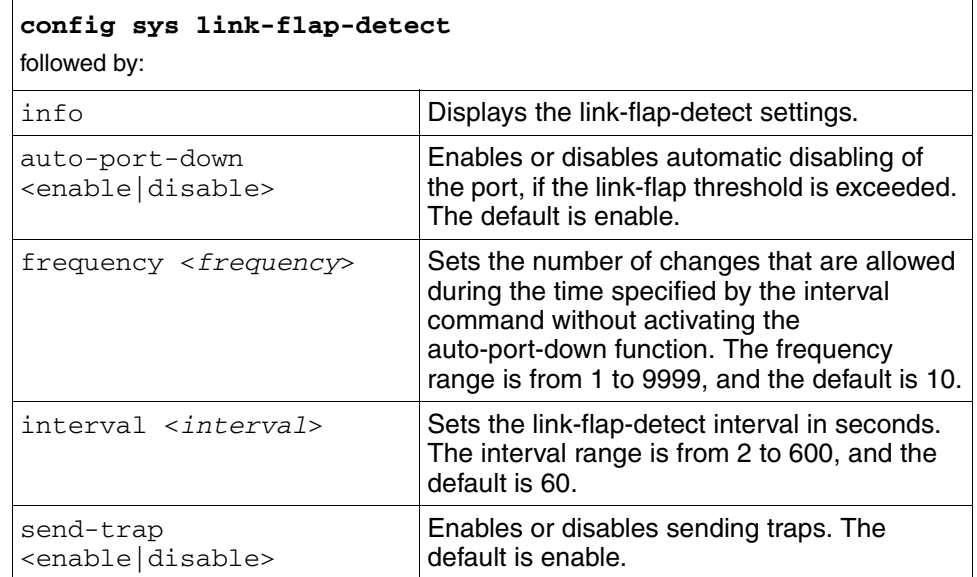

# **config sys mcast-software-forwarding**

Use this command to configure IP multicast software forwarding on the switch.

### **Syntax**

config sys mcast-software-forwarding

#### **Parameters**

This command includes the following parameters:

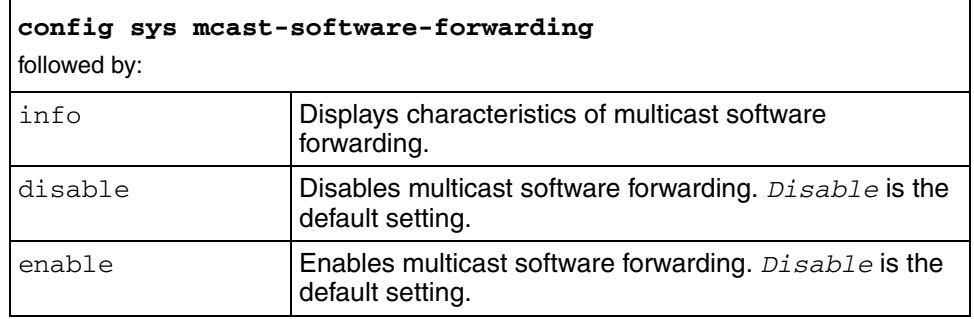

## **config sys set**

Use this command to set individual system-level switch parameters.

#### **Syntax**

config sys set

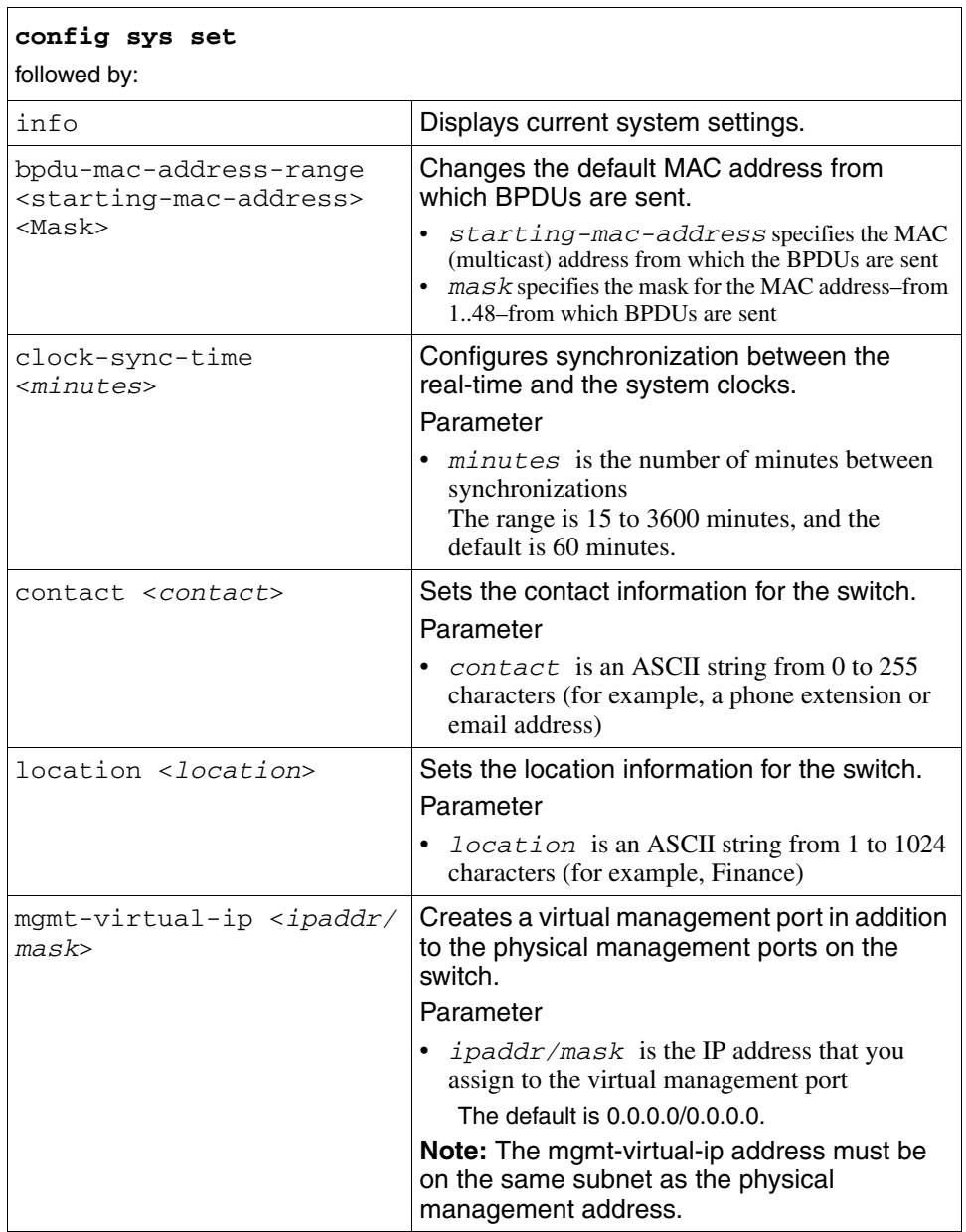

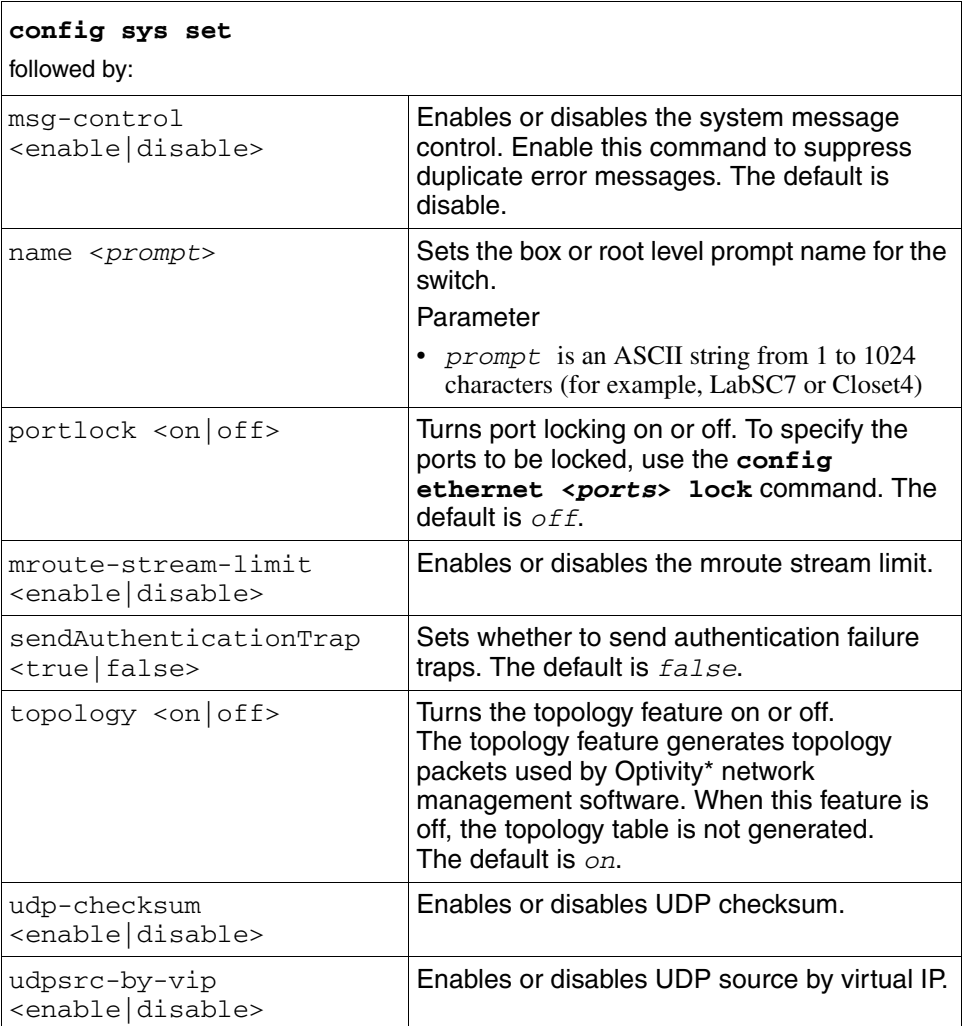

# **config sys set action**

Use this command to reset system functions.

#### **Syntax**

config sys set action

#### **Parameters**

This command includes the following parameters:

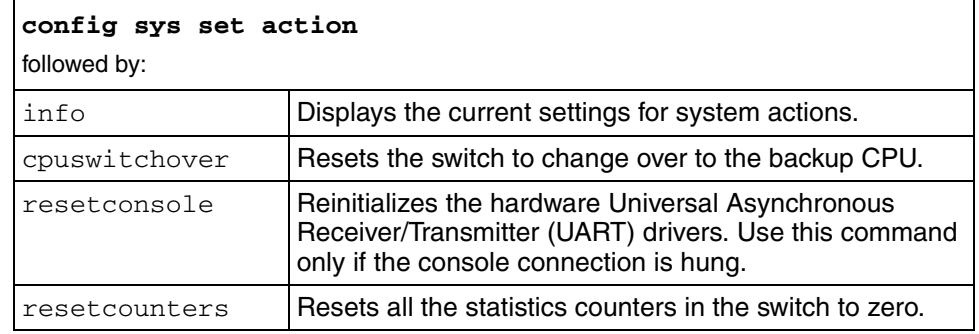

# **config sys set eapol**

Use this command to set eapol.

### **Syntax**

config sys set eapol

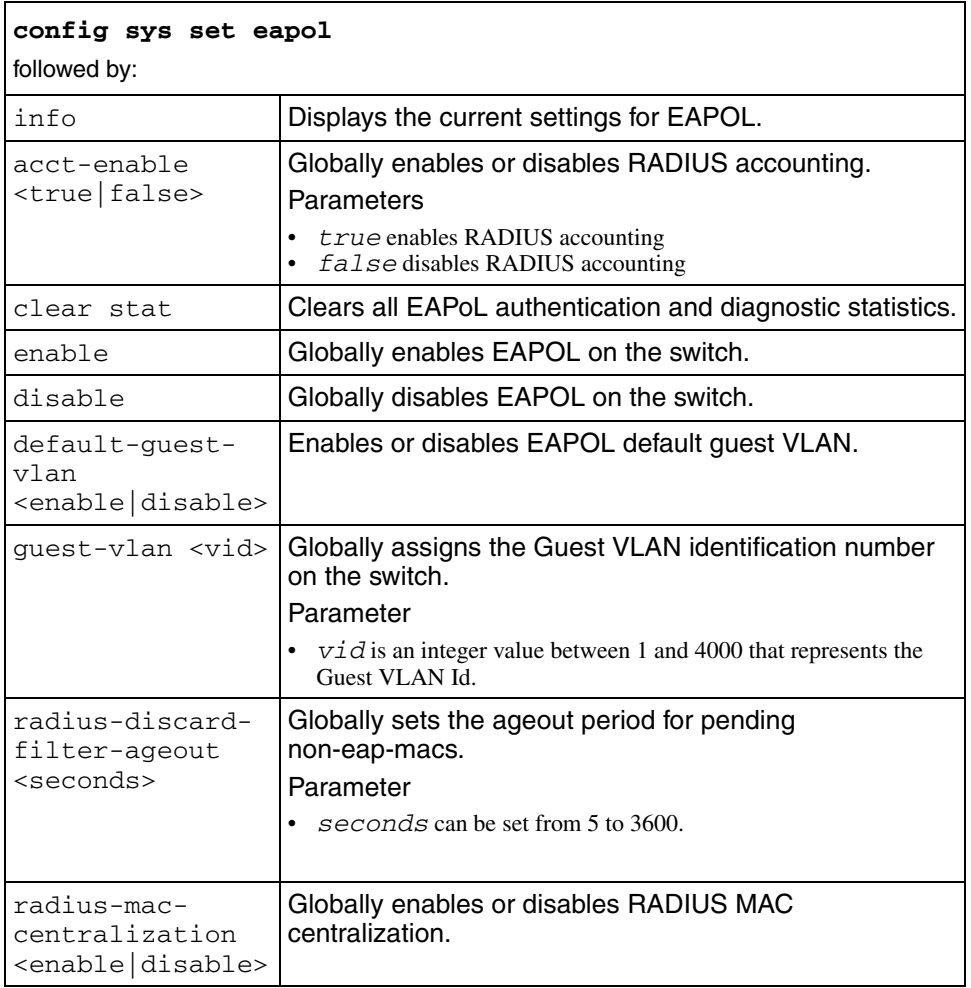

# **config sys set snmp**

Use this command to configure the Simple Network Management Protocol (SNMP).

#### **Syntax**

config sys set snmp

#### **Parameters**

This command includes the following parameters:

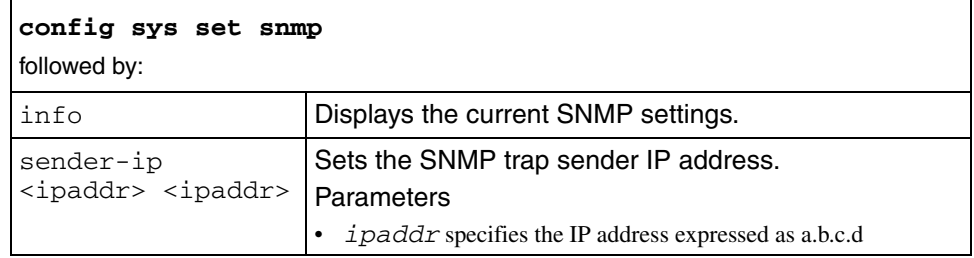

# **config sys set ssh**

Use this command to configure SSH commands.

#### **Syntax**

config sys set ssh

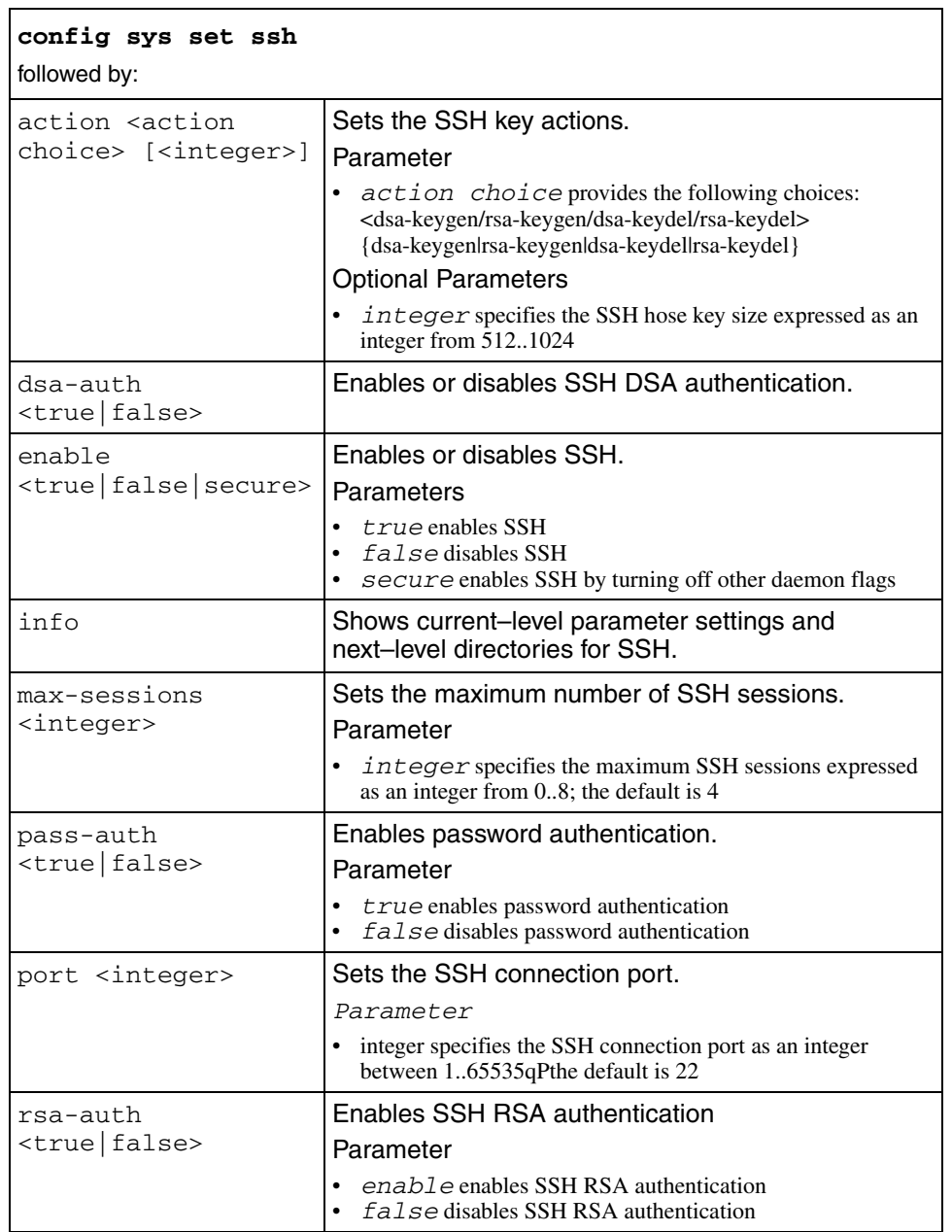

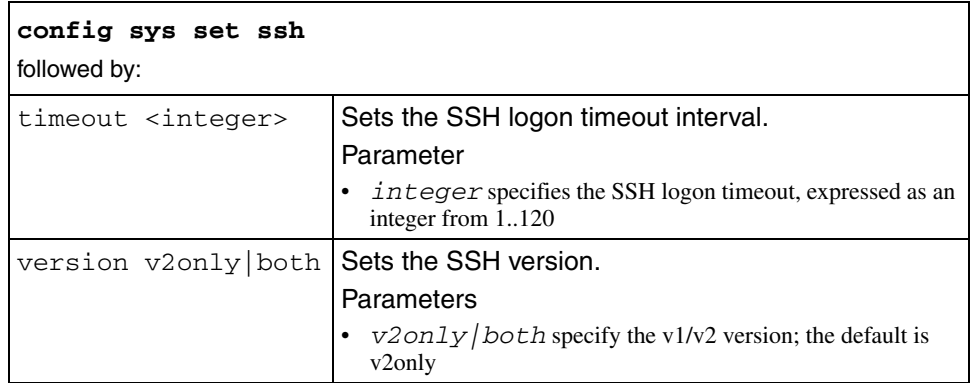

# **config sys syslog**

Use this command to enable or disable the sending of syslog messages on the switch and specify the maximum number of syslog hosts supported.

#### **Syntax**

config sys syslog

### **Parameters**

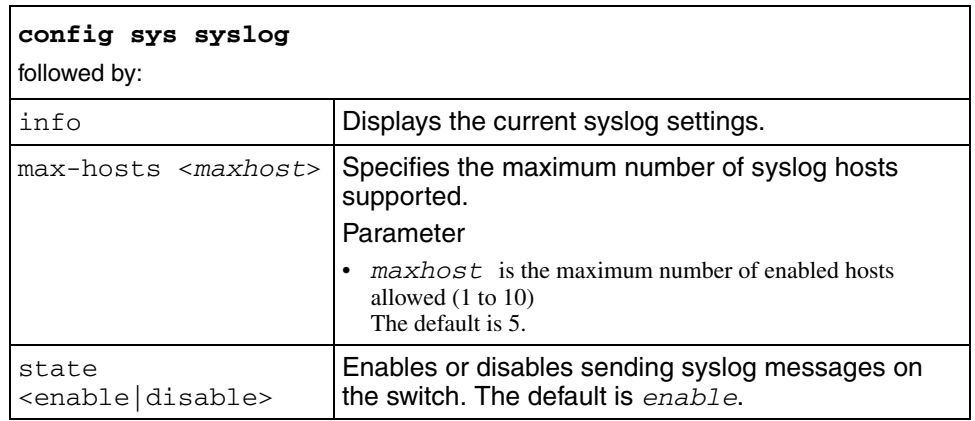

# **config sys syslog host**

Use this command to configure the syslog host.

## **Syntax**

```
config sys syslog host <id>
```
where *id* is the syslog host ID expressed as a value from 1 to 10

#### **Parameters**

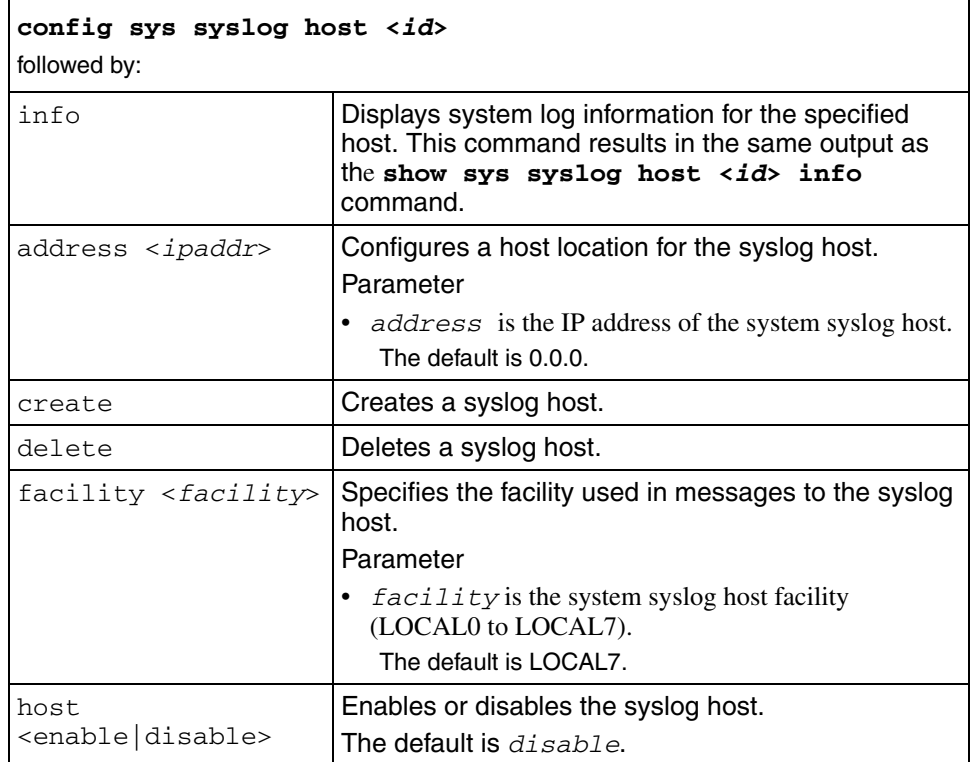

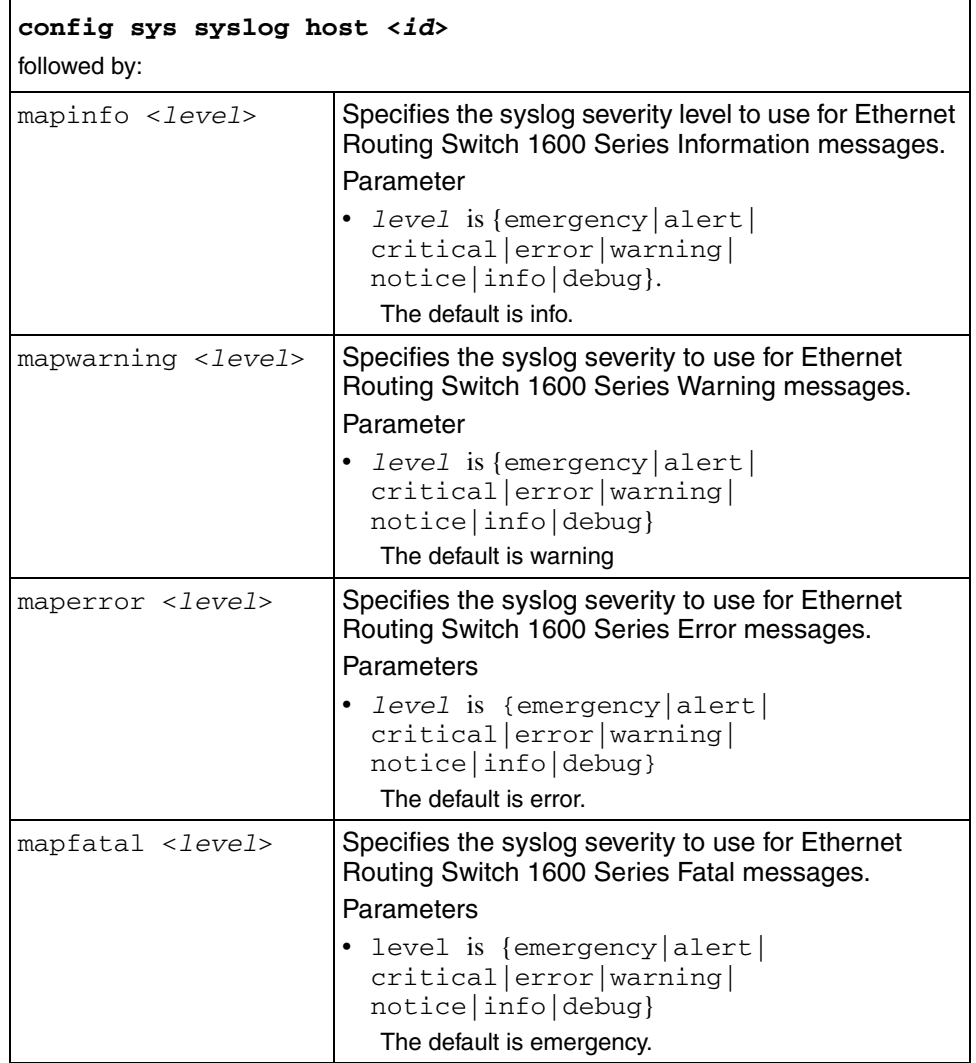

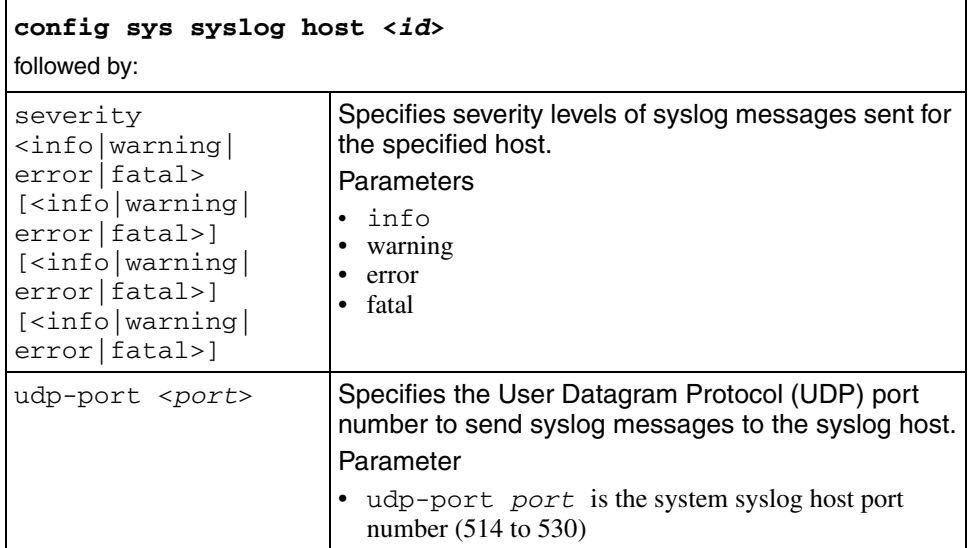

# **config tacacs**

Use this command to configure TACACS+ on the switch.

### **Syntax**

config tacacs

### **Parameters**

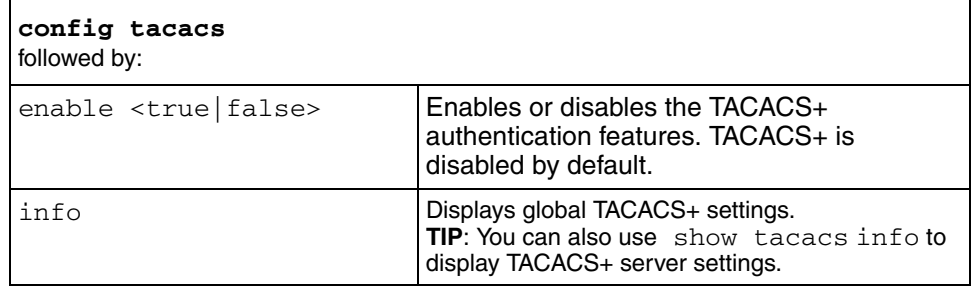

# **config tacacs server**

Use this command to create, delete, or get information about a TACACS+ server.

# **Syntax**

config tacacs server

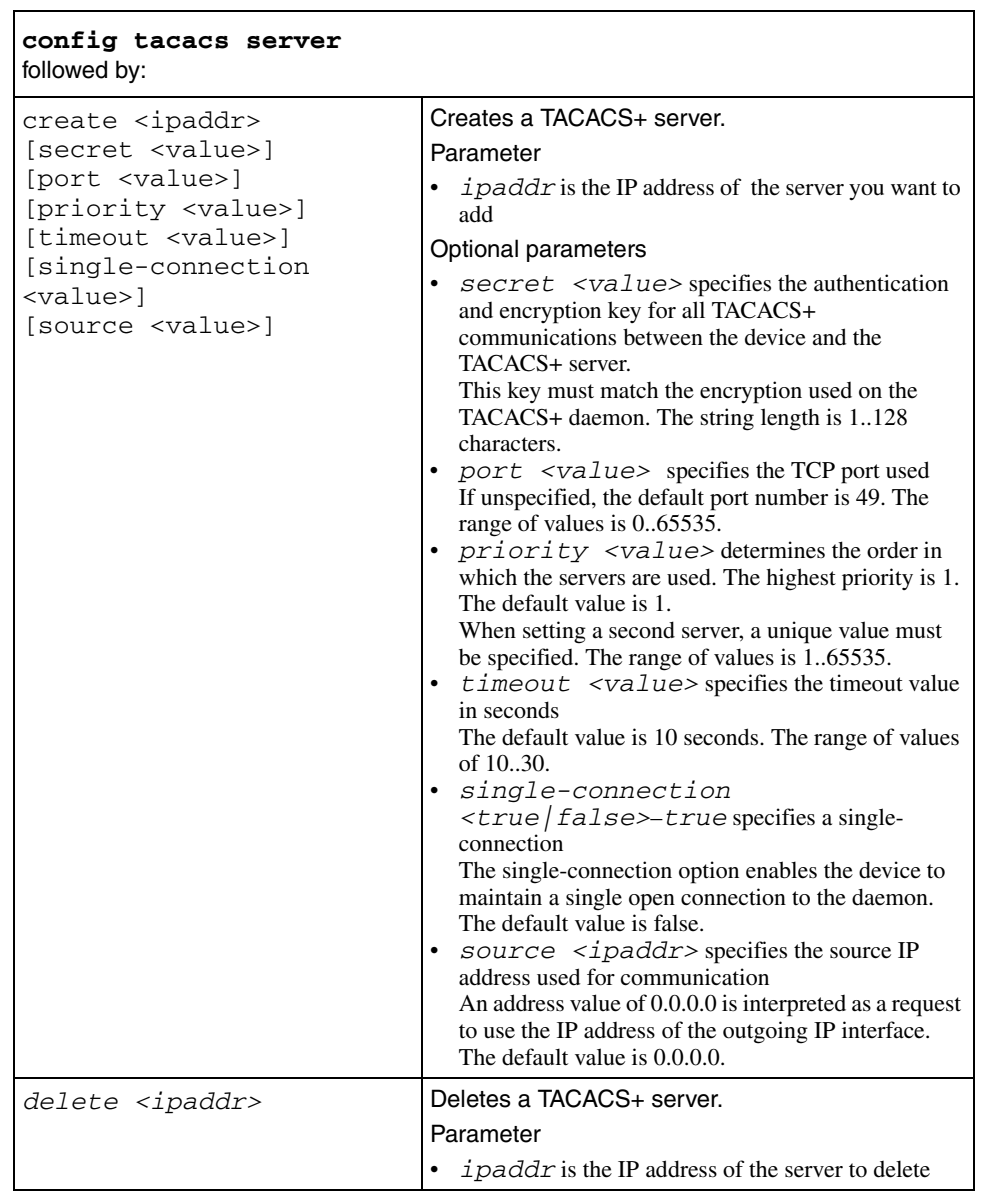

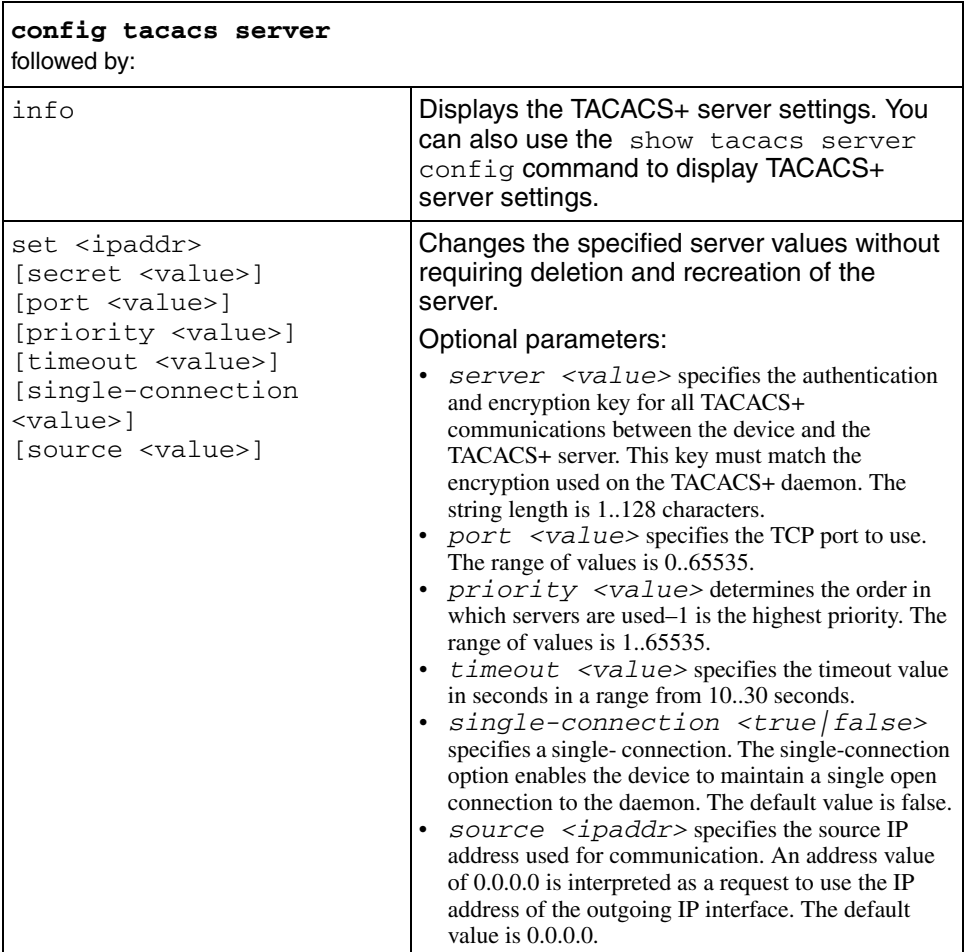

# **config vlan**

Use this command to perform general Virtual LAN (VLAN) operations, such as setting a QoS level for the VLAN or adding or changing the name of a VLAN.

#### **Syntax**

config vlan <*vid*>

where  $vid$  identifies the VLAN ID, expressed as an integer from 1..4094

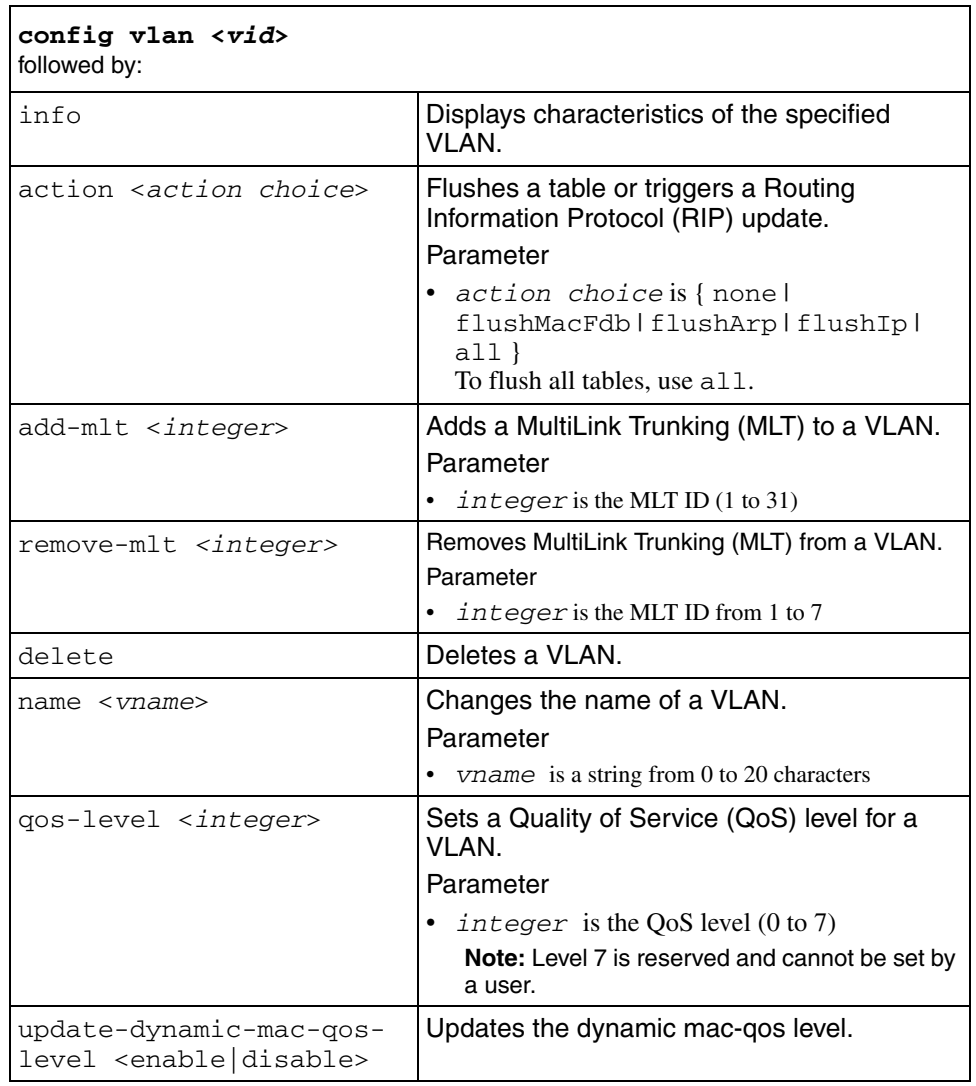

#### **config vlan create**

Use this command to create a Virtual LAN (VLAN). It can specify the type of VLAN and assign an IP address to the VLAN.

#### **Syntax**

config vlan <*vid*> create

where *vid* identifies the VLAN ID, expressed as an integer from 1..4000. VLAN 1 is the default VLAN. The default VLAN name is VLAN-vid. For example, the default name for VLAN 315 is expressed as VLAN-315.

#### **Parameters**

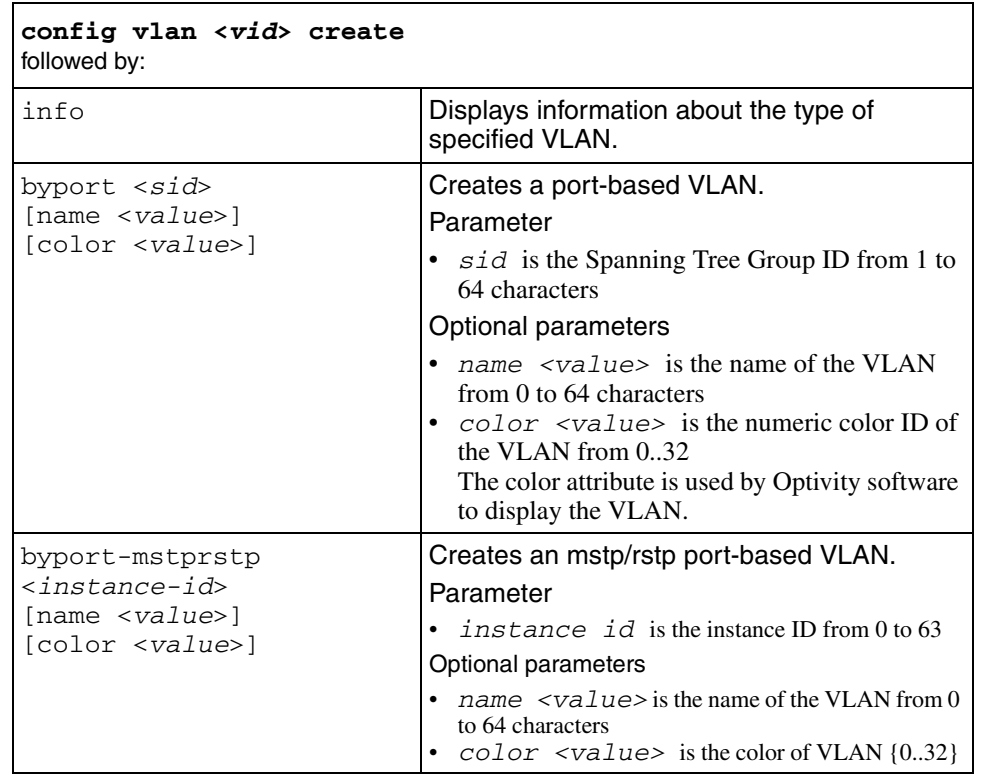

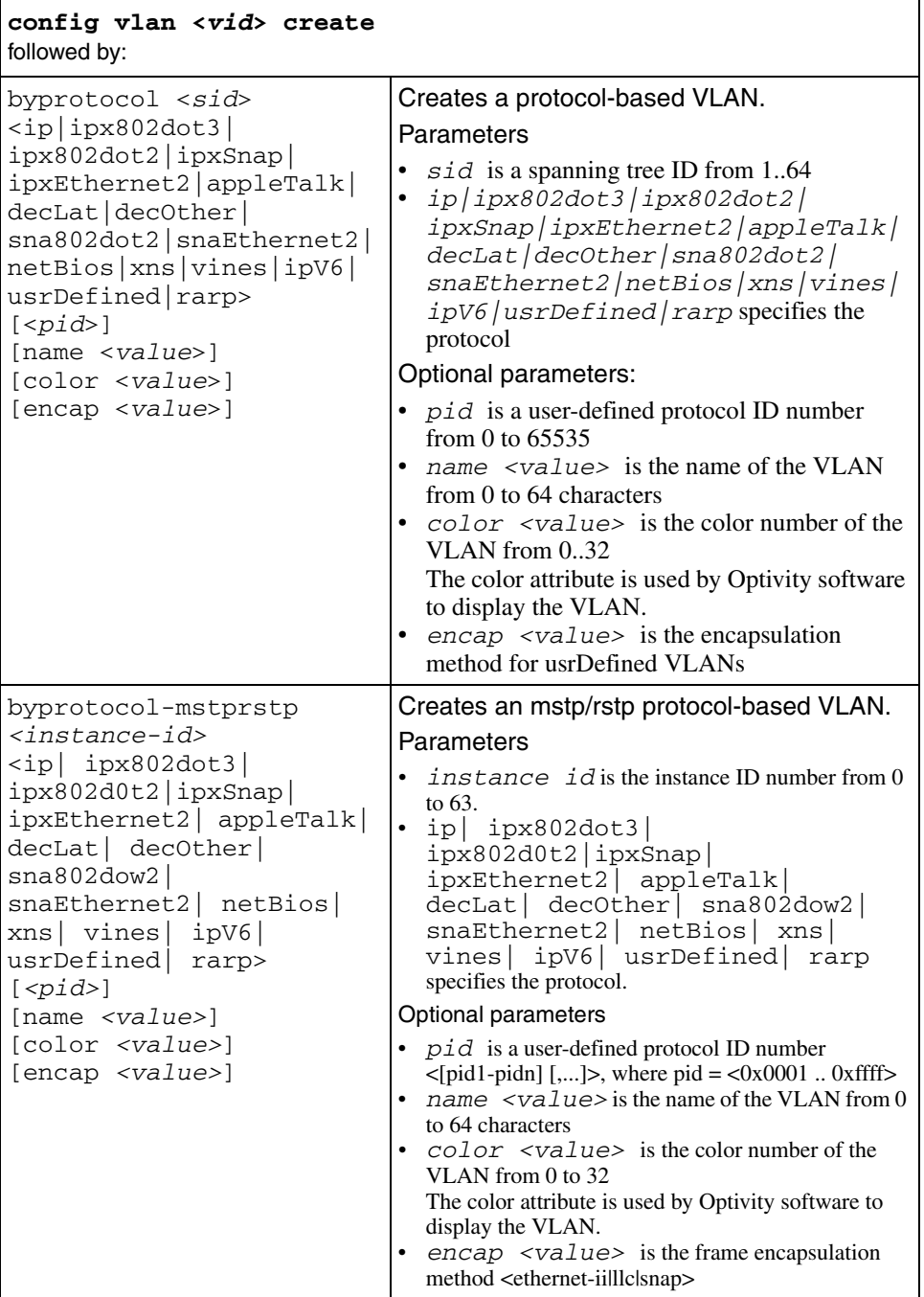

# **config vlan fdb-entry**

Use this command to configure or modify Virtual LAN (VLAN) entries in the forwarding database.

### **Syntax**

```
config vlan <vid> fdb-entry
```
where *vid* identifies the VLAN ID, expressed as an integer from 1..4000

#### **Parameters**

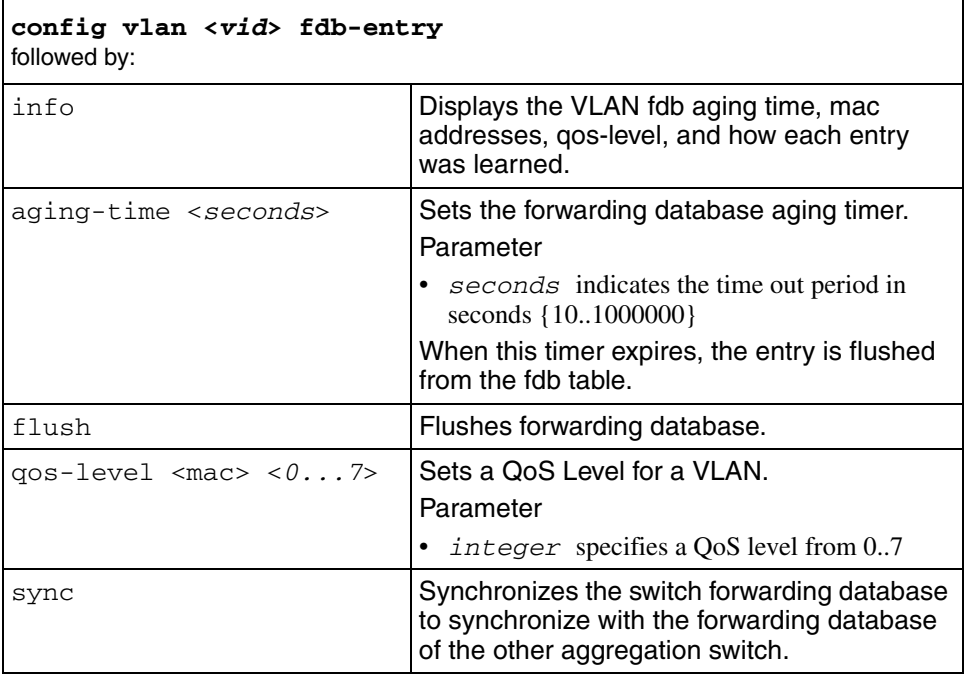

# **config vlan fdb-filter**

Use this command to configure Virtual LAN (VLAN) filter members.

## **Syntax**

```
config vlan <vid> fdb-filter
```
where *vid* identifies the VLAN ID, expressed as an integer from 1.4000.

#### **Parameters**

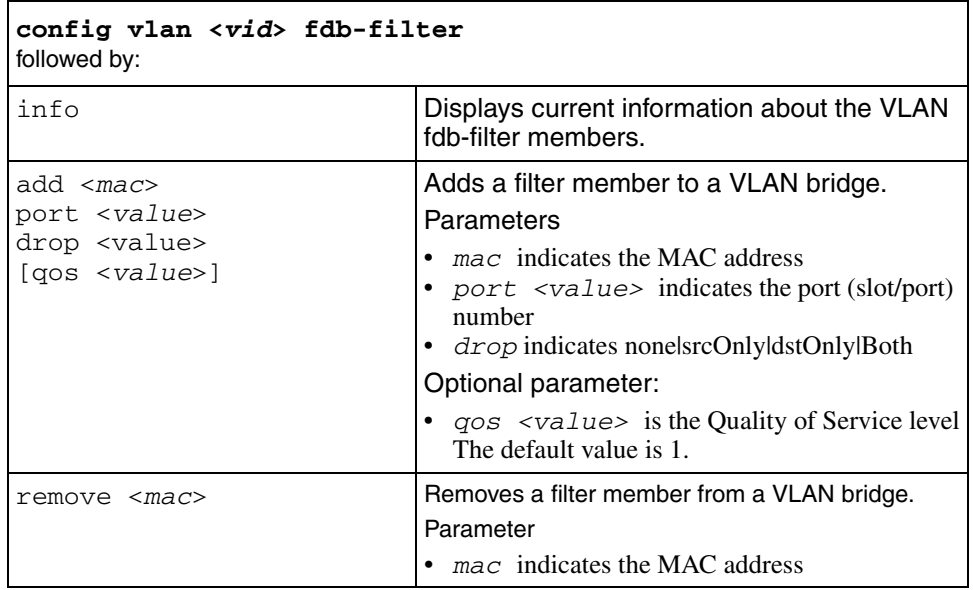

# **config vlan fdb-static**

Use this command to configure Virtual LAN (VLAN) static member parameters.

#### **Syntax**

```
config vlan <vid> fdb-static
```
where *vid* identifies the VLAN ID. Enter a number in the range 1 to 4094.

#### **Parameters**

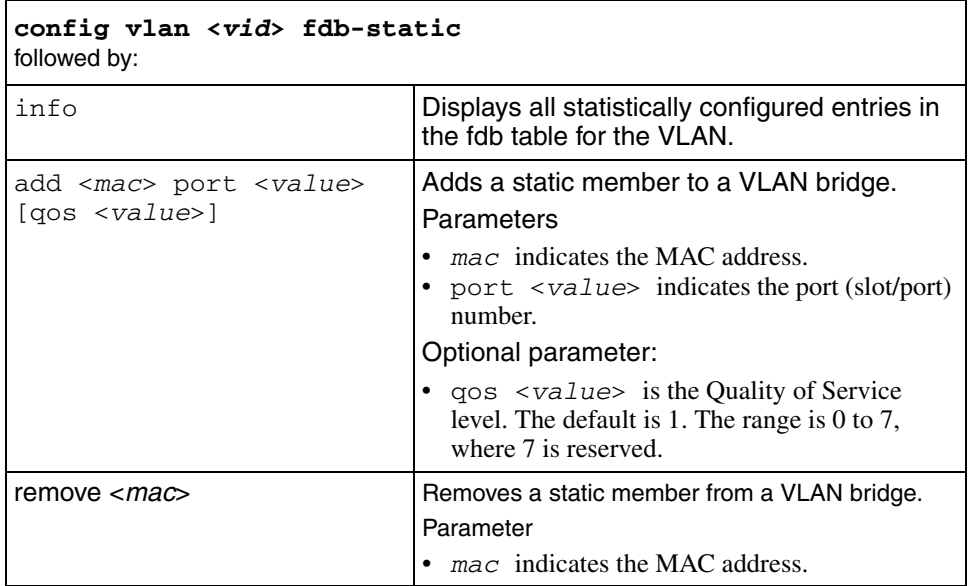

## **config vlan <vid> ip**

Use this command to assign an IP address to a Virtual LAN (VLAN).

### **Syntax**

```
config vlan <vid> ip
```
where  $v \text{ and } v \text{ is the VLAN ID, expressed as an integer from } 1.4000$ .

#### **Parameters**

This command includes the following parameters:

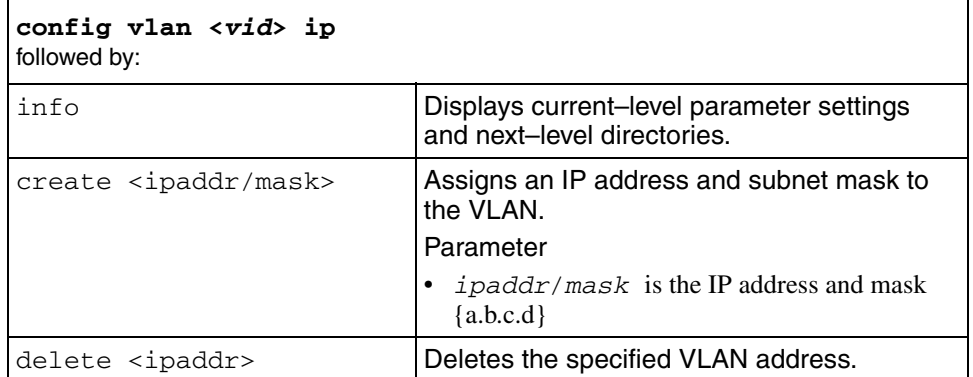

## **config vlan <vid> ip arp-response**

Use this command to enable and disable Address Resolution Protocol (ARP) responses on a Virtual LAN (VLAN).

#### **Syntax**

config vlan <vid> ip arp-response

where *vid* identifies the VLAN ID, expressed as an integer from 1..4000.

This command includes the following parameters:

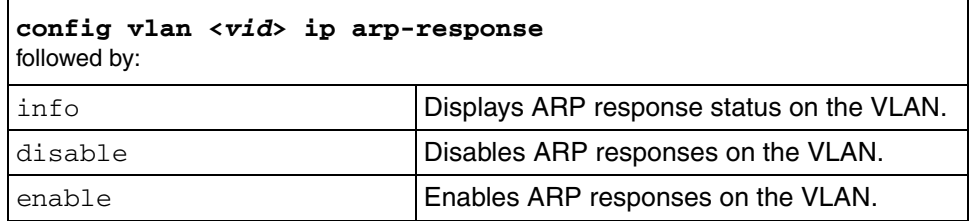

# **config vlan <vid> ip dhcp-relay**

Use this command to configure DHCP routing on a VLAN.

#### **Syntax**

config vlan <vid> ip dhcp-relay

where *vid* is a valid VLAN ID

### **Parameters**

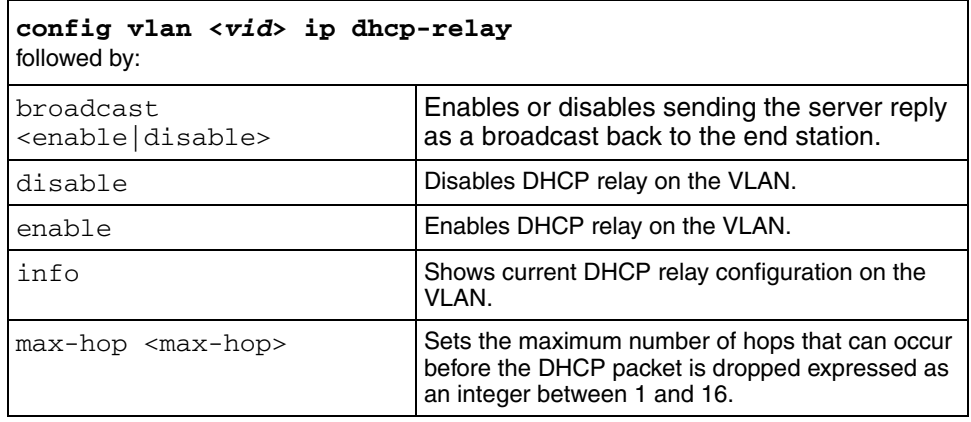
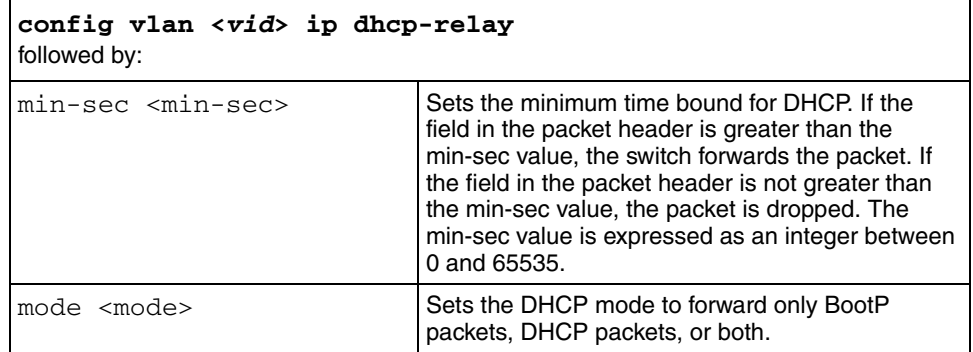

# **config vlan <vid> ip igmp**

Use this command to configure Internet Group Management Protocol (IGMP) on a Virtual LAN (VLAN).

#### **Syntax**

config vlan <*vid*> ip igmp

where  $v \text{ and } i$  dentifies the VLAN ID, expressed as an integer from 1..4000

#### **Parameters**

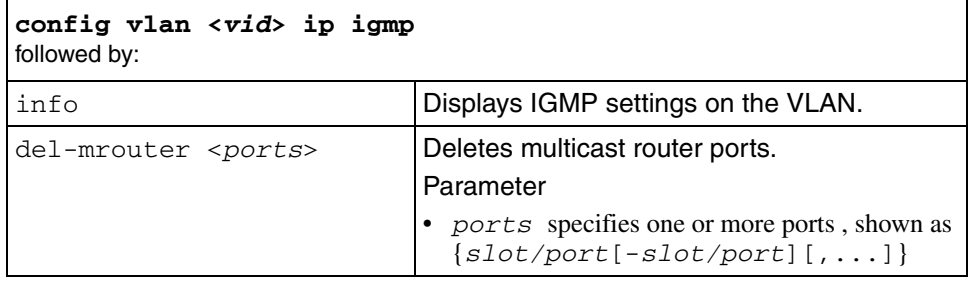

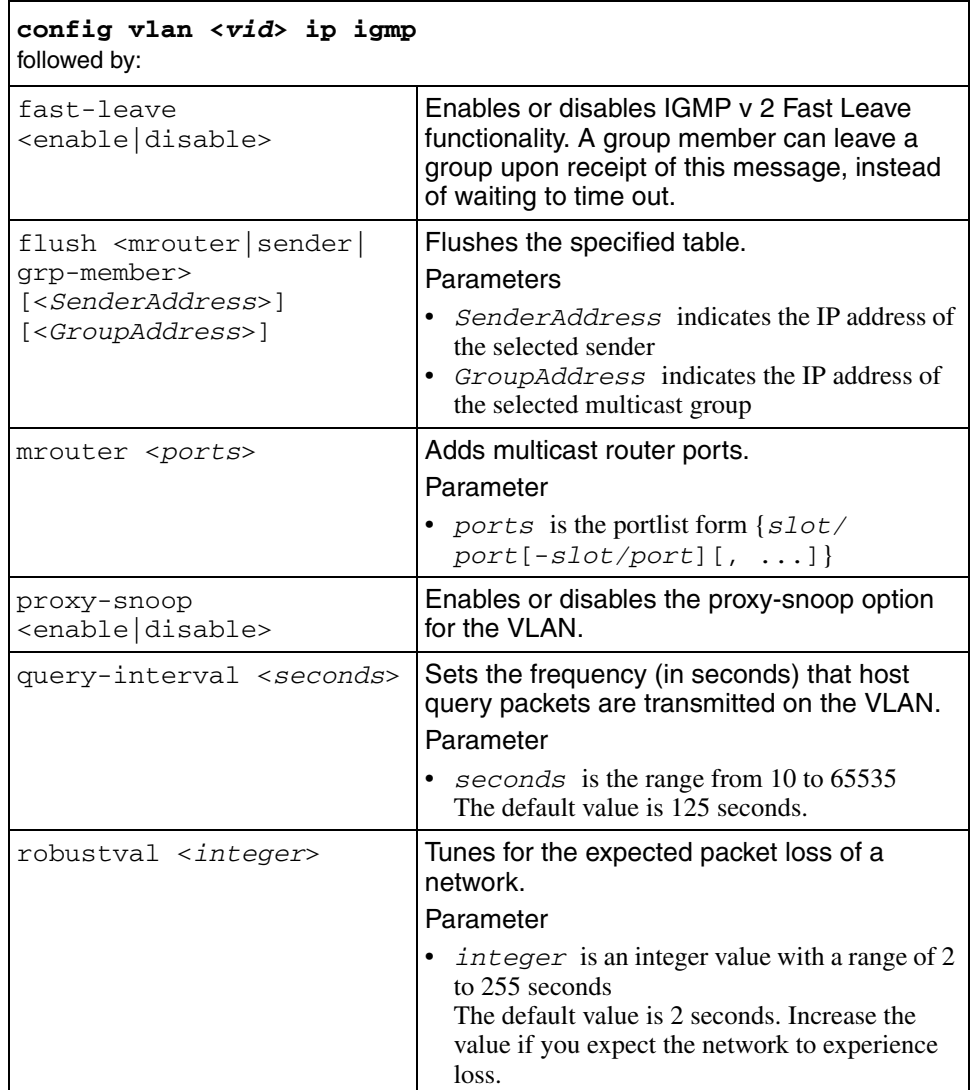

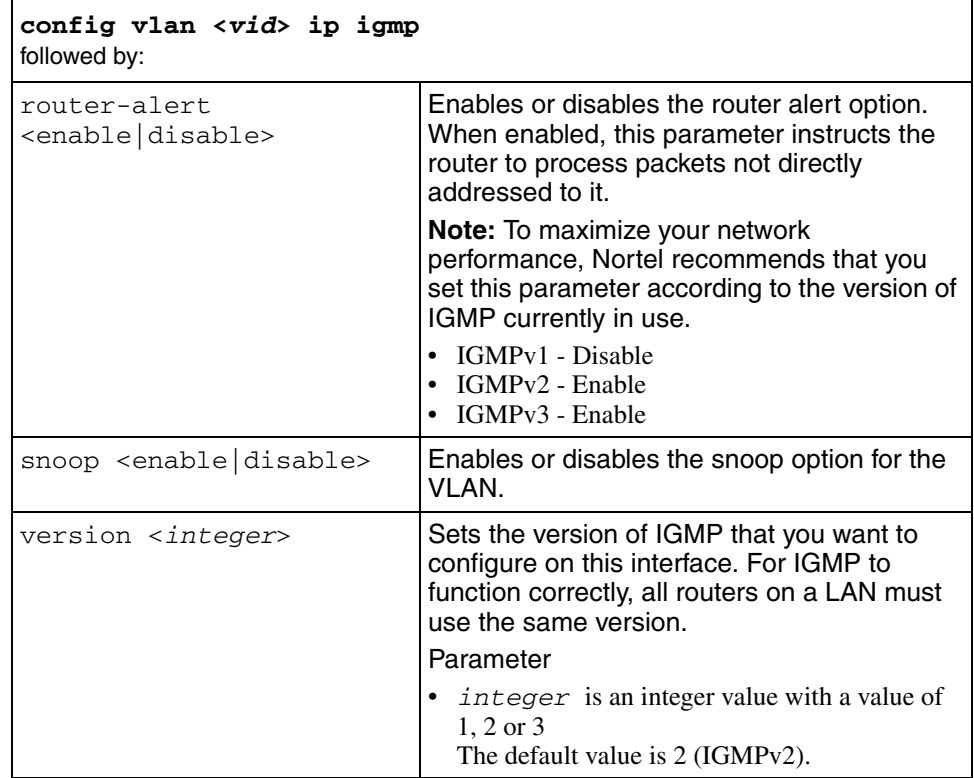

# **config vlan <vid> ip igmp access-list <GroupAddress>**

Use this command to configure access lists on an IGMP interface.

# **Syntax**

config vlan <vid> ip igmp access-list <GroupAddress>

where

- *vid* is the ID of the VLAN where IGMP is configured
- *GroupAddress* is the IP address of the multicast group to configure

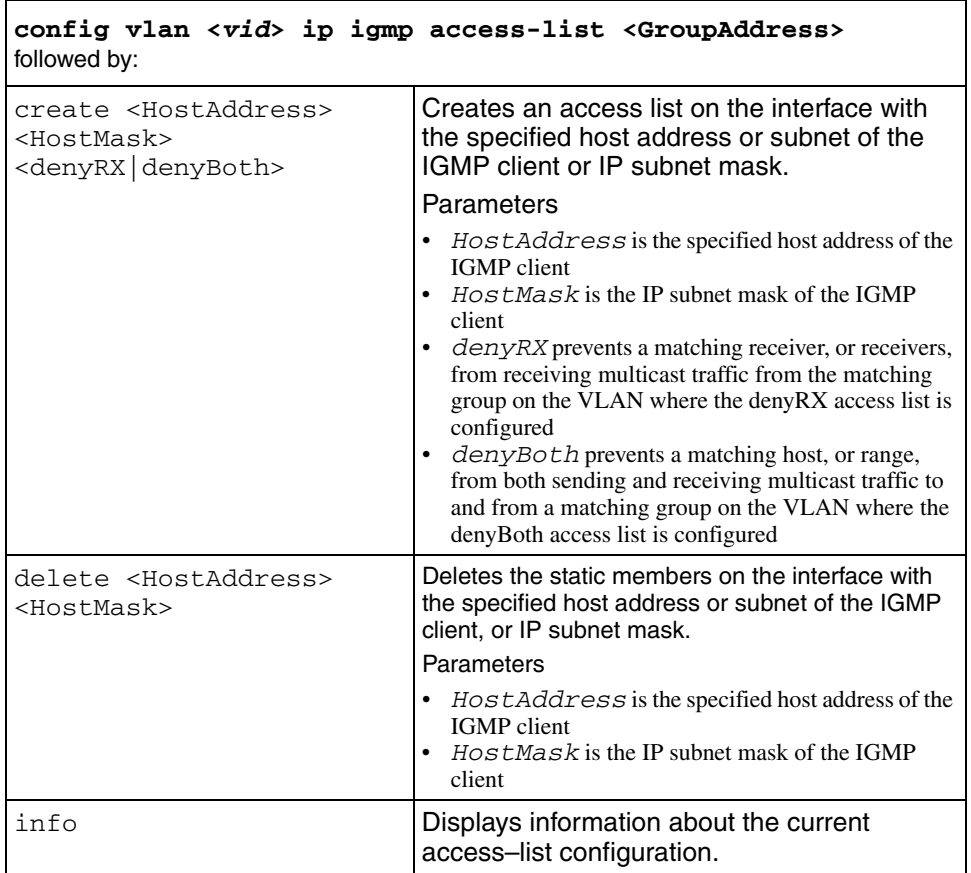

# **config vlan ip igmp fast-leave-members**

Use this command to configure Internet Group Management Protocol (IGMP) fast-leave members on a Virtual LAN (VLAN).

### **Syntax**

config vlan <*vid*> ip igmp fast-leave-members

where  $vid$  identifies the VLAN ID, expressed as an integer between 1 and 4000, where the IGMP is configured

#### **Parameters**

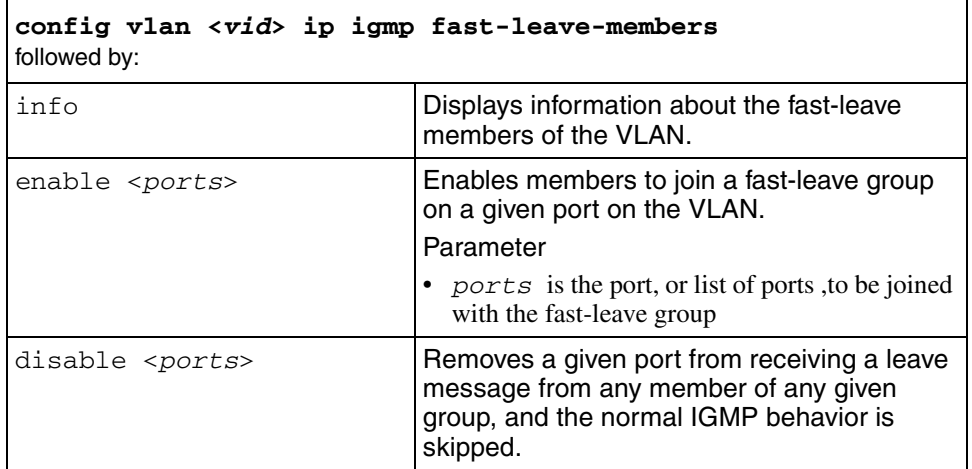

# **config vlan <vid> ip igmp mrdisc**

Use this command to configure router discovery options for the IGMP interface.

#### **Syntax**

config vlan <vid> ip igmp mrdisc

where  $\overrightarrow{v}$  *id* is the ID of the VLAN where IGMP is configured

#### **Parameters**

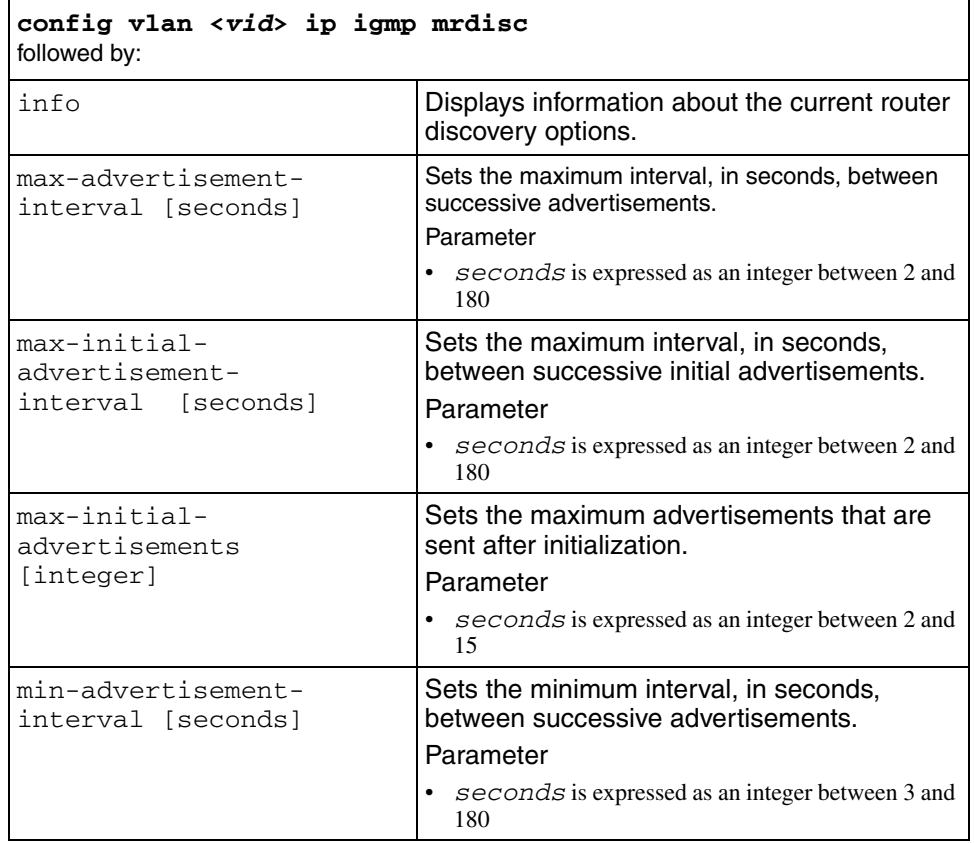

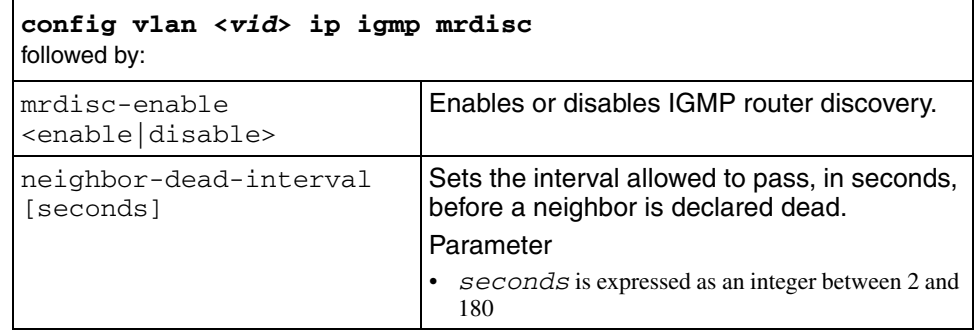

# **config vlan ip igmp static-members**

Use this command to configure Internet Group Management Protocol (IGMP) static members on a Virtual LAN (VLAN).

#### **Syntax**

config vlan <*vid*> ip igmp static-members <GroupAddress>

where

- *vid* identifies the VLAN ID, expressed as an integer from 1..4094, where the IGMP is configured
- *GroupAddress* is the IP address of the configured multicast group

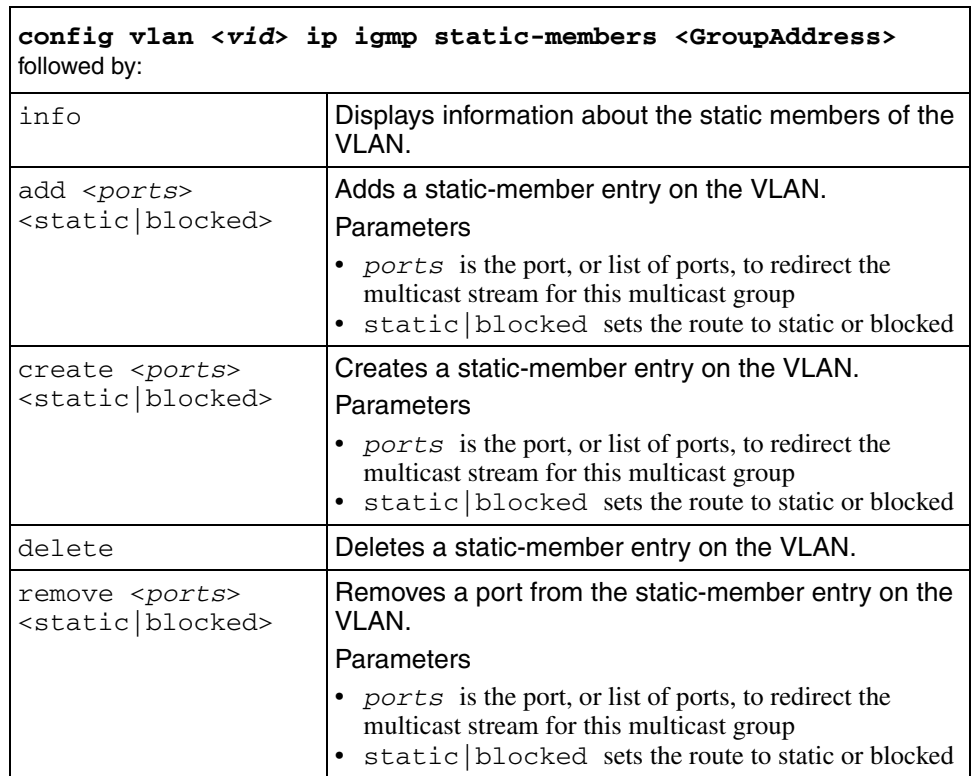

This command includes the following parameters:

# **config vlan <vid> ip ospf**

Use this command to configure OSPF parameters for a VLAN.

#### **Syntax**

config vlan <vid> ip ospf

where  $vi$ *d* is the ID of the VLAN to configure

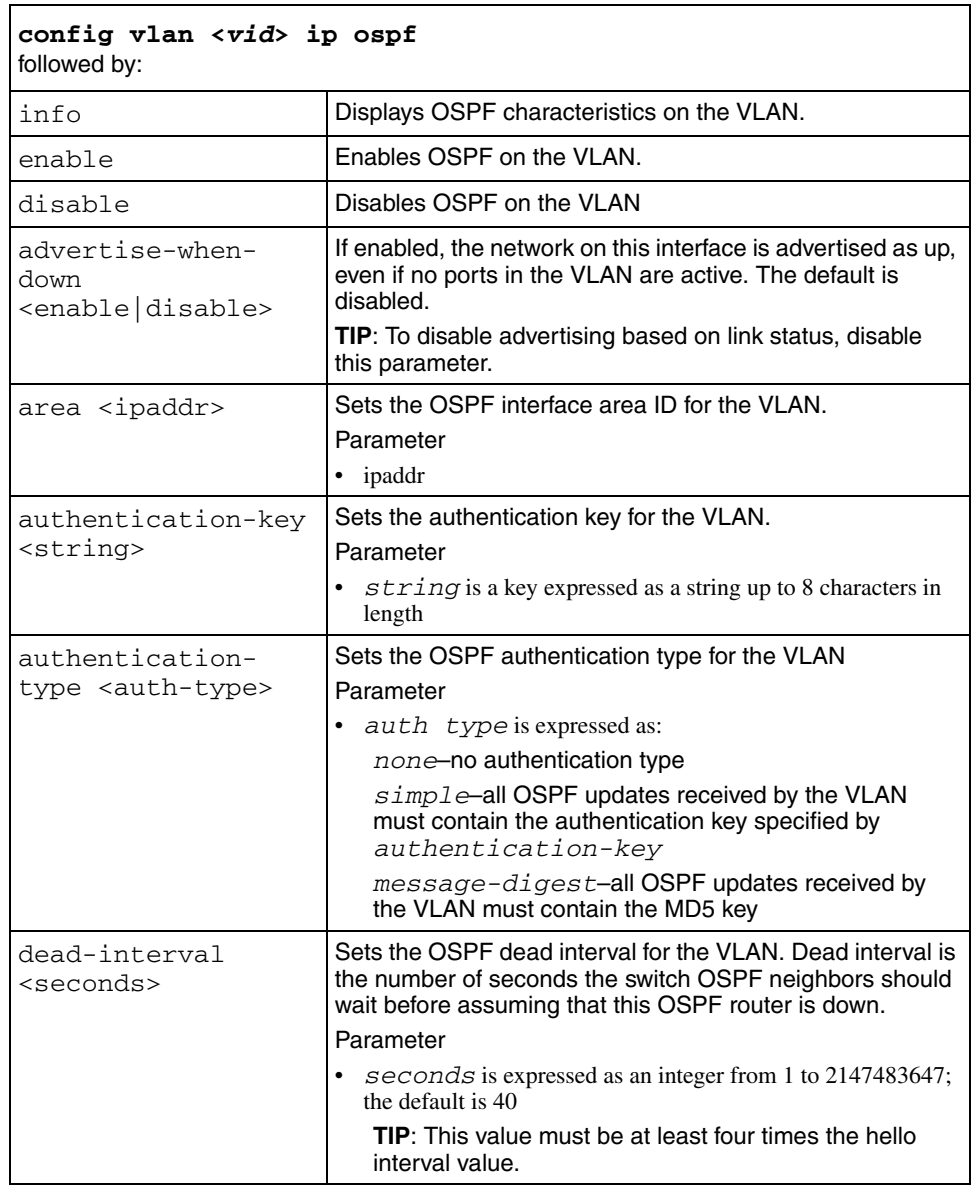

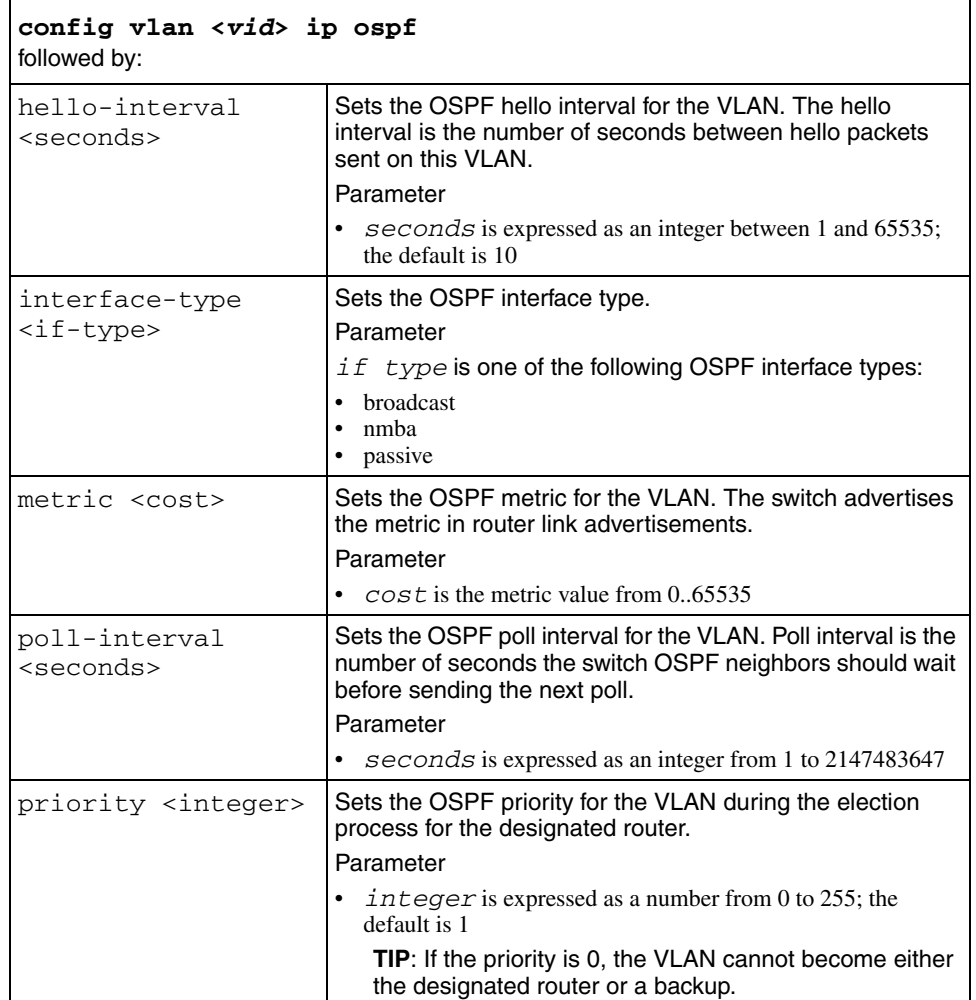

# **config vlan <vid> ip pim**

Use this command to configure PIM-SM on a VLAN.

# **Syntax**

config vlan <vid> ip pim

where *vid* is the ID of the VLAN to configure

### **Parameters**

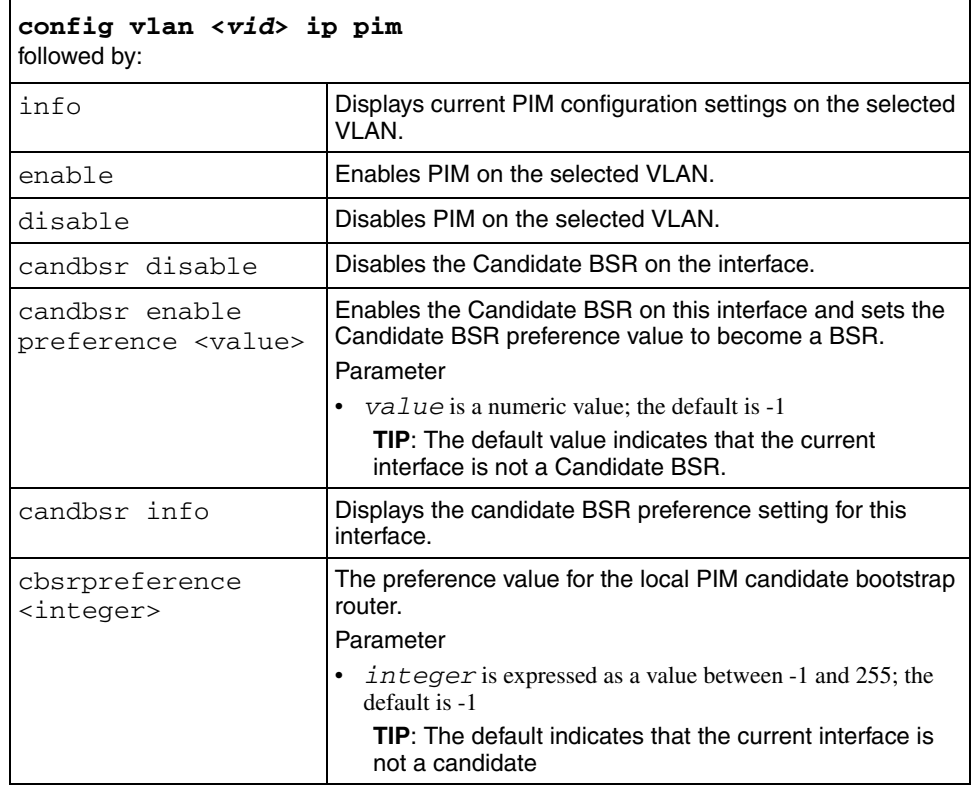

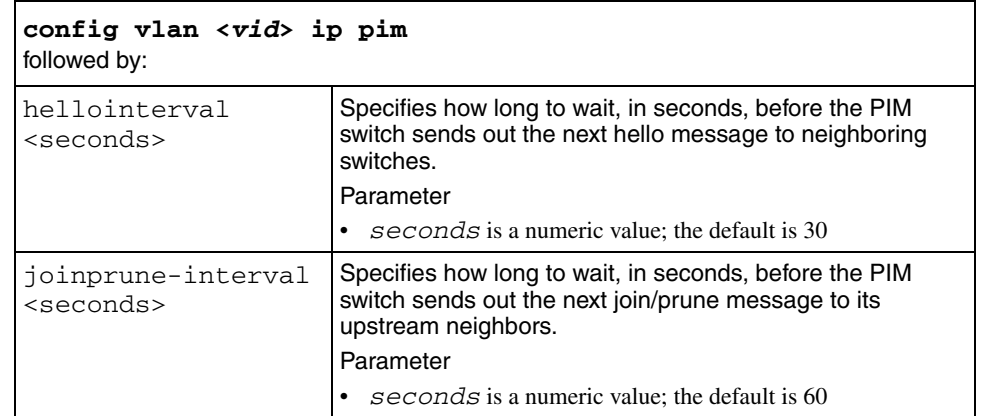

# **config vlan <vid> proxy**

Use this command to enable and disable a proxy Address Resolution Protocol (ARP) on a Virtual LAN (VLAN). A router can answer a local ARP request for a remote destination when a proxy ARP exists on a VLAN.

#### **Syntax**

config vlan <vid> proxy

where  $vid$  identifies the VLAN ID, expressed as an integer from 1..2000

#### **Parameters**

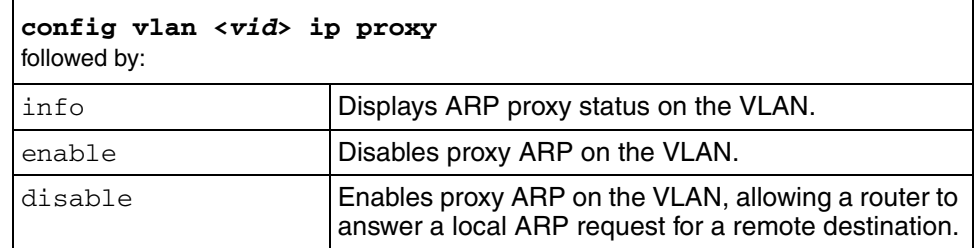

# **config vlan <vid> ip rip**

Use this command to configure RIP parameters on a specific interface.

#### **Note:**   $\rightarrow$

Two sets of commands are available to configure RIP on a specific interface. The two sets share some commands, and you can use either set to configure the shared parameters.

#### **Syntax**

```
config vlan <vid> ip rip
```
where *vid* is the VLAN ID

OR

config ip rip interface <*ipaddr*>

where *ipaddr* indicates the IP address of the interface

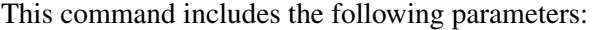

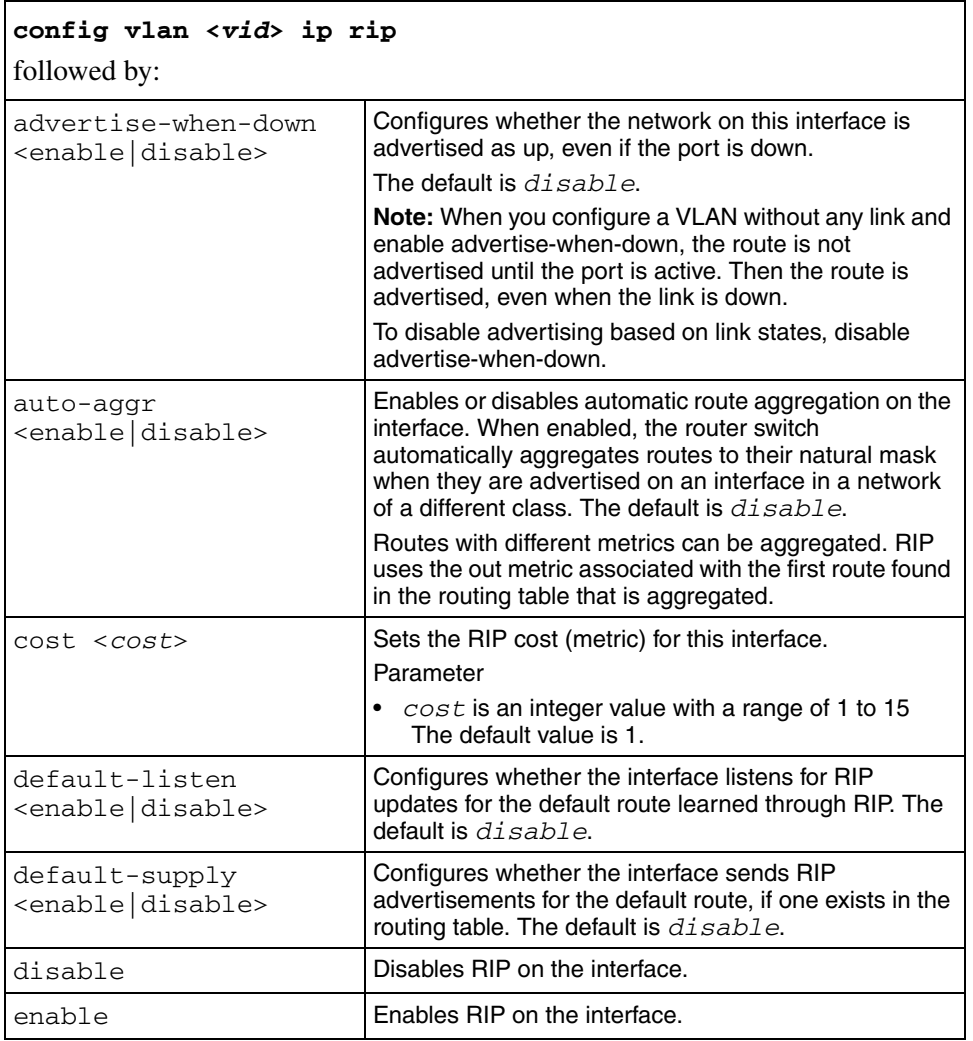

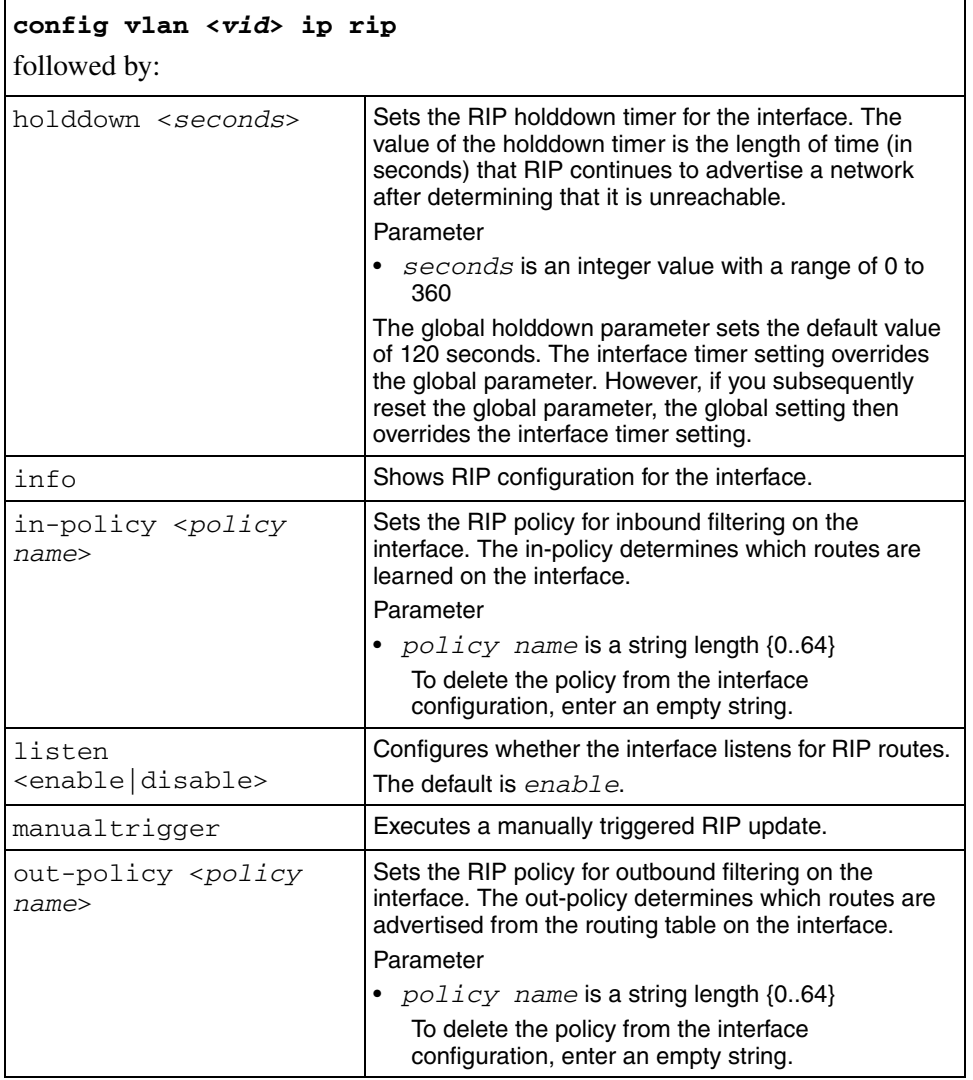

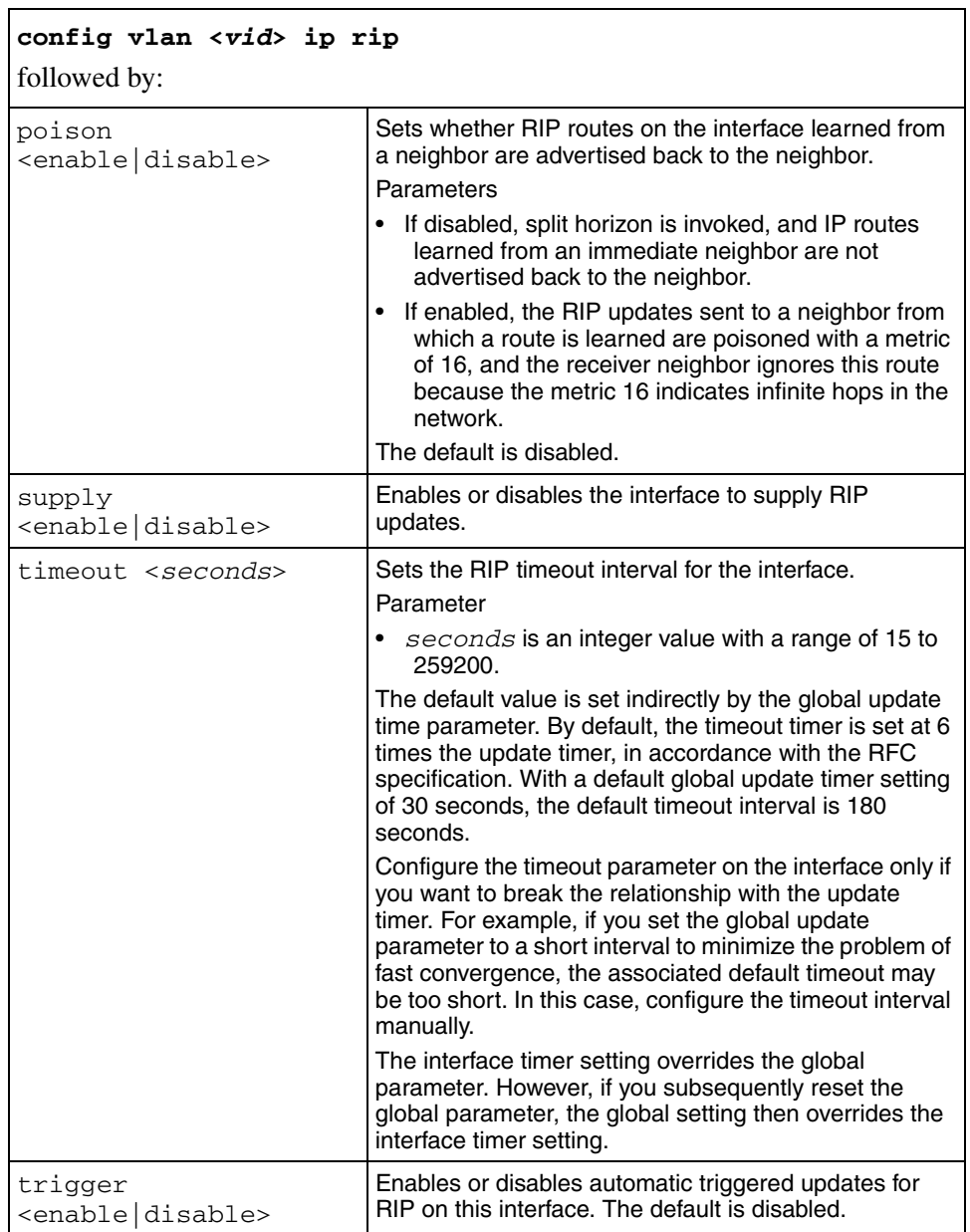

# **config vlan <vid> ip route-discovery**

Use this command to configure VLAN ICMP route discovery.

# **Syntax**

config vlan <vid> ip route-discovery

#### **Parameters**

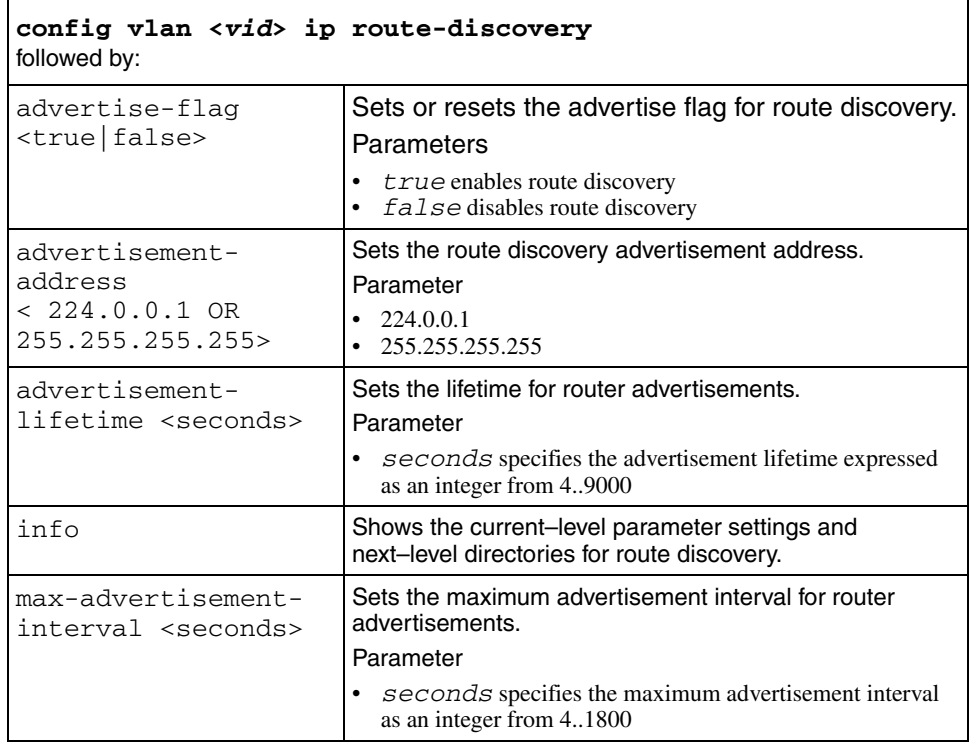

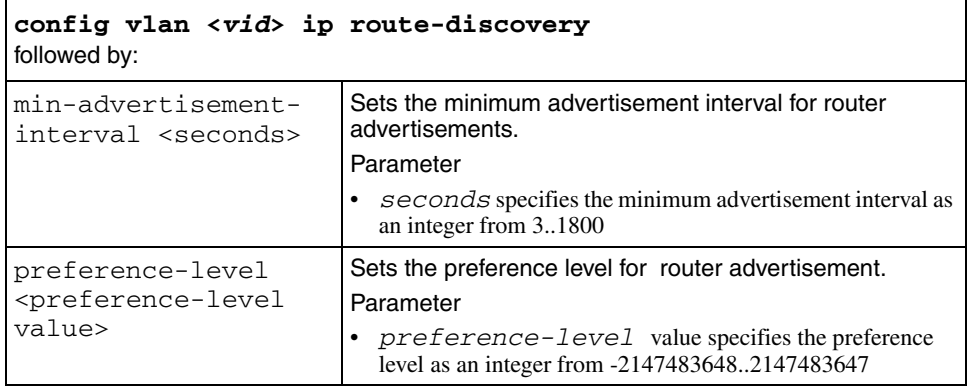

# **config vlan <vid> ip vrrp <vrid>**

Use this command to configure VRRP on a VLAN.

#### **Syntax**

config vlan <vid> ip vrrp <vrid>

where

- *vid* is ID of the VLAN configured for VRRP
- *vrid* is the ID of the virtual routing interface

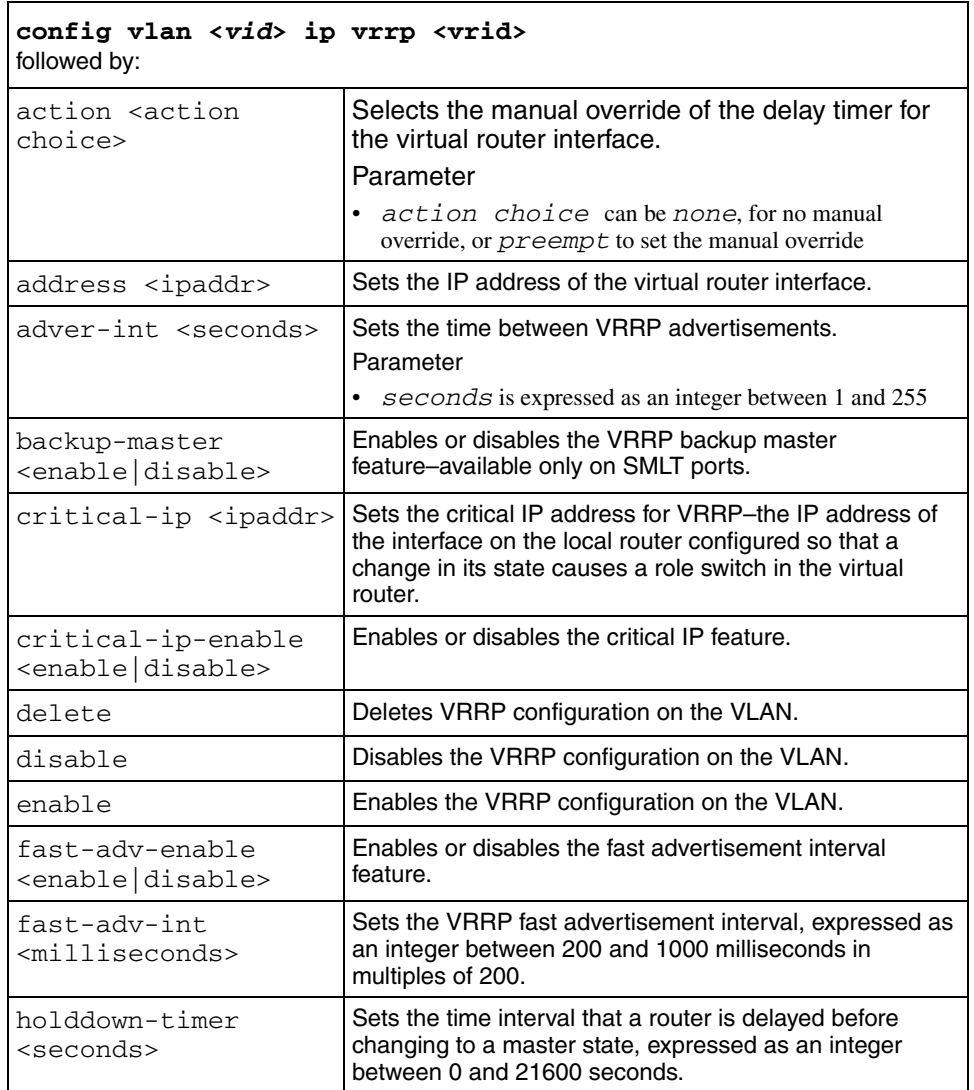

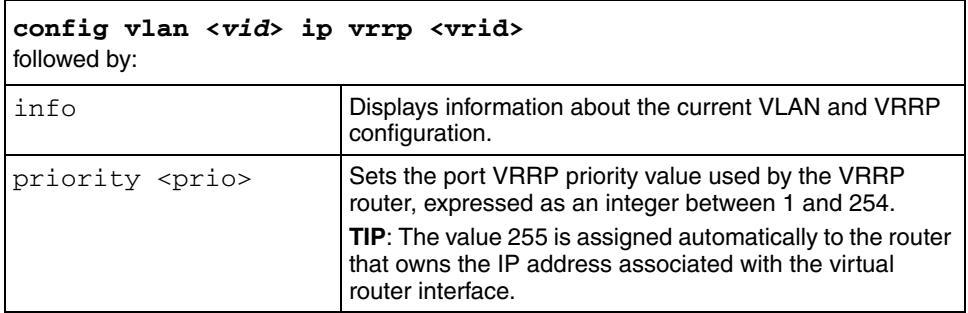

# **config vlan <vid> ports**

Use this command to add or remove ports on an existing Virtual LAN (VLAN).

# **Syntax**

config vlan <*vid*> ports

where *vid* identifies the VLAN numeric ID from 1..4000

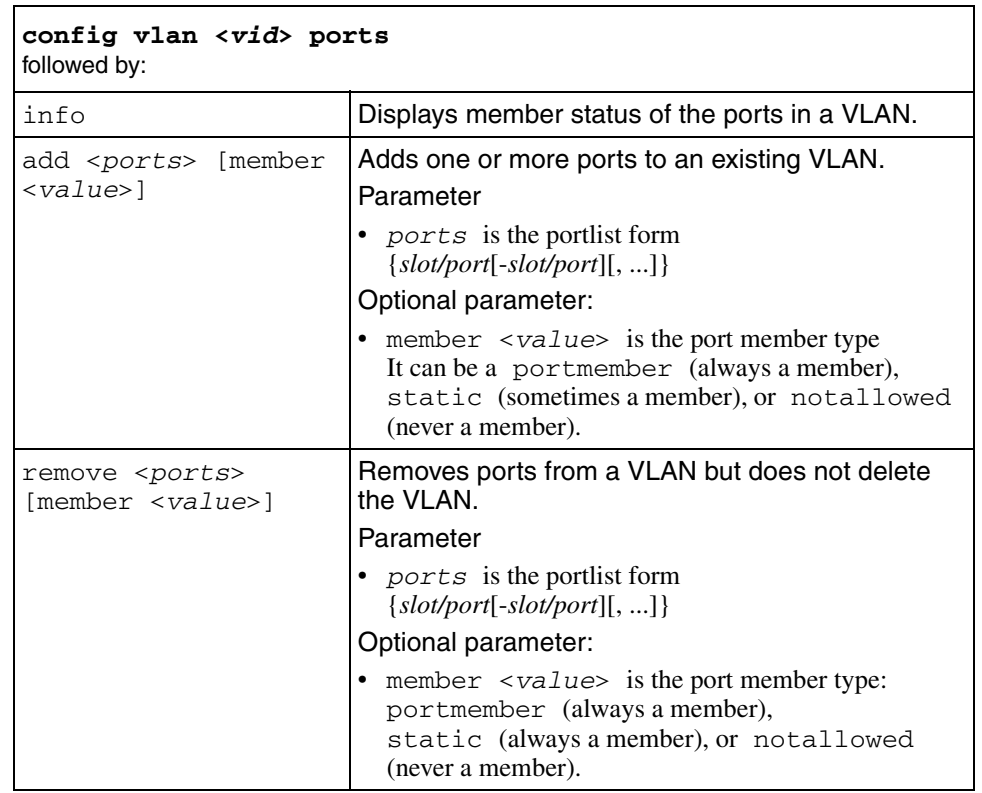

This command includes the following parameters:

# **config vlan <vid> static-mcastmac**

Use this command to configure Layer 2 multicast Media Access Control (MAC) filtering on a VLAN.

#### **Syntax**

config vlan <*vid*> static-mcastmac

where  $vid$  identifies the VLAN ID, expressed as an integer from 1 to 4000

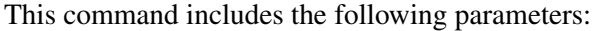

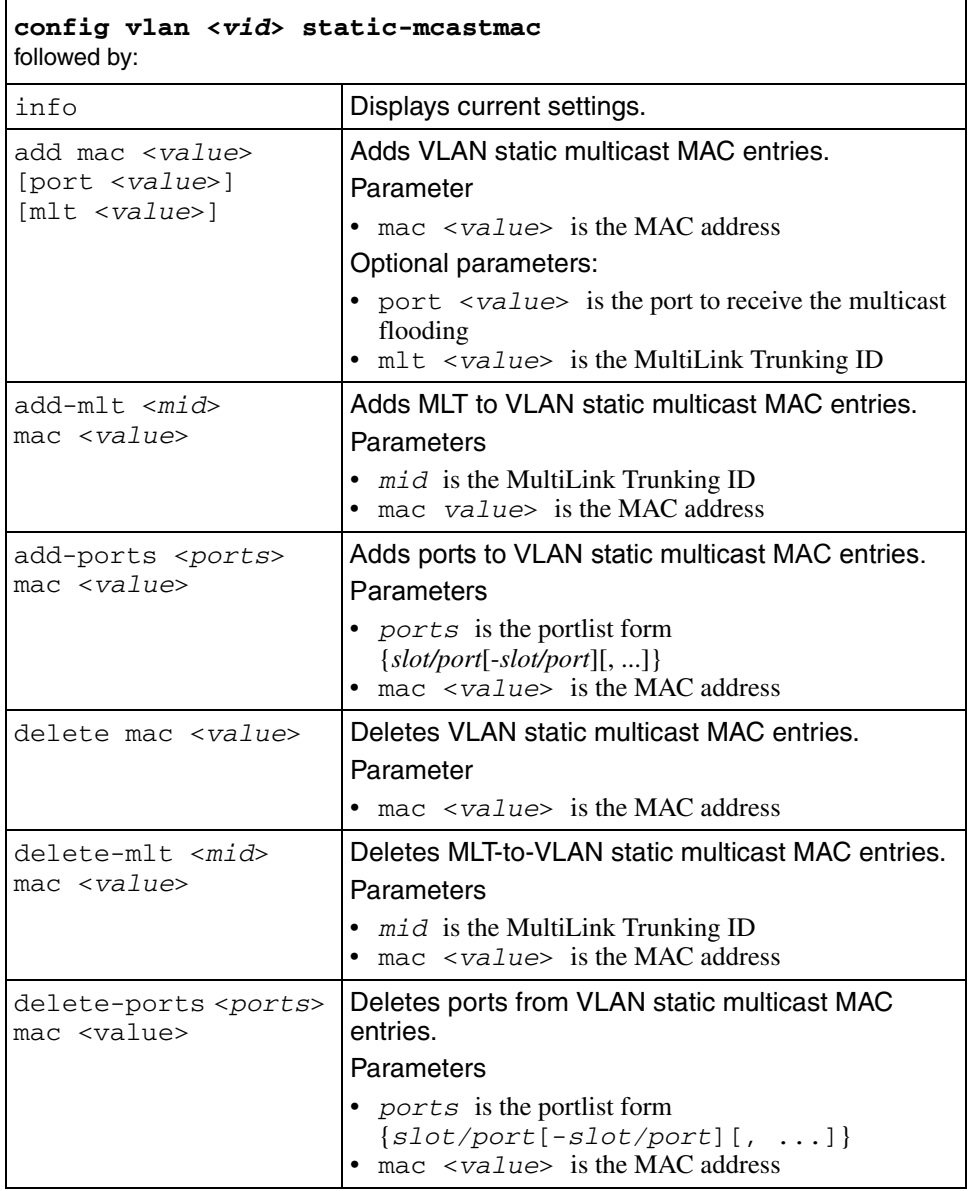

# **config vlan update-dynamic-mac-qos-level**

Use this command to update the VLAN dynamic MAC QoS level.

#### **Syntax**

```
config vlan <vid> update-dynamic-mac-qos-level <enable/
disable>
```
where  $v \text{ is a identity of the original VLAN ID, in a range from 1 to 2000.}$ 

#### **Parameters**

This command includes the following parameters:

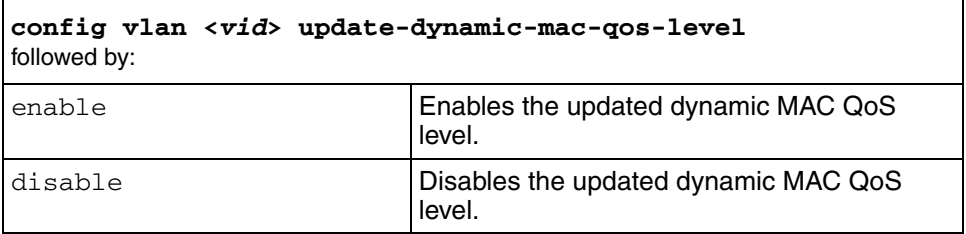

#### **config web-server**

Use this command to enable, disable, and manage the Web server.

#### **Syntax**

```
config web-server
```
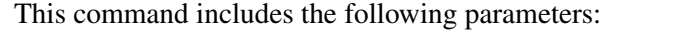

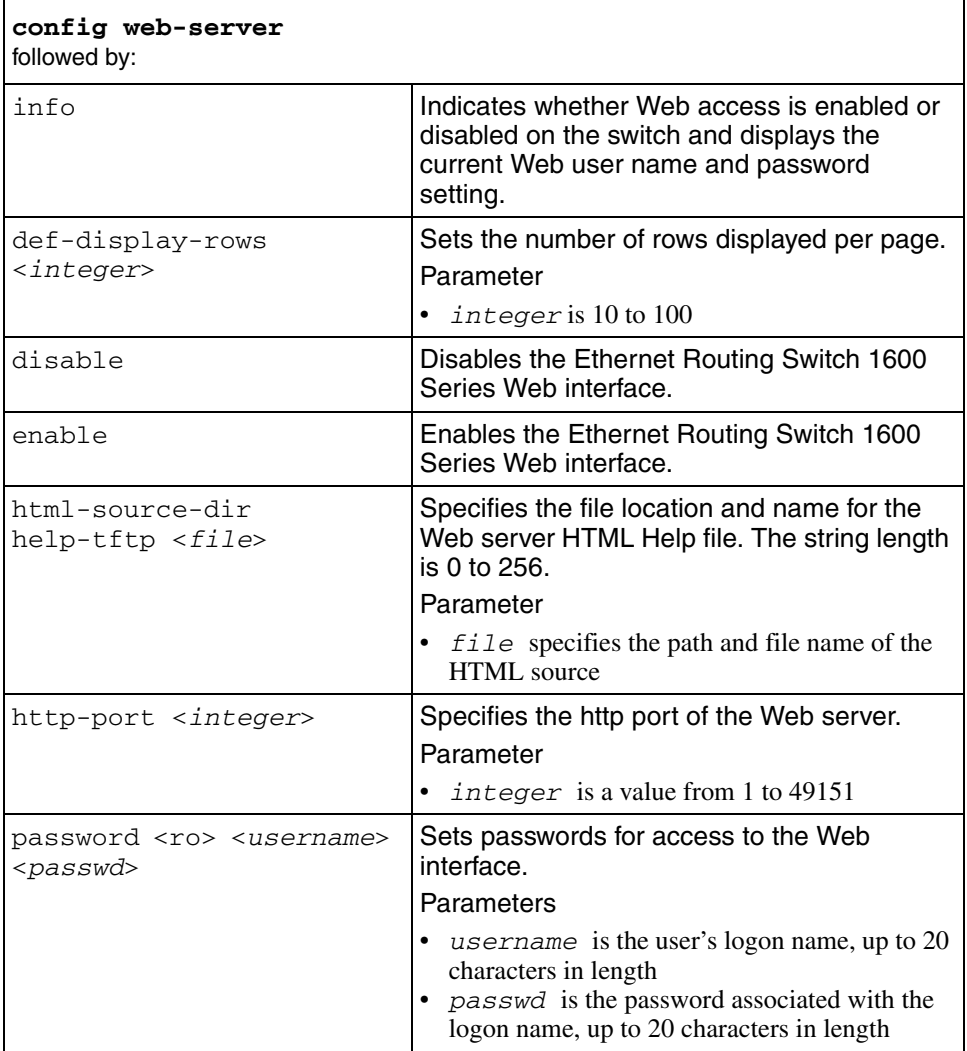

# **Chapter 3 show commands**

This chapter describes all Ethernet Routing Switch 1600 Series show commands and their parameters.

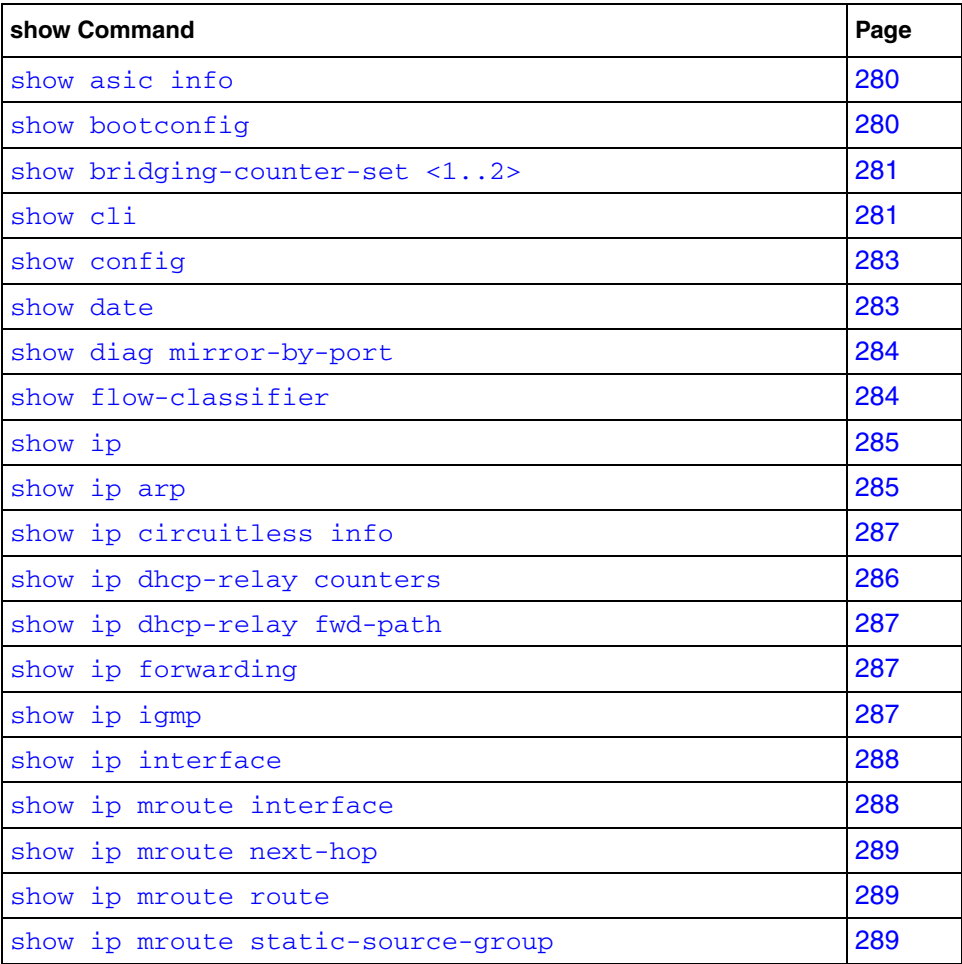

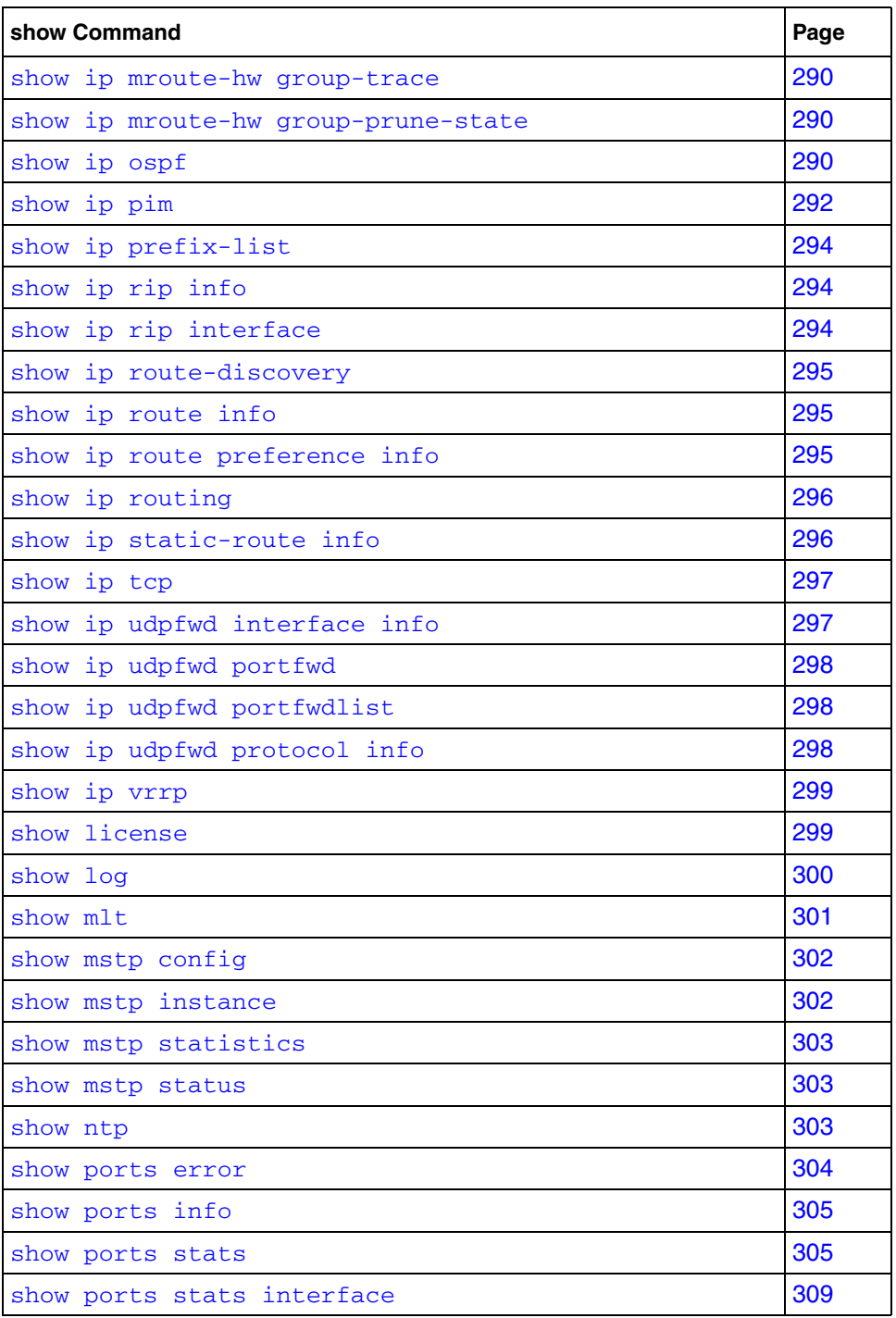

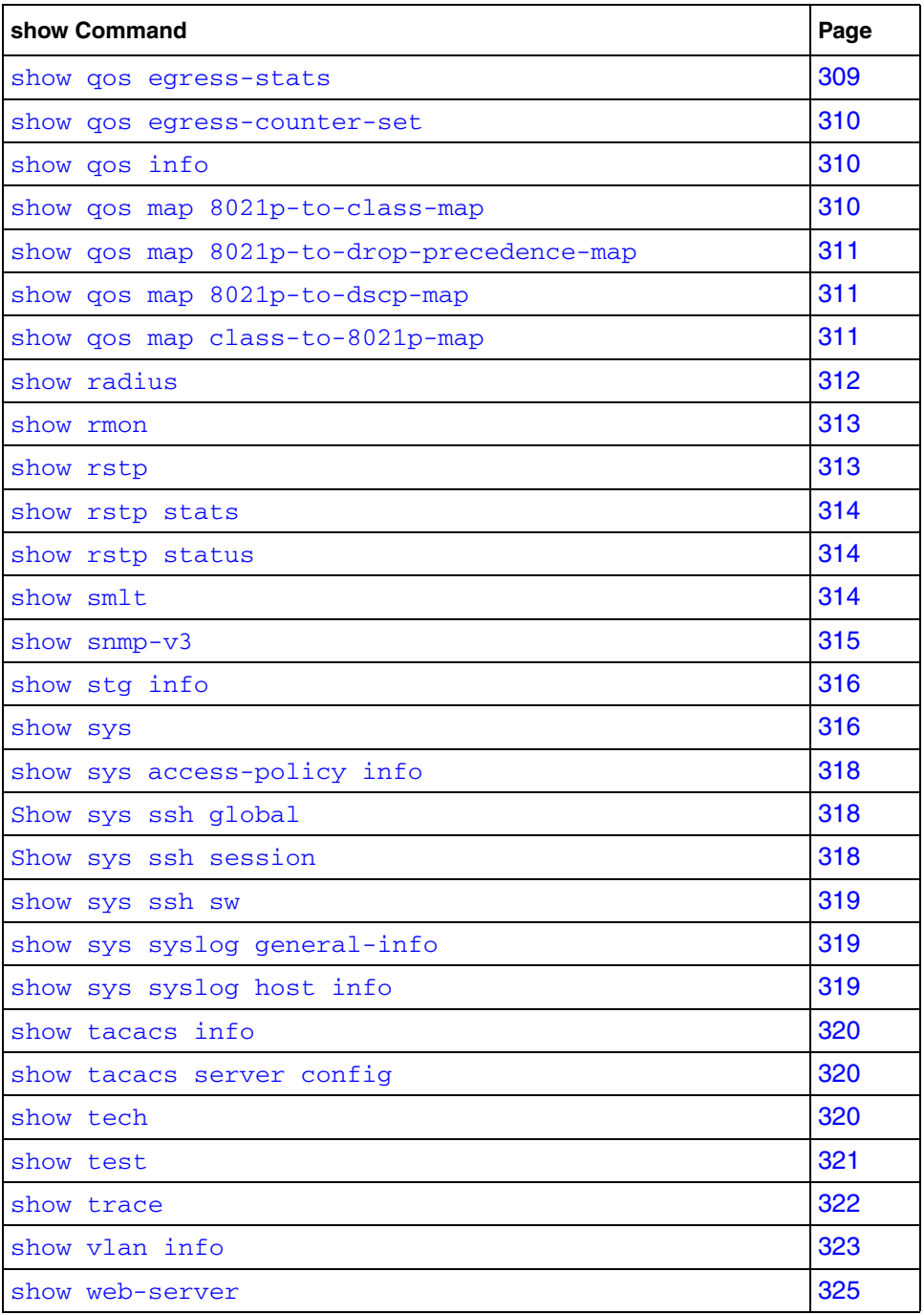

### <span id="page-279-0"></span>**show asic info**

Use this command to show the current configuration with the Application-Specific Integrated Circuit (asic) unicast multicast ratio information.

#### **Syntax**

show asic info

# <span id="page-279-1"></span>**show bootconfig**

Use this command to display the current configuration of the Boot Monitor CLI while you are in the Run-Time CLI.

#### **Syntax**

show bootconfig

#### **Parameters**

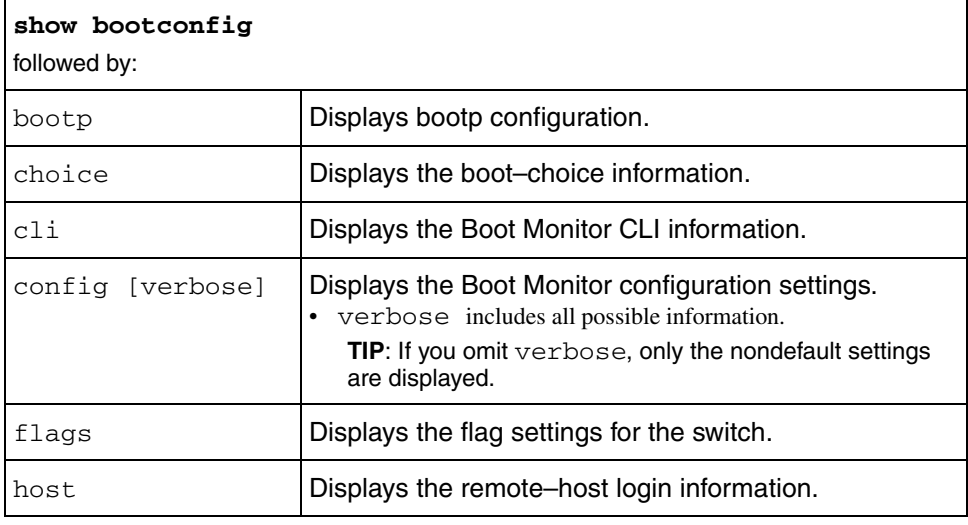

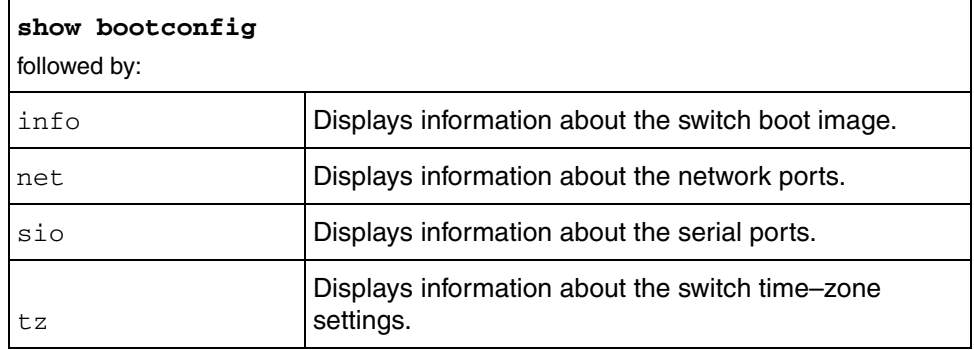

# <span id="page-280-0"></span>**show bridging-counter-set <1..2>**

Use this command to display the current port bridging statistics.

# **Syntax**

show bridging

# <span id="page-281-0"></span>**show cli**

Use this command to display information about the switch CLI configuration.

### **Syntax**

show cli

### **Parameters**

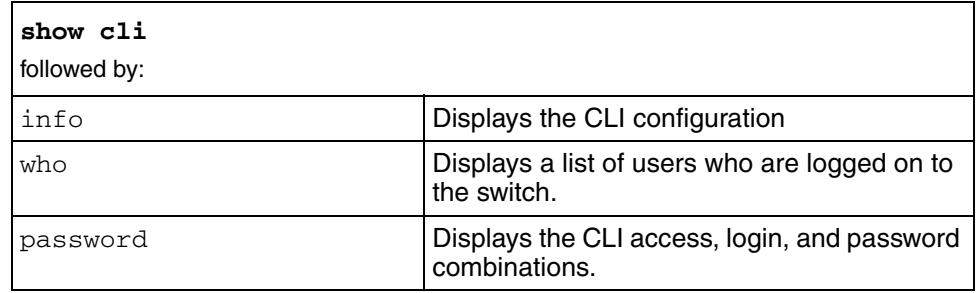

# <span id="page-282-0"></span>**show config**

Use this command to display the current switch configuration.

### **Syntax**

show config

#### **Parameters**

This command includes the following parameters:

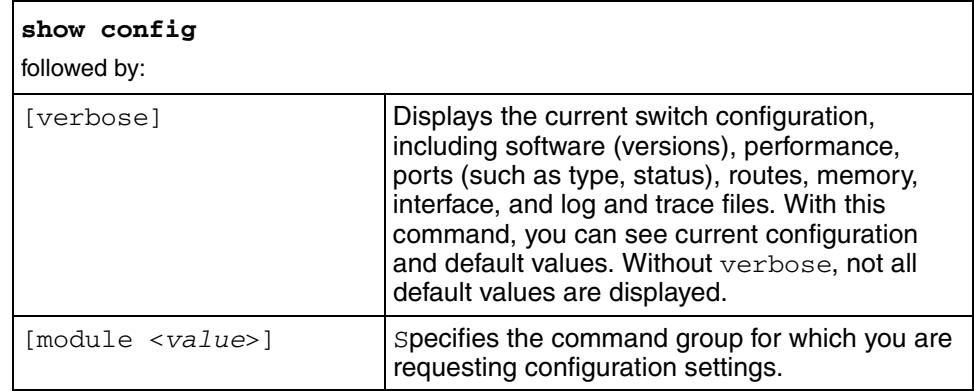

# <span id="page-282-1"></span>**show date**

Use this command to display the current date settings for the switch.

#### **Syntax**

show date

# <span id="page-283-0"></span>**show diag mirror-by-port**

Use this command to display information about mirrored ports on the switch.

#### **Syntax**

show diag mirror-by-port

# <span id="page-283-1"></span>**show flow-classifier**

Use this command to show flow–classifier parameters.

#### **Syntax**

show flow-classifier

#### **Parameters**

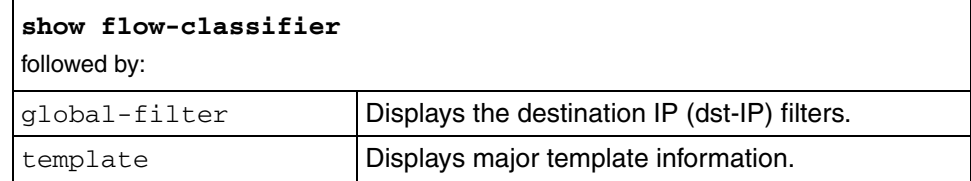

# <span id="page-284-0"></span>**show ip**

Use this command to display general IP routing information, such as the status of IP routing on the switch and the configured community lists.

# **Syntax**

show ip

#### **Parameters**

This command includes the following parameters:

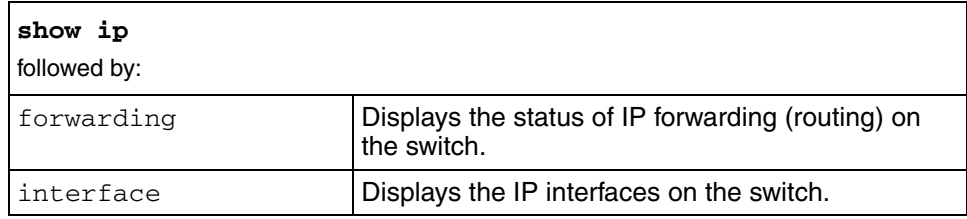

# <span id="page-284-1"></span>**show ip arp**

Use this command to display the Address Resolution Protocol (ARP) table.

#### **Syntax**

show ip arp

This command includes the following parameters:

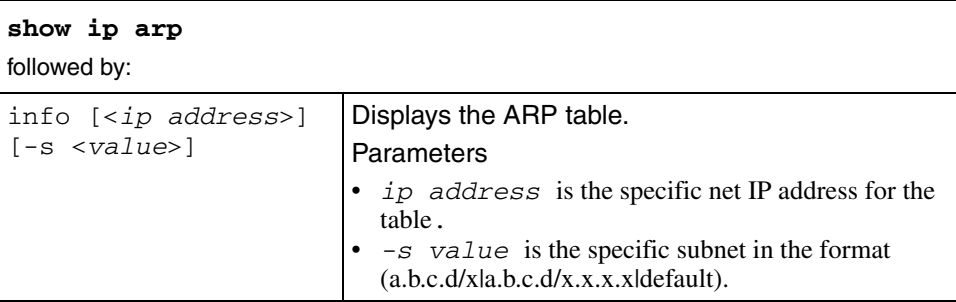

# <span id="page-285-0"></span>**show ip circuitless info**

Use this command to display information about all circuitless IP interfaces configured on the switch.

#### **Syntax**

show ip circuitless info

# <span id="page-285-1"></span>**show ip dhcp-relay counters**

Use this command to display the counters for the ip dhcp-relay.

#### **Syntax**

show ip dhcp-relay counters

# <span id="page-286-0"></span>**show ip dhcp-relay fwd-path**

Use this command to display the forward path of the ip -dhcp-relay.

# **Syntax**

show ip dhcp-relay fwd-path

# <span id="page-286-1"></span>**show ip forwarding**

Use this command to display the status of IP forwarding (routing) on the switch.

# **Syntax**

show ip forwarding

# <span id="page-286-2"></span>**show ip igmp**

Use this command to display information about the Internet Group Management Protocol (IGMP).

# **Syntax**

show ip igmp

#### **Parameters**

This command includes the following parameters:

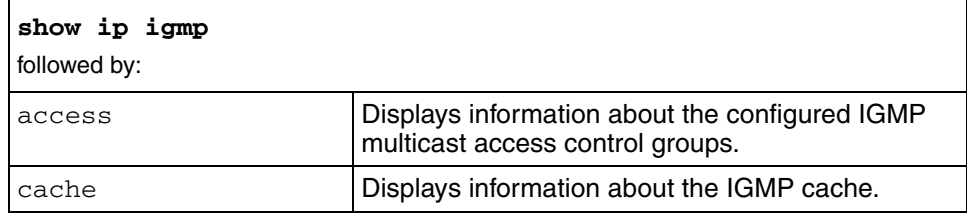

Command Line Interface Reference for the Ethernet Routing Switch 1600 Series Switch

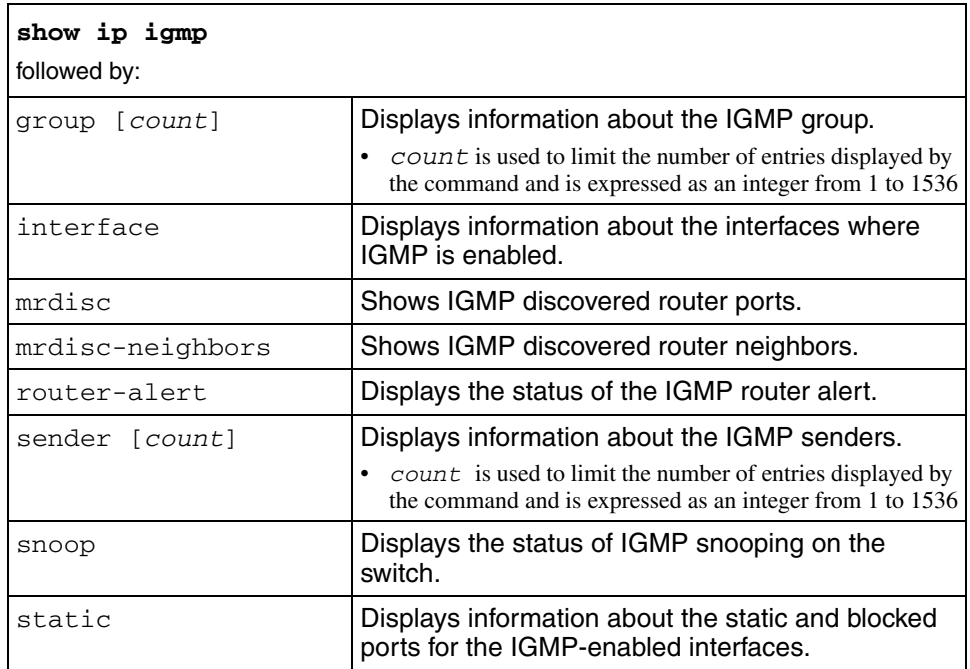

# <span id="page-287-0"></span>**show ip interface**

Use this command to display the IP interfaces on the switch.

#### **Syntax**

show ip interface

# <span id="page-287-1"></span>**show ip mroute interface**

Use this command to display information about the multicast routes configured on an interface.

#### **Syntax**

show ip mroute interface
# **show ip mroute next-hop**

Use this command to show the next hops for all multicast routes.

#### **Syntax**

show ip mroute next-hop

## **show ip mroute route**

Use this command to show information about the multicast routes on the switch.

#### **Syntax**

show ip mroute route

## **show ip mroute static-source-group**

Use this command to show information about the static source group configured on the switch.

## **Syntax**

show ip mroute static-source-group [<GroupAddress>]

where *GroupAddress* is the interface IP address for the static source group to be displayed

**TIP**: omit *GroupAddress* to show all static source groups.

## **show ip mroute-hw group-trace**

Use this command to show the exact hardware view of existing IP multicast records and information on sender and receiver ports for every stream.

## **Syntax**

show ip mroute-hw group-trace [src <value>] [grp <value>]

where

- src <value> is the sender IP address
- grp <value> group IP address

# **show ip mroute-hw group-prune-state**

Use this command to show the prune–state information for a given group.

#### **Syntax**

show ip mroute-hw group-prune-state

# **show ip ospf**

Use this command to provide access to the show IP Open Shortest Path First (OSPF) commands.

#### **Syntax**

show ip ospf

# **Parameters**

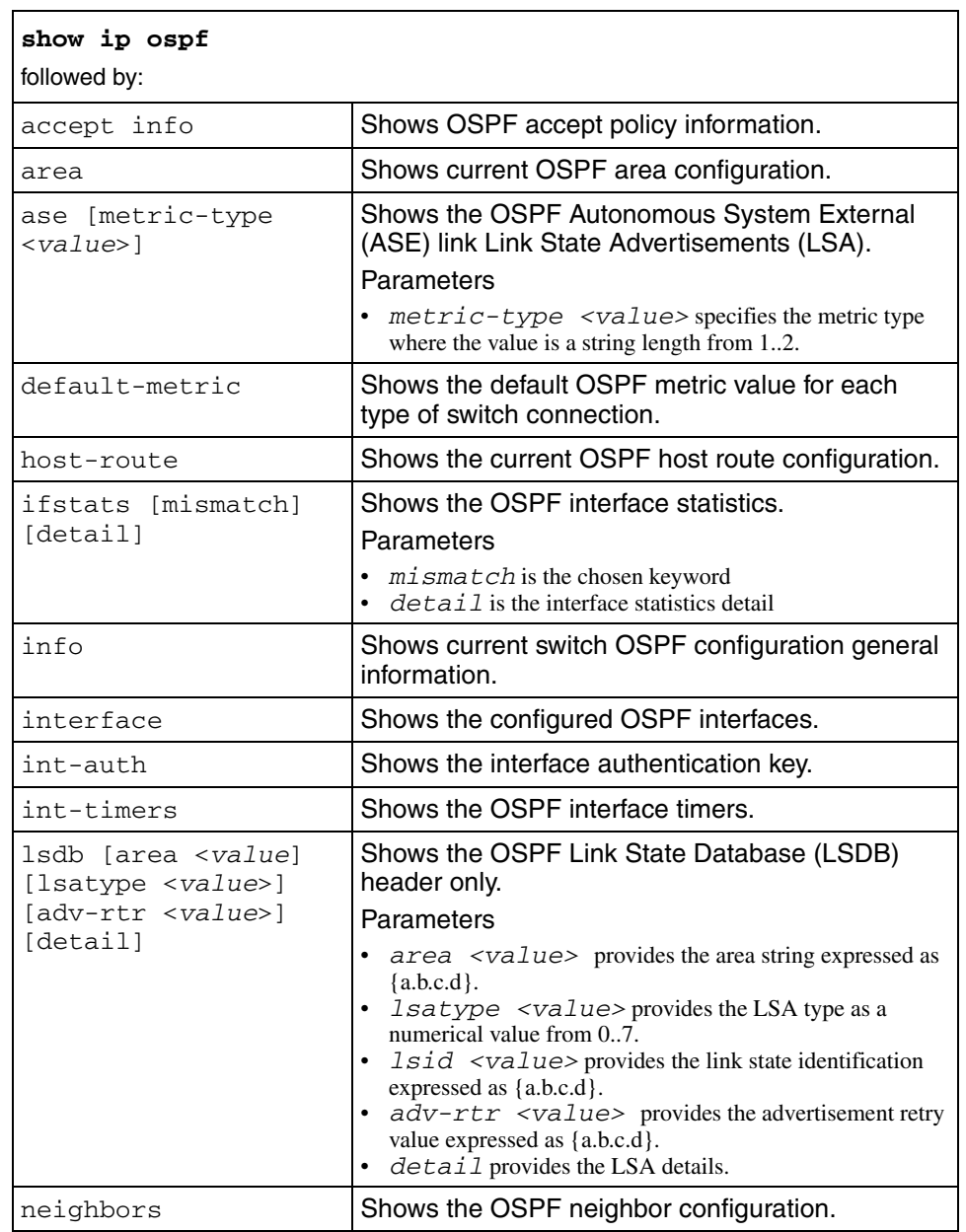

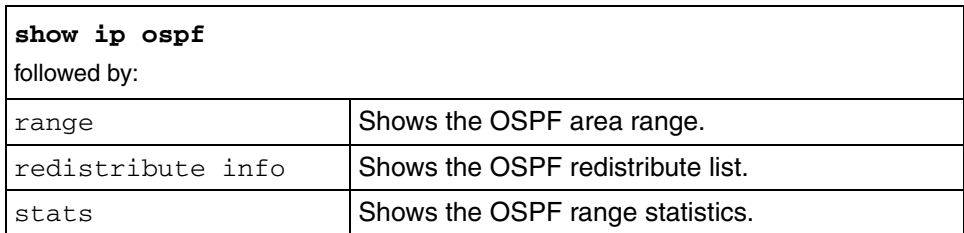

# **show ip pim**

Use this command to provide access to the IP Protocol Independent Multicast (PIM) commands.

#### **Syntax**

show ip pim

## **Parameters**

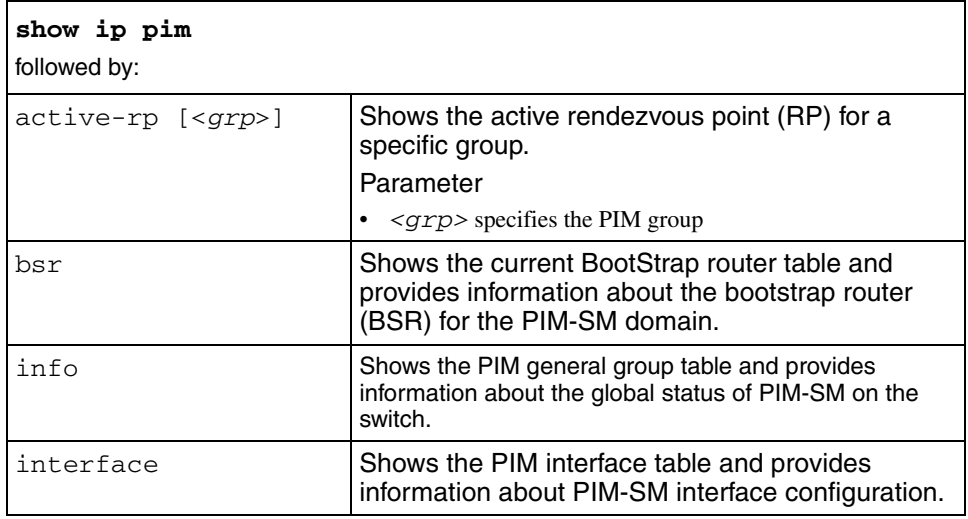

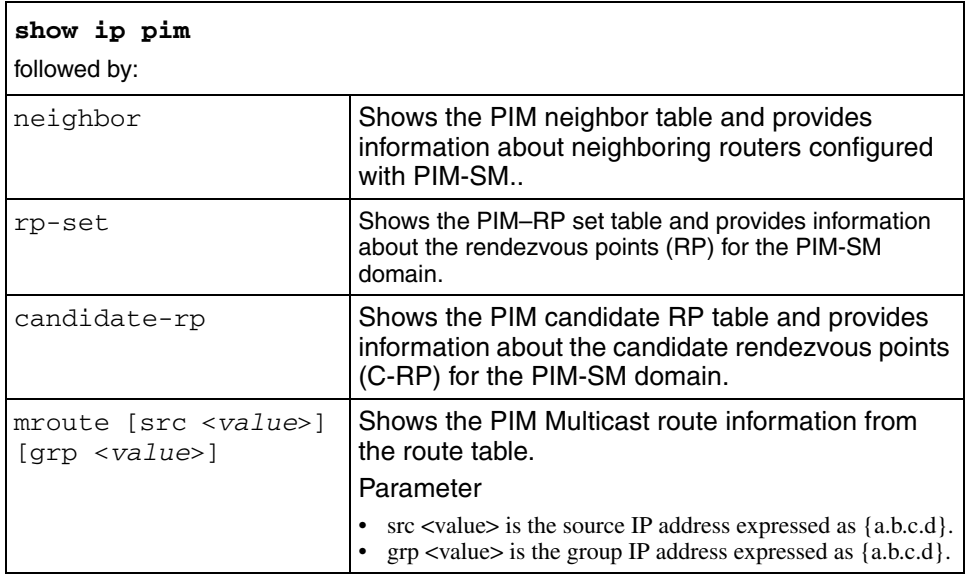

# **show ip prefix-list**

Use this command to display the prefix list of networks used by route policies to define an action.

#### **Syntax**

```
show ip prefix-list
```
# **show ip rip info**

Use this command to provide the IP Routing Information Protocol (RIP) global configuration on the switch.

## **Syntax**

show ip rip info

# **show ip rip interface**

Use this command to provide the IP RIP interface configuration information.

#### **Syntax**

show ip rip interface [<ipaddr>]

# **show ip route-discovery**

Use this command to show whether route discovery is enabled on the device.

## **Syntax**

show ip route-discovery

# **show ip route info**

Use this command to display the existing IP route table for the switch or for a specific net or subnet.

## **Syntax**

show ip route info [ip <*value*>] [-s <*value*>] [alternative] where:

- ip  $\langle$ value $\rangle$  is the specific net (1.2. = 1.2.0.0) {a.b.c.d}.
- $-s <$ value> is the specific subnet  ${a.b.c.d/x \mid a.b.c.d/x.x.x.x \mid default}.$
- alternative displays alternative routes.

# **show ip route preference info**

Use this command to display information about IP route preferences.

## **Syntax**

show ip route preference info

# **show ip routing**

Use this command to display port routing statistics.

## **Syntax**

show ip routing

where:

- RX\_PKTS is the number of transmitted packets.
- RX-OCTETS is the number of transmitted octets.
- DISC\_PKTS is the number of discarded packets.
- DISC-OCTETS is the number of discarded octets.

## **show ip static-route info**

Use this command to display the existing IP static routes for the switch or for a specific net or subnet.

#### **Syntax**

show ip static-route info [<*ip address*>] [-s <*value*>]

where:

- *ip address* is the specific net  $(1.2 = 1.2.0.0)$   $\{a,b,c,d\}$ .
- $-s < value>$  is the specific subnet  ${a.b.c.d/x | a.b.c.d/x.x.x.x | default}}$ .

## **show ip tcp**

Use this command to display information about Transmission Control Protocol (TCP) global properties, TCP global statistics, and the TCP connection table.

## **Syntax**

show ip tcp

#### **Parameters**

This command includes the following parameters:

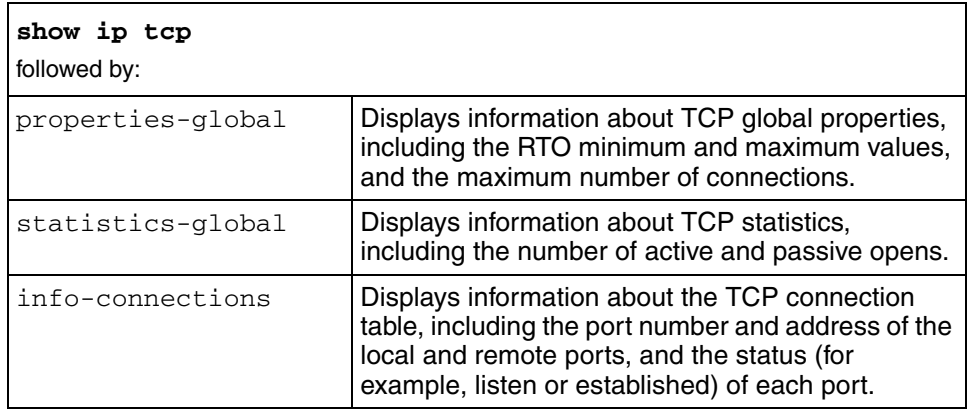

# **show ip udpfwd interface info**

Use this command to view UDP forwarding information for the configured switch interfaces.

## **Syntax**

show ip udpfwd interface info [*<ipaddr>*]

where *ipaddr* specifies the IP address of the interface to view.

## **show ip udpfwd portfwd**

Use this command to view information about the current UDP port forwarding configuration for the configured switch ports.

## **Syntax**

show ip udpfwd portfwd

# **show ip udpfwd portfwdlist**

Use this command to display the configured UDP forwarding lists on the switch.

#### **Syntax**

show ip udpfwd portfwdlist info [*<fwdlistid>*]

where *fwdlistid* specifies a particular list policy ID to view

# **show ip udpfwd protocol info**

Use this command to display the configured UDP forwarding protocols on the switch.

#### **Syntax**

show ip udpfwd protocol info

# **show ip vrrp**

Use this command to provide access to the IP Virtual Router Redundancy Protocol (VRRP) commands.

# **Syntax**

show ip vrrp

#### **Parameters**

This command includes the following parameters:

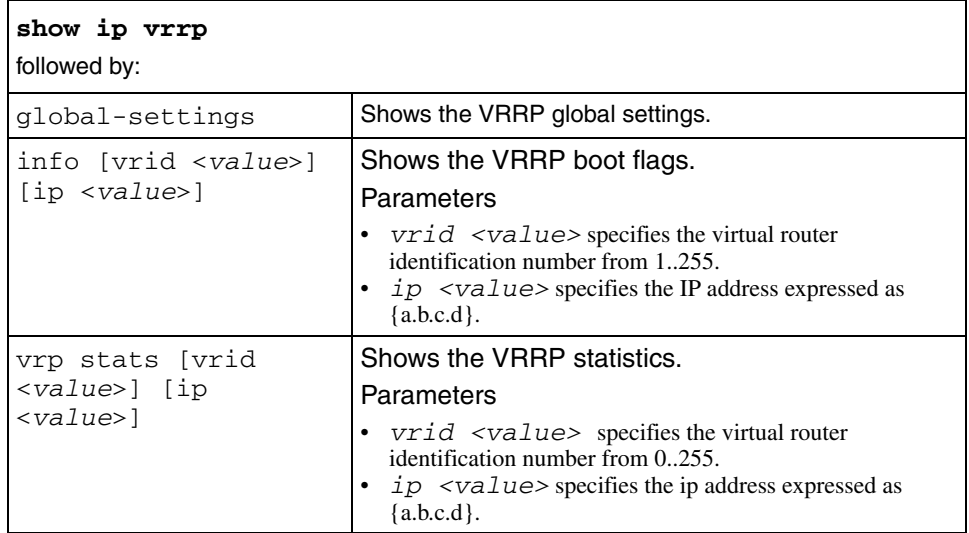

# **show license**

Use this command to display the current license.

#### **Syntax**

show license

# **show log**

Use this command to display log information for the switch.

## **Syntax**

show log

## **Parameters**

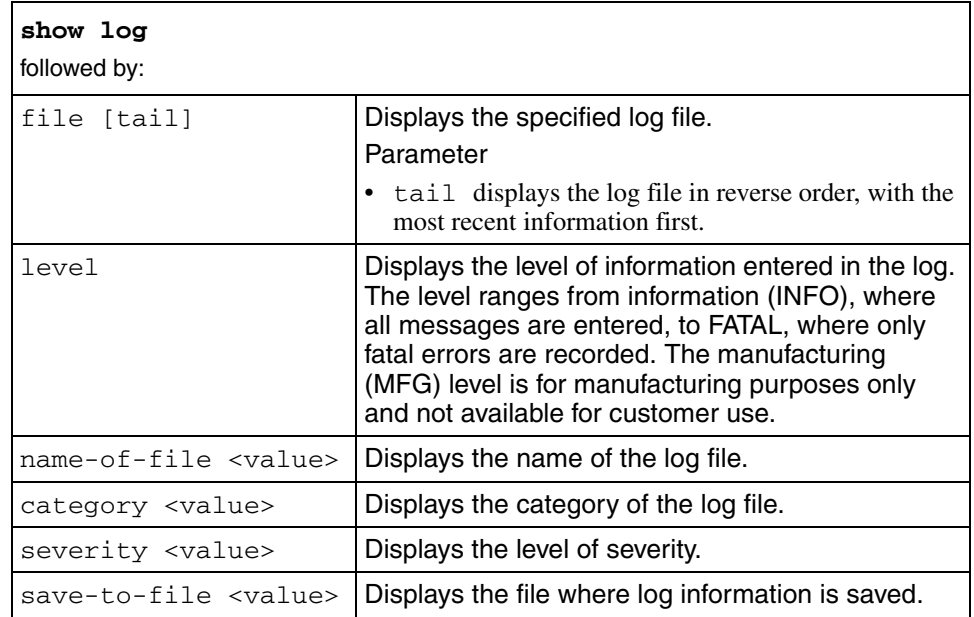

# **show mlt**

Use this command to obtain access to the MultiLink Trunking (MLT) commands.

# **Syntax**

show mlt

## **Parameters**

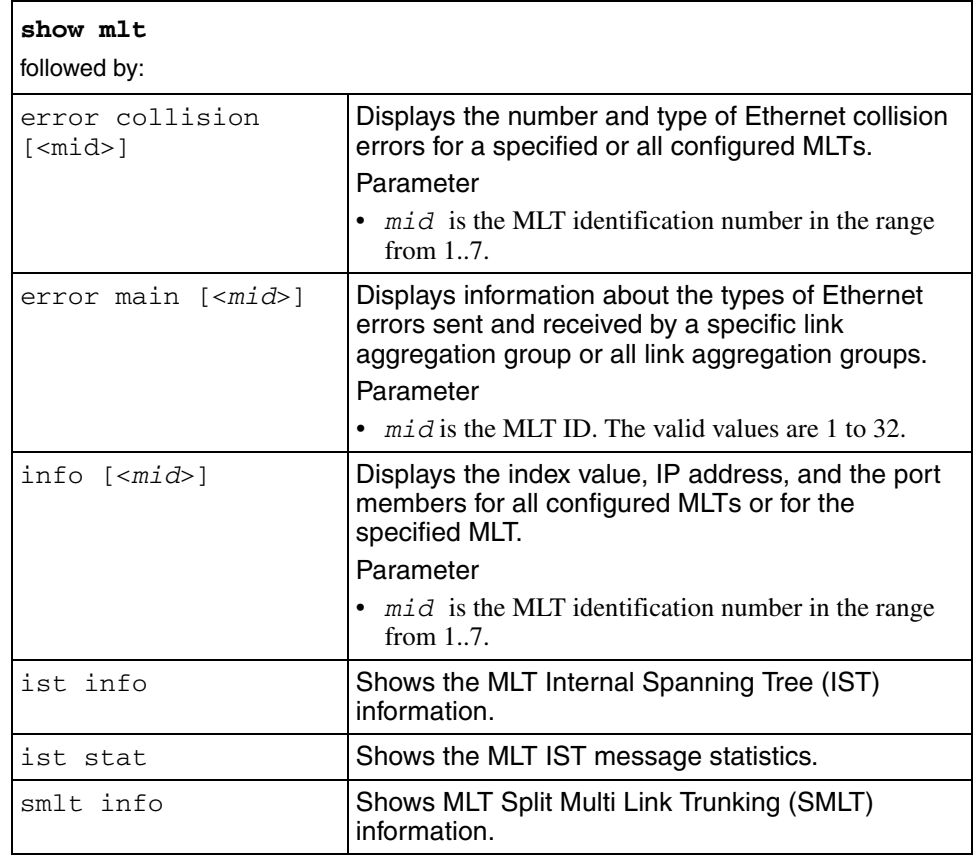

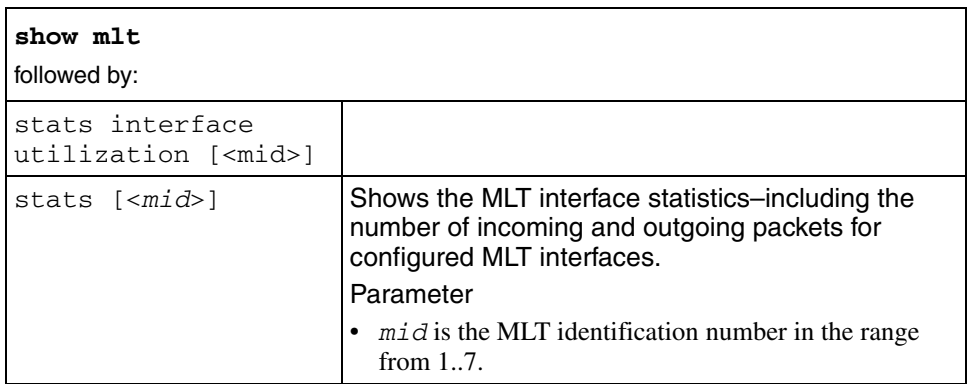

# **show mstp config**

Use this command to display the MSTP-related VLAN, bridge level, and region information.

#### **Syntax**

show mstp config

## **show mstp instance**

Use this command to display the status of an MSTP instance.

#### **Syntax**

show mstp instance [<instanceid>]

where {<instanceid>} is an integer from 1..63

# **show mstp statistics**

Use this command to display statistics for MSTP.

## **Syntax**

show mstp stats

# **show mstp status**

Use this command to display status information for MSTP.

## **Syntax**

show mstp status

# **show ntp**

Use this command to obtain access to the Network Time Protocol (NTP) commands.

## **Syntax**

show ntp

## **Parameters**

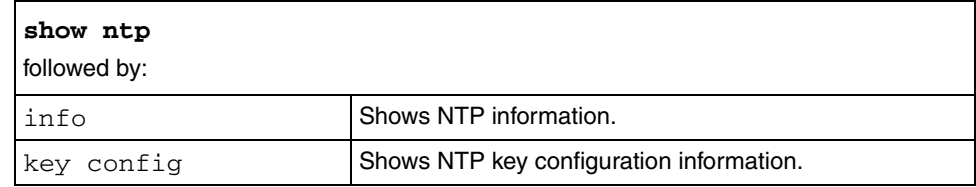

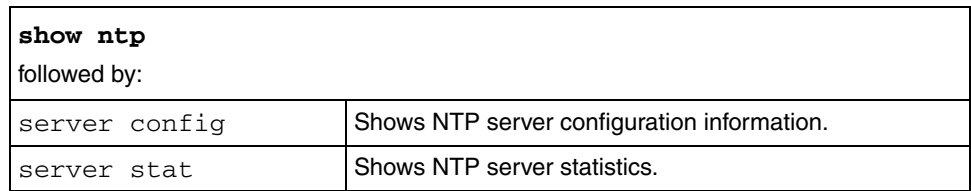

## **show ports error**

Use this command to display port errors.

#### **Syntax**

show ports error

#### **Parameters**

This command includes the following parameters:

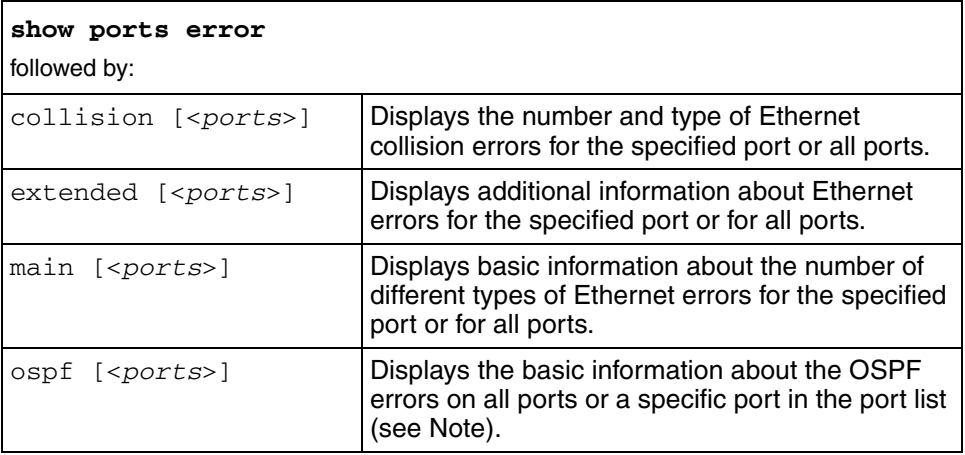

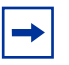

**Note:** *ports* specify the ports in the portlist form {*slot/port*[-*slot/port*][, ...]}.

# **show ports info**

Use this command to display information about the ports on the switch.

## **Syntax**

show ports info

#### **Parameters**

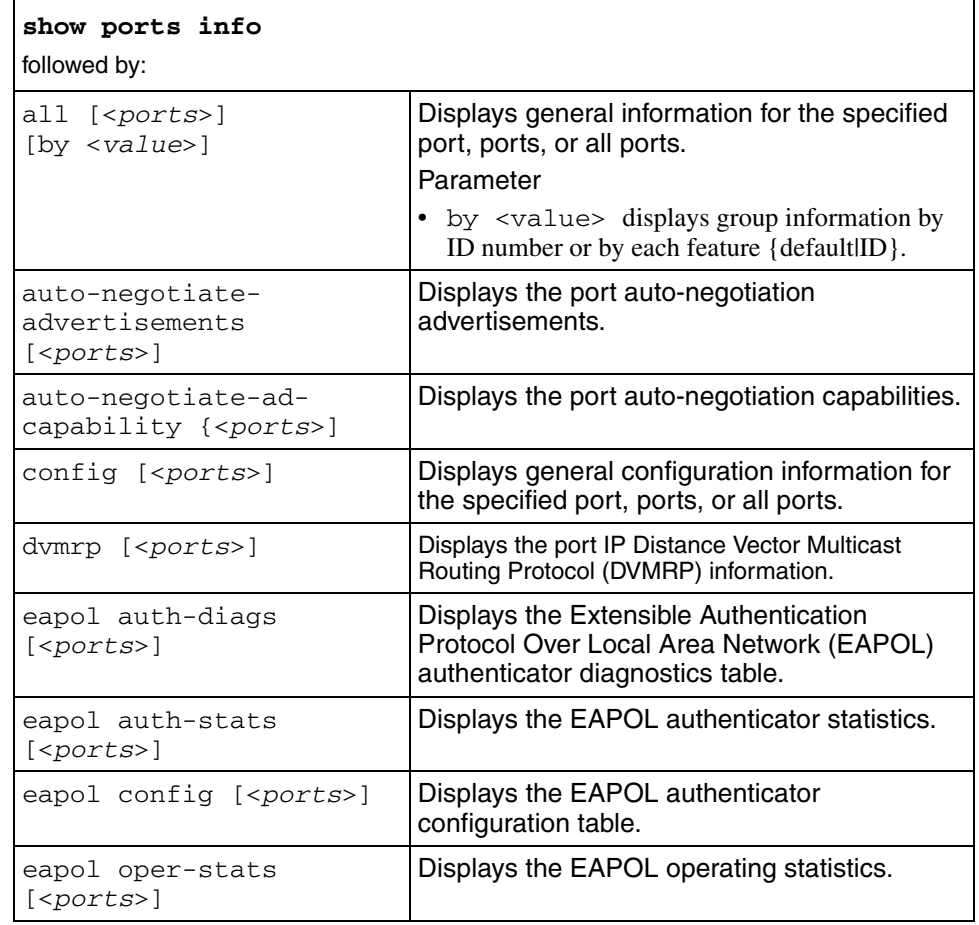

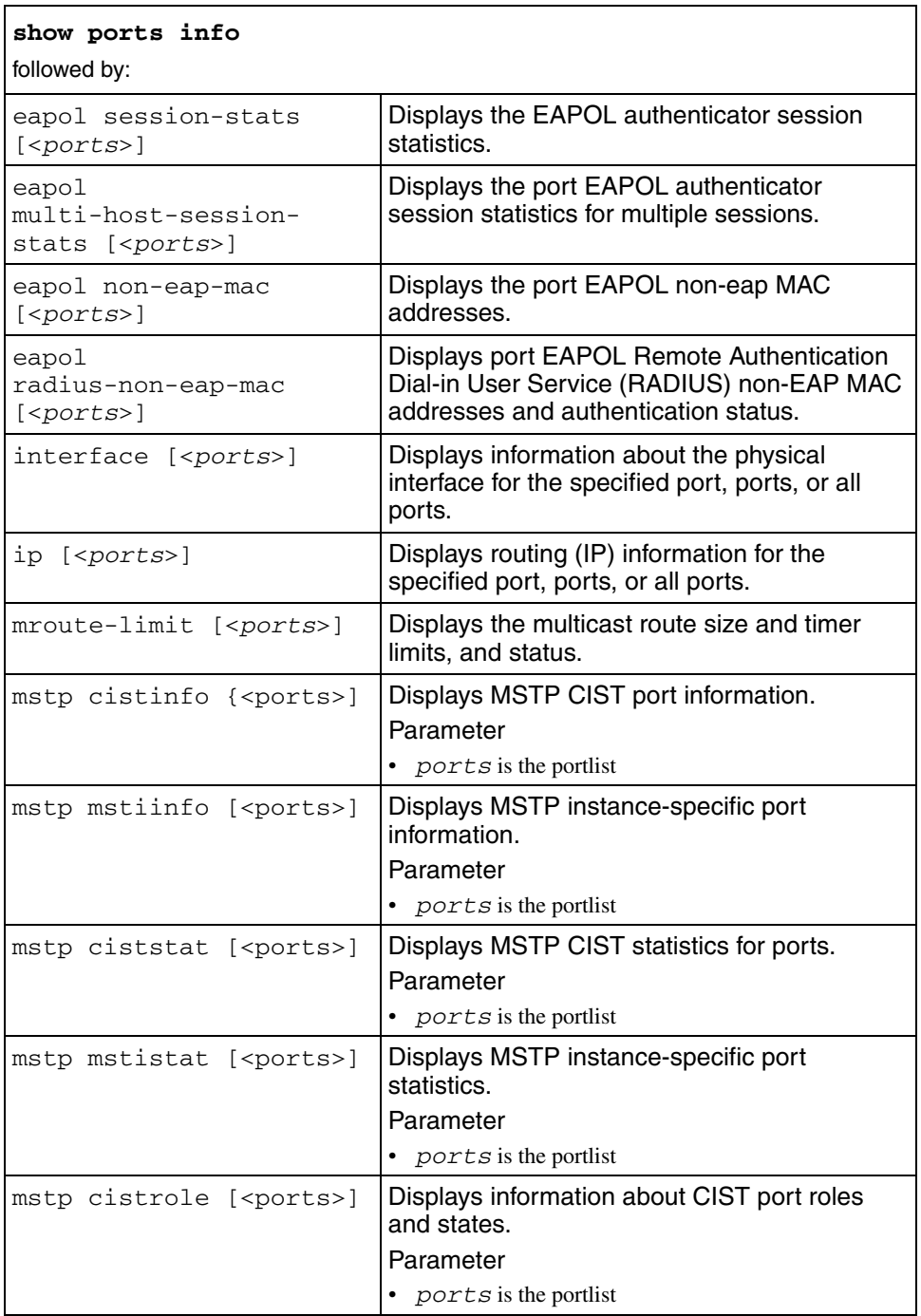

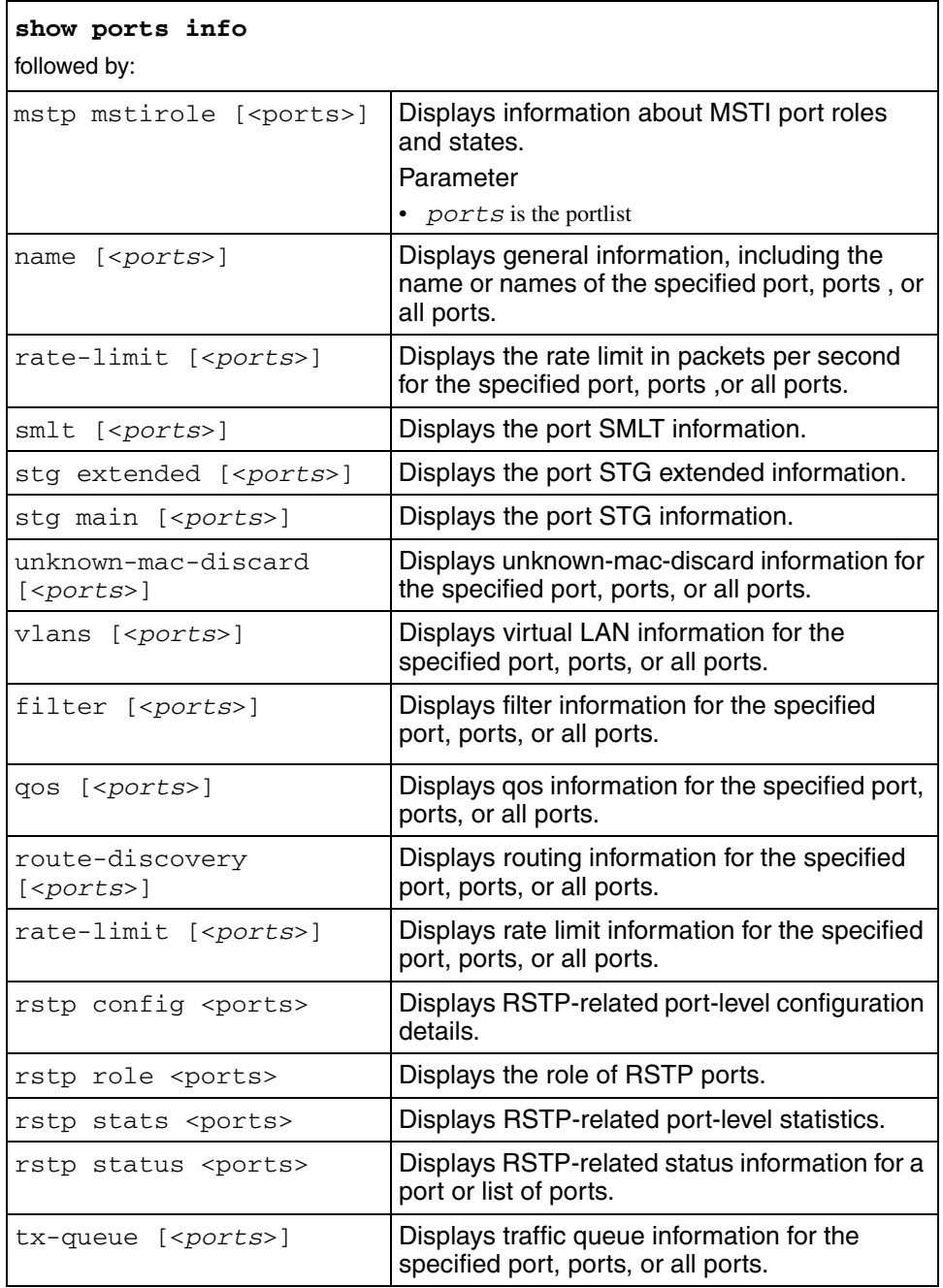

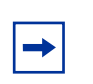

**Note:** *ports* specify the ports in the portlist form {*slot/port*[-*slot/port*][, ...]}.

## **show ports stats**

Use this command to display statistics for the ports. You can specify a single port, a list of ports, or all ports.

#### **Syntax**

show ports stats

## **Parameters**

This command includes the following parameters:

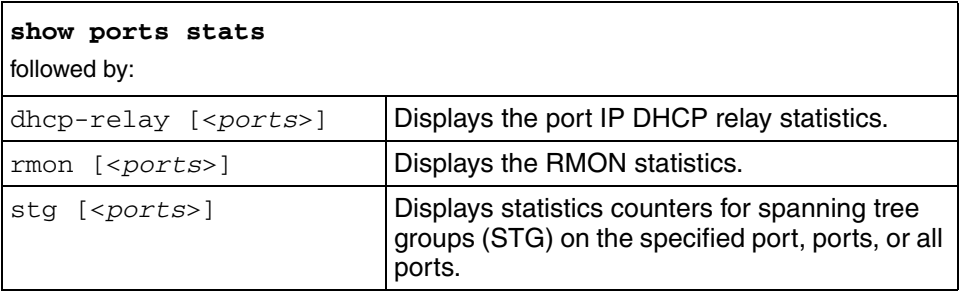

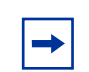

**Note:** *ports* specify the ports in the portlist form {*slot/port*[-*slot/port*][, ...]}.

#### **show ports stats interface**

Use this command to display basic and extended information about the specified port, ports, or all ports.

#### **Syntax**

show ports stats interface

#### **Parameters**

This command includes the following parameters:

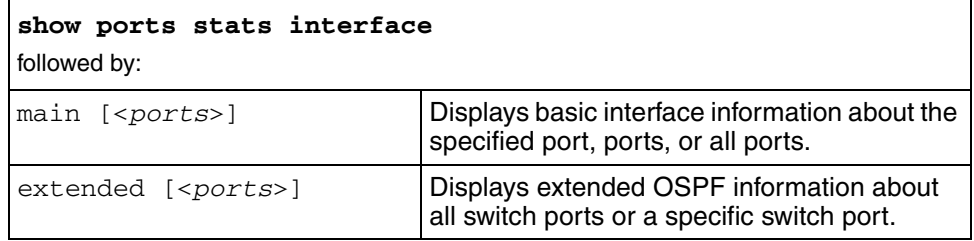

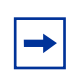

**Note:** *ports* specify the ports in the portlist form {*slot/port*[-*slot/port*][, ...]}.

# **show qos egress-stats**

Use this command to display information about the QoS egress counter set.

## **Syntax**

show qos egress-stats [<counter\_set\_id>]

where *<counter\_set\_id>* is a value from 1..40.

#### **show qos egress-counter-set**

Use this command to display information about the QoS egress counter set.

#### **Syntax**

show qos egress-counter-set [<*counter\_set\_id*>]

where <*counter\_set\_id*> is a value in the range from 1 to 40.

# **show qos info**

Use this command to display the status of the MAC QoS-level override setting.

#### **Syntax**

show qos info

## **show qos map 8021p-to-class-map**

Use this command to display how the switch maps 802.1p user priority to traffic class levels.

#### **Syntax**

show qos map 8021-to-class-map

## **show qos map 8021p-to-drop-precedence-map**

Use this command to display how the switch maps 802.1p bits to drop precedence.

#### **Syntax**

show qos map 8021-to-drop-precedence-map

# **show qos map 8021p-to-dscp-map**

Use this command to display the status of the 802.1p dscp to map setting.

#### **Syntax**

show qos map 8021p-to-dscp-map

# **show qos map class-to-8021p-map**

Use this command to display how the switch maps traffic class levels to an 802.1p user priority.

# **Syntax**

show qos map class-to-8021p-map

# **show radius**

Use this command to display Remote Access Dial-In User Services (RADIUS) settings.

### **Syntax**

show radius

## **Parameters**

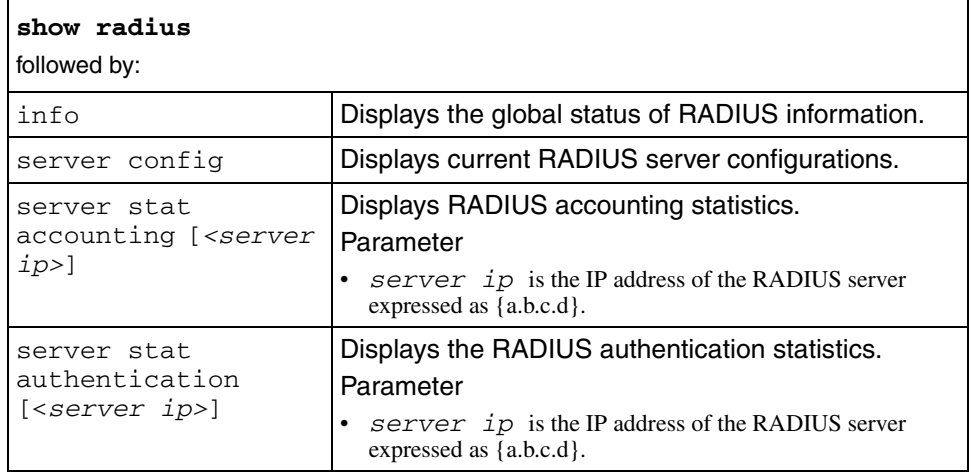

## **show rmon**

Use this command to display various Remote Monitoring (RMON) settings.

## **Syntax**

show rmon

### **Parameters**

This command includes the following parameters:

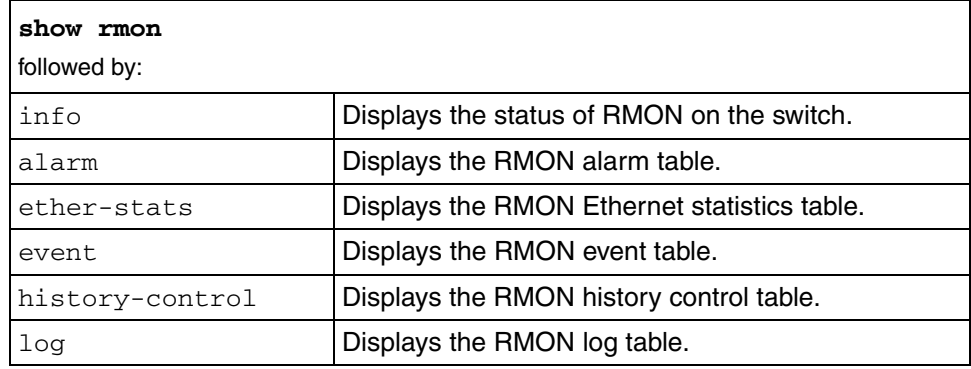

## **show rstp**

Use this command to show RSTP-related configuration details.

## **Syntax**

show rstp config

# **show rstp stats**

Use this command to show RSTP-related statistics.

#### **Syntax**

show rstp stats

## **show rstp status**

Use this command to show RESP-related status information.

#### **Syntax**

show rstp status

# **show slot**

Use this command to display the administrative status of the appliance.

## **Syntax**

show slot <*slot-number*>

where  $s$ lot number is the slot number in the appliance, expressed as 1

#### **show smlt**

Use this command to obtain MLT SMLT and port SMLT information.

#### **Syntax**

show smlt

# **show snmp-v3**

Use this command to obtain access to the SNMP-V3 commands.

# **Syntax**

show snmp-v3

# **Parameters**

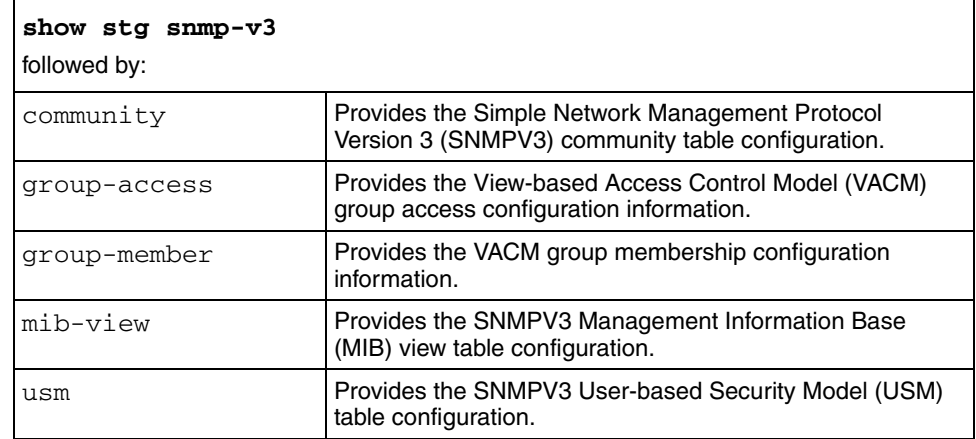

## **show stg info**

Use this command to display Spanning Tree Group (STG) configuration and status information.

#### **Syntax**

show stg info

#### **Parameters**

This command includes the following parameters:

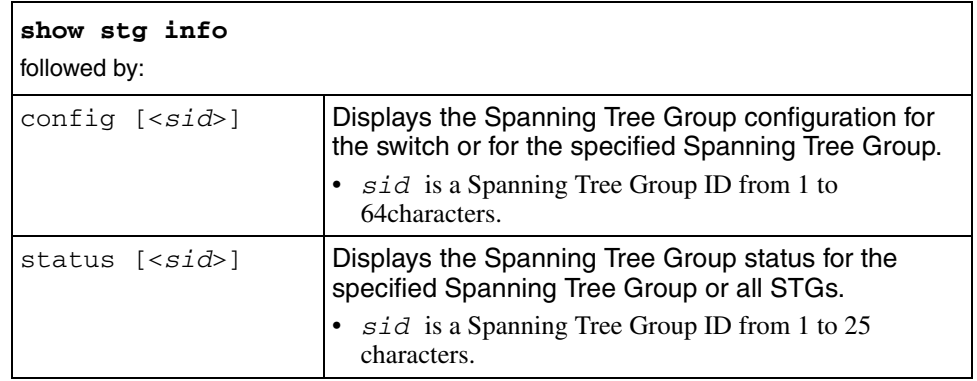

## **show sys**

Use this command to display the status, performance, and module configuration of the switch, and the version of software running on the switch.

#### **Syntax**

show sys

# **Parameters**

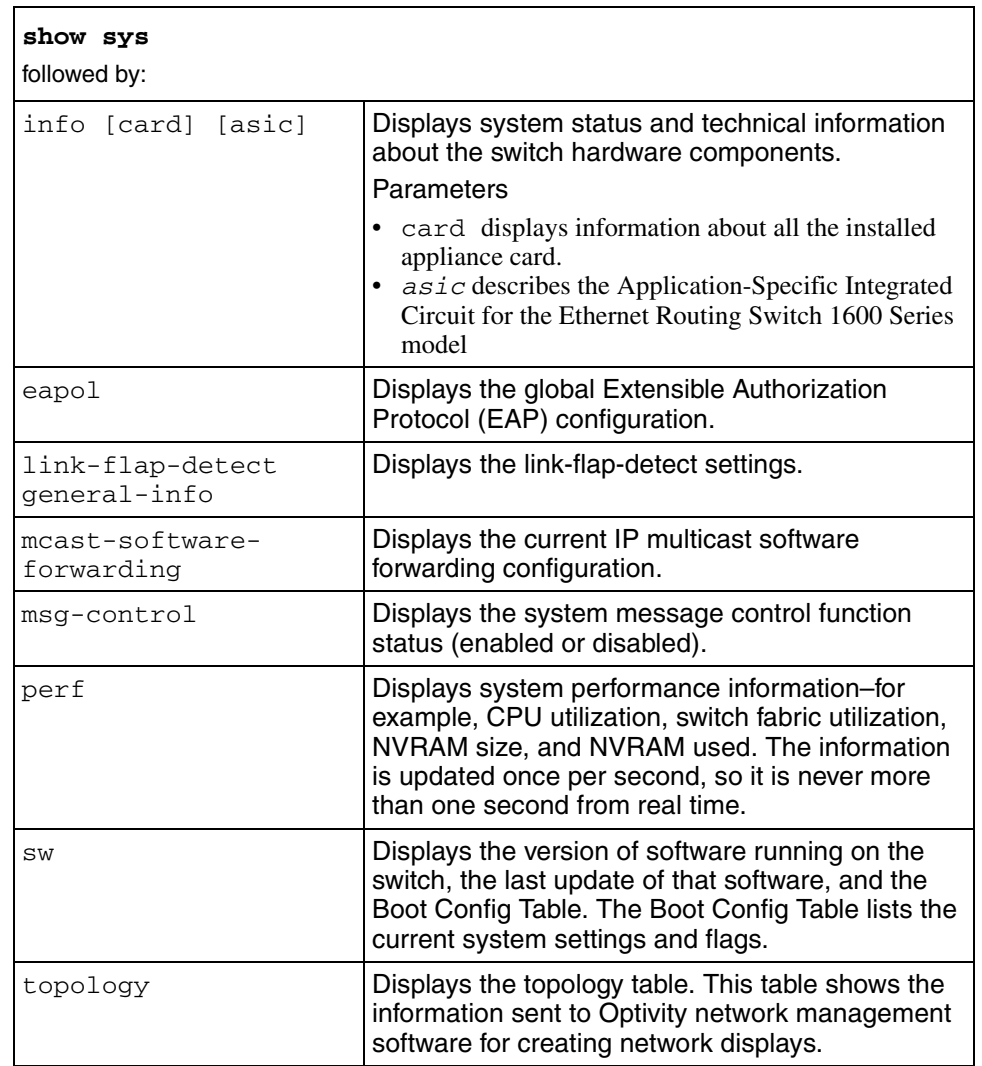

# **show sys access-policy info**

Use this command to display the global access policy settings. If you specify a policy name, the settings for the policy are displayed.

## **Syntax**

show sys access-policy info [<*polname*>]

where *polname* is the name of the policy

# **Show sys ssh global**

Use this command to show the secure shell (SSH) global information.

## **Syntax**

show sys ssh global

# **Show sys ssh session**

Use this command to show the current SSH session information.

# **Syntax**

show sys ssh session

## **show sys ssh sw**

Use this command to show the SSH software information.

## **Syntax**

show sys ssh sw

# **show sys syslog general-info**

Use this command to display system log information for the entire system.

## **Syntax**

show sys syslog general-info

# **show sys syslog host info**

Use this command to display system log information for the specified host.

# **Syntax**

show sys syslog host <*id*> info

where *id* identifies the host.

#### **show tacacs info**

Use this command to show the Terminal Access Controller Access-Control System (TACACS) information.

#### **Syntax**

show tacacs info

# **show tacacs server config**

Use this command to show the TACACS server configuration.

#### **Syntax**

show tacacs server config

# **show tech**

Use this command to display technical information about system status and obtain output information about the hardware, software, and operation of the switch.

The information available from the **show tech** command includes:

- general system information–such as location
- hardware information–power supplies, and fans
- system errors
- boot configuration
- software versions
- memory
- port information, such as:
	- locking status
	- configurations
	- names
- interface status
- log files
- trace files

#### **Syntax**

show tech

# **show test**

Use this command to display test information for the switch.

## **Syntax**

show test

# **Parameters**

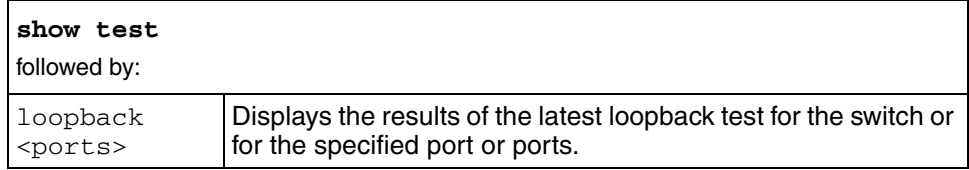

# **show trace**

Use this command to display trace information for the switch.

## **Syntax**

show trace

#### **Parameters**

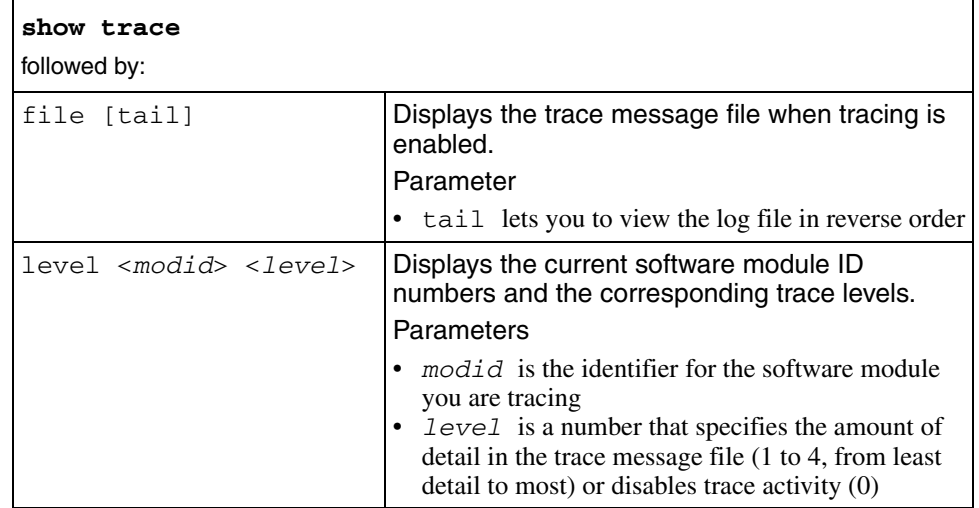

# **show vlan info**

Use this command to display protocol, configuration, and parameter information for a specified or all Virtual LANs (VLAN) .

# **Syntax**

show vlan info

#### **Parameter**

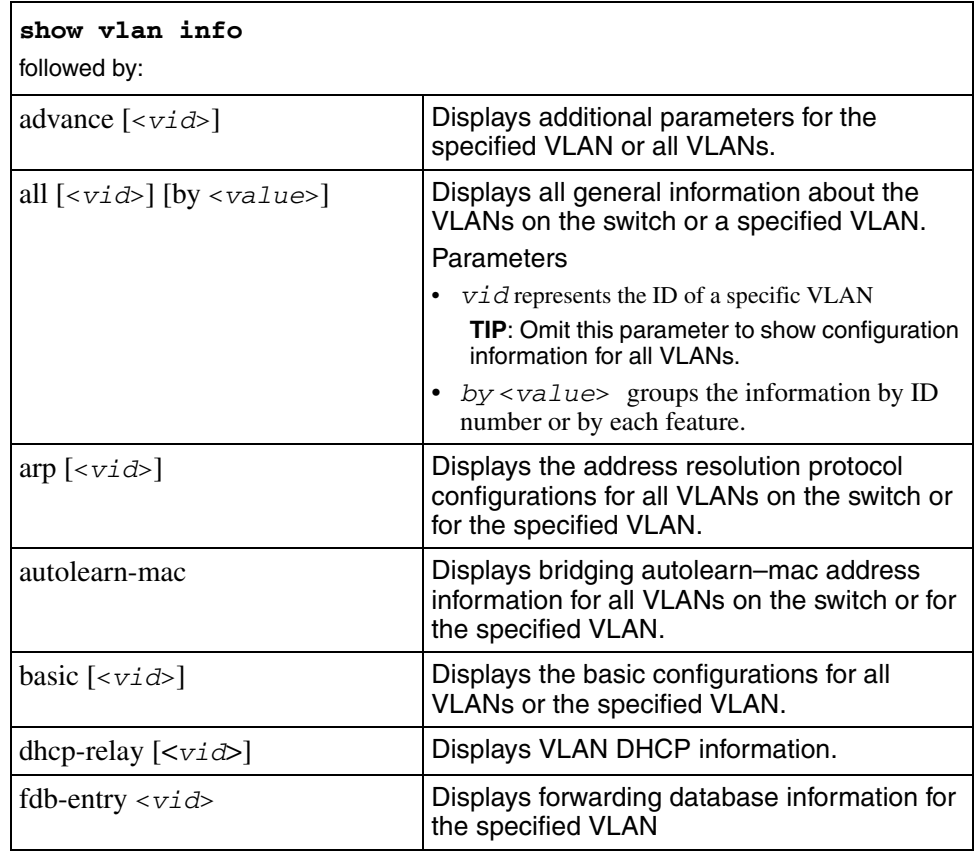

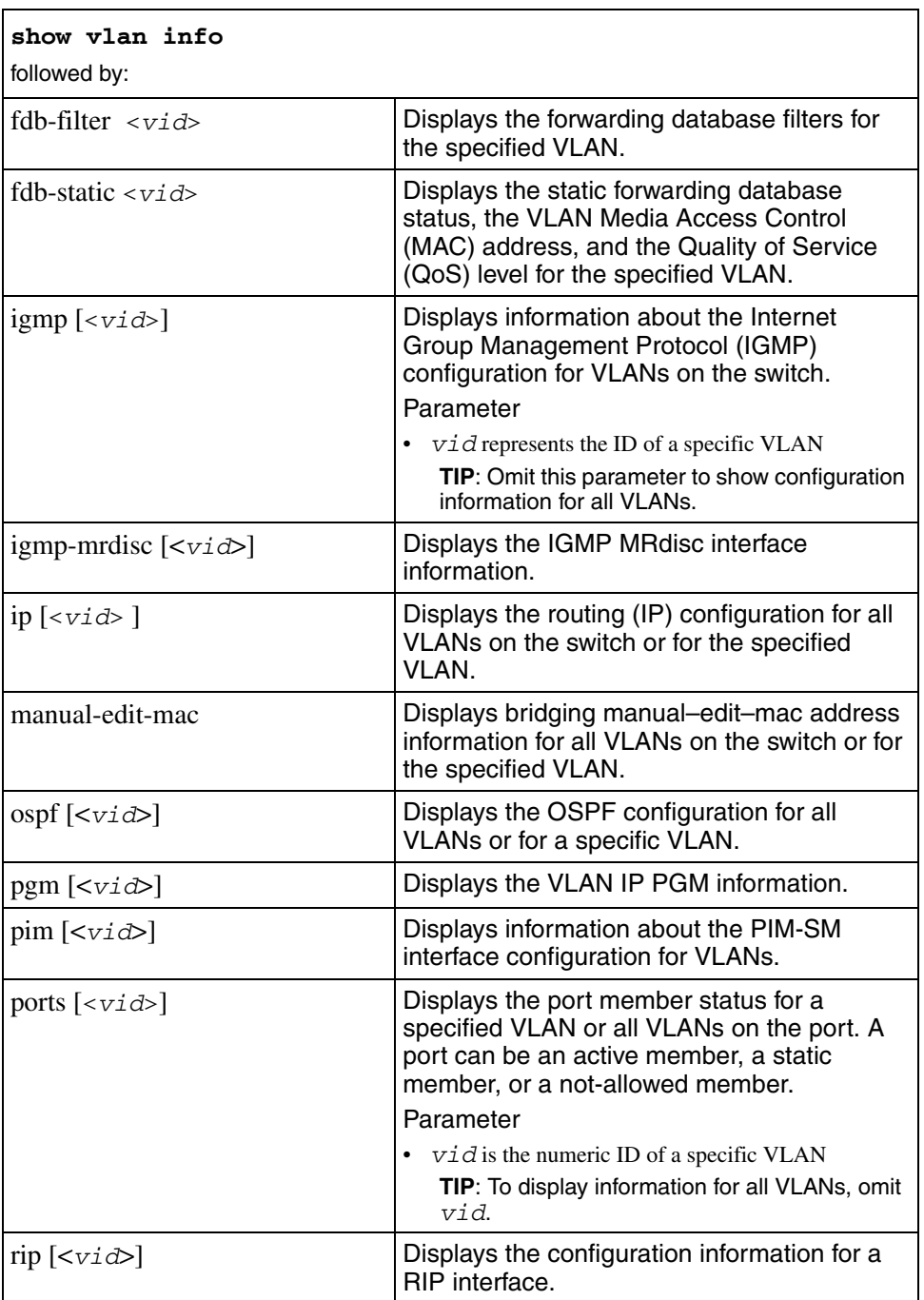
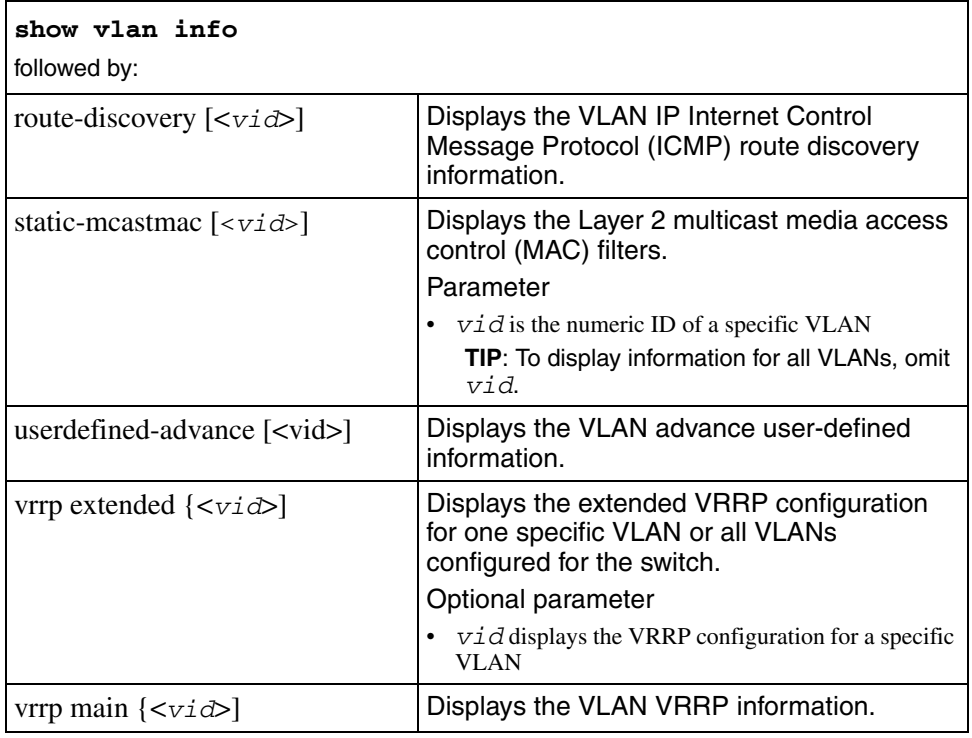

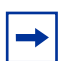

**Note:** *vid* refers to the VLAN ID, expressed as an integer from 1..4000.

## **show web-server**

Use this command to display password and access information and whether Web access is enabled.

## **Syntax**

show web-server